**Quick Start Guide**

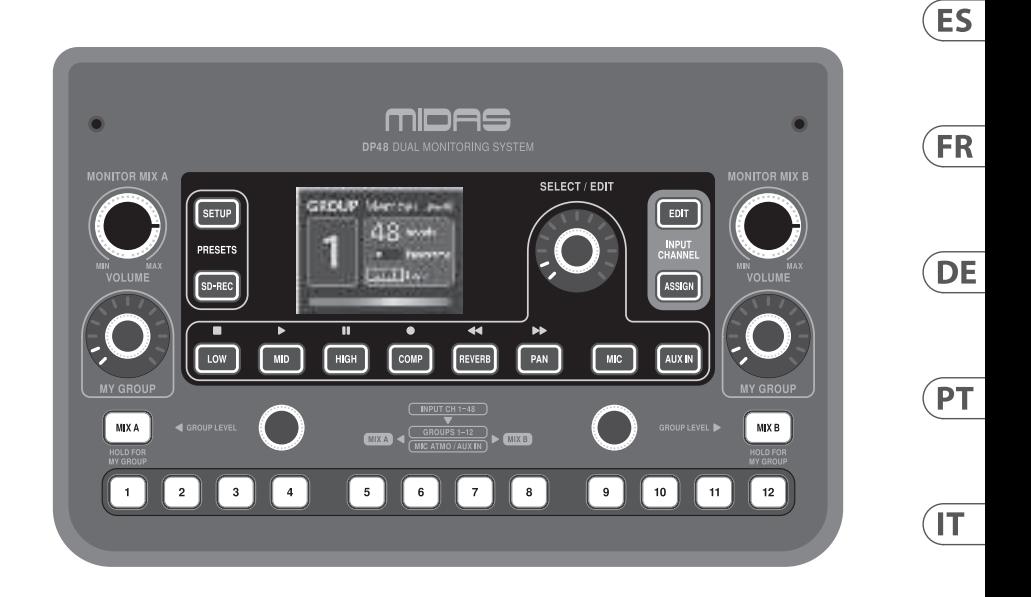

# DP48

Dual 48 Channel Personal Monitor Mixer with SD Card Recorder, Stereo Ambience Microphone and Remote Powering

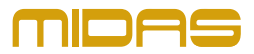

**EN** 

**NL** 

**SE** 

PL

V 1.0

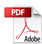

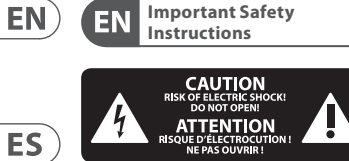

Terminals marked with this symbol carry electrical current of sufficient magnitude to constitute risk of electric shock. Use only high-quality professional speaker cables with ¼" TS or twist-locking plugs pre-installed. All other installation or modification should be performed only by qualified personnel.

This symbol, wherever it appears, alerts you to the presence of uninsulated dangerous voltage inside the enclosure - voltage that may be sufficient to constitute a risk of shock.

This symbol, wherever it appears, alerts you to important operating and maintenance instructions in the accompanying literature. Please read the manual.

**Caution** To reduce the risk of electric shock, do not remove the top cover (or the rear section). No user serviceable parts inside. Refer servicing to qualified personnel.

**Caution** To reduce the risk of fire or electric shock, do not expose this appliance to rain and moisture. The apparatus shall not be exposed to dripping or splashing liquids and no objects filled with liquids, such as vases, shall be placed on the apparatus.

**Caution** These service instructions are for use by qualified service personnel only. To reduce the risk of electric shock do not perform any servicing other than that contained in the operation instructions. Repairs have to be performed by qualified service personnel.

**1.** Read these instructions. **2.** Keep these instructions.

- **3.** Heed all warnings.
- **4.** Follow all instructions. **5.** Do not use this apparatus
- near water.
- **6.** Clean only with dry cloth.

**7.** Do not block any ventilation openings. Install in accordance with the manufacturer's instructions.

**8.** Do not install near any heat sources such as radiators, heat registers, stoves, or other apparatus (including amplifiers) that produce heat.

**9.** Do not defeat the safety purpose of the polarized or grounding-type plug. A polarized plug has two blades with one wider than the other. A grounding-type plug has two blades and a third grounding prong. The wide blade or the third prong are provided for your safety. If the provided plug does not fit into your outlet, consult an electrician for replacement of the obsolete outlet.

**10.** Protect the power cord from being walked on or pinched particularly at plugs, convenience receptacles, and the point where they exit from the apparatus.

**11.** Use only attachments/accessories specified by the manufacturer.

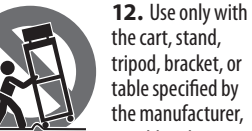

the cart, stand, tripod, bracket, or table specified by the manufacturer, or sold with

the apparatus. When a cart is used, use caution when moving the cart/ apparatus combination to avoid injury from tip-over.

**13.** Unplug this apparatus during lightning storms or when unused for long periods of time.

**14.** Refer all servicing to qualified service personnel. Servicing is required when the apparatus has been damaged in any way, such as power supply cord or plug is damaged, liquid has been spilled or objects have fallen into the apparatus, the apparatus has been exposed to rain or moisture, does not operate normally, or has been dropped.

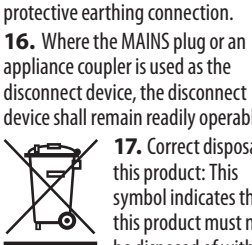

device shall remain readily operable. **17.** Correct disposal of this product: This symbol indicates that this product must not **be disposed of with** 

**15.** The apparatus shall be connected to a MAINS socket outlet with a

household waste, according to the WEEE Directive (2012/19/EU) and your national law. This product should be taken to a collection center licensed for the recycling of waste electrical and electronic equipment (EEE). The mishandling of this type of waste could have a possible negative impact on the environment and human health due to potentially hazardous substances that are generally associated with EEE. At the same time, your cooperation in the correct disposal of this product will contribute to the efficient use of natural resources. For more information about where you can take your waste equipment for recycling, please contact your local city office, or your household waste collection service.

**18.** Do not install in a confined space, such as a book case or similar unit.

**19.** Do not place naked flame sources, such as lighted candles, on the apparatus.

**20.** Please keep the environmental aspects of battery disposal in mind. Batteries must be disposed-of at a battery collection point.

**21.** This apparatus may be used in tropical and moderate climates up to 45°C.

#### **LEGAL DISCLAIMER**

Music Tribe accepts no liability for any loss which may be suffered by any person who relies either wholly or in part upon any description, photograph, or statement contained herein. Technical specifications, appearances and other information

are subject to change without notice. All trademarks are the property of their respective owners. Midas, Klark Teknik, Lab Gruppen, Lake, Tannoy, Turbosound, TC Electronic, TC Helicon, Behringer, Bugera, Oberheim, Auratone, Aston Microphones and Coolaudio are trademarks or registered trademarks of Music Tribe Global Brands Ltd. © Music Tribe Global Brands Ltd. 2021 All rights reserved.

#### **LIMITED WARRANTY**

For the applicable warranty terms and conditions and additional information regarding Music Tribe's Limited Warranty, please see complete details online at musictribe.com/warranty.

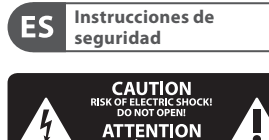

Las terminales marcadas con este símbolo transportan corriente

eléctrica de magnitud suficiente como para constituir un riesgo de descarga eléctrica. Utilice solo cables de altavoz profesionales y de alta calidad con conectores TS de 6,3 mm o de bayoneta prefijados. Cualquier otra instalación o modificación debe ser realizada únicamente por un técnico cualificado.

Este símbolo, siempre que aparece, le advierte de la presencia de voltaje peligroso sin aislar dentro de la caja; este voltaje puede ser suficiente para constituir un riesgo de descarga.

Este símbolo, siempre que aparece, le advierte sobre  $\blacksquare$  instrucciones operativas y de mantenimiento que aparecen en la documentación adjunta. Por favor, lea el manual.

**Atención** Para reducir el riesgo de descarga eléctrica, no quite la tapa (o la parte posterior). No hay piezas en el interior del equipo que puedan ser reparadas por el usuario. Si es necesario, póngase en contacto con personal cualificado.

**Atención** Para reducir el riesgo de incendio o descarga eléctrica, no exponga este aparato a la lluvia, humedad o alguna otra fuente que pueda salpicar o derramar algún líquido sobre el aparato. No coloque ningún tipo de recipiente para líquidos sobre el aparato.

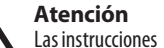

de servicio deben llevarlas a cabo exclusivamente personal cualificado. Para evitar el riesgo de una descarga eléctrica, no realice reparaciones que no se encuentren descritas en el manual de operaciones. Las reparaciones deben ser realizadas exclusivamente por personal cualificado.

- **1.** Lea las instrucciones.
- **2.** Conserve estas instrucciones.
- **3.** Preste atención a todas las advertencias.
- **4.** Siga todas las instrucciones.
- **5.** No use este aparato cerca
- del agua.
- **6.** Limpie este aparato con un paño seco.

**7.** No bloquee las aberturas de ventilación. Instale el equipo de acuerdo con las instrucciones del fabricante.

**8.** No instale este equipo cerca de fuentes de calor tales como radiadores, acumuladores de calor, estufas u otros aparatos (incluyendo amplificadores) que puedan producir calor.

**9.** No elimine o deshabilite nunca la conexión a tierra del aparato o del cable de alimentación de corriente. Un enchufe polarizado tiene dos polos, uno de los cuales tiene un contacto más ancho que el otro. Una clavija con puesta a tierra dispone de tres

**2** DP48 Quick Start Guide **3**

**EN** 

**ES** 

contactos: dos polos y la puesta a tierra. El contacto ancho y el tercer contacto, respectivamente, son los que garantizan una mayor seguridad. Si el enchufe suministrado con el equipo no concuerda con la toma de corriente, consulte con un electricista para cambiar la toma de corriente obsoleta.

**10.** Coloque el cable de suministro de energía de manera que no pueda ser pisado y que esté protegido de objetos afilados. Asegúrese de que el cable de suministro de energía esté protegido, especialmente en la zona de la clavija y en el punto donde sale del aparato.

**11.** Use únicamente los dispositivos o accesorios especificados por el fabricante.

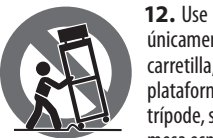

únicamente la carretilla, plataforma, trípode, soporte o mesa especificados

por el fabricante o suministrados junto con el equipo. Al transportar el equipo, tenga cuidado para evitar daños y caídas al tropezar con algún obstáculo.

**13.** Desenchufe el equipo durante tormentas o si no va a utilizarlo durante un periodo largo.

**14.** Confíe las reparaciones únicamente a servicios técnicos cualificados. La unidad requiere mantenimiento siempre que haya sufrido algún daño, si el cable de suministro de energía o el enchufe presentaran daños, se hubiera derramado un líquido o hubieran caído objetos dentro del equipo, si el aparato hubiera estado expuesto a la humedad o la lluvia, si ha dejado de funcionar de manera normal o si ha sufrido algún golpe o caída.

**15.** Al conectar la unidad a la toma de corriente eléctrica asegúrese de que la conexión disponga de una unión a tierra.

**16.** Si el enchufe o conector de red sirve como único medio de desconexión, éste debe ser accesible fácilmente.

**17.** Cómo debe deshacerse de este aparato: Este símbolo

no debe ser tratado

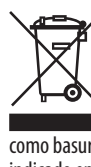

como basura orgánica, según lo ES<sup>1</sup> indicado en la Directiva WEEE (2012/19/ EU) y a las normativas aplicables en su país. En lugar de ello deberá llevarlo al punto limpio más cercano para el reciclaje de sus elementos eléctricos /  $FR$ electrónicos (EEE). Al hacer esto estará ayudando a prevenir las posibles consecuencias negativas para el medio ambiente y la salud que podrían ser provocadas por una gestión inadecuada **DE** 

punto limpio local.

sobre este aparato.

de la basura orgánica. **21.** Puede usar este aparato en lugares con climas tropicales y moderados que soporten temperaturas

de hasta 45°C.

de este tipo de aparatos. Además, el reciclaje de materiales ayudará a conservar los recursos naturales. Para más información acerca del reciclaje de este aparato, póngase en contacto con el Ayuntamiento de su ciudad o con el

**18.** No instale esta unidad en un espacio muy reducido, tal como encastrada en una librería o similar. **19.** No coloque objetos con llama, como una vela encendida,

**20.** Tenga presentes todas las advertencias relativas al reciclaje y correcta eliminación de las pilas. Las pilas deben ser siempre eliminadas en un punto limpio y nunca con el resto

Music Tribe no admite ningún tipo de responsabilidad por cualquier daño o pérdida que pudiera sufrir cualquier persona por confiar total o parcialmente en la descripciones, fotografías o afirmaciones contenidas en este documento. Las especificaciones técnicas, imágenes y otras informaciones contenidas en este documento están sujetas a modificaciones sin previo aviso. Todas las marcas comerciales que aparecen aquí

**NEGACIÓN LEGAL**

indica que este aparato son propiedad de sus respectivos dueños. Midas, Klark Teknik, Lab Gruppen, Lake, Tannoy, Turbosound, TC Electronic, TC Helicon, Behringer, Bugera, Oberheim, Auratone, Aston Microphones y Coolaudio son marcas comerciales o marcas registradas de Music Tribe Global Brands Ltd. © Music Tribe Global Brands Ltd. 2021 Reservados todos los derechos.

### **GARANTÍA LIMITADA**

Si quiere conocer los detalles y condiciones aplicables de la garantía así como información adicional sobre la Garantía limitada de Music Tribe, consulte online toda la información en la web musictribe.com/warranty.

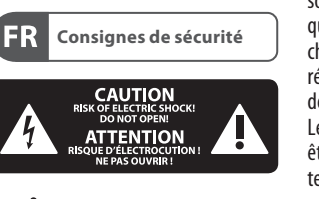

Les points repérés par ce symbole portent une tension électrique suffisante pour constituer un risque d'électrocution. Utilisez uniquement des câbles d'enceintes professionnels de haute qualité avec fiches Jack mono 6,35 mm ou fiches à verrouillages déjà installées. Toute autre installation ou modification doit être effectuée uniquement par un personnel qualifié.

Ce symbole avertit de la présence d'une tension  $\mathcal{L}$ dangereuse et non isolée à l'intérieur de l'appareil - elle peut provoquer des chocs électriques.

**Attention** Ce symbol signale les consignes d'utilisation et d'entre ! Tien importantes dans la documentation fournie. Lisez les consignes de sécurité du manuel d'utilisation de l'appareil.

**Attention** Pour éviter tout risque de choc électrique, ne pas ouvrir le capot de l'appareil ni démonter le panneau arrière. L'intérieur de l'appareil ne possède aucun élément réparable par l'utilisateur. Laisser toute réparation à un professionnel qualifié.

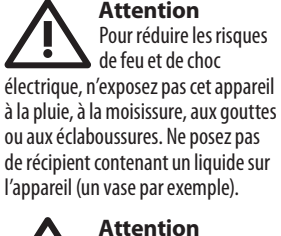

**Attention** Ces consignes de sécurité et d'entretien sont destinées à un personnel qualifié. Pour éviter tout risque de choc électrique, n'effectuez aucune réparation sur l'appareil qui ne soit décrite par le manuel d'utilisation. Les éventuelles réparations doivent être effectuées uniquement par un technicien spécialisé.

- **1.** Lisez ces consignes.
- **2.** Conservez ces consignes.
- **3.** Respectez tous les avertissements.
- **4.** Respectez toutes les consignes d'utilisation.
- **5.** N'utilisez jamais l'appareil à proximité d'un liquide.
- **6.** Nettoyez l'appareil avec un chiffon sec.
- **7.** Veillez à ne pas empêcher la bonne ventilation de l'appareil via ses ouïes de ventilation. Respectez les consignes du fabricant concernant l'installation de l'appareil.
- **8.** Ne placez pas l'appareil à proximité d'une source de chaleur telle qu'un chauffage, une cuisinière ou tout appareil dégageant de la chaleur (y compris un ampli de puissance).
- **9.** Ne supprimez jamais la sécurité des prises bipolaires ou des prises terre. Les prises bipolaires possèdent deux contacts de largeur différente. Le plus large est le contact de sécurité. Les prises terre possèdent deux

contacts plus une mise à la terre servant de sécurité. Si la prise du bloc d'alimentation ou du cordon d'alimentation fourni ne correspond pas à celles de votre installation électrique, faites appel à un électricien pour effectuer le changement de prise. **10.** Installez le cordon d'alimentation de telle façon que personne ne puisse marcher dessus et qu'il soit protégé d'arêtes coupantes. Assurez-vous que le cordon d'alimentation est suffisamment protégé, notamment au niveau de sa prise électrique et de l'endroit où il est relié à l'appareil; cela est également valable pour une éventuelle rallonge électrique.

**11.** Utilisez exclusivement des accessoires et des appareils supplémentaires recommandés par le fabricant.

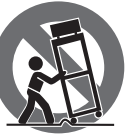

exclusivement des chariots, des diables, des présentoirs, des pieds et des

**12.** Utilisez

surfaces de travail recommandés par le fabricant ou livrés avec le produit. Déplacez précautionneusement tout chariot ou diable chargé pour éviter d'éventuelles blessures en cas de chute.

**13.** Débranchez l'appareil de la tension secteur en cas d'orage ou si l'appareil reste inutilisé pendant une longue période de temps.

**14.** Les travaux d'entretien de l'appareil doivent être effectués uniquement par du personnel qualifié. Aucun entretien n'est nécessaire sauf si l'appareil est endommagé de quelque façon que ce soit (dommages sur le cordon d'alimentation ou la prise par exemple), si un liquide ou un objet a pénétré à l'intérieur du châssis, si l'appareil a été exposé à la pluie ou à l'humidité, s'il ne fonctionne pas correctement ou à la suite d'une chute. **15.** L'appareil doit être connecté à une prise secteur dotée d'une protection par mise à la terre.

**16.** La prise électrique ou la prise IEC de tout appareil dénué de bouton marche/arrêt doit rester accessible en permanence.

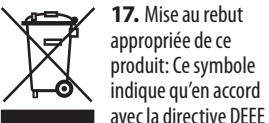

(2012/19/EU) et les lois en vigueur dans votre pays, ce produit ne doit pas être jeté avec les déchets ménagers. Ce produit doit être déposé dans un point de collecte agréé pour le recyclage des déchets d'équipements électriques et électroniques (EEE). Une mauvaise manipulation de ce type de déchets pourrait avoir un impact négatif sur l'environnement et la santé à cause des substances potentiellement dangereuses généralement associées à ces équipements. En même temps, votre coopération dans la mise au rebut de ce produit contribuera à l'utilisation efficace des ressources naturelles. Pour plus d'informations sur l'endroit où vous pouvez déposer vos déchets d'équipements pour le recyclage, veuillez contacter votre mairie ou votre centre local de collecte des déchets.

**18.** N'installez pas l'appareil dans un espace confiné tel qu'une bibliothèque ou meuble similaire.

**19.** Ne placez jamais d'objets enflammés, tels que des bougies allumées, sur l'appareil.

**20.** Gardez à l'esprit l'impact environnemental lorsque vous mettez des piles au rebus. Les piles usées doivent être déposées dans un point de collecte adapté.

**21.** Cet appareil peut être utilisé sous un climat tropical ou modéré avec des températures de 45°C maximum.

#### **DÉNI LÉGAL**

Music Tribe ne peut être tenu pour responsable pour toute perte pouvant être subie par toute personne se fiant en partie ou en totalité à toute description, photographie ou affirmation contenue dans ce document. Les caractéristiques, l'apparence et d'autres informations peuvent faire l'objet de modifications sans notification. Toutes les marques appartiennent à leurs propriétaires respectifs. Midas, Klark Teknik,

Lab Gruppen, Lake, Tannoy, Turbosound, TC Electronic, TC Helicon, Behringer, Bugera, Oberheim, Auratone, Aston Microphones et Coolaudiosont des marques ou marques déposées de Music Tribe Global Brands Ltd. © Music Tribe Global Brands Ltd. 2021 Tous droits réservés.

**GARANTIE LIMITÉE**

Pour connaître les termes et conditions de garantie applicables, ainsi que les informations supplémentaires et détaillées sur la Garantie Limitée de Music Tribe, consultez le site Internet musictribe.com/warranty.

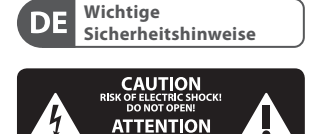

UE D'ELECTROCU<br>NE PAS OUVRIR I

**Vorsicht** Die mit dem Symbol markierten Anschlüsse führen so viel Spannung, dass die Gefahr eines Stromschlags besteht. Verwenden Sie nur hochwertige, professionelle Lautsprecherkabel mit vorinstallierten 6,35 mm MONO-Klinkensteckern oder Lautsprecherstecker mit Drehverriegelung. Alle anderen Installationen oder Modifikationen sollten nur von qualifiziertem Fachpersonal ausgeführt werden.

**Achtung** Um eine Gefährdung <u>'!</u> durch Stromschlag auszuschließen, darf die Geräteabdeckung bzw. Geräterückwand nicht abgenommen werden. Im Innern des Geräts befinden sich keine vom Benutzer reparierbaren Teile. Reparaturarbeiten dürfen nur von qualifiziertem Personal ausgeführt werden.

**ES** 

 $\sqrt{FR}$ 

 $\sqrt{DE}$ 

 $DE$ 

 $PT$ 

**Achtung** Um eine Gefährdung durch Feuer bzw. Stromschlag auszuschließen, darf dieses Gerät weder Regen oder Feuchtigkeit ausgesetzt werden noch sollten Spritzwasser oder tropfende Flüssigkeiten in das Gerät gelangen können. Stellen Sie keine mit Flüssigkeit gefüllten Gegenstände, wie z. B. Vasen, auf das Gerät.

**Achtung** Die Service-Hinweise sind nur durch qualifiziertes Personal zu befolgen. Um eine Gefährdung durch Stromschlag zu vermeiden, führen Sie bitte keinerlei Reparaturen an dem Gerät durch, die nicht in der Bedienungsanleitung beschrieben sind. Reparaturen sind nur von qualifiziertem Fachpersonal durchzuführen.

- **1.** Lesen Sie diese Hinweise.
- **2.** Bewahren Sie diese Hinweise auf.
- **3.** Beachten Sie alle Warnhinweise.
- **4.** Befolgen Sie alle
- Bedienungshinweise.
- **5.** Betreiben Sie das Gerät nicht in der Nähe von Wasser.

**6.** Reinigen Sie das Gerät mit einem trockenen Tuch.

**7.** Blockieren Sie nicht die Belüftungsschlitze. Beachten Sie beim Einbau des Gerätes die Herstellerhinweise.

**8.** Stellen Sie das Gerät nicht in der Nähe von Wärmequellen auf. Solche Wärmequellen sind z. B. Heizkörper, Herde oder andere Wärme erzeugende Geräte (auch Verstärker).

**9.** Entfernen Sie in keinem Fall die Sicherheitsvorrichtung von Zweipol- oder geerdeten Steckern. Ein Zweipolstecker hat zwei unterschiedlich breite Steckkontakte. Ein geerdeter Stecker hat zwei Steckkontakte und einen dritten Erdungskontakt. Der breitere Steckkontakt oder der zusätzliche Erdungskontakt dient Ihrer Sicherheit. Falls das mitgelieferte Steckerformat nicht zu Ihrer Steckdose passt, wenden Sie sich bitte an einen Elektriker, damit die Steckdose

entsprechend ausgetauscht wird. **10.** Verlegen Sie das Netzkabel so, dass es vor Tritten und scharfen Kanten geschützt ist und nicht beschädigt werden kann. Achten Sie bitte insbesondere im Bereich der Stecker, Verlängerungskabel und an der Stelle, an der das Netzkabel das Gerät verlässt, auf ausreichenden Schutz.

**11.** Das Gerät muss jederzeit mit intaktem Schutzleiter an das Stromnetz angeschlossen sein.

**12.** Sollte der Hauptnetzstecker oder eine Gerätesteckdose die Funktionseinheit zum Abschalten sein, muss diese immer zugänglich sein.

**13.** Verwenden Sie nur Zusatzgeräte/ Zubehörteile, die laut Hersteller geeignet sind.

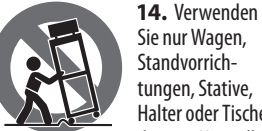

Standvorrichtungen, Stative, Halter oder Tische, die vom Hersteller

benannt oder im Lieferumfang des Geräts enthalten sind. Falls Sie einen Wagen benutzen, seien Sie vorsichtig beim Bewegen der Wagen-Gerätkombination, um Verletzungen durch Stolpern zu vermeiden.

**15.** Ziehen Sie den Netzstecker bei Gewitter oder wenn Sie das Gerät längere Zeit nicht benutzen. **16.** Lassen Sie alle Wartungsarbeiten nur von qualifiziertem Service-Personal ausführen. Eine Wartung ist notwendig, wenn das Gerät in irgendeiner Weise beschädigt wurde (z. B. Beschädigung des Netzkabels oder Steckers), Gegenstände oder Flüssigkeit in das Geräteinnere gelangt sind, das Gerät Regen oder Feuchtigkeit ausgesetzt wurde, das Gerät nicht ordnungsgemäß funktioniert oder auf den Boden gefallen ist.

**17.** Korrekte Entsorgung dieses Produkts: Dieses Symbol "⊢ weist darauf hin, das Produkt entsprechend der WEEE Direktive (2012/19/EU) und der jeweiligen nationalen Gesetze nicht

zusammen mit Ihren Haushaltsabfällen zu entsorgen. Dieses Produkt sollte bei einer autorisierten Sammelstelle für Recycling elektrischer und elektronischer Geräte (EEE) abgegeben werden. Wegen bedenklicher Substanzen, die generell mit elektrischen und elektronischen Geräten in Verbindung stehen, könnte eine unsachgemäße Behandlung dieser Abfallart eine negative Auswirkung auf Umwelt und Gesundheit haben. Gleichzeitig gewährleistet Ihr Beitrag zur richtigen Entsorgung dieses Produkts die effektive Nutzung natürlicher Ressourcen. Für weitere Informationen zur Entsorgung Ihrer Geräte bei einer Recycling-Stelle nehmen Sie bitte Kontakt zum zuständigen städtischen Büro, Entsorgungsamt oder zu Ihrem Haushaltsabfallentsorger auf. **18.** Installieren Sie das Gerät nicht in einer beengten Umgebung, zum Beispiel Bücherregal oder ähnliches. **19.** Stellen Sie keine Gegenstände mit offenen Flammen, etwa brennende Kerzen, auf das Gerät.

**20.** Beachten Sie bei der Entsorgung von Batterien den Umweltschutz-Aspekt. Batterien müssen bei einer Batterie-Sammelstelle entsorgt werden.

**21.** Dieses Gerät ist in tropischen und gemäßigten Klimazonen bis 45° C einsetzbar.

#### **HAFTUNGSAUSSCHLUSS**

Music Tribe übernimmt keine Haftung für Verluste, die Personen entstanden sind, die sich ganz oder teilweise auf hier enthaltene Beschreibungen, Fotos oder Aussagen verlassen haben. Technische Daten, Erscheinungsbild und andere Informationen können ohne vorherige Ankündigung geändert werden. Alle Warenzeichen sind Eigentum der jeweiligen Inhaber. Midas, Klark Teknik, Lab Gruppen, Lake, Tannoy, Turbosound, TC Electronic, TC Helicon, Behringer, Bugera, Oberheim, Auratone, Aston Microphones und

Coolaudiosind Warenzeichen oder eingetragene Warenzeichen der Music Tribe Global Brands Ltd. © Music Tribe Global Brands Ltd. 2021 Alle Rechte vorbehalten.

# **BESCHRÄNKTE GARANTIE**

Die geltenden Garantiebedingungen und zusätzliche Informationen bezüglich der von Music Tribe gewährten beschränkten Garantie finden Sie online unter musictribe.com/warranty.

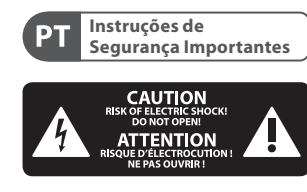

**Aviso!** Terminais marcados com o símbolo carregam corrente elétrica de magnitude suficiente para constituir um risco de choque elétrico. Use apenas cabos de alto-falantes de alta qualidade com plugues TS de ¼" ou plugues

com trava de torção pré-instalados. Todas as outras instalações e modificações devem ser efetuadas por pessoas qualificadas.

Este símbolo, onde quer que o encontre, alerta-o para a leitura das

instruções de manuseamento que acompanham o equipamento. Por favor leia o manual de instruções.

**Atenção** De forma a diminuir o risco de choque eléctrico, não remover a cobertura (ou a secção de trás). Não existem peças substituíveis por parte do utilizador no seu interior. Para esse efeito recorrer a um técnico qualificado.

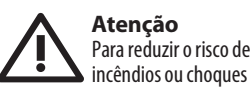

eléctricos o aparelho não deve ser exposto à chuva nem à humidade. Além disso, não deve ser sujeito a salpicos, nem devem ser colocados em cima do aparelho objectos contendo líquidos, tais como jarras.

#### **Atenção**

Estas instruções de operação devem ser utilizadas, em exclusivo, por técnicos de assistência qualificados. Para evitar choques eléctricos não proceda a reparações ou intervenções, que não as indicadas nas instruções de operação, salvo se possuir as qualifi-cações necessárias. Para evitar choques eléctricos não proceda a reparações ou intervenções, que não as indicadas nas instruções de operação. Só o deverá fazer se possuir as qualificações necessárias.

- **1.** Leia estas instruções.
- **2.** Guarde estas instruções.
- **3.** Preste atenção a todos os avisos.
- **4.** Siga todas as instruções.
- **5.** Não utilize este dispositivo perto de água.
- **6.** Limpe apenas com um pano seco.
- **7.** Não obstrua as entradas de ventilação. Instale de acordo com as instruções do fabricante.

**8.** Não instale perto de quaisquer fontes de calor tais como radiadores, bocas de ar quente, fogões de sala ou outros aparelhos (incluindo amplificadores) que produzam calor.

**9.** Não anule o objectivo de segurança das fichas polarizadas ou do tipo de ligação à terra. Uma ficha polarizada dispõe de duas palhetas sendo uma mais larga do que a outra. Uma ficha do tipo ligação à terra dispõe de duas palhetas e um terceiro dente de ligação à terra. A palheta larga ou o terceiro dente são fornecidos para sua segurança. Se a ficha fornecida não encaixar na sua tomada, consulte um electricista para a substituição da tomada obsoleta.

**10.** Proteja o cabo de alimentação de pisadelas ou apertos, especialmente nas fichas, extensões, e no local de saída da unidade. Certifique-se de

**6** DP48 Quick Start Guide **7**

que o cabo eléctrico está protegido. Verifique particularmente nas fichas, nos receptáculos e no ponto em que o cabo sai do aparelho.

**11.** O aparelho tem de estar sempre conectado à rede eléctrica com o condutor de protecção intacto. **12.** Se utilizar uma ficha de rede principal ou uma tomada de aparelhos para desligar a unidade

de funcionamento, esta deve estar sempre acessível.

**13.** Utilize apenas ligações/acessórios especificados pelo fabricante.

> **14.** Utilize apenas com o carrinho,

estrutura, tripé, suporte, ou mesa especificados pelo fabricante ou

**DE** 

 $\sqrt{PT}$ 

vendidos com o dispositivo. Quando utilizar um carrinho, tenha cuidado ao mover o conjunto carrinho/ dispositivo para evitar danos provocados pela terpidação.

**15.** Desligue este dispositivo durante as trovoadas ou quando não for utilizado durante longos períodos de tempo.

**16.** Qualquer tipo de reparação deve ser sempre efectuado por pessoal qualificado. É necessária uma reparação sempre que a unidade tiver sido de alguma forma danificada, como por exemplo: no caso do cabo de alimentação ou ficha se encontrarem danificados; na eventualidade de líquido ter sido derramado ou objectos terem caído para dentro do dispositivo; no caso da unidade ter estado exposta à chuva ou à humidade; se esta não funcionar normalmente, ou se tiver caído.

**17.** Correcta eliminação deste produto: este símbolo indica que o ′⊩≪ produto não deve ser

eliminado juntamente com os resíduos domésticos, segundo a Directiva REEE (2012/19/EU) e a legislação nacional. Este produto deverá ser levado para um centro de recolha licenciado para a reciclagem de resíduos de equipamentos eléctricos e electrónicos (EEE). O tratamento incorrecto deste tipo

de resíduos pode ter um eventual impacto negativo no ambiente e na saúde humana devido a substâncias potencialmente perigosas que estão geralmente associadas aos EEE. Ao mesmo tempo, a sua colaboração para a eliminação correcta deste produto irá contribuir para a utilização eficiente dos recursos naturais. Para mais informação acerca dos locais onde poderá deixar o seu equipamento usado para reciclagem, é favor contactar os serviços municipais locais, a entidade de gestão de resíduos ou os serviços de recolha de resíduos domésticos.

**18.** Não instale em lugares confinados, tais como estantes ou unidades similares.

**19.** Não coloque fontes de chama, tais como velas acesas, sobre o aparelho.

 $PT$ 

 $|T|$ 

**NL** 

**20.** Favor, obedecer os aspectos ambientais de descarte de bateria. Baterias devem ser descartadas em um ponto de coletas de baterias.

**21.** Esse aparelho pode ser usado em climas tropicais e moderados até 45°C.

#### **LEGAL RENUNCIANTE**

O Music Tribe não se responsabiliza por perda alguma que possa ser sofrida por qualquer pessoa que dependa, seja de maneira completa ou parcial, de qualquer descrição, fotografia, ou declaração aqui contidas. Dados técnicos, aparências e outras informações estão sujeitas a modificações sem aviso prévio. Todas as marcas são propriedade de seus respectivos donos. Midas, Klark Teknik, Lab Gruppen, Lake, Tannoy, Turbosound, TC Electronic, TC Helicon, Behringer, Bugera, Oberheim, Auratone, Aston Microphonese Coolaudio são marcas ou marcas registradas do Music Tribe Global Brands Ltd. © Music Tribe Global Brands Ltd. 2021 Todos direitos reservados.

#### **GARANTIA LIMITADA**

Para obter os termos de garantia aplicáveis e condições e informações adicionais a respeito da garantia limitada do Music Tribe, favor verificar detalhes na íntegra através do website musictribe.com/warranty.

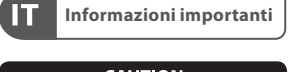

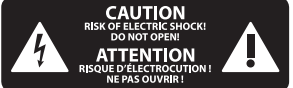

**Attenzione** I terminali contrassegnati con il simbolo conducono una corrente elettrica sufficiente a costituire un rischio di scossa elettrica. Usare unicamente cavi per altoparlanti (Speaker) d'elevata qualità con connettori jack TS da ¼" pre-installati. Ogni altra installazione o modifica deve essere effettuata esclusivamente da personale tecnico qualificato.

**Attenzione** Questo simbolo, ovunque  $\boldsymbol{\eta}$ appaia, avverte della presenza di una tensione pericolosa non isolata all'interno dello chassis, tensione che può essere sufficiente per costituire un rischio di scossa elettrica.

**Attenzione** Questo simbolo, ovunque appaia, segnala importanti istruzioni operative e di manutenzione nella documentazione allegata. Si invita a leggere il manuale.

**Attenzione** Per ridurre il rischio di **.** scosse elettriche, non rimuovere il coperchio superiore (o la sezione posteriore). All'interno non ci sono parti riparabili dall'utente. Per la manutenzione rivolgersi a personale qualificato.

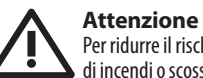

Per ridurre il rischio di incendi o scosse

elettriche, non esporre questo apparecchio a pioggia e umidità. L'apparecchio non deve essere esposto a gocciolio o schizzi di liquidi e nessun oggetto contenente liquidi, come vasi, deve essere collocato sull'apparecchio.

**Attenzione** Queste istruzioni di servizio sono destinate esclusivamente a personale qualificato. Per ridurre il rischio di scosse elettriche non eseguire interventi di manutenzione diversi da quelli contenuti nel manuale di istruzioni. Le riparazioni devono essere eseguite da personale di assistenza qualificato.

- **1.** Leggere queste istruzioni.
- **2.** Conservare queste istruzioni.

**3.** Prestare attenzione a tutti gli avvisi.

**4.** Applicare tutte le istruzioni.

**5.** Non utilizzare questo dispositivo vicino l'acqua.

**6.** Pulire esclusivamente con un panno asciutto.

**7.** Non bloccare le aperture di ventilazione. Installare in conformità con le istruzioni del produttore.

**8.** Non installare vicino a fonti di calore come radiatori, termoregolatori, stufe o altri apparecchi (inclusi amplificatori) che producono calore.

**9.** Non escludere la sicurezza fornita dalla spina polarizzata o con messa a terra. Una spina polarizzata ha due lame, una più larga dell'altra. Una spina con messa a terra ha due lame e un terzo polo di messa a terra. La lama larga o il terzo polo sono forniti per la vostra sicurezza. Se la spina fornita non si adatta alla presa, consultare un elettricista per la sostituzione della presa obsoleta.

**10.** Proteggere il cavo di alimentazione dal calpestio o essere schiacciato in particolare alle spine, prese di corrente e il punto in cui esce dall'apparecchio. **11.** Utilizzare esclusivamente

dispositivi/accessori specificati dal produttore.

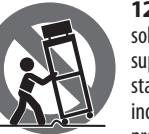

**12.** Utilizzare solo carrelli, supporti, treppiedi, staffe o tavoli indicati dal produttore o

venduti con l'apparecchio. Utilizzando un carrello, prestare attenzione quando si sposta la combinazione carrello/ apparecchio per evitare lesioni dovute al ribaltamento.

**13.** Scollegare questo apparecchio durante i temporali o se non è utilizzato per lunghi periodi di tempo.

**14.** Per tutte le riparazioni rivolgersi a personale qualificato. La manutenzione è necessaria quando l'apparecchio è danneggiato in qualsiasi modo, come danneggiamento del cavo di alimentazione o della spina, versamento di liquido o oggetti caduti nell'apparecchio, se l'apparecchio è stato esposto a pioggia o umidità, se non funziona normalmente o è caduto. **15.** L'apparecchio deve essere collegato a una presa di corrente elettrica con messa a terra di

protezione. **16.** e la spina o una presa del dispositivo è utilizzata come dispositivo di disconnessione, deve essere facilmente utilizzabile.

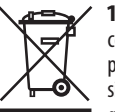

**17.** Smaltimento corretto di questo prodotto: questo simbolo indica che questo dispositivo non deve essere smaltito

insieme ai rifiuti domestici, secondo la Direttiva RAEE (2012/19 / UE) e la vostra legislazione nazionale. Questo prodotto deve essere portato in un centro di raccolta autorizzato per il riciclaggio di rifiuti di apparecchiature elettriche ed elettroniche (RAEE). La cattiva gestione di questo tipo di rifiuti potrebbe avere un possibile impatto negativo sull'ambiente e sulla salute umana a causa di sostanze potenzialmente pericolose che sono generalmente associate alle apparecchiature elettriche ed elettroniche. Nello stesso tempo la vostra collaborazione al corretto smaltimento di questo prodotto contribuirà all'utilizzo

efficiente delle risorse naturali. Per ulteriori informazioni su dove è possibile trasportare le apparecchiature per il riciclaggio vi invitiamo a contattare l'ufficio comunale locale o il servizio di raccolta dei rifiuti domestici.

**18.** Non installare in uno spazio ristretto, come in una libreria o in una struttura simile.

**19.** Non collocare sul dispositivo fonti di fiamme libere, come candele accese.

**20.** Per lo smaltimento delle batterie, tenere in considerazione gli aspetti ambientali. Le batterie devono essere smaltite in un punto di raccolta delle batterie esauste.

**21.** Questo apparecchio può essere usato in climi tropicali e temperati fino a 45°C.

#### **DISCLAIMER LEGALE**

Music Tribe non si assume alcuna responsabilità per eventuali danni che possono essere subiti da chiunque si affidi in tutto o in parte a qualsiasi descrizione, fotografia o dichiarazione contenuta qui. Specifiche tecniche, aspetti e altre informazioni sono soggette a modifiche senza preavviso. Tutti i marchi sono di proprietà dei rispettivi titolari. Midas, Klark Teknik, Lab Gruppen, Lake, Tannoy, Turbosound, TC Electronic, TC Helicon, Behringer, Bugera, Oberheim, Auratone, Aston Microphones e Coolaudio sono marchi o marchi registrati di Music Tribe Global Brands Ltd. © Music Tribe Global Brands Ltd. 2021 Tutti i diritti riservati .

#### **GARANZIA LIMITATA**

Per i termini e le condizioni di garanzia applicabili e le informazioni aggiuntive relative alla garanzia limitata di Music Tribe, consultare online i dettagli completi su musictribe.com/warranty.

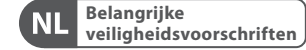

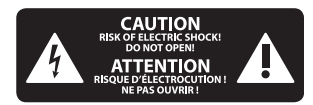

**Waarschuwing** Aansluitingen die gemerkt 17 zijn met het symbool voeren een zodanig hoge spanning dat ze een risico vormen voor elektrische schokken. Gebruik uitsluitend kwalitatief hoogwaardige, in de handel verkrijgbare luidsprekerkabels die voorzien zijn van ¼" TS stekkers. Laat uitsluitend gekwalificeerd personeel alle overige installatie- of modificatiehandelingen uitvoeren.

Dit symbool wijst u altijd op belangrijke bedienings г. - en

 $\sqrt{PT}$ 

 $\sqrt{1}$ 

**NL** 

onderhoudsvoorschriften in de bijbehorende documenten. Wij vragen u dringend de handleiding te lezen.

**Attentie** Verwijder in geen 75 geval de bovenste afdekking (van het achterste gedeelte) anders bestaat er gevaar voor een elektrische schok. Het apparaat bevat geen te onderhouden onderdelen. Reparatiewerkzaamheden mogen uitsluitend door gekwalificeerd personeel uitgevoerd worden.

**Attentie** Om het risico op brand ъ. of elektrische schokken te beperken, dient u te voorkomen dat dit apparaat wordt blootgesteld aan regen en vocht. Het apparaat mag niet worden blootgesteld aan neerdruppelend of opspattend water en er mogen geen met water gevulde voorwerpen – zoals een vaas – op het apparaat worden gezet.

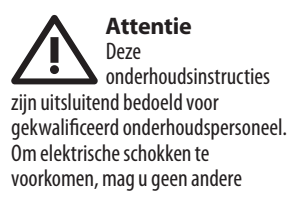

onderhoudshandelingen verrichten dan in de bedieningsinstructies vermeld staan. Reparatiewerkzaamheden mogen alleen uitgevoerd worden door gekwalificeerd onderhoudspersoneel.

- **1.** Lees deze voorschriften.
- **2.** Bewaar deze voorschriften.
- **3.** Neem alle waarschuwingen in acht.
- **4.** Volg alle voorschriften op.

**5.** Gebruik dit apparaat niet in de buurt van water.

**6.** Reinig het uitsluitend met een droge doek.

**7.** Let erop geen van de ventilatieopeningen te bedekken. Plaats en installeer het volgens de voor-schriften van de fabrikant.

**8.** Het apparaat mag niet worden geplaatst in de buurt van radiatoren, warmte-uitlaten, kachels of andere zaken (ook versterkers) die warmte afgeven.

**9.** Maak de veiligheid waarin door de polarisatie- of aardingsstekker wordt voorzien, niet ongedaan. Een polarisatiestekker heeft twee bladen, waarvan er een breder is dan het andere. Een aardingsstekker heeft twee bladen en een derde uitsteeksel voor de aarding. Het bredere blad of het derde uitsteeksel zijn er voor uw veiligheid. Mocht de geleverde stekker niet in uw stopcontact passen, laat het contact dan door een elektricien vervangen.

**NL** 

**SE** 

**10.** Om beschadiging te voorkomen, moet de stroomleiding zo gelegd worden dat er niet kan worden over gelopen en dat ze beschermd is tegen scherpe kanten. Zorg zeker voor voldoende bescherming aan de stekkers, de verlengkabels en het punt waar het netsnoer het apparaat verlaat.

**11.** Het toestel met altijd met een intacte aarddraad aan het stroomnet aangesloten zijn.

**12.** Wanneer de stekker van het hoofdnetwerk of een apparaatstopcontact de functionele eenheid voor het uitschakelen is, dient deze altijd toegankelijk te zijn.

**13.** Gebruik uitsluitend door de producent gespeci-ficeerd toebehoren c.q. onderdelen.

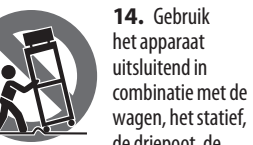

de driepoot, de beugel of tafel die door de producent is aangegeven, of die in combinatie met het apparaat wordt verkocht. Bij gebruik van een wagen dient men voorzichtig te zijn bij het verrijden van de combinatie wagen/apparaat en letsel door vallen te voorkomen.

**15.** Bij onweer en als u het apparaat langere tijd niet gebruikt, haalt u de stekker uit het stopcontact.

**16.** Laat alle voorkomende reparaties door vakkundig en bevoegd personeel uitvoeren. Reparatiewerk-zaamheden zijn nodig als het toestel op enige wijze beschadigd is geraakt, bijvoorbeeld als de hoofd-stroomkabel of -stekker is beschadigd, als er vloeistof of voorwerpen in terecht zijn gekomen, als het aan regen of vochtigheid heeft bloot-gestaan, niet normaal functioneert of wanneer het

is gevallen.

**17.** Correcte afvoer van dit product: dit symbool geeft aan dat u dit ⊢อ product op grond van de AEEA-richtlijn

(2012/19/EU) en de nationale wetgeving van uw land niet met het gewone huishoudelijke afval mag weggooien. Dit product moet na afloop van de nuttige levensduur naar een officiële inzamelpost voor afgedankte elektrische en elektronische apparatuur (AEEA) worden gebracht, zodat het kan worden gerecycleerd. Vanwege de potentieel gevaarlijke stoffen die in elektrische en elektronische apparatuur kunnen voorkomen, kan een onjuiste afvoer van afval van het onderhavige type een negatieve invloed op het milieu en de menselijke gezondheid hebben. Een juiste afvoer van dit product is echter niet alleen beter voor het milieu en de gezondheid, maar draagt tevens

bij aan een doelmatiger gebruik van de natuurlijke hulpbronnen. Voor meer informatie over de plaatsen waar u uw afgedankte apparatuur kunt inleveren, kunt u contact opnemen met uw gemeente of de plaatselijke reinigingsdienst.

**18.** Installeer niet in een kleine ruimte, zoals een boekenkast of iets dergelijks.

**19.** Plaats geen open vlammen, zoals brandende kaarsen, op het apparaat. **20.** Houd rekening met de milieuaspecten van het afvoeren van batterijen. Batterijen moeten bij een inzamelpunt voor batterijen worden ingeleverd.

**21.** Dit apparaat kan worden gebruikt in tropische en gematigde klimaten tot  $45^{\circ}$ C.

#### **WETTELIJKE ONTKENNING**

Music Tribe aanvaardt geen aansprakelijkheid voor enig verlies dat kan worden geleden door een persoon die geheel of gedeeltelijk vertrouwt op enige beschrijving, foto of verklaring hierin. Technische specificaties, verschijningen en andere informatie kunnen zonder voorafgaande kennisgeving worden gewijzigd. Alle handelsmerken zijn eigendom van hun respectievelijke eigenaren. Midas, Klark Teknik, Lab Gruppen, Lake, Tannoy, Turbosound, TC Electronic, TC Helicon, Behringer, Bugera, Oberheim, Auratone, Aston Microphones en Coolaudio zijn handelsmerken of gedeponeerde handelsmerken van Music Tribe Global Brands Ltd. © Music Tribe Global Brands Ltd. 2021 Alle rechten voorbehouden.

#### **BEPERKTE GARANTIE**

Voor de toepasselijke garantievoorwaarden en aanvullende informatie met betrekking tot de beperkte garantie van Music Tribe, zie de volledige details online op musictribe.com/warranty.

**Viktiga SE säkerhetsanvisningar**

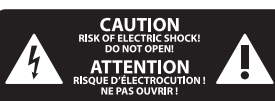

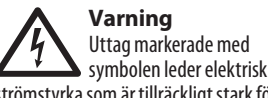

strömstyrka som är tillräckligt stark för att utgöra en risk för elchock. Använd endast högkvalitativa, kommersiellt tillgängliga högtalarkablar med förhandsinstallerade ¼" TSkontakter. All annan installering eller modifikation bör endast utföras av kompetent personal.

Den här symbolen hänvisar till viktiga  $\sum$  punkter om användning och underhåll i den medfölljande dokumentationen. Var vänlig och läs bruksanvisningen.

**Försiktighet** Minska risken för elektriska stötar genom att aldrig ta av höljet upptill på apparaten (eller ta av baksidan). Inuti apparaten finns det inga delar som kan repareras av användaren. Endast kvalificerad personal får genomföra reparationer.

**Försiktighet** För att minska risken för brand och elektriska stötar ska apparaten skyddas mot regn och fukt. Apparaten går inte utsättas för dropp eller spill och inga vattenbehållare som vaser etc. får placeras på den.

**Försiktighet** Serviceinstruktionen är enbart avsedd för kvalificerad servicepersonal. För att undvika risker genom elektriska stötar, genomför inga reparationer på apparaten, vilka inte är beskrivna i bruksanvisningen. Endast kvalificerad fackpersonal får genomföra reparationerna.

**1.** Läs dessa anvisningar. **2.** Spara dessa anvisningar.

- **3.** Beakta alla varningar.
- **4.** Följ alla anvisningar.
- **5.** Använd inte apparaten i närheten

av vatten.

- **6.** Rengör endast med torr trasa.
- **7.** Blockera inte

ventilationsöppningarna. Installera enligt tillverkarens anvisningar.

**8.** Installera aldrig intill värmekällor som värme-element, varmluftsintag, spisar eller annan utrustning som avger värme (inklusive förstärkare).

**9.** Ändra aldrig en polariserad eller jordad kontakt. En polariserad kontakt har två blad – det ena bredare än det andra. En jordad kontakt har två blad och ett tredje jordstift. Det breda bladet eller jordstiftet är till för din säkerhet. Om den medföljande kontakten inte passar i ditt uttag, ska du kontakta en elektriker för att få uttaget bytt.

**10.** Förlägg elkabeln så, att det inte är möjligt att trampa på den och att den är skyddad mot skarpa kanter och inte kan skadas. Ge i synnerhet akt på områdena omkring stickkontakterna, förlängningskablarna och på det ställe, där elkabeln lämnar apparaten, är tillräckligt skyddade.

**11.** Apparaten måste alltid vara ansluten till elnätet med intakt skyddsledare.

**12.** Om huvudkontakten, eller ett apparatuttag, fungerar som avstängningsenhet måste denna alltid vara tillgänglig.

**13.** Använd endast tillkopplingar och tillbehör som angetts av tillverkaren.

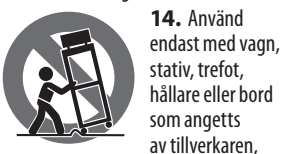

eller som sålts till-sammans med apparaten. Om du använder en vagn, var försiktig, när du förflyttar kombinationen vagn-apparat, för att förhindra olycksfall genom snubbling. **15.** Dra ur anslutningskontakten und åskväder eller när apparaten inte ska användas under någon längre tid.

**16.** Låt kvalificerad personal utföra all service. Service är nödvändig när apparaten har skadats, t.ex. när en elkabel eller kontakt är skadad, vätska eller främmande föremål har kommit in i apparaten, eller när den har fallit i golvet.

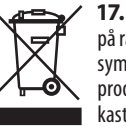

**17.** Kassera produkten på rätt sätt: den här symbolen indikerar att produkten inte ska kastas i hushållssoporna,

enligt WEEE direktivet (2012/19/EU) och gällande, nationell lagstiftning. Produkten ska lämnas till ett auktoriserat återvinningsställe för elektronisk och elektrisk utrustning (EEE). Om den här sortens avfall hanteras på fel sätt kan miljön, och människors hälsa, påverkas negativt på grund av potentiella risksubstanser som ofta associeras med EEE. Avfallshanteras produkten däremot på rätt sätt bidrar detta till att naturens resurser används på ett bra sätt. Kontakta kommun, ansvarig förvaltning eller avfallshanteringsföretag för mer information om återvinningscentral där produkten kan lämnas. **18.** Installera inte i ett trångt utrymme, t.ex. i en bokhylsa eller liknande enhet.

**19.** Placera inte källor med öppen eld, t.ex. tända ljus, på apparaten. **20.** Tänk på miljöaspekterna vid kassering av batterier. Batterier måste kasseras på ett batteriuppsamlingsställe.

**21.** Denna apparat kan användas i tropiska och måttliga klimat upp till  $45^{\circ}$ C.

 $\overline{\mathsf{SE}}$ 

**NL** 

Music Tribe tar inget ansvar för någon förlust som kan drabbas av någon person som helt eller delvis förlitar sig på någon beskrivning, fotografi eller uttalande som finns här. Tekniska specifikationer, utseenden och annan information kan ändras utan föregående meddelande. Alla varumärken tillhör respektive ägare. Midas, Klark Teknik, Lab Gruppen, Lake, Tannoy, Turbosound, TC Electronic, TC Helicon, Behringer, Bugera, Oberheim, Auratone, Aston Microphones och Coolaudio är varumärken eller registrerade varumärken som tillhör Music Tribe Global Brands Ltd. © Music Tribe Global Brands Ltd. 2021 Alla Rättigheter reserverade.

# **BEGRÄNSAD GARANTI**

För tillämpliga garantivillkor och ytterligare information om Music Tribes begränsade garanti, se fullständig information online på musictribe.com/warranty.

**SE** 

PL

**Ważne informacje o bezpieczeństwie CAUTION**<br>USK OF ELECTRIC SHOCK<br>DO NOT OPEN!<br>SQUE D'ÉLECTROCUTION

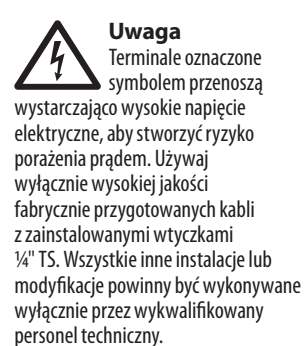

Ten symbol informuje o ważnych wskazówkach ÷ dotyczących obsługi i konserwacji urządzenia w dołączonej dokumentacji. Prosze przeczytać stosowne informacje w instrukcji obsługi.

**Uwaga** W celu wyeliminowania zagrożenia porażenia prądem zabrania się zdejmowania obudowy lub tylnej ścianki urządzenia. Elementy znajdujące się we wnętrzu urządzenia nie mogą być naprawiane przez użytkownika. Naprawy mogą być wykonywane jedynie przez wykwalifikowany personel.

**Uwaga** W celu wyeliminowania -51 zagrożenia porażenia prądem lub zapalenia się urządzenia nie wolno wystawiać go na działanie deszczu i wilgotności oraz dopuszczać do tego, aby do wnętrza dostała się woda lub inna ciecz. Nie należy stawiać na urządzeniu napełnionych cieczą przedmiotów takich jak np. wazony lub szklanki.

**Uwaga** Prace serwisowe mogą być wykonywane jedynie przez wykwalifikowany personel. W celu uniknięcia zagrożenia porażenia prądem nie należy wykonywać żadnych manipulacji, które nie są opisane w instrukcji obsługi. Naprawy wykonywane mogą być jedynie przez wykwalifikowany personel techniczny.

- **1.** Proszę przeczytać poniższe wskazówki.
- **2.** Proszę przechowywać niniejszą instrukcie.
- **3.** Należy przestrzegać wszystkich wskazówek ostrzegawczych.
- **4.** Należy postępować zgodnie z instrukcją obsługi.
- **5.** Urządzenia nie wolno używać w pobliżu wody.
- **6.** Urządzenie można czyścić wyłącznie suchą szmatką.
- **7.** Nie zasłaniać otworów wentylacyjnych. W czasie podłączania urządzenia należy przestrzegać zaleceń producenta.
- **8.** Nie stawiać urządzenia w pobliżu źródeł ciepła takich, jak grzejniki, piece lub urządzenia produkujące ciepło (np. wzmacniacze).
- **9.** W żadnym wypadku nie należy usuwać zabezpieczeń z wtyczek dwubiegunowych oraz wtyczek z uziemieniem. Wtyczka dwubiegunowa posiada dwa wtyki kontaktowe o różnej szerokości. Wtyczka z uziemieniem ma dwa wtyki kontaktowe i trzeci wtyk uziemienia. Szerszy wtyk kontaktowy lub dodatkowy wtyk uziemienia służą do zapewnienia bezpieczeństwa użytkownikowi. Jeśli format wtyczki urządzenia nie odpowiada standardowi gniazdka, proszę zwrócić się do elektryka z prośbą o wymienienie gniazda.

**10.** Kabel sieciowy należy ułożyć tak, aby nie był narażony na deptanie i działanie ostrych krawędzi, co mogłoby doprowadzić do jego uszkodzenia. Szczególną uwagę zwrócić należy na odpowiednią ochronę miejsc w pobliżu wtyczek i przedłużaczy oraz miejsce, w którym kabel sieciowy przymocowany iest do urządzenia.

**11.** Urządzenie musi być zawsze podłączone do sieci sprawnym przewodem z uziemieniem.

**12.** Jeżeli wtyk sieciowy lub gniazdo

sieciowe w urządzeniu pełnią funkcję wyłącznika, to muszą one być zawsze łatwo dostepne. **FRISKRIVNINGSKLAUSUL ODI Ważne informacje o prądem nie należy wykonywać sieciowe w urządzeniu pełnią funkcję substancji niebezpiecznych zaliczanych <b>OGRANICZONA GWARANCJA** 

**13.** Używać wyłącznie sprzętu dodatkowego i akcesoriów zgodnie z zaleceniami producenta.

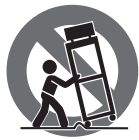

**14.** Używać jedynie zalecanych przez producenta lub znajdujących się w zestawie

stojaków, statywów, uchwytów i stołów. W przypadku posługiwania się wózkiem należy zachować szczególną ostrożność w trakcie przewożenia zestawu, aby uniknąć niebezpieczeństwa potknięcia się i zranienia.

wózków,

**15.** W trakcie burzy oraz na czas dłuższego nieużywania urządzenia należy wyjąć wtyczkę z gniazdka sieciowego.

**16.** Wykonywanie wszelkich napraw należy zlecać jedynie wykwalifikowanym pracownikom serwisu. Przeprowadzenie przeglądu technicznego staje się konieczne, jeśli urządzenie zostało uszkodzone w jakikolwiek sposób (dotyczy to także kabla sieciowego lub wtyczki), jeśli do wnętrza urządzenia dostały się przedmioty lub ciecz, jeśli urządzenie wystawione było na działanie deszczu lub wilgoci, jeśli urządzenie nie funkcjonuje poprawnie oraz kiedy spadło na podłogę.

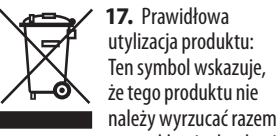

ze zwykłymi odpadami domowymi, tylko zgodnie z dyrektywą w sprawie zużytego sprzętu elektrycznego i elektronicznego (WEEE) (2012/19/EU) oraz przepisami krajowymi. Niniejszy produkt należy przekazać do autoryzowanego punktu zbiórki zużytego sprzętu elektrycznego i elektronicznego. Niewłaściwe postępowanie z tego typu odpadami może wywołać szkodliwe działanie na środowisko naturalnej i zdrowie człowieka z powodu potencjalnych

jako zużyty sprzęt elektryczny i elektroniczny. Jednocześnie, Twój wkład w prawidłową utylizację niniejszego produktu przyczynia się do oszczędnego wykorzystywania zasobów naturalnych. Szczegółowych informacji o miejscach, w których można oddawać zużyty sprzęt do recyklingu, udzielają urzędy miejskie, przedsiębiorstwa utylizacji odpadów lub najbliższy zakład utylizacji odpadów.

**18.** Nie instaluj w ograniczonej przestrzeni, takiej jak półka na książki lub podobny zestaw.

**19.** Nie stawiaj na urządzeniu źródeł otwartego ognia, takich jak zapalone świece.

**20.** Należy pamiętać o środowiskowych aspektach utylizacji

baterii. Baterie należy utylizować w punkcie zbiórki baterii.

**21.** To urządzenie może być używane w klimacie tropikalnym i umiarkowanym do 45 ° C.

#### **ZASTRZEŻENIA PRAWNE**

Music Tribe nie ponosi odpowiedzialności za jakiekolwiek straty, które mogą ponieść osoby, które polegają w całości lub w części na jakimkolwiek opisie, fotografii lub oświadczeniu zawartym w niniejszym dokumencie. Specyfikacje techniczne, wygląd i inne informacje mogą ulec zmianie bez powiadomienia. Wszystkie znaki towarowe są własnością ich odpowiednich właścicieli. Midas, Klark Teknik, Lab Gruppen, Lake, Tannoy, Turbosound, TC Electronic, TC Helicon, Behringer, Bugera, Oberheim, Auratone, Aston Microphones i Coolaudio są znakami towarowymi lub zastrzeżonymi znakami towarowymi firmy Music Tribe Global Brands Ltd. © Music Tribe Global Brands Ltd. 2021 Wszystkie prawa zastrzeżone.

#### **12** DP48 Quick Start Guide **13**

Aby zapoznać się z obowiązującymi warunkami gwarancji i dodatkowymi informacjami dotyczącymi ograniczonej gwarancji Music Tribe, zapoznaj się ze wszystkimi szczegółami w trybie online pod adresem musictribe.com/warranty.

 $SE$ 

 $PL$ 

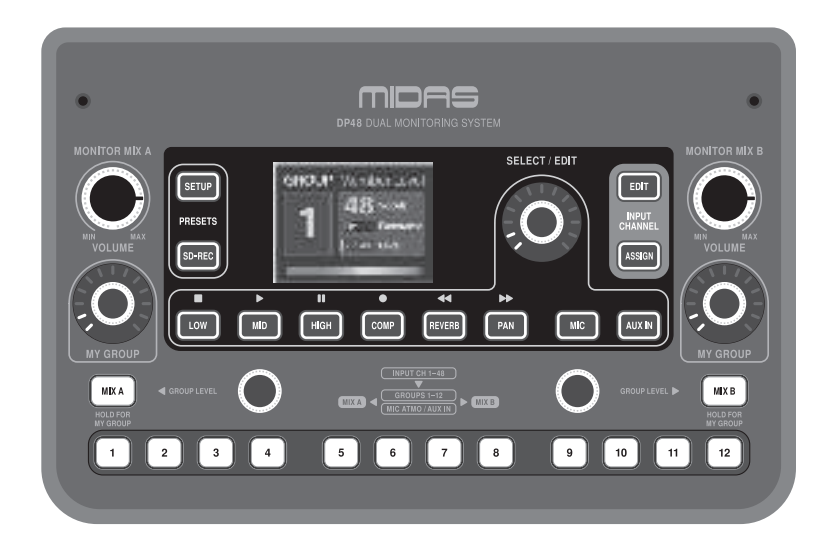

# **Welcome! elcome!**

Thank you for purchasing the DP48 Personal Monitor Mixer!

The DP48 unit is housed in a compact format suitable for mounting on microphone stands with the optional DP48MB mounting bracket system (sold separately).

All user controls are laid out for ease of use on the top panel, while all primary connectors are on the DP48's rear panel.

The DP48 Dual Monitoring Mixer uses a low-latency, floating point audio engine to provide excellent stage and IEM (In Ear Monitoring) sound with independent mixes for one or two users. The mixer can be operated in two different modes: SINGLE (one mix for one musician, with dual MY GROUP knobs available) and DUAL (separate mixes for two musicians).

The DP48's AES50 connection provides 48 individual input channels at 48 kHz/24-bit resolution that can freely be mixed to 12 stereo groups. All 12 stereo groups feature semi-parametric 3-band EQ, compression and reverb sends. Mixes A and B each have their own EQ processing and an adjustable brickwall limiter to prevent excessive levels on the phones outputs.

DP48 also includes an automatic configuration function to simplify Channel-to-Group assignments when setting up mixes. Now, instead of manually setting up your Groups from scratch, DP48 can automatically evaluate the AES50 datastream and assign to Groups 1-12 all channels that share specific common features, such as channel colours or channel names. This auto-configuration function thereby allows the engineer to easily distribute his mix structure throughout the connected IEM (In Ear Monitoring) world.

# **Features eatures**

- **•** Dual 48 channel personal monitor mixer compatible with MIDAS personal monitoring system hubs
- **•** 12 stereo groups enable rapid creation and balancing of personal mixes from fully configurable stem groups
- **•** Dual mix feature allows independent control of two complete monitor mixes
- **•** Integrated SD card interface for stereo recording and playback of rehearsal sessions and performances
- **•** Built-in stereo ambience microphone provides on-stage sound feed to remove sense of isolation with in-ear monitors
- **•** Studio-quality reverb adds spatial ambience to personal in-ear mixes, independent from main console
- **•** Remotely powered via direct AES50 connection from MIDAS hubs featuring Power over Ethernet (PoE)
- **•** Separate DC power supply allows daisy-chaining of DP48 personal monitor mixers and use without any PoE hub
- **•** Compatible with any 44.1/48 kHz AES50-equipped devices including Midas and Behringer digital consoles and I/O boxes
- **•** Midas PRO SERIES and M32 console input channel labelling and colour information transmitted to DP48 personal monitor mixer via AES50 input channels

### **•** AES50 return channels allow personal mixes to be sent back to the console or hub for connection to wireless IEM transmitters

- **•** Remote operation up to 100 m via screened CAT5/5e cable
- **•** Remote setup and control of DP48 personal monitor mixer via MIDAS hubs
- **•** Full remote control of another DP48 when both connected to the same hub or used in daisy chain configuration
- **•** High-contrast 2.4" colour TFT display screen provides clear overview of mix parameters, meters and group assignments
- **•** Analogue stereo auxiliary input for local click track
- **•** High power headphone output for use in all stage monitoring environments
- **•** Fully adjustable limiter allows for safe monitoring levels within sound exposure limits
- **•** Mounts securely on microphone stand with DP48MB adaptor (not included)
- **•** 10-Year Warranty Program\*
- **•** Designed and engineered in the U.K.

\*Warranty details can be found at musictribe.com/support

# **About this manual**

This is the operation manual for the DP48 Personal Monitor Mixer. This manual is intended to help get your unit installed and in operation as quickly as possible by giving you unpacking, installation, connection, setting up and operating instructions. To help familiarise you with the DP48, there is a description of the top and rear panels, along with easy-to-follow user instructions.

# **For additional information or**

For an extra overview and summary of DP48's signal flow and architecture, see the supplemental Block Diagram/ Operations Chart posted to the DP48 product page online at www.midas.com/p/P0BMX/Downloads.

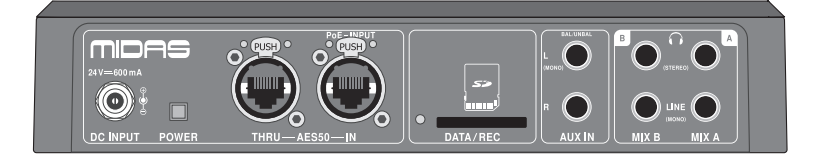

# **Introducción**

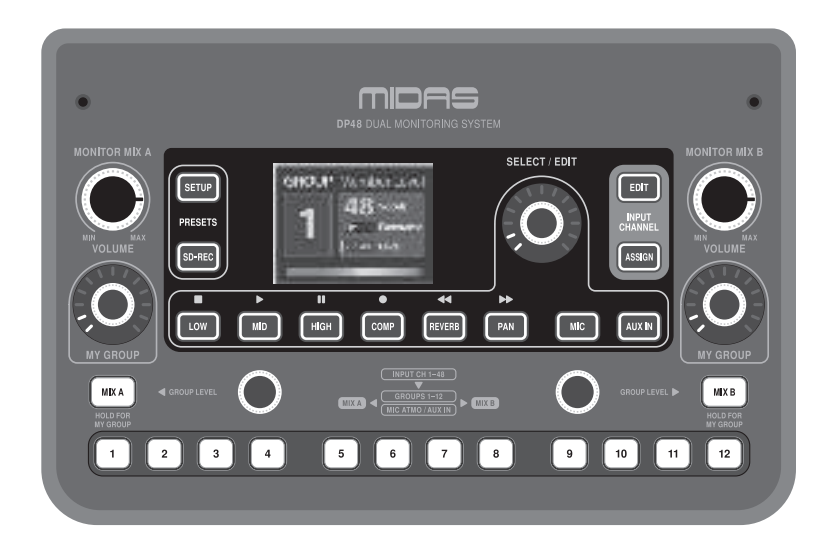

# **¡Bienvenida Bienvenida!**

¡Gracias por comprar el mezclador de monitor personal DP48!

La unidad DP48 está alojada en un formato compacto adecuado para montar en soportes de micrófono con el sistema de soporte de montaje DP48MB opcional (se vende por separado).

Todos los controles de usuario están dispuestos para facilitar su uso en el panel superior, mientras que todos los conectores primarios están en el panel trasero del DP48.

El mezclador de monitorización dual DP48 utiliza un motor de audio de punto flotante de baja latencia para proporcionar un excelente sonido de escenario y IEM (monitorización en el oído) con mezclas independientes para uno o dos usuarios. El mezclador se puede operar en dos modos diferentes: SINGLE (una mezcla para un músico, con dos perillas MY GROUP disponibles) y DUAL (mezclas separadas para dos músicos).

La conexión AES50 del DP48 proporciona 48 canales de entrada individuales a una resolución de 48 kHz / 24 bits que se pueden mezclar libremente en 12 grupos estéreo. Los 12 grupos estéreo cuentan con ecualizador semiparamétrico de 3 bandas, compresión y envíos de reverberación. Las mezclas A y B tienen cada una su propio procesamiento de ecualización y un limitador de pared de ladrillo ajustable para evitar niveles excesivos en las salidas de los teléfonos.

DP48 también incluye una función de configuración automática para simplificar las asignaciones de canal a grupo al configurar mezclas. Ahora, en lugar de configurar manualmente sus Grupos desde cero, DP48 puede evaluar automáticamente el flujo de datos AES50 y asignar a los Grupos 1-12 todos los canales que comparten características comunes específicas, como colores de canal o nombres de canal. Esta función de configuración automática permite al ingeniero distribuir fácilmente su estructura de mezcla en todo el mundo IEM (In Ear Monitoring) conectado.

### **Características aracterísticas**

- **•** Mezclador de monitor personal dual de 48 canales compatible con los concentradores del sistema de monitorización personal MIDAS
- **•** 12 grupos estéreo permiten la creación rápida y el equilibrio de mezclas personales a partir de grupos de plicas totalmente configurables
- La función de mezcla dual permite el control independiente de dos mezclas de monitorización completas
- Interfaz de tarjeta SD integrada para grabación y reproducción estéreo de sesiones de ensayo y actuaciones
- El micrófono de ambiente estéreo incorporado proporciona alimentación de sonido en el escenario para eliminar la sensación de aislamiento con los monitores internos
- **•** La reverberación con calidad de estudio agrega un ambiente espacial a las mezclas personales en el oído, independientemente de la consola principal
- **•** Alimentado de forma remota a través de una conexión AES50 directa desde hubs MIDAS con alimentación a través de Ethernet (PoE)
- **•** La fuente de alimentación de CC separada permite la conexión en cadena de los mezcladores de monitores personales DP48 y su uso sin ningún concentrador PoE
- **•** Compatible con cualquier dispositivo equipado con AES50 de 44,1 / 48 kHz, incluidas las consolas digitales Midas y Behringer y las cajas de E / S
- **•** Etiquetado del canal de entrada de la consola Midas PRO y M32 e información de color transmitida al mezclador de monitor personal DP48 a través de los canales de entrada AES50

#### **Acerca de este manual**

**•** Los canales de retorno AES50 permiten que las mezclas personales se envíen de vuelta a la consola o al concentrador para su conexión a transmisores IEM inalámbricos

- **•** Operación remota hasta 100 m mediante cable CAT5 / 5e apantallado
- Configuración y control remotos del mezclador de monitor personal DP48 a través de concentradores MIDAS
- **•** Control remoto completo de otro DP48 cuando ambos están conectados al mismo concentrador o se utilizan en una configuración de conexión en cadena
- **•** La pantalla TFT en color de alto contraste de 2.4 "brinda una descripción clara de los parámetros de mezcla, medidores y asignaciones de grupos
- **•** Entrada auxiliar estéreo analógica para pista de clic local
- **•** Salida de auriculares de alta potencia para usar en todos los entornos de monitoreo de escenario
- **•** El limitador totalmente ajustable permite niveles de monitoreo seguros dentro de los límites de exposición al sonido
- **•** Se monta de forma segura en el soporte del micrófono con el adaptador DP48MB (no incluido)
- **•** Programa de garantía de 10 años \*
- **•** Diseñado y fabricado en el Reino Unido

\* Los detalles de la garantía se pueden encontrar en musictribe.com/support

Este es el manual de funcionamiento del mezclador de monitorización personal DP48. Este manual está destinado a ayudar a instalar y poner en funcionamiento su unidad lo más rápido posible, proporcionándole instrucciones de desembalaje, instalación, conexión, configuración y funcionamiento. Para ayudarlo a familiarizarse con el DP48, hay una descripción de los paneles superior y posterior, junto con instrucciones para el usuario fáciles de seguir.

# **Para informacion adicional**

Para obtener una descripción general adicional y un resumen del flujo de señal y la arquitectura de DP48, consulte el diagrama de bloques / cuadro de operaciones complementario publicado en la página del producto DP48 en línea en www.midas.com/p/P0BMX/Downloads.

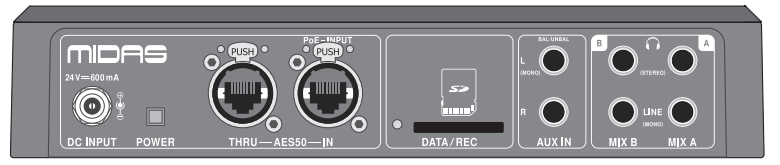

**ES** 

# **Introduction**

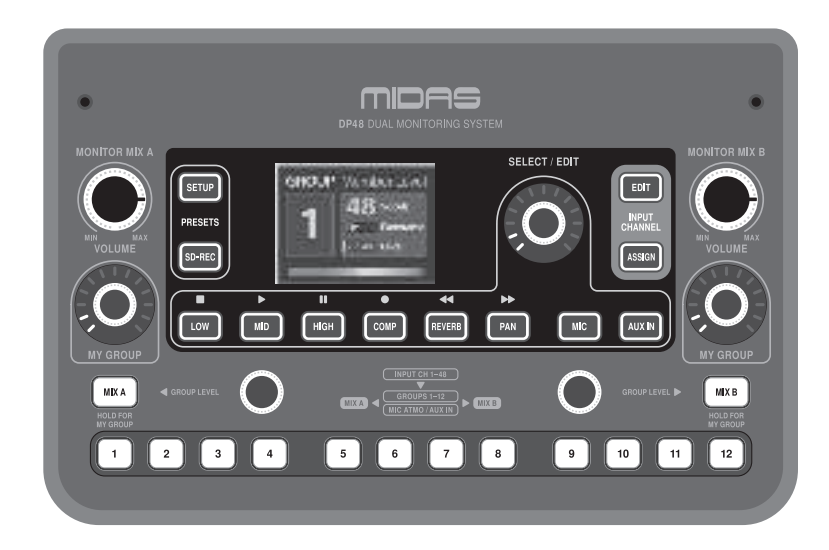

# **Bienvenue! ienvenue!**

Merci d'avoir acheté le mixeur de moniteurs personnel DP48!

L'unité DP48 est logée dans un format compact adapté au montage sur des pieds de microphone avec le système de support de montage DP48MB en option (vendu séparément).

Toutes les commandes utilisateur sont disposées pour faciliter l'utilisation sur le panneau supérieur, tandis que tous les connecteurs principaux se trouvent sur le panneau arrière du DP48.

Le mélangeur DP48 Dual Monitoring utilise un moteur audio à virgule flottante à faible latence pour fournir un excellent son de scène et IEM (In Ear Monitoring) avec des mixages indépendants pour un ou deux utilisateurs. La table de mixage peut être utilisée dans deux modes différents: SINGLE (un mixage pour un musicien, avec deux boutons MY GROUP disponibles) et DUAL (mixages séparés pour deux musiciens).

La connexion AES50 du DP48 fournit 48 canaux d'entrée individuels à une résolution de 48 kHz / 24 bits qui peuvent être librement mixés en 12 groupes stéréo. Les 12 groupes stéréo comportent des envois semi-paramétriques d'égalisation, de compression et de réverbération à 3 bandes. Les mixages A et B ont chacun leur propre traitement d'égalisation et un limiteur brickwall réglable pour éviter des niveaux excessifs sur les sorties casque.

Le DP48 comprend également une fonction de configuration automatique pour simplifier les affectations de canal à groupe lors de la configuration des mixages. Désormais, au lieu de configurer manuellement vos groupes à partir de zéro, DP48 peut évaluer automatiquement le flux de données AES50 et affecter aux groupes 1 à 12 tous les canaux qui partagent des caractéristiques communes spécifiques, telles que les couleurs ou les noms de canaux. Cette fonction d'auto-configuration permet ainsi à l'ingénieur de distribuer facilement sa structure de mixage dans tout le monde connecté IEM (In Ear Monitoring).

#### **Fonctionnalités onctionnalités**

- **•** Mélangeur de moniteur personnel double 48 canaux compatible avec les concentrateurs de système de surveillance personnel MIDAS
- **•** 12 groupes stéréo permettent la création et l'équilibrage rapides de mixages personnels à partir de groupes de souches entièrement configurables
- **•** La fonction Dual Mix permet un contrôle indépendant de deux mixages de retour complets
- Interface de carte SD intégrée pour l'enregistrement stéréo et la lecture des sessions de répétition et des performances
- Le microphone d'ambiance stéréo intégré fournit une alimentation sonore sur scène pour éliminer le sentiment d'isolement avec les moniteurs intra-auriculaires
- **•** La réverbération de qualité studio ajoute une ambiance spatiale aux mixages intra-auriculaires personnels, indépendamment de la console principale
- Alimenté à distance via une connexion directe AES50 à partir de concentrateurs MIDAS avec Power over Ethernet (PoE)
- **•** L'alimentation CC séparée permet la connexion en série des mélangeurs de retour personnels DP48 et l'utilisation sans aucun concentrateur PoE
- **•** Compatible avec tous les appareils équipés de 44,1 / 48 kHz AES50, y compris les consoles numériques Midas et Behringer et les boîtiers d'E / S
- **•** Étiquetage des canaux d'entrée de la console Midas PRO SERIES et M32 et informations de couleur transmises au mélangeur de retour personnel DP48 via les canaux d'entrée AES50

# **À propos de ce manuel**

Ceci est le manuel d'utilisation du mixeur de contrôle personnel DP48. Ce manuel est destiné à vous aider à installer et à utiliser votre appareil le plus rapidement possible en vous donnant des instructions de déballage, d'installation, de connexion, de configuration et d'utilisation. Pour vous aider à vous familiariser avec le DP48, vous trouverez une description des panneaux supérieur et arrière, ainsi que des instructions d'utilisation faciles à suivre.

# **Pour plus d'informations**

Pour un aperçu et un résumé supplémentaires du flux de signal et de l'architecture du DP48, consultez le schéma de principe / tableau des opérations supplémentaire publié sur la page du produit DP48 en ligne à l'adresse www.midas.com/p/P0BMX/Downloads.

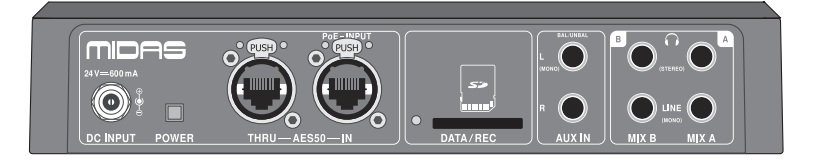

**FR** 

- **•** Les canaux de retour AES50 permettent de renvoyer les mixages personnels à la console ou au concentrateur pour la connexion aux émetteurs IEM sans fil
- **•** Commande à distance jusqu'à 100 m via un câble blindé CAT5 / 5e
- **•** Configuration et contrôle à distance du mixeur de retour personnel DP48 via les hubs MIDAS
- **•** Contrôle à distance complet d'un autre DP48 lorsqu'ils sont tous deux connectés au même concentrateur ou utilisés dans une configuration en guirlande
- **•** L'écran d'affichage TFT couleur de 2,4 po à contraste élevé offre un aperçu clair des paramètres de mixage, des compteurs et des affectations de groupe
- Entrée auxiliaire stéréo analogique pour piste de clic locale
- **•** Sortie casque haute puissance pour une utilisation dans tous les environnements de surveillance de scène
- **•** Le limiteur entièrement réglable permet des niveaux de surveillance sûrs dans les limites d'exposition sonore
- **•** Se monte solidement sur le pied de microphone avec l'adaptateur DP48MB (non inclus)
- **•** Programme de garantie de 10 ans \*
- **•** Conçu et fabriqué au Royaume-Uni

\* Les détails de la garantie sont disponibles sur musictribe.com/support

# **Einführung**

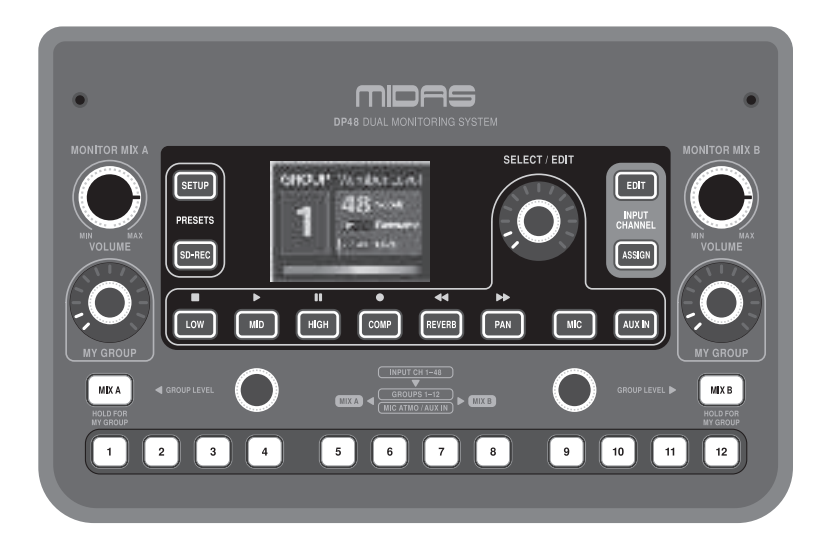

### **Herzlich willkommen! erzlich**

Vielen Dank, dass Sie sich für den DP48 Personal Monitor Mixer entschieden haben!

Die DP48-Einheit ist in einem kompakten Format untergebracht, das für die Montage an Mikrofonständern mit dem optionalen DP48MB-Montagehalterungssystem (separat erhältlich) geeignet ist.

Alle Benutzersteuerelemente sind auf der Oberseite einfach zu bedienen, während sich alle primären Anschlüsse auf der Rückseite des DP48 befinden.

Der DP48 Dual Monitoring Mixer verwendet eine Gleitkomma-Audio-Engine mit geringer Latenz, um einen hervorragenden Bühnen- und IEM-Sound (In Ear Monitoring) mit unabhängigen Mixes für einen oder zwei Benutzer bereitzustellen. Der Mixer kann in zwei verschiedenen Modi betrieben werden: SINGLE (ein Mix für einen Musiker, mit zwei MY GROUP-Reglern) und DUAL (separate Mixes für zwei Musiker).

Die AES50-Verbindung des DP48 bietet 48 einzelne Eingangskanäle mit einer Auflösung von 48 kHz / 24 Bit, die frei zu 12 Stereogruppen gemischt werden können. Alle 12 Stereogruppen verfügen über semiparametrische 3-Band-EQ-, Komprimierungs- und Reverb-Sends. Die Mischungen A und B verfügen jeweils über eine eigene EQ-Verarbeitung und einen einstellbaren Brickwall-Limiter, um übermäßige Pegel an den Telefonausgängen zu vermeiden.

DP48 enthält auch eine automatische Konfigurationsfunktion, um die Zuweisung von Kanälen zu Gruppen beim Einrichten von Mixes zu vereinfachen. Anstatt Ihre Gruppen manuell von Grund auf neu einzurichten, kann DP48 jetzt automatisch den AES50-Datenstrom auswerten und den Gruppen 1-12 alle Kanäle zuweisen, die bestimmte gemeinsame Funktionen aufweisen, z. B. Kanalfarben oder Kanalnamen. Diese automatische Konfigurationsfunktion ermöglicht es dem Techniker, seine Mischstruktur einfach in der verbundenen IEM-Welt (In Ear Monitoring) zu verteilen.

#### **Eigenschaften igenschaften**

- **•** Dualer 48-Kanal-Personal Monitor-Mixer, kompatibel mit MIDAS Personal Hub-Hubs
- **•** 12 Stereogruppen ermöglichen die schnelle Erstellung und Abwägung persönlicher Mixe aus vollständig konfigurierbaren Stammgruppen
- **•** Die Dual-Mix-Funktion ermöglicht die unabhängige Steuerung von zwei vollständigen Monitor-Mixes
- **•** Integrierte SD-Kartenschnittstelle für die Stereoaufnahme und Wiedergabe von Probensitzungen und Performances
- **•** Das eingebaute Stereo-Ambiente-Mikrofon bietet Sound-Feeds auf der Bühne, um das Gefühl der Isolation mit In-Ear-Monitoren zu beseitigen
- **•** Hall in Studioqualität verleiht persönlichen In-Ear-Mixes unabhängig von der Hauptkonsole ein räumliches Ambiente
- **•** Fernversorgung über direkte AES50-Verbindung von MIDAS-Hubs mit Power over Ethernet (PoE)
- **•** Die separate Gleichstromversorgung ermöglicht die Verkettung von DP48-Personalmonitor-Mischpulten und die Verwendung ohne PoE-Hub
- **•** Kompatibel mit allen mit 44,1 / 48 kHz AES50 ausgestatteten Geräten, einschließlich digitaler Midasund Behringer-Konsolen und E / A-Boxen
- **•** Beschriftung und Farbinformationen der Midas PRO SERIES- und M32-Konsoleneingangskanäle, die über AES50-Eingangskanäle an den DP48 Personal Monitor Mixer übertragen werden

#### **Über diese Anleitung ber**

Dies ist die Bedienungsanleitung für den DP48 Personal Monitor Mixer. Dieses Handbuch soll Ihnen helfen, Ihr Gerät so schnell wie möglich zu installieren und in Betrieb zu nehmen, indem es Ihnen Anweisungen zum Auspacken, Installieren, Anschließen, Einrichten und Bedienen gibt. Um Sie mit dem DP48 vertraut zu machen, finden Sie eine Beschreibung der oberen und hinteren Verkleidung sowie leicht zu befolgende Benutzeranweisungen.

# **Für weitere Informationen**

Eine zusätzliche Übersicht und Zusammenfassung des Signalflusses und der Architektur von DP48 finden Sie im ergänzenden Blockdiagramm / Betriebsdiagramm, das auf der DP48-Produktseite online unter www.midas.com/p/P0BMX/Downloads veröffentlicht ist.

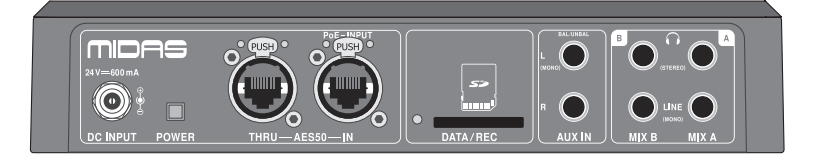

**DE** 

- **•** Mit AES50-Rückkanälen können persönliche Mixe zur Verbindung mit drahtlosen IEM-Sendern an die Konsole oder den Hub zurückgesendet werden
- **•** Fernbedienung bis 100 m über abgeschirmtes CAT5 / 5e-Kabel
- **•** Ferneinrichtung und Steuerung des DP48 Personal Monitor Mixers über MIDAS-Hubs
- **•** Volle Fernbedienung eines anderen DP48, wenn beide an denselben Hub angeschlossen sind oder in einer Daisy-Chain-Konfiguration verwendet werden
- **•** Der kontrastreiche 2,4-Zoll-Farb-TFT-Bildschirm bietet einen klaren Überblick über Mischparameter, Messgeräte und Gruppenzuordnungen
- **•** Analoger Stereo-Hilfseingang für lokale Klickspur
- **•** Hochleistungs-Kopfhörerausgang zur Verwendung in allen Phasenüberwachungsumgebungen
- **•** Der voll einstellbare Begrenzer ermöglicht eine sichere Überwachung der Pegel innerhalb der Schallbelastungsgrenzen
- **•** Wird mit DP48MB-Adapter (nicht im Lieferumfang enthalten) sicher am Mikrofonständer montiert.
- **•** 10 Jahre Garantieprogramm \*
- **•** Entworfen und konstruiert in Großbritannien

\* Details zur Garantie finden Sie unter musictribe.com/ support

# **Introdução**

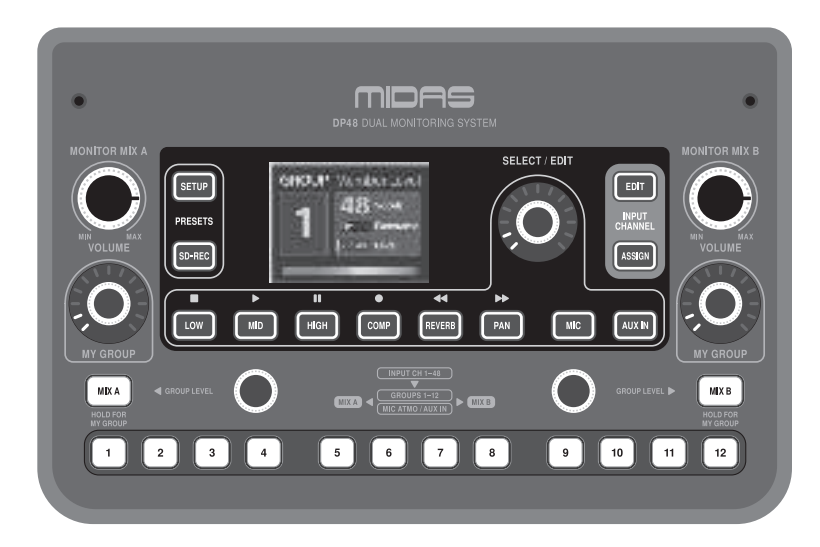

# **Receber! eceber!**

Obrigado por adquirir o Mixer de Monitor Pessoal DP48!

A unidade DP48 é alojada em um formato compacto adequado para montagem em pedestais de microfone com o sistema opcional de suporte de montagem DP48MB (vendido separadamente).

Todos os controles do usuário são dispostos para facilidade de uso no painel superior, enquanto todos os conectores primários estão no painel traseiro do DP48.

O DP48 Dual Monitoring Mixer usa um mecanismo de áudio de ponto flutuante de baixa latência para fornecer um excelente som de palco e IEM (In Ear Monitoring) com mixagens independentes para um ou dois usuários. O mixer pode ser operado em dois modos diferentes: SINGLE (uma mixagem para um músico, com botões MY GROUP duplos disponíveis) e DUAL (mixagens separadas para dois músicos).

A conexão AES50 do DP48 oferece 48 canais de entrada individuais com resolução de 48 kHz / 24 bits que podem ser mixados livremente em 12 grupos estéreo. Todos os 12 grupos estéreo apresentam EQ semi-paramétrico de 3 bandas, compressão e envios de reverberação. Cada um dos mixes A e B tem seu próprio processamento de EQ e um limitador ajustável para evitar níveis excessivos nas saídas dos fones.

O DP48 também inclui uma função de configuração automática para simplificar as atribuições de canal para grupo ao configurar mixagens. Agora, em vez de configurar manualmente seus Grupos do zero, o DP48 pode avaliar automaticamente o fluxo de dados AES50 e atribuir aos Grupos 1-12 todos os canais que compartilham recursos comuns específicos, como cores ou nomes de canais. Essa função de autoconfiguração permite ao engenheiro distribuir facilmente sua estrutura de mixagem por todo o mundo IEM (In Ear Monitoring) conectado.

# **Características aracterísticas**

- **•** Mixer de monitor pessoal duplo de 48 canais compatível com hubs de sistema de monitoramento pessoal MIDAS
- **•** 12 grupos estéreo permitem a rápida criação e equilíbrio de mixagens pessoais a partir de grupos de tronco totalmente configuráveis
- **•** O recurso de mixagem dupla permite o controle independente de duas mixagens de monitor completas
- **•** Interface de cartão SD integrada para gravação e reprodução estéreo de sessões de ensaio e performances
- **•** O microfone de ambiente estéreo integrado fornece alimentação de som no palco para remover a sensação de isolamento com monitores intra-auriculares
- **•** A reverberação com qualidade de estúdio adiciona um ambiente espacial a mixagens intra-auriculares pessoais, independente do console principal
- **•** Alimentado remotamente via conexão direta AES50 de hubs MIDAS com Power over Ethernet (PoE)
- **•** A fonte de alimentação DC separada permite o encadeamento de mixers de monitor pessoal DP48 e uso sem qualquer hub PoE
- **•** Compatível com qualquer dispositivo equipado com AES50 de 44,1 / 48 kHz, incluindo consoles digitais Midas e Behringer e caixas de E / S
- **•** Rotulagem do canal de entrada do console Midas PRO SERIES e M32 e informações de cores transmitidas para o mixer do monitor pessoal DP48 via canais de entrada AES50

# **•** Os canais de retorno AES50 permitem que mixagens pessoais sejam enviadas de volta ao console ou hub para conexão com transmissores IEM sem fio

- **•** Operação remota de até 100 m por meio de cabo blindado CAT5 / 5e
- **•** Configuração remota e controle do mixer do monitor pessoal DP48 via hubs MIDAS
- **•** Controle remoto total de outro DP48 quando ambos conectados ao mesmo hub ou usados na configuração de ligação em cadeia
- **•** A tela TFT colorida de 2,4 "de alto contraste oferece uma visão geral clara dos parâmetros de mistura, medidores e atribuições de grupo
- **•** Entrada auxiliar estéreo analógica para faixa de clique local
- **•** Saída de fone de ouvido de alta potência para uso em todos os ambientes de monitoramento de palco
- **•** O limitador totalmente ajustável permite níveis de monitoramento seguros dentro dos limites de exposição ao som
- **•** É montado com segurança no suporte do microfone com adaptador DP48MB (não incluído)
- **•** Programa de garantia de 10 anos \*
- **•** Projetado e desenvolvido no Reino Unido

\* Os detalhes da garantia podem ser encontrados em musictribe.com/support

# **Sobre este manual**

Este é o manual de operação do Mixer de Monitor Pessoal DP48. Este manual destina-se a ajudar a instalar e a operar sua unidade o mais rápido possível, fornecendo instruções de desembalagem, instalação, conexão, configuração e operação. Para ajudar a se familiarizar com o DP48, há uma descrição dos painéis superior e traseiro, junto com instruções fáceis de seguir para o usuário.

# **Para informações adicionais ara**

Para obter uma visão geral e um resumo extra do fluxo e da arquitetura do sinal do DP48, consulte o diagrama de blocos / gráfico de operações suplementar publicado na página do produto DP48 on-line em www.midas.com/p/P0BMX/Downloads.

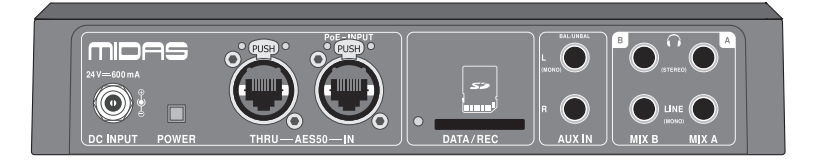

 $\overline{PT}$ 

# **Introduzione**

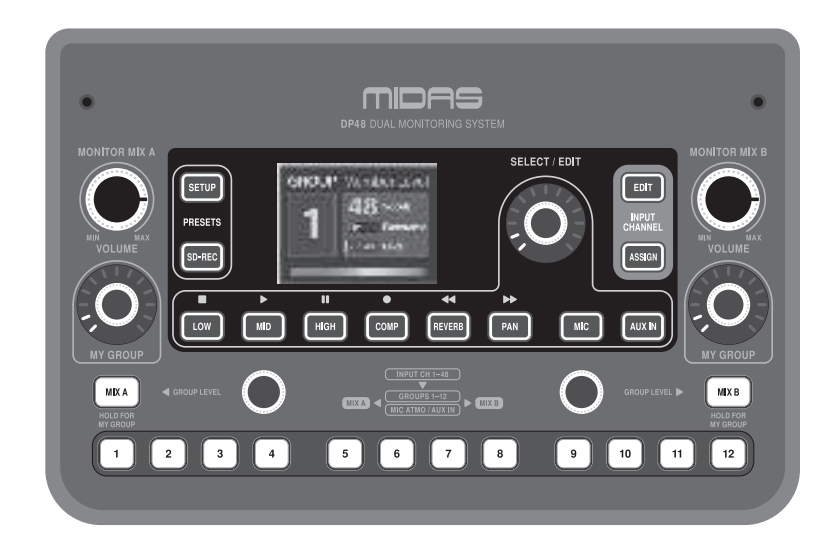

# $Benvenuto$

Grazie per aver acquistato il mixer monitor personale DP48!

L'unità DP48 è alloggiata in un formato compatto adatto per il montaggio su aste per microfono con il sistema di staffa di montaggio DP48MB opzionale (venduto separatamente).

Tutti i controlli utente sono disposti per facilità d'uso sul pannello superiore, mentre tutti i connettori primari si trovano sul pannello posteriore del DP48.

Il DP48 Dual Monitoring Mixer utilizza un motore audio a virgola mobile a bassa latenza per fornire un suono eccellente da palco e IEM (In Ear Monitoring) con mix indipendenti per uno o due utenti. Il mixer può essere utilizzato in due diverse modalità: SINGLE (un mix per un musicista, con due manopole MY GROUP disponibili) e DUAL (mix separati per due musicisti).

La connessione AES50 del DP48 fornisce 48 canali di ingresso individuali a una risoluzione di 48 kHz / 24 bit che possono essere mixati liberamente in 12 gruppi stereo. Tutti i 12 gruppi stereo dispongono di equalizzazione semi-parametrica a 3 bande, compressione e invii di riverbero. I mix A e B hanno ciascuno la propria elaborazione EQ e un limitatore brickwall regolabile per evitare livelli eccessivi sulle uscite delle cuffie.

DP48 include anche una funzione di configurazione automatica per semplificare le assegnazioni da canale a gruppo durante l'impostazione dei mix. Ora, invece di configurare manualmente i tuoi gruppi da zero, DP48 può valutare automaticamente il flusso di dati AES50 e assegnare ai gruppi 1-12 tutti i canali che condividono caratteristiche comuni specifiche, come i colori dei canali oi nomi dei canali. Questa funzione di configurazione automatica consente quindi all'ingegnere di distribuire facilmente la sua struttura di mix in tutto il mondo IEM (In Ear Monitoring) connesso.

### **Caratteristiche aratteristiche**

- **•** Doppio mixer per monitor personale a 48 canali compatibile con gli hub del sistema di monitoraggio personale MIDAS
- **•** 12 gruppi stereo consentono la creazione rapida e il bilanciamento di mix personali da gruppi stem completamente configurabili
- **•** La funzione Dual Mix consente il controllo indipendente di due mix monitor completi
- Interfaccia scheda SD integrata per la registrazione stereo e la riproduzione di sessioni di prova e performance
- **•** Il microfono di ambiente stereo integrato fornisce feed audio sul palco per rimuovere il senso di isolamento con i monitor in-ear
- **•** Il riverbero di qualità da studio aggiunge atmosfera spaziale ai mix in-ear personali, indipendentemente dalla console principale
- **•** Alimentato in remoto tramite connessione diretta AES50 da hub MIDAS dotati di Power over Ethernet (PoE)
- **•** L'alimentazione CC separata consente il collegamento a margherita dei mixer monitor personali DP48 e l'utilizzo senza hub PoE
- **•** Compatibile con qualsiasi dispositivo dotato di AES50 da 44,1 / 48 kHz, comprese le console digitali Midas e Behringer e le scatole I / O
- Etichettatura del canale di ingresso della console Midas PRO e M32 e informazioni sui colori trasmesse al mixer del monitor personale DP48 tramite i canali di ingresso AES50

#### **Di questo manuale**

**•** I canali di ritorno AES50 consentono di rinviare i mix personali alla console o all'hub per la connessione ai trasmettitori IEM wireless

- **•** Funzionamento remoto fino a 100 m tramite cavo schermato CAT5 / 5e
- **•** Configurazione e controllo remoti del mixer monitor personale DP48 tramite hub MIDAS
- **•** Controllo remoto completo di un altro DP48 quando entrambi collegati allo stesso hub o utilizzati in configurazione daisy chain
- **•** Il display TFT a colori da 2,4 "ad alto contrasto offre una panoramica chiara dei parametri di miscelazione, dei misuratori e delle assegnazioni dei gruppi
- **•** Ingresso ausiliario stereo analogico per click track locale
- **•** Uscita per cuffie ad alta potenza per l'utilizzo in tutti gli ambienti di monitoraggio del palco
- **•** Il limitatore completamente regolabile consente livelli di monitoraggio sicuri entro i limiti di esposizione sonora
- **•** Si monta saldamente sul supporto del microfono con adattatore DP48MB (non incluso)
- **•** Programma di garanzia di 10 anni \*
- **•** Progettato e progettato nel Regno Unito
- \* I dettagli della garanzia sono disponibili su musictribe.com/support

Questo è il manuale operativo del mixer monitor personale DP48. Questo manuale ha lo scopo di aiutare a installare e mettere in funzione l'unità il più rapidamente possibile fornendo istruzioni per disimballaggio, installazione, collegamento, configurazione e funzionamento. Per aiutarti a familiarizzare con il DP48, è disponibile una descrizione dei pannelli superiore e posteriore, insieme a istruzioni per l'utente facili da seguire.

# **Per ulteriori informazioni**

Per un'ulteriore panoramica e un riepilogo del flusso del segnale e dell'architettura di DP48, vedere il diagramma a blocchi / diagramma delle operazioni supplementare pubblicato sulla pagina del prodotto DP48 online all'indirizzo www.midas.com/p/P0BMX/Downloads.

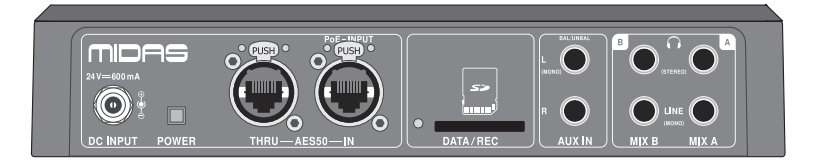

 $\sqrt{1}$ 

# **Invoering**

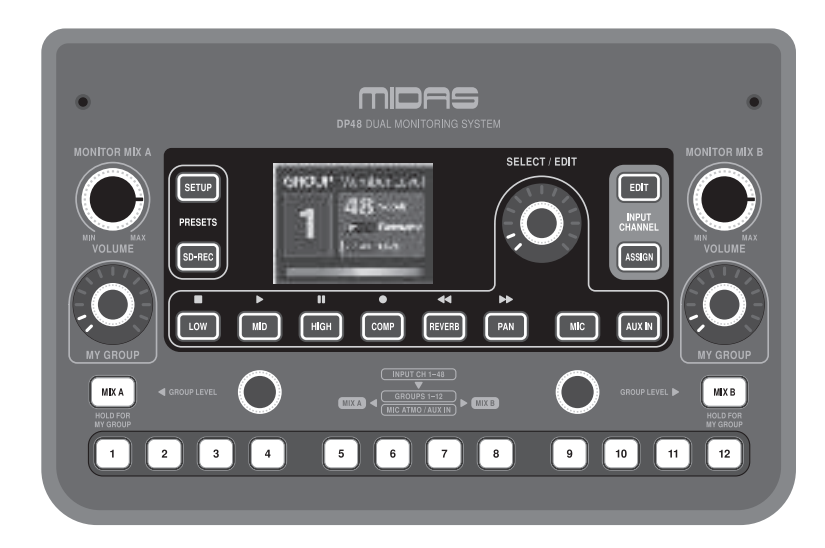

### **Welkom!**

Dank u voor het aanschaffen van de DP48 Personal Monitor Mixer!

De DP48 unit heeft een compact formaat dat geschikt is voor montage op microfoonstatieven met het optionele DP48MB montagebeugelsysteem (apart verkrijgbaar).

Alle bedieningselementen voor de gebruiker zijn voor gebruiksgemak op het bovenpaneel geplaatst, terwijl alle primaire connectoren zich op het achterpaneel van de DP48 bevinden.

De DP48 Dual Monitoring Mixer maakt gebruik van een drijvende-komma-audio-engine met lage latentie om uitstekend podium- en IEM-geluid (In Ear Monitoring) te bieden met onafhankelijke mixen voor een of twee gebruikers. De mixer kan in twee verschillende modi worden bediend: SINGLE (één mix voor één muzikant, met dubbele MY GROUP-knoppen beschikbaar) en DUAL (aparte mixen voor twee muzikanten).

De AES50-aansluiting van de DP48 biedt 48 individuele ingangskanalen met een resolutie van 48 kHz / 24-bits die vrij kunnen worden gemengd tot 12 stereogroepen. Alle 12 stereogroepen zijn voorzien van semi-parametrische 3-bands EQ, compressie en reverb-sends. Mixen A en B hebben elk hun eigen EQ-verwerking en een instelbare brickwall-limiter om buitensporige niveaus op de telefoonuitgangen te voorkomen.

DP48 bevat ook een automatische configuratiefunctie om kanaal-naar-groep-toewijzingen te vereenvoudigen bij het instellen van mixen. Nu, in plaats van handmatig uw groepen helemaal opnieuw in te stellen, kan DP48 automatisch de AES50-datastroom evalueren en aan groepen 1-12 alle kanalen toewijzen die specifieke gemeenschappelijke kenmerken delen, zoals kanaalkleuren of kanaalnamen. Dankzij deze automatische configuratiefunctie kan de engineer zijn mixstructuur eenvoudig over de aangesloten IEM-wereld (In Ear Monitoring) verdelen.

#### **Kenmerken enmerken**

- **•** Dual 48-kanaals persoonlijke monitormixer compatibel met MIDAS persoonlijke monitoringsysteemhubs
- **•** 12 stereogroepen maken het snel creëren en balanceren van persoonlijke mixen uit volledig configureerbare stamgroepen mogelijk
- **•** Dual Mix-functie maakt onafhankelijke controle van twee complete monitormixen mogelijk
- **•** Geïntegreerde SD-kaartinterface voor stereo-opname en weergave van repetitiesessies en uitvoeringen
- **•** Ingebouwde stereo ambience-microfoon zorgt voor geluidsfeedback op het podium om het gevoel van isolatie met in-ear monitors te verwijderen
- **•** Reverb van studiokwaliteit voegt ruimtelijke sfeer toe aan persoonlijke in-ear-mixen, onafhankelijk van de hoofdconsole
- **•** Op afstand gevoed via directe AES50-verbinding vanaf MIDAS-hubs met Power over Ethernet (PoE)
- **•** Afzonderlijke gelijkstroomvoeding maakt doorlussen van DP48 persoonlijke monitormixers mogelijk en gebruik zonder PoE-hub
- **•** Compatibel met alle 44,1 / 48 kHz AES50-apparaten, inclusief Midas en Behringer digitale consoles en I / O-boxen
- **•** Midas PRO SERIES en M32 consoleingangskanaallabeling en kleurinformatie verzonden naar DP48 persoonlijke monitormixer via AES50 ingangskanalen

#### **Over deze handleiding**

Dit is de bedieningshandleiding voor de DP48 Personal Monitor Mixer. Deze handleiding is bedoeld om u te helpen uw apparaat zo snel mogelijk te installeren en in werking te stellen door u instructies te geven voor het uitpakken, installeren, aansluiten, opstellen en bedienen. Om u vertrouwd te maken met de DP48, is er een beschrijving van de boven- en achterpanelen, samen met eenvoudig te volgen gebruikersinstructies.

#### **Voor meer informatie**

Voor een extra overzicht en samenvatting van de signaalstroom en architectuur van de DP48, zie het aanvullende blokdiagram / operatiekaart op de DP48-productpagina online op www.midas.com/p/P0BMX/Downloads.

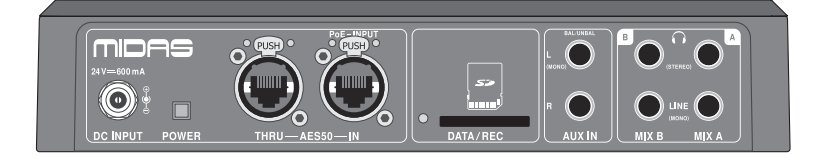

- **•** Met AES50-retourkanalen kunnen persoonlijke mixen worden teruggestuurd naar de console of hub voor verbinding met draadloze IEM-zenders
- **•** Bediening op afstand tot 100 m via afgeschermde CAT5 / 5e-kabel
- **•** Op afstand instellen en bedienen van de DP48 persoonlijke monitormixer via MIDAS-hubs
- **•** Volledige afstandsbediening van een andere DP48 wanneer beide zijn aangesloten op dezelfde hub of worden gebruikt in een doorlusconfiguratie
- **•** Contrastrijk 2,4-inch TFT-kleurenscherm geeft een duidelijk overzicht van mixparameters, meters en groepstoewijzingen
- **•** Analoge stereo aux-ingang voor lokale clicktrack
- **•** Krachtige hoofdtelefoonuitgang voor gebruik in alle monitoringomgevingen
- **•** Volledig instelbare limiter zorgt voor veilige bewakingsniveaus binnen de blootstellingslimieten voor geluid
- **•** Wordt veilig op microfoonstandaard gemonteerd met DP48MB-adapter (niet inbegrepen)
- **•** 10 jaar garantieprogramma \*
- **•** Ontworpen en ontwikkeld in het VK

\* Garantiegegevens zijn te vinden op musictribe.com/ support

**NL** 

# **Introduktion**

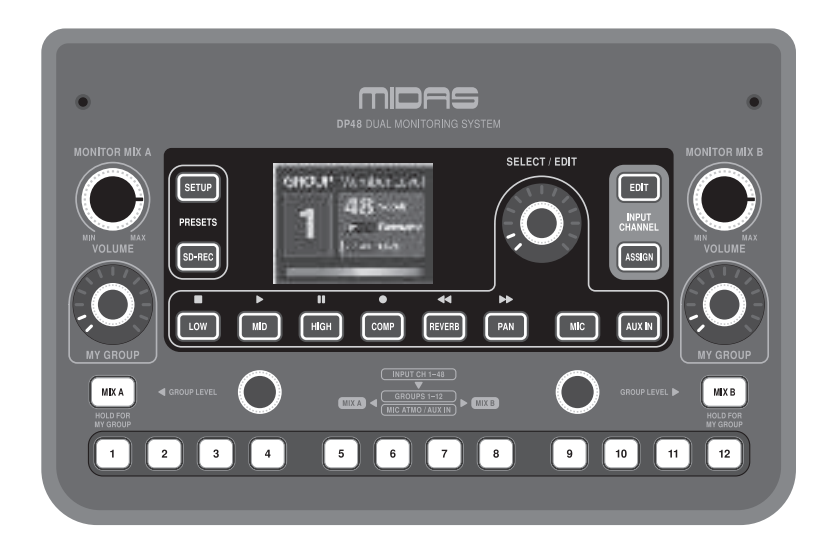

# **Välkommen! älkommen!**

Tack för att du köpte DP48 Personal Monitor Mixer!

DP48-enheten är inrymd i ett kompakt format som passar för montering på mikrofonställ med DP48MB-monteringsfäste (tillval) (säljs separat).

Alla användarkontroller är utformade för enkel användning på toppanelen, medan alla primära kontakter finns på DP48: s bakpanel.

DP48 Dual Monitoring Mixer använder en låg-latency, flytpunktsljudmotor för att ge utmärkt scen- och IEM-ljud (In Ear Monitoring) med oberoende mixer för en eller två användare. Mixern kan manövreras i två olika lägen: SINGLE (en mix för en musiker, med dubbla MY GROUP-rattar tillgängliga) och DUAL (separata mixer för två musiker).

DP48: s AES50-anslutning tillhandahåller 48 individuella ingångskanaler med 48 kHz / 24-bitars upplösning som fritt kan blandas till 12 stereogrupper. Alla 12 stereogrupper har semi-parametrisk 3-band EQ, kompression och reverb skickar. Blandningarna A och B har vardera sin egen EQ-bearbetning och en justerbar brickwall-begränsare för att förhindra alltför höga nivåer på telefonens utgångar.

DP48 innehåller också en automatisk konfigurationsfunktion för att förenkla kanal-till-grupp-uppdrag när du ställer in mixer. Nu, i stället för att manuellt ställa in dina grupper från grunden, kan DP48 automatiskt utvärdera AES50 dataströmmen och tilldela till grupper 1-12 alla kanaler som delar specifika gemensamma funktioner, till exempel kanalfärger eller kanalnamn. Denna autokonfigurationsfunktion gör det möjligt för ingenjören att enkelt distribuera sin mixstruktur över den anslutna IEM-världen (In Ear Monitoring).

# **Funktioner unktioner**

- **•** Dubbel 48-kanals personlig skärmblandare kompatibel med MIDAS personliga nav för övervakningssystem
- **•** 12 stereogrupper möjliggör snabb skapande och balansering av personliga mixar från fullt konfigurerbara stamgrupper
- **•** Dual mix-funktionen möjliggör oberoende kontroll av två kompletta monitor mixer
- **•** Integrerat SD-kortgränssnitt för stereoinspelning och uppspelning av repetitionssessioner och föreställningar
- **•** Inbyggd stereomikrofon ger ljudmatning på scenen för att ta bort känslan av isolering med öronmonitorer
- **•** Studiokvalitets reverb tillför rumslig atmosfär till personliga in-ear-mixar, oberoende av huvudkonsolen
- **•** Fjärrstyrd via direkt AES50-anslutning från MIDAShubbar med Power over Ethernet (PoE)
- **•** Separat likströmsförsörjning möjliggör kedjekoppling av DP48-personliga bildskärmsblandare och användning utan PoE-hubb
- **•** Kompatibel med 44,1 / 48 kHz AES50-utrustade enheter inklusive Midas och Behringer digitala konsoler och I / O-lådor
- **•** Midas PRO SERIES och M32-konsolingångsmärkning och färginformation överförs till DP48 personlig monitorblandare via AES50-ingångskanaler

# **Angående denna manual**

Detta är bruksanvisningen för DP48 Personal Monitor Mixer. Denna handbok är avsedd att hjälpa till att få din enhet installerad och i drift så snabbt som möjligt genom att ge dig uppackning, installation, anslutning, inställning och bruksanvisning. För att göra dig bekant med DP48 finns en beskrivning av de övre och bakre panelerna, tillsammans med användarinstruktioner som är enkla att följa.

# **För ytterligare information**

För en extra översikt och sammanfattning av DP48s signalflöde och arkitektur, se det kompletterande blockdiagrammet / driftdiagrammet som publiceras på DP48-produktsidan online på www.midas.com/p/P0BMX/Downloads.

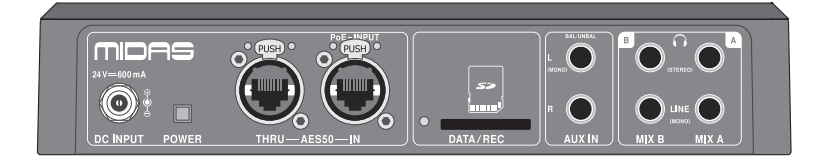

- **•** AES50-returkanaler tillåter att personliga mixar skickas tillbaka till konsolen eller navet för anslutning till trådlösa IEM-sändare
- **•** Fjärrdrift upp till 100 m via skärmad CAT5 / 5e-kabel
- **•** Fjärrinställning och kontroll av DP48 personlig monitorblandare via MIDAS-nav
- **•** Full fjärrkontroll av en annan DP48 när båda är anslutna till samma nav eller används i seriekedjekonfiguration
- **•** 2,4-tums TFT-skärm med hög kontrast ger tydlig översikt över blandningsparametrar, mätare och grupptilldelningar
- **•** Analog stereohjälpingång för lokalt klickspår
- **•** Högeffektiv hörlursutgång för användning i alla scenövervakningsmiljöer
- **•** Fullt justerbar begränsare möjliggör säkra övervakningsnivåer inom gränserna för ljudexponering
- **•** Monteras säkert på mikrofonstativ med DP48MBadapter (ingår ej)
- **•** 10-årigt garantiprogram \*
- **•** Designad och konstruerad i Storbritannien
- \* Garantidetaljer finns på musictribe.com/support
- **SE**

# **Wprowadzenie**

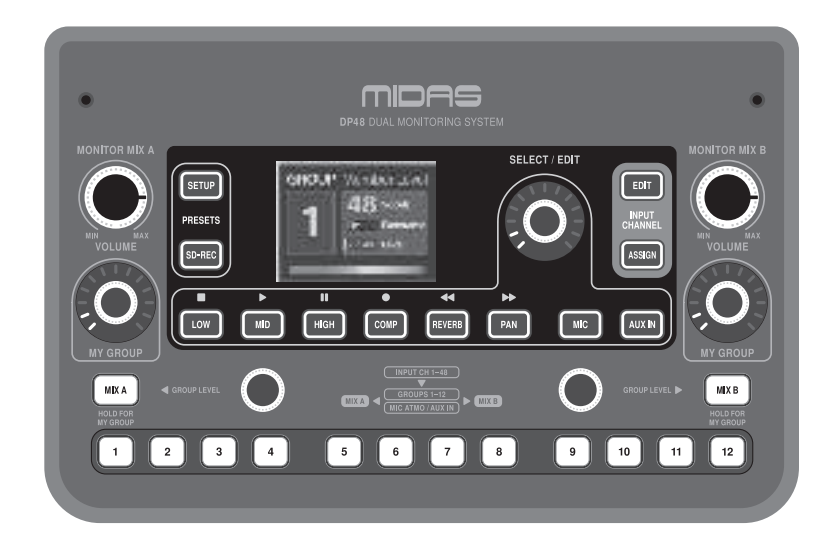

# **Witamy!**

Dziękujemy za zakup miksera osobistego monitora DP48!

Jednostka DP48 jest umieszczona w kompaktowym formacie odpowiednim do montażu na statywach mikrofonowych z opcjonalnym systemem wsporników montażowych DP48MB (sprzedawany oddzielnie).

Wszystkie elementy sterujące użytkownika są rozmieszczone w celu ułatwienia użytkowania na górnym panelu, podczas gdy wszystkie główne złącza znajdują się na tylnym panelu DP48.

Podwójny mikser monitorujący DP48 wykorzystuje zmiennoprzecinkowy silnik audio o niskim opóźnieniu, aby zapewnić doskonałe brzmienie sceniczne i IEM (In Ear Monitoring) z niezależnymi miksami dla jednego lub dwóch użytkowników. Mikser może pracować w dwóch różnych trybach: SINGLE (jeden miks dla jednego muzyka, z dwoma dostępnymi pokrętłami MY GROUP) i DUAL (oddzielne miksy dla dwóch muzyków).

Złącze DP48 AES50 zapewnia 48 indywidualnych kanałów wejściowych przy rozdzielczości 48 kHz / 24-bit, które można dowolnie miksować do 12 grup stereo. Wszystkie 12 grup stereo posiada półparametryczny 3-pasmowy korektor, wysyłanie kompresji i pogłosu. Miksery A i B mają swoje własne przetwarzanie korektora i regulowany ogranicznik w ścianie, aby zapobiec nadmiernym poziomom na wyjściach słuchawkowych.

DP48 zawiera również funkcję automatycznej konfiguracji, która upraszcza przypisywanie kanałów do grup podczas ustawiania miksów. Teraz, zamiast ręcznie konfigurować grupy od podstaw, DP48 może automatycznie oceniać strumień danych AES50 i przypisywać do grup 1-12 wszystkie kanały, które mają określone wspólne cechy, takie jak kolory kanałów lub nazwy kanałów. Ta funkcja autokonfiguracji pozwala więc inżynierowi na łatwe rozprowadzanie struktury miksu w całym podłączonym świecie IEM (In Ear Monitoring).

#### **funkcje**

- **•** Podwójny 48-kanałowy osobisty mikser monitorowy kompatybilny z koncentratorami osobistego systemu monitorowania MIDAS
- **•** 12 grup stereo umożliwia szybkie tworzenie i równoważenie osobistych miksów z w pełni konfigurowalnych grup macierzystych
- **•** Funkcja podwójnego miksowania umożliwia niezależną kontrolę dwóch kompletnych miksów monitorowych
- **•** Zintegrowany interfejs karty SD do nagrywania stereo i odtwarzania sesji prób i występów
- **•** Wbudowany stereofoniczny mikrofon otoczenia zapewnia sygnał dźwiękowy na scenie, aby wyeliminować poczucie izolacji w przypadku monitorów dousznych
- **•** Pogłos o jakości studyjnej dodaje przestrzennej atmosfery do osobistych miksów dousznych, niezależnie od konsoli głównej
- Zdalne zasilanie przez bezpośrednie połączenie AES50 z koncentratorów MIDAS z funkcja Power over Ethernet (PoE)
- **•** Oddzielny zasilacz DC umożliwia połączenie szeregowe mikserów monitorów osobistych DP48 i używanie ich bez koncentratora PoE
- **•** Kompatybilny z dowolnymi urządzeniami wyposażonymi w 44,1 / 48 kHz AES50, w tym konsolami cyfrowymi Midas i Behringer oraz skrzynkami I / O
- **•** Seria Midas PRO i oznaczenie kanałów wejściowych konsoli M32 oraz informacje o kolorach przesyłane do miksera osobistego monitora DP48 za pośrednictwem kanałów wejściowych AES50

#### **O tym podręczniku**

To jest instrukcja obsługi miksera osobistego DP48. Niniejsza instrukcja ma na celu pomóc w jak najszybszym zainstalowaniu i uruchomieniu Twojego urządzenia, zapewniając rozpakowanie, instalację, podłączenie, konfigurację i instrukcje obsługi. Aby ułatwić zapoznanie się z DP48, zamieszczono opis panelu górnego i tylnego wraz z łatwymi do wykonania instrukcjami dla użytkownika.

# **Dodatkowe informacje**

Dodatkowe omówienie i podsumowanie przepływu sygnału i architektury DP48 można znaleźć w dodatkowym schemacie blokowym / schemacie działania zamieszczonym na stronie produktu DP48 w Internecie pod adresem www.midas.com/p/P0BMX/Downloads.

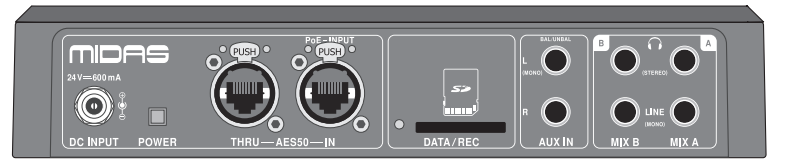

- **•** Kanały zwrotne AES50 umożliwiają odsyłanie osobistych miksów z powrotem do konsoli lub koncentratora w celu połączenia z bezprzewodowymi nadajnikami IEM
- **•** Zdalna obsługa do 100 m za pomocą ekranowanego kabla CAT5 / 5e
- **•** Zdalna konfiguracja i kontrola osobistego miksera odsłuchowego DP48 za pośrednictwem koncentratorów MIDAS
- **•** Pełne zdalne sterowanie innym DP48, gdy oba są podłączone do tego samego koncentratora lub używane w konfiguracji łańcuchowej
- **•** Kolorowy wyświetlacz TFT o przekątnej 2,4 cala o wysokim kontraście zapewnia przejrzysty przegląd parametrów mieszania, mierników i przypisań grupowych
- **•** Analogowe wejście pomocnicze stereo do lokalnego klikania
- **•** Wyjście słuchawkowe o dużej mocy do użytku we wszystkich środowiskach monitorowania sceny
- **•** W pełni regulowany ogranicznik pozwala na bezpieczne monitorowanie poziomów w granicach narażenia na dźwięk
- **•** Bezpieczne mocowanie na statywie mikrofonowym za pomocą adaptera DP48MB (brak w zestawie)
- **•** 10-letni program gwarancyjny \*
- **•** Zaprojektowany i wykonany w Wielkiej Brytanii

\* Szczegóły gwarancji można znaleźć na stronie musictribe.com/support

PL

#### **Unpacking npacking**

Carefully unpack your DP48 unit. Then, inspect the unit carefully for any signs of damage that may have occurred during transit and notify the courier immediately if you discover any.

Check the contents of your DP48 equipment package. If there are any parts missing, incorrect or faulty, please contact your local distributor or MIDAS support.

Inside this box, you should find the following items:

- DP48 personal mixer
- external power supply
- Quick Start Guide

Please retain the original packing in case you should need to return the equipment to the manufacturer or supplier, or transport or ship the unit later.

#### **Power**

The DP48 unit can be powered remotely over the AES50 connection or by directly connecting the included external power supply.

**NOTE:** When powering on, if the position of the MONITOR MIX A or MONITOR MIX B knob is higher than approx. 25% (9 o'clock), the device will remain locked, audio is muted, and the following indication will appear on the display:

ATTENTION! TURN DOWN VOLUME OF MONITOR MIX A / B

This security mechanism protects your ears and saves your headphones from damage due to excessive high volume. To unlock the device and reactivate audio, just turn both knobs fully counter-clockwise.

# **Connecting up onnecting**

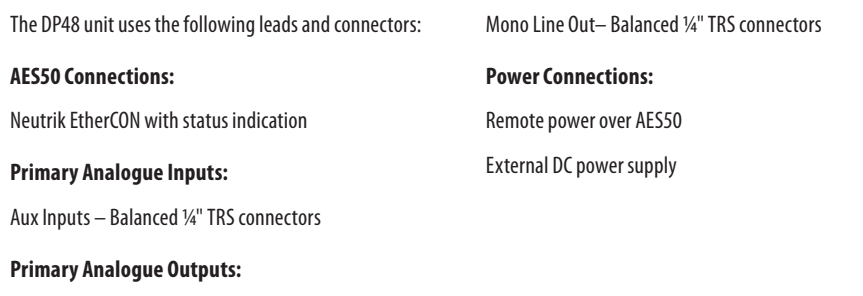

Phones – Stereo dual ¼" TRS connectors

# **Getting Started Puesta en marcha**

# **Desembalaje esembalaje**

Desembale con cuidado su unidad DP48. Luego, inspeccione la unidad cuidadosamente para detectar cualquier signo de daño que pueda haber ocurrido durante el tránsito y notifique al mensajero de inmediato si descubre alguno.

**ES** 

EN

Verifique el contenido del paquete de su equipo DP48. Si falta alguna pieza, es incorrecta o está defectuosa, comuníquese con su distribuidor local o con el soporte de MIDAS.

Dentro de esta caja, debe encontrar los siguientes elementos:

- Mezclador personal DP48
- Fuente de alimentación externa
- Guía de inicio rápido

Conserve el embalaje original en caso de que necesite devolver el equipo al fabricante o proveedor, o transportar o enviar la unidad más tarde.

#### **Poder**

La unidad DP48 se puede alimentar de forma remota a través de la conexión AES50 o conectando directamente la fuente de alimentación externa incluida.

**NOTA:** Al encender, si la posición del mando MONITOR MIX A o MONITOR MIX B es superior a aprox. 25% (9 en punto), el dispositivo permanecerá bloqueado, el audio se silenciará y aparecerá la siguiente indicación en la pantalla:

ATTENTION! TURN DOWN VOLUME OF MONITOR MIX A / B

Este mecanismo de seguridad protege sus oídos y evita que sus auriculares se dañen debido a un volumen demasiado alto. Para desbloquear el dispositivo y reactivar el audio, simplemente gire ambas perillas completamente en sentido antihorario.

#### **Conectando**

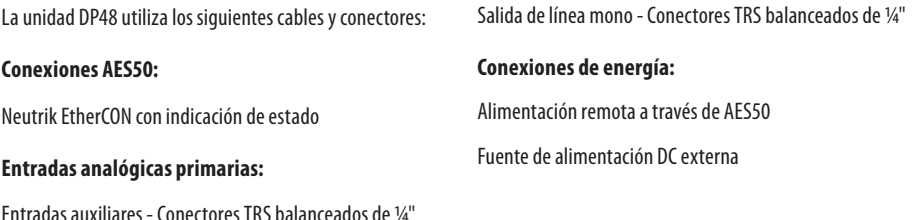

**Salidas analógicas primarias:** Teléfonos: conectores TRS duales estéreo de ¼"

# **Mise en oeuvre Erste Schritte**

#### **Déballage éballage**

Déballez soigneusement votre unité DP48. Ensuite, inspectez soigneusement l'unité pour déceler tout signe de dommage qui aurait pu survenir pendant le transport et informez immédiatement le transporteur si vous en découvrez.

Vérifiez le contenu de votre équipement DP48. S'il y a des pièces manquantes, incorrectes ou défectueuses, veuillez contacter votre distributeur local ou l'assistance MIDAS.

À l'intérieur de cette boîte, vous devriez trouver les éléments suivants:

- Mélangeur personnel DP48
- alimentation externe
- Guide de démarrage rapide

Veuillez conserver l'emballage d'origine au cas où vous auriez besoin de retourner l'équipement au fabricant ou au fournisseur, ou de transporter ou d'expédier l'appareil plus tard.

#### **Puissance**

L'unité DP48 peut être alimentée à distance via la connexion AES50 ou en connectant directement l'alimentation externe incluse.

**REMARQUE:** Lors de la mise sous tension, si la position du bouton MONITOR MIX A ou MONITOR MIX B est supérieure à env. 25% (9 heures), l'appareil restera verrouillé, le son est coupé et l'indication suivante apparaîtra sur l'écran:

**ATTENTION!** TURN DOWN VOLUME OF MONITOR MIX A / B

Ce mécanisme de sécurité protège vos oreilles et évite à vos écouteurs des dommages dus à un volume trop élevé. Pour déverrouiller l'appareil et réactiver l'audio, il vous suffit de tourner les deux boutons à fond dans le sens inverse des aiguilles d'une montre.

# **Connexion**

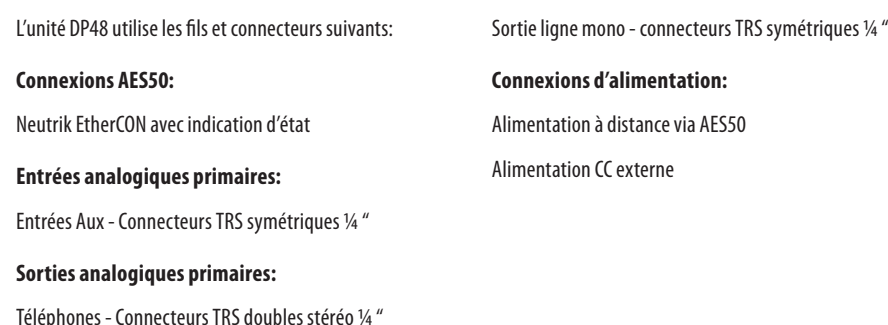

#### **Auspacken uspacken**

Packen Sie Ihr DP48-Gerät vorsichtig aus. Untersuchen Sie das Gerät dann sorgfältig auf Anzeichen von Schäden, die während des Transports aufgetreten sind, und benachrichtigen Sie den Kurier unverzüglich, wenn Sie welche entdecken.

Überprüfen Sie den Inhalt Ihres DP48-Ausstattungspakets. Wenn Teile fehlen, falsch oder fehlerhaft sind, wenden Sie sich bitte an Ihren örtlichen Händler oder an den MIDAS-Support.

In diesem Feld sollten Sie die folgenden Elemente finden:

- DP48 Personal Mixer
- externe Stromversorgung
- Schnellstartanleitung

**DE** 

**FR** 

Bitte bewahren Sie die Originalverpackung auf, falls Sie das Gerät an den Hersteller oder Lieferanten zurücksenden oder das Gerät später transportieren oder versenden müssen.

#### **Leistung**

Die DP48-Einheit kann über den AES50-Anschluss oder durch direkten Anschluss des mitgelieferten externen Netzteils aus der Ferne mit Strom versorgt werden.

**HINWEIS:** Wenn beim Einschalten die Position des MONITOR MIX A- oder MONITOR MIX B-Reglers höher als ca. 25% (9 Uhr) bleibt das Gerät gesperrt, der Ton wird stummgeschaltet und die folgende Anzeige erscheint auf dem Display:

**ATTENTION!** TURN DOWN VOLUME OF MONITOR MIX A / B

Dieser Sicherheitsmechanismus schützt Ihre Ohren und schützt Ihre Kopfhörer vor Schäden durch zu hohe Lautstärke. Um das Gerät zu entsperren und Audio wieder zu aktivieren, drehen Sie einfach beide Knöpfe ganz gegen den Uhrzeigersinn.

#### **Anschließen**

Das DP48-Gerät verwendet die folgenden Kabel und Anschlüsse: **AES50-Verbindungen:** Neutrik EtherCON mit Statusanzeige **Primäre Analogeingänge:** Aux-Eingänge - Symmetrische ¼ "TRS-Anschlüsse

**Primäre Analogausgänge:** Telefone - Stereo Dual ¼ "TRS-Anschlüsse Mono Line Out - Symmetrische ¼ "TRS-Anschlüsse

**Stromanschlüsse:**

Fernsteuerung über AES50

Externe Gleichstromversorgung

#### **Desempacotar esempacotar**

Desembale sua unidade DP48 com cuidado. Em seguida, inspecione a unidade cuidadosamente em busca de quaisquer sinais de danos que possam ter ocorrido durante o transporte e notifique o mensageiro imediatamente se você descobrir algum.

Verifique o conteúdo da embalagem do seu equipamento DP48. Se houver alguma peça faltando, incorreta ou com defeito, entre em contato com seu distribuidor local ou suporte MIDAS.

Dentro desta caixa, você deve encontrar os seguintes itens:

- Mixer pessoal DP48
- fonte de energia externa
- Guia rápido

Guarde a embalagem original para o caso de precisar devolver o equipamento ao fabricante ou fornecedor, ou transportar ou despachar a unidade posteriormente.

### **Poder**

A unidade DP48 pode ser alimentada remotamente pela conexão AES50 ou conectando diretamente a fonte de alimentação externa incluída.

**NOTA:** Ao ligar, se a posição do botão MONITOR MIX A ou MONITOR MIX B for superior a aprox. 25% (9 horas), o dispositivo permanecerá bloqueado, o áudio será silenciado e a seguinte indicação aparecerá no display:

**ATTENTION!** TURN DOWN VOLUME OF MONITOR MIX A / B

Este mecanismo de segurança protege seus ouvidos e evita que seus fones de ouvido sejam danificados por volume excessivamente alto. Para desbloquear o dispositivo e reativar o áudio, basta girar os dois botões totalmente no sentido anti-horário.

# **Conectando-se**

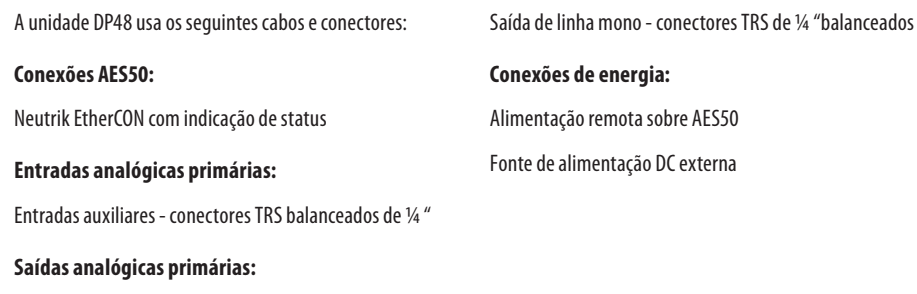

Telefones - conectores TRS estéreo duplos de ¼ "

 $\sqrt{PT}$ 

 $\sqrt{\mathsf{I} \mathsf{T}}$ 

# **Disimballaggio isimballaggio**

Disimballare con attenzione l'unità DP48. Quindi, ispezionare attentamente l'unità per rilevare eventuali segni di danni che potrebbero essersi verificati durante il trasporto e avvisare immediatamente il corriere se ne vengono rilevati.

Verificare il contenuto della confezione dell'apparecchiatura DP48. In caso di parti mancanti, errate o difettose, contattare il distributore locale o l'assistenza MIDAS.

All'interno di questa scatola, dovresti trovare i seguenti elementi:

- Mixer personale DP48
- Alimentazione esterna
- Guida Rapida

Conservare l'imballaggio originale nel caso in cui sia necessario restituire l'apparecchiatura al produttore o fornitore, o trasportare o spedire l'unità in un secondo momento.

### **Energia**

L'unità DP48 può essere alimentata a distanza tramite la connessione AES50 o collegando direttamente l'alimentatore esterno incluso.

**NOTA:** All'accensione, se la posizione della manopola MONITOR MIX A o MONITOR MIX B è superiore a ca. 25% (ore 9), il dispositivo rimarrà bloccato, l'audio verrà disattivato e sul display apparirà la seguente indicazione:

**ATTENTION!** TURN DOWN VOLUME OF MONITOR MIX A / B

Questo meccanismo di sicurezza protegge le tue orecchie e salva le cuffie dai danni causati da un volume eccessivamente alto. Per sbloccare il dispositivo e riattivare l'audio, basta ruotare entrambe le manopole completamente in senso antiorario.

#### **Collegamento**

**Uscite analogiche primarie:**

Cuffie - Doppi connettori TRS da ¼ "stereo

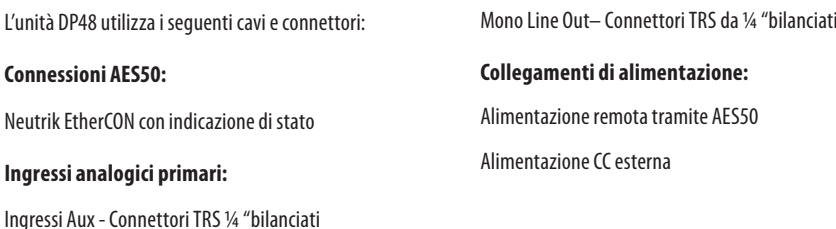

### **Uitpakken itpakken**

Pak uw DP48-eenheid voorzichtig uit. Inspecteer het apparaat vervolgens zorgvuldig op tekenen van schade die tijdens het transport kunnen zijn opgetreden en stel de koerier onmiddellijk op de hoogte als u er een ontdekt.

Controleer de inhoud van uw DP48-uitrustingspakket. Als er onderdelen ontbreken, onjuist of defect zijn, neem dan contact op met uw lokale distributeur of MIDAS-ondersteuning.

In deze doos zou je de volgende items moeten vinden:

- DP48 persoonlijke mixer
- externe voeding
- Snelstartgids

Bewaar de originele verpakking voor het geval u de apparatuur naar de fabrikant of leverancier moet retourneren, of het apparaat later moet vervoeren of verzenden.

### **Kracht**

De DP48-eenheid kan op afstand worden gevoed via de AES50-verbinding of door de meegeleverde externe voeding rechtstreeks aan te sluiten.

**NOTITIE:** Als de stand van de MONITOR MIX A- of MONITOR MIX B-knop bij het inschakelen hoger is dan ong. 25% (9 uur), blijft het apparaat vergrendeld, wordt het geluid gedempt en verschijnt de volgende indicatie op het display:

**ATTENTION!** TURN DOWN VOLUME OF MONITOR MIX A / B

Dit beveiligingsmechanisme beschermt je oren en voorkomt dat je koptelefoon beschadigd raakt door een te hoog volume. Draai beide knoppen volledig tegen de klok in om het apparaat te ontgrendelen en de audio opnieuw te activeren.

# **Verbinden**

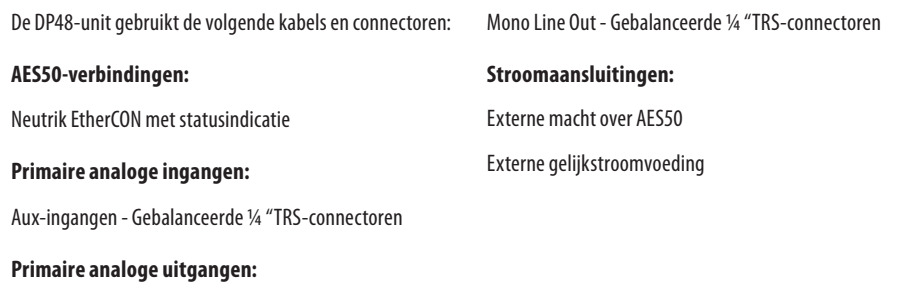

Telefoons - Stereo dubbele ¼ "TRS-connectoren

# **Aan de slag Komma igång**

### **Uppackning ppackning**

Packa försiktigt upp din DP48-enhet. Inspektera sedan enheten noggrant för tecken på skador som kan ha uppstått under transporten och meddela kuriren omedelbart om du upptäcker något.

Kontrollera innehållet i ditt DP48-utrustningspaket. Om några delar saknas, är felaktiga eller felaktiga, kontakta din lokala distributör eller MIDAS-support.

Inuti denna ruta bör du hitta följande saker:

- DP48 personlig mixer
- extern strömförsörjning
- Snabbstartsguide

Behåll originalförpackningen om du skulle behöva returnera utrustningen till tillverkaren eller leverantören, eller transportera eller skicka enheten senare.

# **Kraft**

DP48-enheten kan drivas fjärrstyrt via AES50-anslutningen eller genom att direkt ansluta den medföljande externa strömförsöriningen.

**NOTERA:** När du slår på den, om läget för MONITOR MIX A eller MONITOR MIX B är högre än ca. 25% (klockan 9) förblir enheten låst, ljudet är avstängt och följande indikering visas på displayen:

ATTENTION! TURN DOWN VOLUME OF MONITOR MIX A / B

Aux-ingångar - Balanserade ¼ "TRS-kontakter

Telefoner - Stereo dubbla ¼ "TRS-kontakter

**Primära analoga utgångar:**

Denna säkerhetsmekanism skyddar dina öron och sparar dina hörlurar från skador på grund av alltför hög volym. För att låsa upp enheten och återaktivera ljudet, vrid bara båda knapparna helt moturs.

#### **Ansluter**

DP48-enheten använder följande ledningar och kontakter: **AES50-anslutningar:** Neutrik EtherCON med statusindikering **Primära analoga ingångar:** Mono Line Out– Balanserade ¼ "TRS-kontakter **Strömanslutningar:** Fjärrstyrka över AES50 Extern likströmsförsörjning

**NL** 

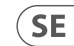

**EN** 

# **Pierwsze kroki**

#### **Rozpakowanie ozpakowanie**

Ostrożnie rozpakuj jednostkę DP48. Następnie dokładnie sprawdź urządzenie pod kątem wszelkich oznak uszkodzeń, które mogły powstać podczas transportu i natychmiast powiadom kuriera, jeśli je wykryjesz.

Sprawdź zawartość pakietu wyposażenia DP48. Jeśli brakuje jakichkolwiek części, są one nieprawidłowe lub wadliwe, należy skontaktować się z lokalnym dystrybutorem lub pomocą techniczną MIDAS.

W tym pudełku powinny znaleźć się następujące elementy:

- Mikser osobisty DP48
- zewnętrzny zasilacz
- Skrócona instrukcja obsługi

Zachowaj oryginalne opakowanie na wypadek konieczności odesłania urządzenia do producenta lub dostawcy bądź transportu lub wysyłki urządzenia później.

#### **Moc**

Jednostka DP48 może być zasilana zdalnie przez złącze AES50 lub bezpośrednio podłączając dołączony zewnętrzny zasilacz.

**UWAGA:** Podczas włączania, jeśli pozycja pokrętła MONITOR MIX A lub MONITOR MIX B jest wyższa niż ok. 25% (godzina 9), urządzenie pozostanie zablokowane, dźwięk zostanie wyciszony, a na wyświetlaczu pojawi się następujący komunikat:

**ATTENTION! TURN DOWN VOLUME** OF MONITOR MIX A / B

Ten mechanizm zabezpieczający chroni uszy i chroni słuchawki przed uszkodzeniem z powodu zbyt dużej głośności. Aby odblokować urządzenie i ponownie włączyć dźwięk, po prostu obróć oba pokrętła do końca w lewo.

# **Łączę się**

PL

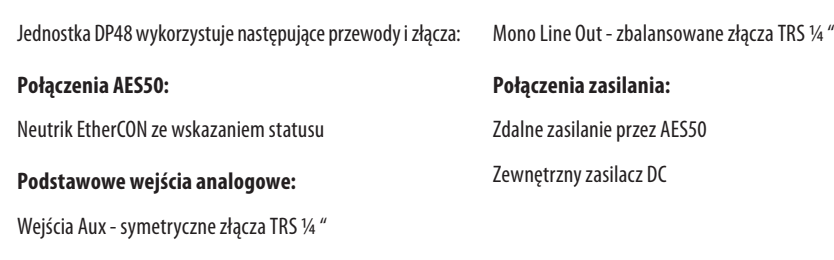

#### **Podstawowe wyjścia analogowe:**

Telefony - Podwójne stereofoniczne złącza TRS ¼ "

# **Top and Rear Panels**

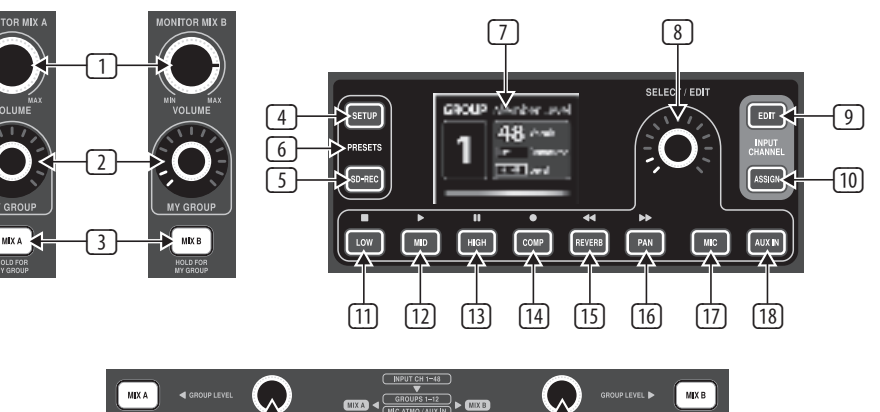

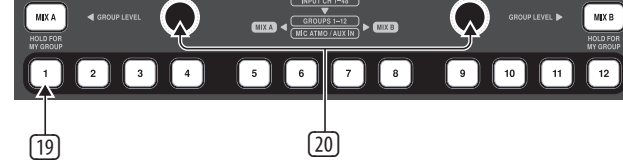

(6) **PRESETS** (SETUP and SD-REC pressed concurrently) allows you to store and load complete mix presets. You can import/export mix presets on SD cards, or use one of the 12 internal memory slots. Use the RESET function to clear the 12 memory slots and re-establish the preferred factory status. (7) **DISPLAY** shows data about the current mix, including parameters, channel levels and channel groups. (8) **SELECT/EDIT** push encoder allows you to select and adjust various

- (1) **VOLUME** knob controls the overall output volume for the knob's respective mix.
- (2) **MY GROUP** knob can be assigned to one of the 12 Groups to permanently control that Group's level on the respective MIX A/MIX B output
- (3) **MIX A/MIX B** buttons allow you to select the mix's processing, including EQ, Limiter and Reverb return.
- (4) **SETUP** button accesses the settings mixer modes, SD recorder, reverb type, AUX IN input, ambience mic, brightness, remote control and other general preferences.
- (5) **SD-REC** button opens the 2-track recording/playback operations when a FAT32 formatted SD card is present in the rear panel slot (see 24).
- (10) **ASSIGN** button is used to assign channels to groups.

parameters. (9) **EDIT** button allows access to the Level and Pan adjustments for input signals assigned to the selected Group. The default setting for Level and Pan is 0 dB center. The selected Group will be soloed automatically while making adjustments in Edit Mode.

**NOTE:** Please note the following:

- **•** The selected AES50 input channel will be soloed automatically to make channel assignments easier.
- **•** When either a MIX A/MIX B button OR any Group button is active, then the processing (i.e., EQ, Compressor and Reverb) for that Group or mix can be adjusted.
- (11) **LOW ( )** button selects the bass equilisation parameter for the currently-selected group, or for the selected Mix A or B. Make adjustments by rotating the SELECT/EDIT push encoder. The  $LOW ( \Box)$  button also acts as a control for SD recording/playback.
- (12) **MID ( )** button selects the mid-range equilisation parameter for the currently-selected group, or for the selected Mix A or B. Make adjustments by rotating the SELECT/EDIT push encoder. The  $MID($   $\triangleright$  ) button also acts as a control for SD recording/playback.

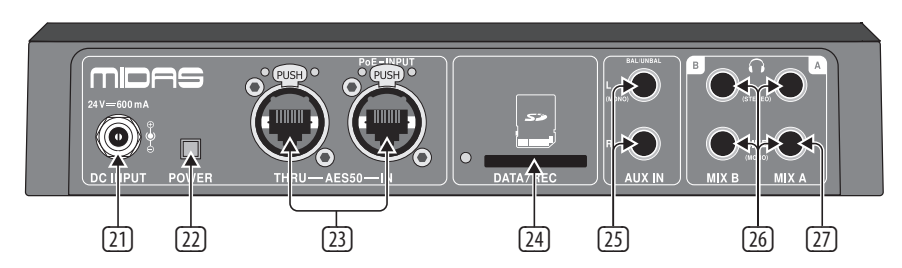

- (13) **HIGH ( )** button selects the treble equilisation parameter for the currently-selected group, or for the selected Mix A or B. Make adjustments by rotating the SELECT/EDIT push encoder. The  $HIGH(\Box \Box)$  button also acts as a control for SD recording/playback.
- (14) **COMP( )** button opens the Group COMPRESSOR or LIMITER windows, depending on the selected GROUPS 1-12 or MIX A/MIX B button:
	- When GROUPS 1-12 buttons are selected, you can adjust that Group's compression settings
	- When MIX A or MIX B buttons are selected, you can adjust the peak limiting threshold for the selected mix. (NOTE: The limiter is always on.)

The COMP( $\Box$ ) button also acts as a control for SD recording/ playback.

- (15) **REVERB(<<)** button opens adjustment dialogs with these parameters:
	- Reverb send level for the selected group
	- Reverb return level for the selected mix

The REVERB(<<) button also acts as a control for SD recording/ playback.

(16) **PAN (>>)** button accesses panorama settings for the currently-selected Group, sent to MIX A and MIX B.

The PAN (>>) button also acts as a control for SD recording/playback.

- (17) **MIC** button selects the ambient mic audio for equaliser or mix level adjustment. Any of the illuminated neighbouring buttons (LOW, MID, HIGH or PAN) may be selected for editing.
- (18) **AUX IN** button selects the auxiliary audio input for equaliser or mix level adjustment. Any of the illuminated neighbouring buttons (LOW, MID, HIGH or PAN) may be selected for editing.
- (19) **GROUPS 1-12** buttons select Group audio for equaliser or mix level adjustment. Any of the illuminated buttons (LOW, MID, HIGH, COMP, REVERB or PAN) may be selected for editing.
- (20) **GROUP LEVEL** knobs allow direct level adjustment for any Group currently selected by the GROUPS 1-12 buttons, going to MIX A or MIX B.
- (21) **DC INPUT** connects the included external power supply. Please use only MIDAS external power supplies.
- (22) **POWER** button switches the unit on and off.
- (23) **AES50 THRU/IN** EtherCON sockets provide connection to digital consoles. The AES50 connection can pass audio and control data in both directions via shielded Cat-5e Ethernet cables. The AES50 IN socket also accepts remote PoE

(Power over Ethernet) for adapterfree operation for the first DP48 connected over AES50. Each socket has a pair of red and green LEDs, which indicate the following:

- **•** Green pulsating and red extinguished  $=$  valid audio and valid control data; active link.
- **•** Green constantly illuminated and red extinguished  $=$  valid audio and valid control data; standby link.
- **•** Green extinguished and  $red$  illuminated  $=$  no clock sync available, no audio; link has failed.
- (24) **DATA/REC** slot allows you to record a personal stereo mix directly to SD card media. Mixes recorded to a SD card can be played back to Mix A or Mix B directly (the playback Level is set in pg. 3/8 of the Setup menu).
- (25) **AUX IN** inputs allow additional line-level stereo (L and R inputs) or mono (L input only) inputs to be routed into the mix using cables with ¼" TRS connectors (e.g., for inserting a local click track or metronome signal).
- (26) **PHONES A/B** outputs sends the active mix out for monitoring over headphones or other monitoring systems.
- (27) **MONO** output jacks can be used to send out a line-level, balanced mono signal over cables with 1/4" TRS connectors (e.g., for feeding a local stage monitor).

# **Paneles superior y trasero**

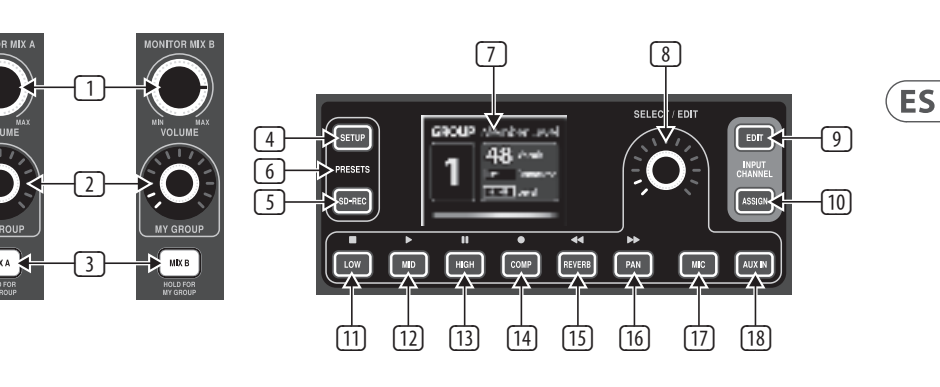

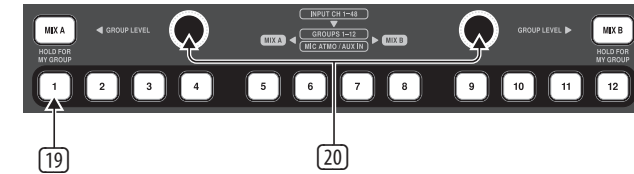

- (1) **VOLUMEN** La perilla controla el volumen de salida general para la mezcla respectiva de la perilla.
- (2) **MI GRUPO** La perilla se puede asignar a uno de los 12 grupos para controlar permanentemente el nivel de ese grupo en la salida MIX A / MIX B respectiva.
- (3) **MEZCLA A / MEZCLA B** Los botones le permiten seleccionar el procesamiento de la mezcla, incluidos EQ, Limiter y Reverb return.
- (4) **CONFIGURACIÓN** El botón accede a los modos del mezclador de configuración, grabadora SD, tipo de reverberación, entrada AUX IN, micrófono de ambiente, brillo, control remoto y otras preferencias generales.
- (5) **SD-REC** El botón abre las operaciones de grabación / reproducción de 2 pistas cuando hay una tarjeta SD formateada en FAT32 en la ranura del panel trasero (consulte 24).
- (6) **PREAJUSTES** (SETUP y SD-REC presionados simultáneamente) le permite almacenar y cargar presets de mezcla completos. Puede importar / exportar ajustes

preestablecidos de mezcla en tarjetas SD o usar una de las 12 ranuras de memoria interna. Utilice la función RESET para borrar las 12 ranuras de memoria y restablecer el estado de fábrica preferido.

- (7) **MOSTRAR** muestra datos sobre la mezcla actual, incluidos parámetros, niveles de canal y grupos de canales.
- (8) **SELECCIONAR / EDITAR** El codificador push le permite seleccionar y ajustar varios parámetros.
- (9) **EDITAR** El botón permite acceder a los ajustes de Nivel y Panorámica para las señales de entrada asignadas al grupo seleccionado. El ajuste predeterminado para Nivel y Panorámica es 0 dB en el centro. El grupo seleccionado se activará automáticamente mientras realiza ajustes en el modo de edición.
- (10) **ASIGNAR** El botón se utiliza para asignar canales a grupos.

**NOTA:** Tenga en cuenta lo siguiente:

**•** El canal de entrada AES50 seleccionado se activará automáticamente para facilitar la asignación de canales.

**•** Cuando está activo un botón MIX A / MIX B O cualquier botón de grupo, se puede ajustar el procesamiento (es decir, EQ, compresor y reverberación) para ese grupo o mezcla.

**EN** 

- (11) **BAJO ( )** El botón selecciona el parámetro de ecualización de graves para el grupo seleccionado actualmente, o para la mezcla A o B seleccionada. Realice los ajustes girando el codificador de pulsación  $SELECT / EDIT.$  El botón LOW ( $\Box$ ) también actúa como control para la grabación / reproducción de SD.
- (12) **MEDIO ( )** El botón selecciona el parámetro de compensación de rango medio para el grupo seleccionado actualmente, o para la mezcla A o B seleccionada. Realice los ajustes girando el codificador de presión SELECT / EDIT. El botón MID ( $\Box$ ) también actúa como control para la grabación / reproducción de SD.

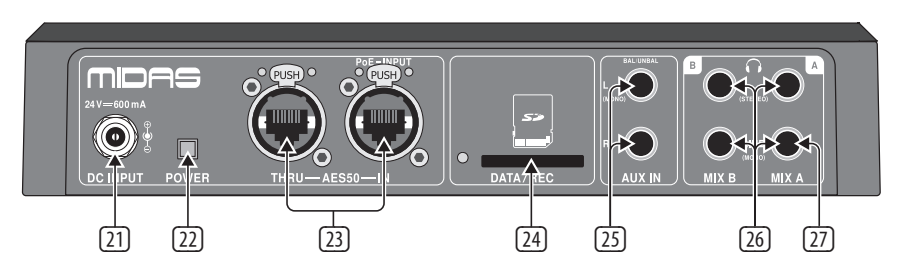

- (13) **ALTO ( )** El botón selecciona el parámetro de ecualización de agudos para el grupo seleccionado actualmente, o para la mezcla A o B seleccionada. Realice los ajustes girando el codificador de presión SELECT / EDIT. El botón HIGH ( también actúa como control para la grabación / reproducción de SD.
- (14) **COMP ( )** El botón abre las ventanas Grupo COMPRESOR o LIMITADOR, dependiendo del botón GRUPOS 1-12 o MIX A / MIX B seleccionado:
	- Cuando se seleccionan los botones GRUPOS 1-12, puede ajustar la configuración de compresión de ese grupo
	- Cuando se seleccionan los botones MIX A o MIX B, puede ajustar el umbral de limitación de pico para la mezcla seleccionada. (NOTA: El limitador siempre está activado).

El botón COMP (  $\Box$  ) también actúa como control para la grabación / reproducción de SD.

- (15) **REVERB (<<)** El botón abre cuadros de diálogo de ajuste con estos parámetros:
	- Nivel de envío de reverberación para el grupo seleccionado
	- Nivel de retorno de reverberación para la mezcla seleccionada El botón REVERB (<<) también

actúa como un control para la grabación / reproducción de SD.

(16) **PAN (>>)** El botón accede a la configuración de panorama para el grupo seleccionado actualmente, enviado a MIX A y MIX B.

> El botón PAN (>>) también actúa como control para la grabación / reproducción de SD.

- (17) **MIC** El botón selecciona el audio del micrófono ambiental para el ecualizador o el ajuste del nivel de mezcla. Cualquiera de los botones vecinos iluminados (LOW, MID, HIGH o PAN) se puede seleccionar para editar.
- (18) **ENTRADA AUX** El botón selecciona la entrada de audio auxiliar para el ecualizador o el ajuste del nivel de mezcla. Cualquiera de los botones vecinos iluminados (LOW, MID, HIGH o PAN) se puede seleccionar para editar.
- (19) **GRUPOS 1-12** Los botones seleccionan audio de grupo para el ecualizador o el ajuste del nivel de mezcla. Cualquiera de los botones iluminados (LOW, MID, HIGH, COMP, REVERB o PAN) se puede seleccionar para editar.
- (20) **NIVEL DE GRUPO** Las perillas permiten el ajuste directo de nivel para cualquier grupo seleccionado actualmente por los botones GRUPOS 1-12, yendo a MIX A o MIX B.
- (21) **ENTRADA DC** conecta la fuente de alimentación externa incluida. Utilice únicamente fuentes de alimentación externas MIDAS.
- (22) **PODER** El botón enciende y apaga la unidad.
- (23) **AES50 HASTA / IN** Las tomas EtherCON proporcionan conexión a consolas digitales. La conexión AES50 puede transmitir audio y datos de control en ambas direcciones a través de cables Ethernet Cat-5e blindados. El enchufe AES50 IN también acepta PoE (Power over Ethernet) remoto para un funcionamiento sin adaptador para el primer DP48 conectado a través de AES50. Cada zócalo tiene un par de LED rojos y verdes, que indican lo siguiente:
- **•** Verde intermitente y rojo apagado = audio válido y datos de control válidos; enlace activo.
- **•** Verde constantemente iluminado y rojo apagado = audio válido y datos de control válidos; enlace de espera.
- **•** Verde apagado y rojo iluminado  $=$  no hay sincronización de reloi disponible, no hay audio; el enlace ha fallado.
- (24) **DATOS / REC** La ranura le permite grabar una mezcla estéreo personal directamente en la tarjeta SD. Las mezclas grabadas en una tarjeta SD se pueden reproducir directamente en Mix A o Mix B (el nivel de reproducción se establece en la página 3/8 del menú Configuración).
- (25) **ENTRADA AUX** Las entradas permiten enrutar entradas adicionales estéreo de nivel de línea (entradas L y R) o mono (solo entrada L) a la mezcla utilizando cables con conectores TRS de ¼ "(por ejemplo, para insertar una pista de clic local o una señal de metrónomo).
- (26) **TELÉFONOS A / B** Salidas envía la mezcla activa para monitorear por auriculares u otros sistemas de monitoreo.
- (27) **MONONUCLEOSIS INFECCIOSA** Las tomas de salida se pueden usar para enviar una señal mono balanceada de nivel de línea a través de cables con conectores TRS de ¼" (por ejemplo, para alimentar un monitor de escenario local).

# **Panneaux supérieur et arrière**

 $\frac{1}{19}$  (20)

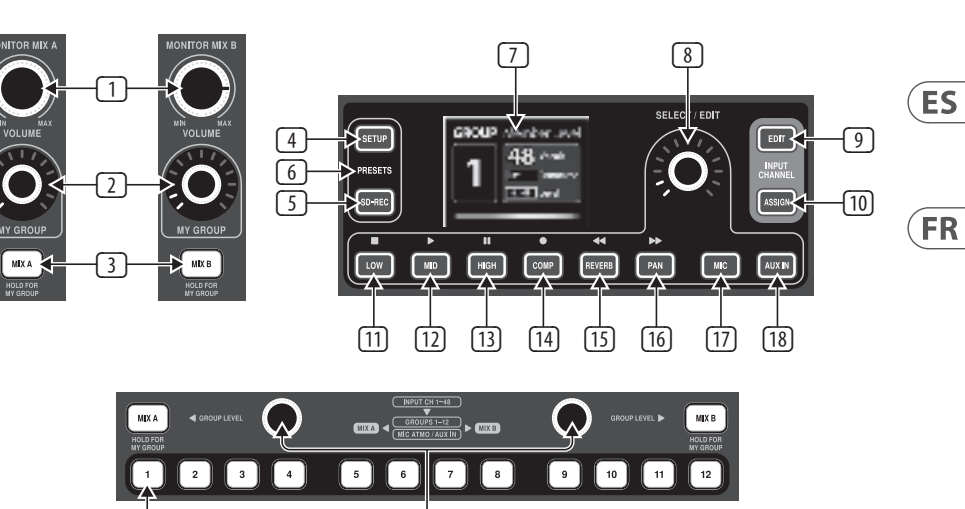

- (1) **LE VOLUME** Le bouton contrôle le volume de sortie global pour le mixage respectif du bouton.
- (2) **MON GROUPE** peut être assigné à l'un des 12 groupes pour contrôler en permanence le niveau de ce groupe sur la sortie MIX A / MIX B respective
- (3) **MIX A / MIX B** Les boutons vous permettent de sélectionner le traitement du mixage, y compris EQ, Limiter et Reverb return.
- (4) **INSTALLER** permet d'accéder aux réglages des modes de mixage, de l'enregistreur SD, du type de réverbération, de l'entrée AUX IN, du micro d'ambiance, de la luminosité, de la télécommande et d'autres préférences générales.
- (5) **SD-REC** ouvre les opérations d'enregistrement / lecture sur 2 pistes lorsqu'une carte SD formatée FAT32 est présente dans la fente du panneau arrière (voir 24).
- (6) **PRÉCONFIGURATIONS** (SETUP et SD-REC enfoncés simultanément) vous permet de stocker et de charger des préréglages de mixage complets. Vous pouvez importer / exporter des préréglages de

mixage sur des cartes SD ou utiliser l'un des 12 emplacements de mémoire interne. Utilisez la fonction RESET pour effacer les 12 emplacements de mémoire et rétablir l'état d'usine préféré.

- (7) **AFFICHAGE** affiche des données sur le mixage actuel, y compris les paramètres, les niveaux de canaux et les groupes de canaux.
- (8) **CHOISIR / MODIFIER** l'encodeur poussoir vous permet de sélectionner et d'ajuster divers paramètres.
- (9) **ÉDITER** Le bouton permet d'accéder aux réglages de niveau et de panoramique pour les signaux d'entrée affectés au groupe sélectionné. Le réglage par défaut du niveau et du panoramique est de 0 dB au centre. Le groupe sélectionné sera automatiquement mis en solo lors des ajustements en mode d'édition.
- (10) **ATTRIBUER** Le bouton est utilisé pour attribuer des canaux à des groupes. **REMARQUE:** Veuillez noter ce qui suit:
- **•** Le canal d'entrée AES50 sélectionné sera automatiquement mis en solo pour faciliter les attributions de canaux.
- **•** Lorsqu'une touche MIX A / MIX B OU n'importe quelle touche de groupe est active, alors le traitement (c'est-à-dire l'égaliseur, le compresseur et la réverbération) pour ce groupe ou mélange peut être ajusté.
- (11) **FAIBLE ( )** sélectionne le paramètre d'égalisation des basses pour le groupe actuellement sélectionné, ou pour le mixage A ou B. sélectionné. Effectuez les réglages en tournant le bouton poussoir SELECT / EDIT. Le bouton  $\overline{\mathsf{L}}$  OW ( $\overline{\mathsf{L}}$ ) sert également de commande pour l'enregistrement / la lecture SD.
- (12) **MID ( )** Le bouton sélectionne le paramètre d'égalisation des médiums pour le groupe actuellement sélectionné ou pour le Mix A ou B. Effectuez les réglages en tournant le bouton poussoir SELECT / EDIT. Le bouton  $MID$  ( $\blacktriangleright$ ) sert également de commande pour l'enregistrement / la lecture SD.

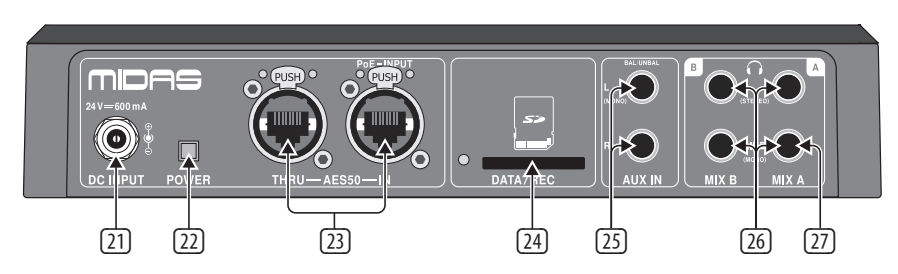

- (13) **HAUT ( )** sélectionne le paramètre d'égalisation des aigus pour le groupe actuellement sélectionné ou pour le mixage A ou B sélectionné. Effectuez les réglages en tournant le bouton poussoir SELECT / EDIT. Le bouton HIGH (  $\Box$  ) sert également de commande pour l'enregistrement / la lecture SD.
- (14) **COMP ( )** Le bouton ouvre les fenêtres Group COMPRESSOR ou LIMITER, selon le bouton GROUPS 1-12 ou MIX A / MIX B sélectionné:
	- Lorsque les boutons GROUPS 1-12 sont sélectionnés, vous pouvez ajuster les paramètres de compression de ce groupe
	- Lorsque les boutons MIX A ou MIX B sont sélectionnés, vous pouvez régler le seuil de limitation de crête pour le mixage sélectionné. (REMARQUE: le limiteur est toujours activé.)

Le bouton COMP ( Q ) sert également de commande pour l'enregistrement / la lecture SD.

- (15) **RÉVERB (<<)** Le bouton ouvre les boîtes de dialogue de réglage avec ces paramètres:
	- Niveau d'envoi de réverbération pour le groupe sélectionné
	- Niveau de retour de réverbération pour le mixage sélectionné

Le bouton REVERB (<<) sert également de commande pour l'enregistrement / la lecture SD.

(16) **PAN (>>)** permet d'accéder aux paramètres de panorama pour le groupe actuellement sélectionné, envoyés à MIX A et MIX B.

> Le bouton PAN (>>) sert également de commande pour l'enregistrement / la lecture SD.

- (17) **MIC** Le bouton sélectionne l'audio du micro ambiant pour l'égaliseur ou le réglage du niveau de mixage. N'importe lequel des boutons voisins lumineux (LOW, MID, HIGH ou PAN) peut être sélectionné pour l'édition.
- (18) **AUX IN** Le bouton sélectionne l'entrée audio auxiliaire pour l'égaliseur ou le réglage du niveau de mixage. N'importe lequel des boutons voisins lumineux (LOW, MID, HIGH ou PAN) peut être sélectionné pour l'édition.
- (19) **GROUPES 1-12** Les boutons sélectionnent Group audio pour l'égaliseur ou le réglage du niveau de mixage. N'importe lequel des boutons lumineux (LOW, MID, HIGH, COMP, REVERB ou PAN) peut être sélectionné pour l'édition.
- (20) **NIVEAU DU GROUPE** Les boutons permettent un réglage direct du niveau pour n'importe quel groupe actuellement sélectionné par les boutons GROUPS 1-12, allant à MIX A ou MIX B.
- (21) **ENTRÉE DC** connecte l'alimentation externe incluse. Veuillez n'utiliser que des alimentations externes MIDAS.
- (22) **PUISSANCE** La touche allume et éteint l'appareil.
- (23) **AES50 THRU / IN** Les prises EtherCON permettent la connexion aux consoles numériques. La connexion AES50 peut transmettre l'audio et contrôler les données dans les deux sens via des câbles Ethernet blindés Cat-5e. La prise AES50 IN accepte également le PoE distant (Power over Ethernet) pour un fonctionnement sans adaptateur pour le premier DP48 connecté via AES50. Chaque prise a une paire de LED rouges et vertes, qui indiquent ce qui suit:
- **•** Vert clignotant et rouge éteint = audio valide et données de contrôle valides; lien actif.
- **•** Vert allumé en permanence et rouge éteint  $=$  audio valide et données de contrôle valides; lien de veille.
- **•** Vert éteint et rouge allumé = pas de synchronisation d'horloge disponible, pas de son; le lien a échoué.
- (24) **DONNÉES / REC** La fente vous permet d'enregistrer un mixage stéréo personnel directement sur le support de la carte SD. Les mixages enregistrés sur une carte SD peuvent être lus directement sur Mix A ou Mix B (le niveau de lecture est réglé à la page 3/8 du menu Setup).
- (25) **AUX IN** Les entrées permettent d'acheminer des entrées stéréo supplémentaires de niveau ligne (entrées L et R) ou mono (entrée L uniquement) dans le mixage à l'aide de câbles avec connecteurs TRS ¼ "(par exemple, pour insérer une piste de clic locale ou un signal de métronome).
- (26) **TÉLÉPHONES A / B** sorties envoie le mixage actif pour l'écoute via des écouteurs ou d'autres systèmes d'écoute.
- (27) **MONO** Les prises de sortie peuvent être utilisées pour envoyer un signal mono symétrique de niveau ligne sur des câbles avec des connecteurs TRS ¼" (par exemple, pour alimenter un moniteur de scène local).

# **Ober- und Rückseite**

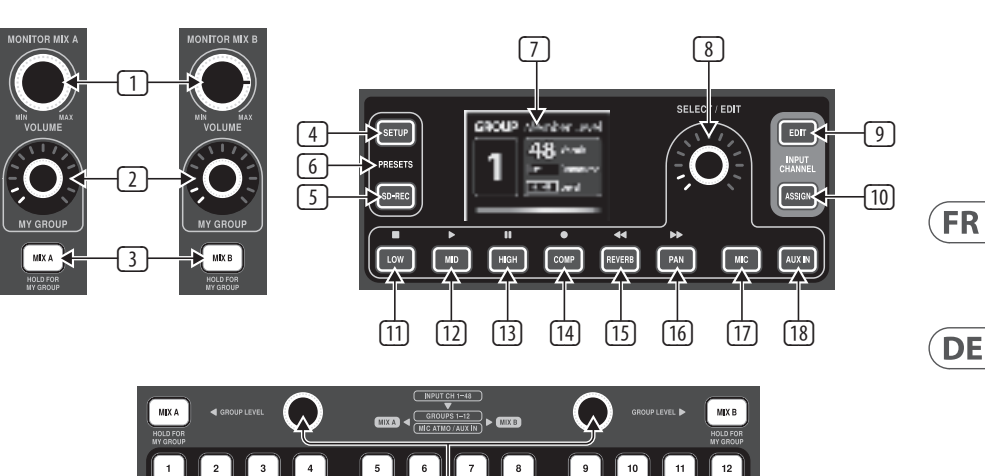

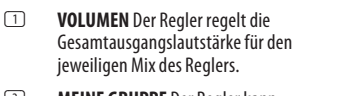

 $\frac{1}{19}$  (20)

- (2) **MEINE GRUPPE** Der Regler kann einer der 12 Gruppen zugewiesen werden, um den Pegel dieser Gruppe am jeweiligen MIX A / MIX B-Ausgang dauerhaft zu steuern
- (3) **MISCHUNG A / MISCHUNG B.** Mit den Tasten können Sie die Verarbeitung des Mixes auswählen, einschließlich EQ, Limiter und Reverb Return.
- (4) **INSTALLIEREN** Mit der Taste können Sie auf die Einstellungen Mixer-Modi, SD-Recorder, Hall-Typ, AUX IN-Eingang, Ambient-Mikrofon, Helligkeit, Fernbedienung und andere allgemeine Einstellungen zugreifen.
- (5) **SD-REC** Die Taste öffnet den 2-Spur-Aufnahme- / Wiedergabevorgang, wenn eine FAT32-formatierte SD-Karte im Steckplatz auf der Rückseite vorhanden ist (siehe 24).
- (6) **PRESETS** (SETUP und SD-REC gleichzeitig gedrückt) ermöglicht das Speichern und Laden vollständiger Mix-Presets.

Sie können Mix-Presets auf SD-Karten importieren / exportieren oder einen der 12 internen Speichersteckplätze verwenden. Verwenden Sie die RESET-Funktion, um die 12 Speichersteckplätze zu löschen und den bevorzugten Werksstatus wiederherzustellen.

- (7) **ANZEIGE** Zeigt Daten zum aktuellen Mix an, einschließlich Parameter, Kanalpegel und Kanalgruppen.
- (8) **AUSWÄHLEN / BEARBEITEN**  Mit dem Push-Encoder können Sie verschiedene Parameter auswählen und einstellen.
- (9) **BEARBEITEN** Die Schaltfläche ermöglicht den Zugriff auf die Pegel- und Pan-Einstellungen für Eingangssignale, die der ausgewählten Gruppe zugewiesen sind. Die Standardeinstellung für Pegel und Pan ist 0 dB Mitte. Die ausgewählte Gruppe wird automatisch solo geschaltet, während Anpassungen im Bearbeitungsmodus vorgenommen werden.
- (10) **ZUORDNEN** Mit der Schaltfläche werden Gruppen Gruppen zugewiesen.

#### **HINWEIS:** Bitte beachten Sie Folgendes:

- **•** Der ausgewählte AES50- Eingangskanal wird automatisch solo geschaltet, um die Kanalzuweisung zu vereinfachen.
- **•** Wenn entweder eine MIX A / MIX B-Taste oder eine beliebige Group-Taste aktiv ist, kann die Verarbeitung (dh EQ, Compressor und Reverb) für diese Gruppe oder Mischung angepasst werden.
- (11) **NIEDRIG ( )** Mit der Taste wird der Bassausgleichsparameter für die aktuell ausgewählte Gruppe oder für den ausgewählten Mix A oder B ausgewählt. Nehmen Sie die Einstellungen vor, indem Sie den SELECT / EDIT-Push-Encoder drehen. Die LOW ( $\Box$ ) -Taste dient auch als Steuerung für die SD-Aufnahme / Wiedergabe.
- (12) **MID ( )**Mit der Taste wird der mittlere Ausgleichsparameter für die aktuell ausgewählte Gruppe oder für den ausgewählten Mix A oder B ausgewählt. Nehmen Sie die Einstellungen vor, indem Sie den SELECT / EDIT-Push-Encoder drehen. Die MID (D) -Taste dient auch als Steuerung für die SD-Aufnahme / Wiedergabe.

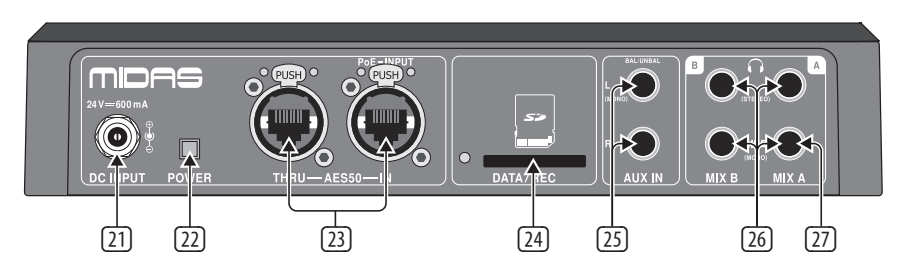

- (13) **HOCH ( )** Mit der Taste wird der Höhenausgleichsparameter für die aktuell ausgewählte Gruppe oder für den ausgewählten Mix A oder B ausgewählt. Nehmen Sie die Einstellungen vor, indem Sie den SELECT / EDIT-Push-Encoder drehen. Die Taste HIGH ( dient auch als Steuerung für die SD-Aufnahme / Wiedergabe.
- (14) **COMP ( )** Die Schaltfläche öffnet die Fenster Group COMPRESSOR oder LIMITER, abhängig von der ausgewählten Schaltfläche GROUPS 1-12 oder MIX A / MIX B:
	- Wenn die Schaltflächen GRUPPEN 1-12 ausgewählt sind, können Sie die Komprimierungseinstellungen dieser Gruppe anpassen
	- Wenn die Tasten MIX A oder MIX B ausgewählt sind, können Sie den Spitzengrenzwert für die ausgewählte Mischung anpassen. (HINWEIS: Der Begrenzer ist immer eingeschaltet.)

Die Taste COMP ( Q ) dient auch als Steuerelement für die SD-Aufnahme / Wiedergabe.

- (15) **REVERB (<<)** Schaltfläche öffnet Anpassungsdialoge mit folgenden Parametern:
	- Reverb Send Level für die ausgewählte Gruppe
	- Reverb-Return-Pegel für den ausgewählten Mix

Die REVERB (<<) -Taste dient auch als Steuerung für die SD-Aufnahme / Wiedergabe.

(16) **PAN (>>)** Die Schaltfläche greift auf die Panoramaeinstellungen für die aktuell ausgewählte Gruppe zu, die an MIX A und MIX B gesendet werden.

Die PAN-Taste (>>) dient auch als Steuerung für die SD-Aufnahme / Wiedergabe.

- (17) **MIC** Mit der Taste wird das Umgebungsmikrofon-Audio für die Einstellung des Equalizers oder des Mischpegels ausgewählt. Jede der beleuchteten benachbarten Tasten (LOW, MID, HIGH oder PAN) kann zur Bearbeitung ausgewählt werden.
- (18) **AUX IN** Mit der Taste wird der zusätzliche Audioeingang für die Einstellung des Equalizers oder des Mischpegels ausgewählt. Jede der beleuchteten benachbarten Tasten (LOW, MID, HIGH oder PAN) kann zur Bearbeitung ausgewählt werden.
- (19) **GRUPPEN 1-12** Mit den Tasten können Sie Audio für den Equalizer oder den Mix-Pegel einstellen. Jede der beleuchteten Tasten (LOW, MID, HIGH, COMP, REVERB oder PAN) kann zur Bearbeitung ausgewählt werden.
- (20) **GRUPPENEBENE** Die Regler ermöglichen die direkte Pegeleinstellung für jede Gruppe, die derzeit über die Tasten GRUPPEN 1-12 ausgewählt ist und zu MIX A oder MIX B wechselt.
- (21) **DC-EINGANG**Verbindet das mitgelieferte externe Netzteil. Bitte verwenden Sie nur externe MIDAS-Netzteile.
- (22) **LEISTUNG** Taste schaltet das Gerät ein und aus.
- (23) **AES50 THRU / IN** EtherCON-Sockel ermöglichen den Anschluss an digitale Konsolen. Die AES50-Verbindung kann Audio- und Steuerdaten über abgeschirmte Cat-5e-Ethernet-Kabel in beide Richtungen übertragen. Die AES50 IN-Buchse

akzeptiert auch Remote-PoE (Power over Ethernet) für den adapterfreien Betrieb des ersten über AES50 angeschlossenen DP48. Jede Buchse verfügt über zwei rote und grüne LEDs, die Folgendes anzeigen:

- **•** Grün pulsierend und rot erloschen = gültige Audiound gültige Steuerdaten; aktiver Link.
- **•** Grün leuchtet ständig und  $Rot$  erlischt  $=$  gültiges Audio und gültige Steuerdaten; Standby-Link.
- **•** Grün erloschen und  $rot$  beleuchtet = keine Taktsynchronisation verfügbar, kein Audio; Link ist fehlgeschlagen.
- (24) **DATA / REC** Mit dem Steckplatz können Sie einen persönlichen Stereomix direkt auf SD-Kartenmedien aufnehmen. Auf eine SD-Karte aufgenommene Mixe können direkt auf Mix A oder Mix B wiedergegeben werden (der Wiedergabepegel wird auf Seite 3/8 des Setup-Menüs eingestellt).
- (25) **AUX IN** Mit den Eingängen können zusätzliche Stereo-Eingänge (L- und R-Eingänge) oder Mono-Eingänge (nur L-Eingang) über Kabel mit ¼ "TRS-Anschlüssen in den Mix geleitet werden (z. B. zum Einfügen einer lokalen Klickspur oder eines Metronomsignals).
- (26) **TELEFONE A / B.** Die Ausgänge senden den aktiven Mix zur Überwachung über Kopfhörer oder andere Überwachungssysteme.
- (27) **MONO** Ausgangsbuchsen können verwendet werden, um ein symmetrisches Monosignal mit Line-Pegel über Kabel mit ¼" TRS-Anschlüssen zu senden (z. B. zum Einspeisen eines lokalen Bühnenmonitors).

# **Painéis Superior e Traseiro**

 $\frac{1}{19}$  (20)

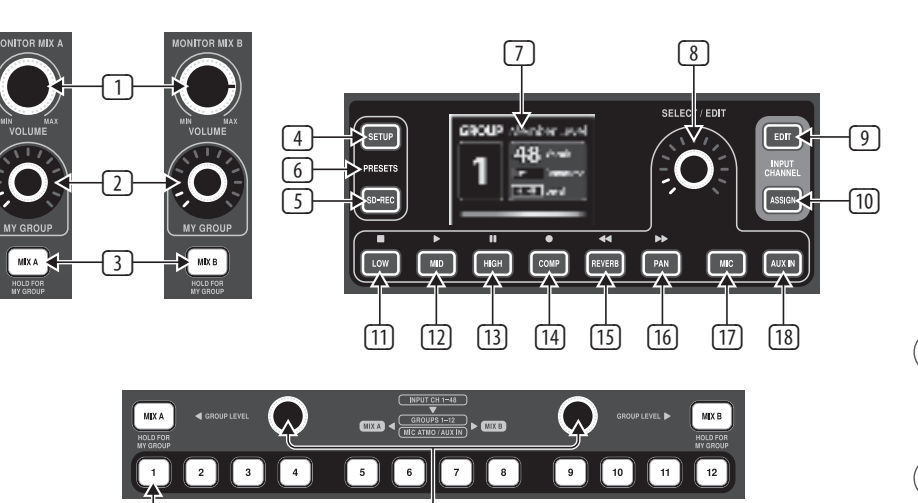

- (1) **VOLUME** O botão giratório controla o volume geral de saída para a respectiva mixagem do botão giratório.
- (2) **MEU GRUPO** botão pode ser atribuído a um dos 12 grupos para controlar permanentemente o nível desse grupo na respectiva saída MIX A / MIX B
- (3) **MIX A / MIX B** Os botões permitem selecionar o processamento da mixagem, incluindo EQ, Limiter e retorno de reverberação.
- (4) **CONFIGURAR** O botão acessa as configurações dos modos do mixer, gravador SD, tipo de reverberação, entrada AUX IN, microfone de ambiente, brilho, controle remoto e outras preferências gerais.
- (5) **SD-REC** O botão abre as operações de gravação / reprodução de 2 trilhas quando um cartão SD formatado em FAT32 está presente no slot do painel traseiro (consulte 24).
- (6) **PREDEFINIÇÕES** (SETUP e SD-REC pressionados simultaneamente) permite que você armazene e carregue predefinições de mixagem completas. Você pode

importar / exportar predefinições de mixagem em cartões SD ou usar um dos 12 slots de memória interna. Use a função RESET para limpar os 12 slots de memória e restabelecer o status de fábrica preferido.

- (7) **EXIBIÇÃO** mostra dados sobre a mixagem atual, incluindo parâmetros, níveis de canal e grupos de canais.
- (8) **SELECIONE / EDITAR** O codificador push permite que você selecione e ajuste vários parâmetros.
- (9) **EDITAR**O botão permite acessar os ajustes de nível e panorâmica para sinais de entrada atribuídos ao grupo selecionado. A configuração padrão para Level e Pan é 0 dB de centro. O grupo selecionado será solado automaticamente durante os ajustes no modo de edição.
- (10) **ATRIBUIR** botão é usado para atribuir canais a grupos.

**NOTA:** Por favor observe o sequinte:

**•** O canal de entrada AES50 selecionado será solado automaticamente para tornar as atribuições de canal mais fáceis.

- **•** Quando um botão MIX A / MIX B OU qualquer botão de Grupo está ativo, o processamento (ou seja, EQ, Compressor e Reverberação) para aquele Grupo ou mixagem pode ser ajustado.
- (11) **BAIXO ( )** O botão seleciona o parâmetro de equilíbrio de graves para o grupo atualmente selecionado, ou para o Mix A ou B. selecionado. Faça os ajustes girando o botão SELECT / EDIT. O  $\overline{\text{bot}}$ ão LOW ( $\Box$ ) também atua como um controle para gravação / reprodução SD.
- (12) **MID ( )**O botão seleciona o parâmetro de equilíbrio de faixa intermediária para o grupo atualmente selecionado, ou para o Mix A ou B. selecionado. Faça ajustes girando o botão SELECT / EDIT push encoder. O botão MID  $\overline{a}$ ) também atua como um controle para gravação / reprodução SD.

**DE** 

 $\overline{PT}$ 

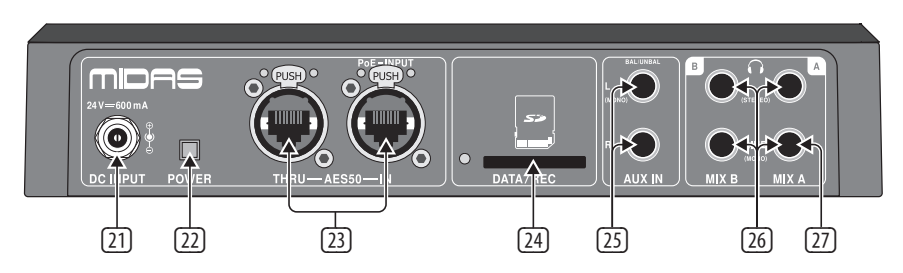

- (13) **ALTO ( )** O botão seleciona o parâmetro de equilíbrio de agudos para o grupo atualmente selecionado, ou para o Mix A ou B. selecionado. Faça ajustes girando o botão SELECT / EDIT. O botão HIGH (IIII) também atua como um controle para gravação / reprodução SD.
- (14) **COMP ( )** O botão abre as janelas Grupo COMPRESSOR ou LIMITER, dependendo dos GRUPOS 1-12 ou botão MIX A / MIX B selecionados:
	- Quando os botões GROUPS 1-12 são selecionados, você pode ajustar as configurações de compressão desse grupo
	- Quando os botões MIX A ou MIX B são selecionados, você pode ajustar o limite de limite de pico para a mixagem selecionada. (NOTA: O limitador está sempre ativado.)

O botão COMP ( Q ) também atual como um controle para gravação / reprodução SD.

- (15) **REVERB (<<)** O botão abre caixas de diálogo de ajuste com estes parâmetros:
	- Nível de envio de reverberação para o grupo selecionado
	- Nível de retorno de reverberação para a mixagem selecionada

O botão REVERB (<<) também atua como um controle para gravação / reprodução SD.

(16) **PAN (>>)** O botão acessa as configurações de panorama para o Grupo atualmente selecionado, enviado para MIX A e MIX B.

> O botão PAN (>>) também atua como um controle para gravação / reprodução SD.

- (17) **microfone**botão seleciona o áudio do microfone ambiente para equalizador ou ajuste de nível de mixagem. Qualquer um dos botões vizinhos iluminados (LOW, MID, HIGH ou PAN) pode ser selecionado para edição.
- (18) **AUX IN** O botão seleciona a entrada de áudio auxiliar para equalizador ou ajuste de nível de mixagem. Qualquer um dos botões vizinhos iluminados (LOW, MID, HIGH ou PAN) pode ser selecionado para edição.
- (19) **GRUPOS 1-12** Os botões selecionam o áudio do grupo para ajuste do equalizador ou do nível de mixagem. Qualquer um dos botões iluminados (LOW, MID, HIGH, COMP, REVERB ou PAN) pode ser selecionado para edição.
- (20) **NÍVEL DO GRUPO** Os botões permitem o ajuste direto de nível para qualquer Grupo atualmente selecionado pelos botões GROUPS 1-12, indo para MIX A ou MIX B.
- (21) **DC INPUT** conecta a fonte de alimentação externa incluída. Use apenas fontes de alimentação externas MIDAS.
- (22) **POTÊNCIA** botão liga e desliga a unidade.
- (23) **AES50 THRU / IN** Os soquetes EtherCON fornecem conexão para consoles digitais. A conexão AES50 pode transmitir dados de áudio e controle em ambas as direções por meio de cabos Ethernet Cat-5e blindados. O soquete AES50 IN também aceita PoE (Power over Ethernet) remoto para operação sem adaptador para o primeiro DP48 conectado por AES50. Cada tomada possui um par de LEDs vermelhos e verdes, que indicam o seguinte:
- **•** Verde pulsante e vermelho apagado = áudio válido e dados de controle válidos; link ativo.
- **•** Verde constantemente iluminado  $e$  vermelho apagado  $=$  áudio válido e dados de controle válidos; link de espera.
- **•** Verde apagado e vermelho iluminado = sem sincronização de relógio disponível, sem áudio; o link falhou.
- (24) **DATA / REC** O slot permite que você grave uma mixagem estéreo pessoal diretamente na mídia do cartão SD. As mixagens gravadas em um cartão SD podem ser reproduzidas na Mix A ou Mix B diretamente (o nível de reprodução é definido na pág. 3/8 do menu Setup).
- (25) **AUX IN** as entradas permitem que entradas estéreo de nível de linha adicionais (entradas L e R) ou mono (entrada L apenas) sejam roteadas na mixagem usando cabos com conectores TRS de ¼ "(por exemplo, para inserir uma faixa de clique local ou sinal de metrônomo).
- (26) **TELEFONES A / B** saídas enviam a mixagem ativa para monitoramento por fones de ouvido ou outros sistemas de monitoramento.
- (27) **MONO** os conectores de saída podem ser usados para enviar um sinal mono balanceado de nível de linha por cabos com conectores TRS de ¼" (por exemplo, para alimentar um monitor de estágio local).

# **Pannelli superiore e posteriore**

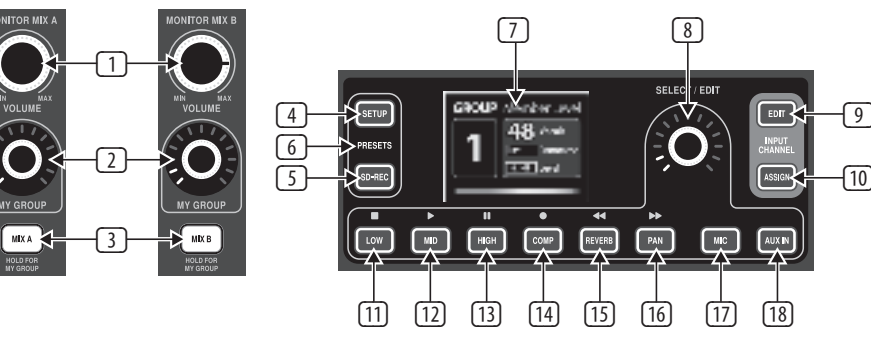

- $\boldsymbol{\mathcal{N}}$  $\frac{1}{P}$ S 1–12<br>  $\frac{1}{P}$  Decree  $\frac{1}{P}$  Decree  $\frac{1}{P}$  $\frac{1}{\text{MAX A}}$  4  $\frac{1}{\text{NIS}}$  $\boxed{2}$  $\sqrt{4}$  $\lceil \cdot \rceil$  $\sqrt{6}$  $\mathbf{Z}$ ╔  $\bigcap$  $\lceil \cdot \cdot \rceil$  $\frac{1}{19}$  (20)
- (1) **VOLUME** la manopola controlla il volume di uscita generale per il rispettivo mix della manopola.
- (2) **IL MIO GRUPPO** la manopola può essere assegnata a uno dei 12 gruppi per controllare permanentemente il livello di quel gruppo sulla rispettiva uscita MIX  $A / MIX B$
- (3) **MIX A / MIX B** i pulsanti consentono di selezionare l'elaborazione del mix, inclusi EQ, Limiter e Reverb return.
- (4) **IMPOSTARE** Il pulsante consente di accedere alle impostazioni delle modalità del mixer, del registratore SD, del tipo di riverbero, dell'ingresso AUX IN, del microfono ambientale, della luminosità, del telecomando e di altre preferenze generali.
- (5) **SD-REC** Il pulsante apre le operazioni di registrazione / riproduzione a 2 tracce quando una card SD formattata FAT32 è presente nello slot del pannello posteriore (vedere 24).
- (6) **PRESET** (SETUP e SD-REC premuti contemporaneamente) consente di memorizzare e caricare preset di mix completi. È possibile importare / esportare preset mix
- su card SD o utilizzare uno dei 12 slot di memoria interni. Utilizzare la funzione RESET per cancellare i 12 slot di memoria e ripristinare lo stato di fabbrica preferito.
- (7) **SCHERMO** mostra i dati sul mix corrente, inclusi parametri, livelli di canale e gruppi di canali.
- (8) **SELEZIONA / MODIFICA** push encoder consente di selezionare e regolare vari parametri.
- (9) **MODIFICARE** Il pulsante consente l'accesso alle regolazioni del livello e del pan per i segnali di ingresso assegnati al gruppo selezionato. L'impostazione predefinita per Level e Pan è 0 dB al centro. Il gruppo selezionato verrà messo in solo automaticamente durante le regolazioni in modalità di modifica.
- (10) **ASSEGNARE** viene utilizzato per assegnare i canali ai gruppi.

**NOTA:** Si prega di notare quanto segue:

**•** Il canale di ingresso AES50 selezionato verrà messo in Solo automaticamente per semplificare l'assegnazione dei canali.

- **•** Quando è attivo un pulsante MIX A / MIX B OPPURE qualsiasi pulsante Group, è possibile regolare l'elaborazione (cioè EQ, compressore e riverbero) per quel gruppo o mix.
- (11) **BASSO ( )** seleziona il parametro di equalizzazione dei bassi per il gruppo attualmente selezionato, o per il mix A o B. selezionato. Effettuare le regolazioni ruotando il selettore a pulsante SELECT / EDIT. Il pulsante  $LOW ( \Box )$  funge anche da controllo per la registrazione / riproduzione della SD.
- (12) **MID ( )** seleziona il parametro di equalizzazione della gamma media per il gruppo attualmente selezionato o per il mix A o B. selezionato. Effettuare le regolazioni ruotando il selettore a pulsante SELECT / EDIT. Il pulsante  $MID$  ( $\blacktriangleright$ ) funge anche da controllo per la registrazione / riproduzione della SD.

 $\sqrt{1}$ 

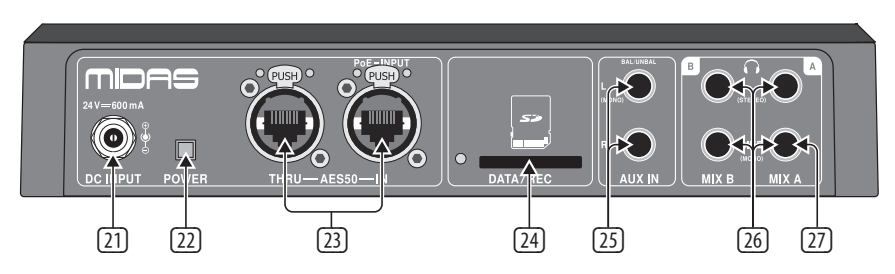

- (13) **ALTO ( )** seleziona il parametro di equalizzazione degli acuti per il gruppo attualmente selezionato o per il mix A o B. selezionato. Effettuare le regolazioni ruotando il selettore a pulsante SELECT / EDIT. Il pulsante HIGH ( $\Box$ ) funge anche da controllo per la registrazione / riproduzione della SD.
- (14) **COMP ( )** Il pulsante apre le finestre Group COMPRESSOR o LIMITER, a seconda del pulsante GROUPS 1-12 o MIX A / MIX B selezionato:
	- Quando sono selezionati i pulsanti GROUPS 1-12, è possibile regolare le impostazioni di compressione di quel gruppo
	- Quando sono selezionati i pulsanti MIX A o MIX B, è possibile regolare la soglia di limitazione del picco per il mix selezionato. (NOTA: il limitatore è sempre attivo.)

Il pulsante COMP (  $\Box$  ) funge anche da controllo per la registrazione / riproduzione della SD.

- (15) **REVERB (<<)** Il pulsante apre le finestre di dialogo di regolazione con questi parametri:
	- Livello di mandata del riverbero per il gruppo selezionato
	- Livello di ritorno del riverbero per il mix selezionato

Il pulsante REVERB (<<) funge anche da controllo per la registrazione / riproduzione della SD.

(16) **PAN (>>)** Il pulsante consente di accedere alle impostazioni del panorama per il gruppo attualmente selezionato, inviato a MIX A e MIX B.

> Il pulsante PAN (>>) funge anche da controllo per la registrazione / riproduzione della SD.

- (17) **MIC** Il pulsante seleziona l'audio del microfono ambientale per l'equalizzatore o la regolazione del livello di missaggio. Uno qualsiasi dei pulsanti adiacenti illuminati (LOW, MID, HIGH o PAN) può essere selezionato per la modifica.
- (18) **AUX IN** il pulsante seleziona l'ingresso audio ausiliario per l'equalizzatore o la regolazione del livello di missaggio. Uno qualsiasi dei pulsanti adiacenti illuminati (LOW, MID, HIGH o PAN) può essere selezionato per la modifica.
- (19) **GRUPPI 1-12** i pulsanti selezionano l'audio del gruppo per l'equalizzatore o la regolazione del livello di missaggio. Qualsiasi pulsante illuminato (LOW, MID, HIGH, COMP, REVERB o PAN) può essere selezionato per la modifica.
- (20) **LIVELLO DI GRUPPO** le manopole consentono la regolazione diretta del livello per qualsiasi gruppo attualmente selezionato dai pulsanti GROUPS 1-12, andando a MIX A o MIX B.
- (21) **INGRESSO DC** collega l'alimentatore esterno incluso. Utilizzare solo alimentatori esterni MIDAS.
- (22) **ENERGIA** pulsante accende e spegne l'unità.
- (23) **AES50 PASSANTE / IN** Le prese EtherCON forniscono la connessione alle console digitali. La connessione AES50 può trasmettere audio e dati di controllo in entrambe le direzioni tramite cavi Ethernet Cat-5e schermati. La presa AES50 IN accetta anche PoE (Power over Ethernet) remoto per il funzionamento senza adattatore per il primo DP48 collegato tramite AES50. Ogni presa ha una coppia di LED rossi e verdi, che indicano quanto segue:
- **•** Verde lampeggiante e rosso spento = audio valido e dati di controllo validi; collegamento attivo.
- **•** Verde costantemente illuminato  $e$  rosso spento  $=$  audio valido e dati di controllo validi; collegamento standby.
- **•** Verde spento e rosso acceso  $=$  nessuna sincronizzazione dell'orologio disponibile, nessun audio; il collegamento non è riuscito.
- (24) **DATI / REC** lo slot consente di registrare un mix stereo personale direttamente sul supporto della scheda SD. I mix registrati su una card SD possono essere riprodotti direttamente nel Mix A o nel Mix B (il livello di riproduzione è impostato a pag. 3/8 del menu Setup).
- (25) **AUX IN** consentono di instradare nel mix ulteriori ingressi stereo a livello di linea (ingressi L e R) o mono (solo ingresso L) utilizzando cavi con connettori TRS da ¼ "(ad esempio, per inserire una traccia click locale o un segnale metronomo).
- (26) **TELEFONI A / B** le uscite inviano il mix attivo per il monitoraggio in cuffia o altri sistemi di monitoraggio.
- (27) **MONO** i jack di uscita possono essere utilizzati per inviare un segnale mono bilanciato a livello di linea su cavi con connettori TRS da ¼" (ad esempio, per alimentare un monitor da palco locale).

# **Boven- en achterpanelen**

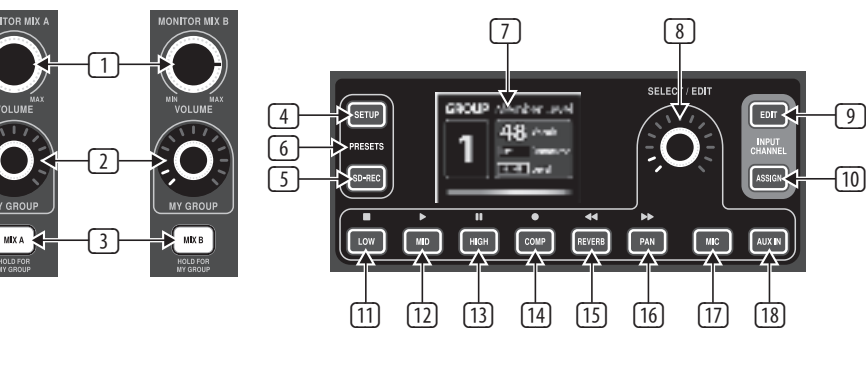

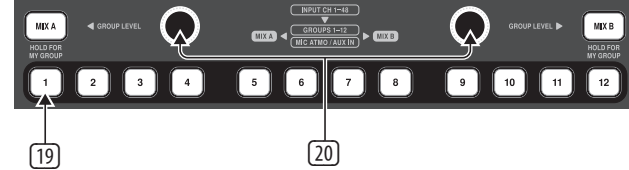

- (1) **VOLUME** knop regelt het algehele uitgangsvolume voor de respectievelijke mix van de knop.
- (2) **MIJN GROEP** knop kan worden toegewezen aan een van de 12 groepen om het niveau van die groep permanent te regelen op de respectievelijke MIX A / MIX B-uitgang
- (3) **MIX A / MIX B** knoppen stellen u in staat om de verwerking van de mix te selecteren, inclusief EQ, Limiter en Reverb return.
- (4) **OPSTELLING** knop geeft toegang tot de instellingen mixermodi, SD-recorder, nagalmtype, AUX IN-ingang, sfeermicrofoon, helderheid, afstandsbediening en andere algemene voorkeuren.
- (5) **SD-REC** -knop opent de 2-track opname / weergaveoperaties wanneer een FAT32 geformatteerde SD-kaart aanwezig is in de sleuf op het achterpaneel (zie 24).
- (6) **VOORINSTELLINGEN** (SETUP en SD-REC gelijktijdig ingedrukt) stelt u in staat om complete mixvoorinstellingen op te slaan en te laden. U kunt mixvoorinstellingen op SD-kaarten importeren / exporteren of een

van de 12 interne geheugenslots gebruiken. Gebruik de RESETfunctie om de 12 geheugensleuven te wissen en de fabrieksstatus van uw voorkeur te herstellen.

- (7) **SCHERM** toont gegevens over de huidige mix, inclusief parameters, kanaalniveaus en kanaalgroepen.
- (8) **SELECTEER / BEWERK** push encoder stelt u in staat om verschillende parameters te selecteren en aan te passen.
- (9) **BEWERK** knop geeft toegang tot de niveau- en panaanpassingen voor ingangssignalen die aan de geselecteerde groep zijn toegewezen. De standaardinstelling voor Level en Pan is 0 dB center. De geselecteerde groep wordt automatisch op solo gezet tijdens het maken van aanpassingen in de bewerkingsmodus.
- (10) **TOEWIJZEN** knop wordt gebruikt om kanalen aan groepen toe te wijzen.

**NOTITIE:** Let op het volgende:

**•** Het geselecteerde AES50 ingangskanaal wordt automatisch op solo gezet om het toewijzen van kanalen gemakkelijker te maken.

- **•** Als óf een MIX A / MIX B-toets OF een groepsknop actief is, dan kan de verwerking (dwz EQ, Compressor en Reverb) voor die groep of mix worden aangepast.
- (11) **LAAG ( )** -toets selecteert de bas-equilisatieparameter voor de momenteel geselecteerde groep, of voor de geselecteerde mix A of B. Maak aanpassingen door de SELECT / EDIT-push-encoder te draaien. De LOW-knop ( $\Box$ ) fungeert ook als een bediening voor SD-opname / weergave.
- (12) **MID ( )** selecteert de midrange equilisatieparameter voor de momenteel geselecteerde groep, of voor de geselecteerde mix A of B. Maak aanpassingen door de SELECT / EDIT-pushencoder te draaien. De MID ( $\blacktriangleright$ ) -knop fungeert ook als een bediening voor SD-opname / weergave.

**NL** 

 $\overline{\mathsf{T}}$ 

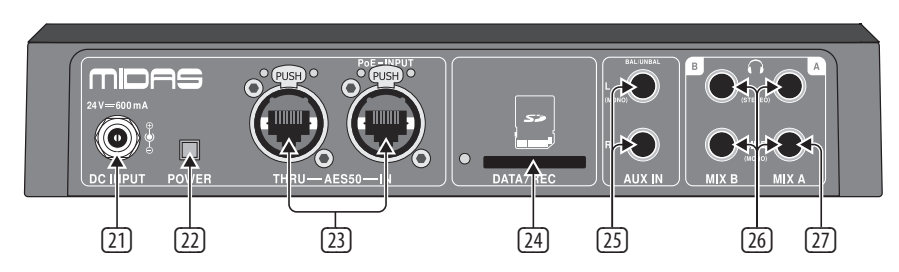

- (13) **HOOG ( )**selecteert de treble-equilisatieparameter voor de momenteel geselecteerde groep of voor de geselecteerde mix A of B. Maak aanpassingen door aan de SELECT / EDIT-pushencoder te draaien. De HIGH ( $\Box$ ) -knop fungeert ook als een bediening voor SD-opname / weergave.
- (14) **COMP ( )** knop opent de Groep COMPRESSOR of LIMITER vensters, afhankelijk van de geselecteerde GROEPEN 1-12 of MIX A / MIX B knop:
	- Als GROUPS 1-12-knoppen zijn geselecteerd, kunt u de compressie-instellingen van die groep aanpassen
	- Als de MIX A- of MIX B-knoppen zijn geselecteerd, kunt u de pieklimietdrempel voor de geselecteerde mix aanpassen. (OPMERKING: de limiter staat altijd aan.)

De COMP (  $\Box$  ) -knop fungeert ook als een bediening voor SD-opname / weergave.

- (15) **REVERB (<<)** knop opent aanpassingsdialogen met deze parameters:
	- Reverb-zendniveau voor de geselecteerde groep
	- Reverb-retourniveau voor de geselecteerde mix

De REVERB (<<) -knop fungeert ook als een besturingselement voor SD-opname / weergave.

(16) **PAN (>>)** knop geeft toegang tot panorama-instellingen voor de momenteel geselecteerde groep, verzonden naar MIX A en MIX B.

> De PAN (>>) knop fungeert ook als een bediening voor SD opname / weergave.

- (17) **MIC** -knop selecteert de omgevingsmicrofoonaudio voor aanpassing van de equalizer of het mixniveau. Elk van de verlichte naburige knoppen (LOW, MID, HIGH of PAN) kan worden geselecteerd voor bewerking.
- (18) **AUX IN** -knop selecteert de extra audio-ingang voor het aanpassen van de equalizer of het mixniveau. Elk van de verlichte naburige knoppen (LOW, MID, HIGH of PAN) kan worden geselecteerd voor bewerking.
- (19) **GROEPEN 1-12** -knoppen selecteren Groepsaudio voor aanpassing van de equalizer of het mixniveau. Elk van de verlichte knoppen (LOW, MID, HIGH, COMP, REVERB of PAN) kan worden geselecteerd voor bewerking.
- (20) **GROEPSNIVEAU** knoppen maken directe niveauregeling mogelijk voor elke groep die momenteel is geselecteerd met de GROUPS 1-12 knoppen, naar MIX A of MIX B.
- (21) **DC-INGANG** sluit de meegeleverde externe voeding aan. Gebruik alleen MIDAS externe voedingen.
- (22) **VERMOGEN** knop schakelt het apparaat aan en uit.
- (23) **AES50 THRU / IN** EtherCONaansluitingen bieden aansluiting op digitale consoles. De AES50 verbinding kan audio- en besturingsgegevens in beide richtingen doorgeven via afgeschermde Cat-5e Ethernetkabels. De AES50 IN-aansluiting accepteert ook externe PoE (Power over Ethernet) voor adapterloze werking voor de eerste DP48 die is aangesloten via AES50. Elke aansluiting heeft een paar rode en groene LED's, die het volgende aangeven:
- **•** Groen pulserend en rood  $\alpha$ edoofd  $=$  geldige audio en geldige controlegegevens; actieve link.
- **•** Groen constant verlicht en  $\mathsf{road}\ \mathsf{ded}\ \mathsf{confd} = \mathsf{a}$ eldige audio en geldige controlegegevens; standby-link.
- **•** Groen gedoofd en rood verlicht = geen kloksynchronisatie beschikbaar, geen audio; link is mislukt.
- (24) **DATA / REC** slot kunt u een persoonlijke stereomix rechtstreeks op SD-kaartmedia opnemen. Mixen die zijn opgenomen op een SD-kaart, kunnen rechtstreeks worden afgespeeld naar Mix A of Mix B (het weergaveniveau wordt ingesteld op blz. 3/8 van het Setup-menu).
- (25) **AUX IN** ingangen maken het mogelijk extra stereo (L- en R-ingangen) of mono (alleen L-ingang) ingangen op lijnniveau naar de mix te leiden met behulp van kabels met ¼ "TRS-connectoren (bijv. voor het invoegen van een lokale clicktrack of metronoomsignaal).
- (26) **TELEFOONS A / B** uitgangen stuurt de actieve mix uit voor monitoring via koptelefoons of andere monitoringsystemen.
- (27) **MONO** uitgangsjacks kunnen worden gebruikt om een gebalanceerd monosignaal op lijnniveau uit te zenden via kabels met ¼" TRS-connectoren (bijv. voor het voeden van een lokale podiummonitor).

# **Övre och bakre paneler**

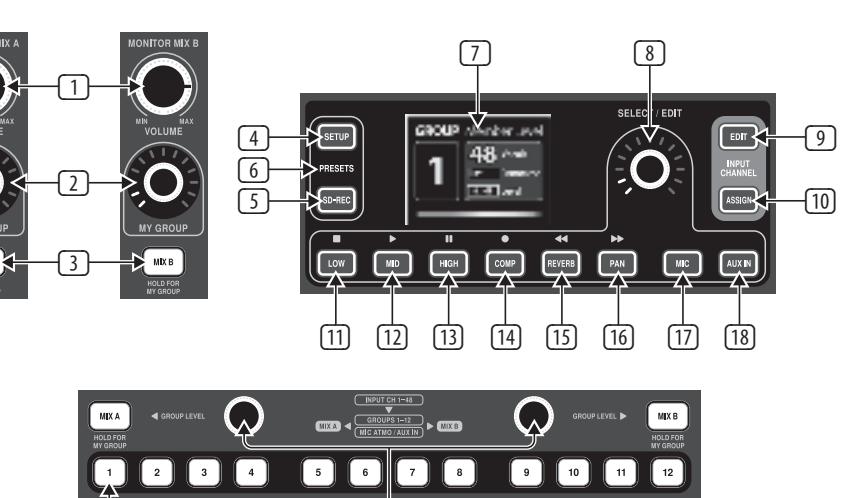

- (1) **VOLYM** ratten kontrollerar den totala utgångsvolymen för vredens respektive mix.
- (2) **MIN GRUPP** ratten kan tilldelas en av de 12 grupperna för att permanent styra gruppens nivå på respektive MIX A / MIX B-utgång
- (3) **MIX A / MIX B** med knapparna kan du välja blandningens bearbetning, inklusive EQ, Limiter och Reverb return.
- (4) **UPPSTART** -knappen öppnar inställningsblandarlägen, SD-inspelare, reverb-typ, AUX IN-ingång, atmosfärsmikrofon, ljusstyrka, fjärrkontroll och andra allmänna preferenser.
- (5) **SD-REC** -knappen öppnar 2-spårade inspelnings- / uppspelningsfunktioner när ett FAT32-formaterat SD-kort finns i bakpanelplatsen (se 24).
- (6) **FÖRINSTÄLLNINGAR** (SETUP och SD-REC tryckt samtidigt) låter dig lagra och ladda kompletta mixförinställningar. Du kan importera / exportera mix-förinställningar på SD-kort eller använda en av de 12 interna minnesplatserna. Använd RESET-funktionen för att rensa de 12 minnesplatserna och återställa önskad fabriksstatus.

(7) **VISA** visar data om den aktuella mixen, inklusive parametrar, kanalnivåer och kanalgrupper.

 $\frac{1}{19}$  (20)

- (8) **VÄLJ / REDIGERA** med pushkodaren kan du välja och justera olika parametrar.
- (9) **REDIGERA**-knappen ger åtkomst till nivå- och panjusteringar för ingångssignaler som tilldelats den valda gruppen. Standardinställningen för nivå och panorering är 0 dB center. Den valda gruppen kommer att soloas automatiskt medan justeringar görs i redigeringsläget.
- (10) **TILLDELA** -knappen används för att tilldela kanaler till grupper.

**NOTERA:** Snälla notera följande:

- Den valda AES50-ingångskanalen kommer att solodas automatiskt för att underlätta kanaltilldelningarna.
- När antingen en MIX A / MIX B-knapp ELLER vilken gruppknapp som helst är aktiv kan bearbetningen (dvs. EQ, kompressor och reverb) för den gruppen eller blandningen justeras.
- (11) **LÅG ( )** -knappen väljer basutjämningsparametern för den för närvarande valda gruppen, eller för den valda Mix A eller B. Gör justeringar genom att vrida på SELECT / EDIT push-kodaren. LOW  $(\Box)$  -knappen fungerar också som en kontroll för SD-inspelning / -uppspelning.
- (12) **MITTEN ( )**-knappen väljer medelvärdesutjämningsparametern för den för närvarande valda gruppen, eller för den valda Mix A eller B. Gör justeringar genom att vrida SELECT / EDIT push-kodaren. MID ( $\Box$ ) -knappen fungerar också som en kontroll för SD-inspelning / uppspelning.

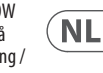

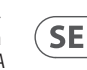

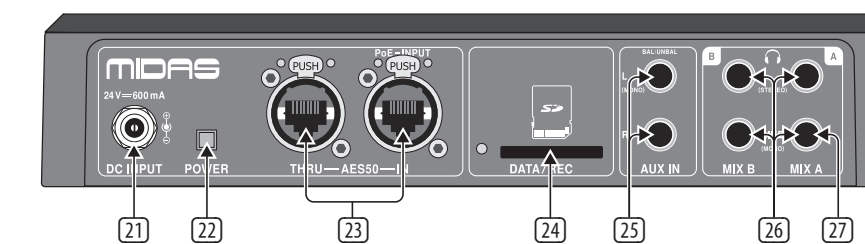

- (13) **HÖG ( )** -knappen väljer diskantutjämningsparametern för den för närvarande valda gruppen, eller för den valda Mix A eller B. Gör justeringar genom att vrida på SELECT / EDIT push-kodaren. HIGH  $(\Box)$  -knappen fungerar också som en kontroll för SD-inspelning / uppspelning.
- (14) **COMP ( )** -knappen öppnar fönstren Group COMPRESSOR eller LIMITER, beroende på vald GROUPS 1-12 eller MIX A / MIX B-knapp:
	- När knapparna GROUPS 1-12 väljs kan du justera gruppens kompressionsinställningar
	- När knapparna MIX A eller MIX B är valda kan du justera toppbegränsningströskeln för vald mix. (OBS: Begränsaren är alltid på.)

 $COMP$  ( $\Box$ ) -knappen fungerar också som en kontroll för SD-inspelning / uppspelning.

- (15) **REVERB (<<)** -knappen öppnar justeringsdialogrutor med följande parametrar:
	- Reverb skicka nivå för vald grupp
	- Reverb returnivå för vald mix REVERB (<<) -knappen fungerar också som en kontroll för SDinspelning / uppspelning.
- (16) **PAN (>>)** -knappen öppnar panoramainställningar för den valda gruppen som skickas till MIX A och MIX B.

PAN-knappen (>>) fungerar också som en kontroll för SD-inspelning / uppspelning.

- (17) **MIC** -knappen väljer det omgivande mikrofonljudet för justering av equalizer eller mixnivå. Vilken som helst av de upplysta närliggande knapparna (LOW, MID, HIGH eller PAN) kan väljas för redigering.
- (18) **AUX IN** -knappen väljer den extra ljudingången för justering av equalizer eller mixnivå. Vilken som helst av de upplysta närliggande knapparna (LOW, MID, HIGH eller PAN) kan väljas för redigering.
- (19) **GRUPPER 1-12** knapparna väljer Gruppljud för justering av equalizer eller mixnivå. Vilken som helst av de upplysta knapparna (LOW, MID, HIGH, COMP, REVERB eller PAN) kan väljas för redigering.
- (20) **KONCERNNIVÅ** knapparna möjliggör direkt nivåjustering för alla grupper som för närvarande är valda av GROUPS 1-12 knapparna, går till MIX A eller MIX B.
- (21) **DC-INGÅNG** ansluter den medföljande externa strömförsöriningen. Använd endast externa MIDASnätaggregat.
- (22) **KRAFT** -knappen slår på och stänger av enheten.
- (23) **AES50 THRU / IN** EtherCONuttag ger anslutning till digitala konsoler. AES50-anslutningen kan skicka ljud- och styrdata i båda riktningarna via skärmade Cat-5e Ethernet-kablar. AES50 IN-uttaget accepterar också fjärr PoE (Power over Ethernet) för adapterfri drift för den första DP48 som är ansluten via AES50. Varje uttag har ett par röda och gröna lysdioder som indikerar följande:
- **•** Grön pulserande och rött släckt  $=$  giltigt liud och giltiga styrdata; aktiv länk.
- **•** Grönt ständigt upplyst och rött  $släckt = qiltigt liud och qiltiaa$ styrdata; standbylänk.
- **•** Grön släckt och rött upplyst = ingen klocksynkronisering tillgänglig, inget ljud; länken misslyckades.
- (24) **DATA / REC** kan du spela in en personlig stereomix direkt på SD-kortmedia. Mixar som spelats in på ett SD-kort kan spelas upp direkt till Mix A eller Mix B (uppspelningsnivån ställs in på s. 3/8 i inställningsmenyn).
- (25) **AUX IN** ingångar gör det möjligt att dirigera ytterligare stereoingångar på linjenivå (L- och R-ingångar) eller monoingångar (endast L-ingångar) i mixen med kablar med ¼" TRS-kontakter (t.ex. för att infoga ett lokalt klickspår eller metronomsignal).
- (26) **TELEFONER A / B** utgångar skickar den aktiva mixen för övervakning via hörlurar eller andra övervakningssystem.
- (27) **MONO** utgångar kan användas för att sända ut en balanserad monosignal på linjenivå över kablar med ¼" TRS-kontakter (t.ex. för matning av en lokal scenmonitor).

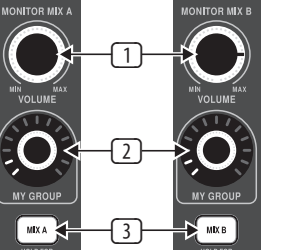

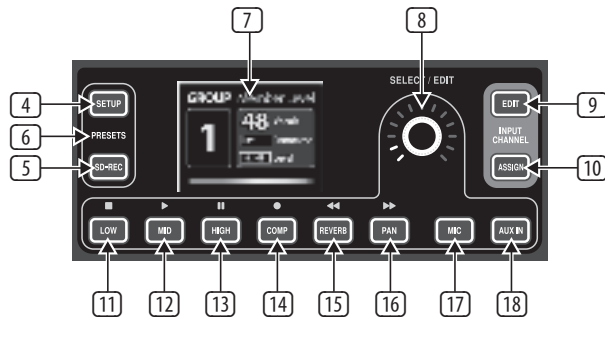

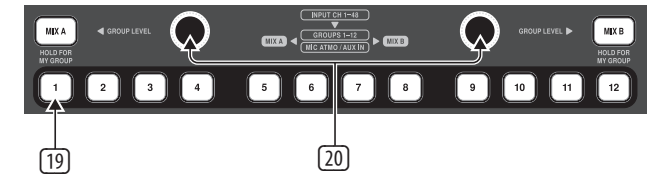

- (1) **TOM** Pokrętło kontroluje całkowitą głośność wyjściową dla odpowiedniego miksu tego pokrętła.
- (2) **MOJA GRUPA** pokrętło można przypisać do jednej z 12 grup, aby trwale sterować poziomem tej grupy na odpowiednim wyjściu MIX A / MIX B.
- (3) **MIX A / MIX B** Przyciski umożliwiają wybór przetwarzania miksu, w tym korektora, limitera i powrotu pogłosu.
- (4) **USTAWIAĆ** Przycisk umożliwia dostęp do ustawień trybów miksera, rejestratora SD, rodzaju pogłosu, wejścia AUX IN, mikrofonu otoczenia, jasności, pilota i innych ogólnych preferencji.
- (5) **SD-REC** Przycisk otwiera 2-ścieżkową operację nagrywania / odtwarzania, gdy karta SD sformatowana w systemie FAT32 znajduje się w gnieździe na panelu tylnym (patrz 24).
- (6) **PRESETY** (Wciśnięte jednocześnie SETUP i SD-REC) umożliwia zapisanie i załadowanie kompletnych presetów miksowania. Możesz importować

/ eksportować presety miksów na kartach SD lub użyć jednego z 12 gniazd pamięci wewnętrznej. Użyj funkcji RESET, aby wyczyścić 12 gniazd pamięci i przywrócić preferowany stan fabryczny.

- (7) **POKAZ** pokazuje dane o aktualnym miksie, w tym parametry, poziomy kanałów i grupy kanałów.
- (8) **WYBIERZ / EDYTUJ** enkoder wciskany umożliwia wybór i regulację różnych parametrów.
- (9) **EDYTOWAĆ** Przycisk umożliwia dostęp do regulacji poziomu i panoramy dla sygnałów wejściowych przypisanych do wybranej grupy. Domyślne ustawienie poziomu i panoramy to 0 dB w środku. Wybrana grupa będzie automatycznie włączana solo podczas dokonywania zmian w trybie edycji.
- (10) **PRZYDZIELAĆ** Przycisk służy do przypisywania kanałów do grup. **UWAGA:** Zwróć uwagę na następujące kwestie:
	- Wybrany kanał wejściowy AES50 będzie automatycznie włączany solo, aby ułatwić przypisywanie kanałów.
- **•** Gdy aktywny jest przycisk MIX A / MIX B LUB dowolny przycisk grupy, wówczas można regulować przetwarzanie (tj. EQ, kompresor i pogłos) dla tej grupy lub miksu.
- (11) **NISKA ( )** Przycisk wybiera parametr wyrównania basów dla aktualnie wybranej grupy lub dla wybranego Mix A lub B. Dokonaj regulacji, obracając pokrętło SELECT / EDIT. Przycisk LOW ( działa również jako element sterujący nagrywania / odtwarzania SD.
- (12) **ŚRODEK ( )**Przycisk wybiera parametr wyrównania średniego zakresu dla aktualnie wybranej grupy lub dla wybranego Mix A lub B. Dokonaj regulacji, obracając pokrętło SELECT / EDIT. Przycisk  $MID$  ( $\blacktriangleright$ ) działa również jako element sterujący nagrywania / odtwarzania na karcie SD.

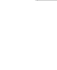

SE.

 $\mathsf{PL}$ 

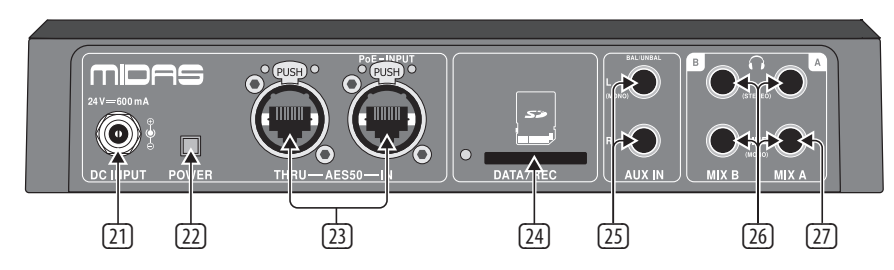

- (13) **WYSOKI ( )** Przycisk wybiera parametr wyrównywania tonów wysokich dla aktualnie wybranej grupy lub dla wybranego Mix A lub B. Dokonaj regulacji, obracając pokrętło SELECT / EDIT. Przycisk HIGH (IIIIIIIII) działa również jako element sterujący nagrywania / odtwarzania SD.
- (14) **COMP ( )** przycisk otwiera okno GRUPA SPRĘŻARKA lub LIMITER w zależności od wybranej GRUPY 1-12 lub MIESZANKA A / MIESZANKA B:
	- Gdy wybrane są przyciski GRUPY 1-12, możesz dostosować ustawienia kompresji dla tej grupy
	- Gdy wybrane są przyciski MIX A lub MIX B, można ustawić próg ograniczenia wartości szczytowej dla wybranego miksu. (UWAGA: ogranicznik jest zawsze włączony.)

Przycisk COMP ( Q ) działa również jako element sterujący nagrywania / odtwarzania SD.

- (15) **REVERB (<<)** Przycisk otwiera okna dialogowe regulacji z następującymi parametrami:
	- Poziom wysyłania pogłosu dla wybranej grupy

PL

**•** Poziom powrotu pogłosu dla wybranego miksu

Przycisk REVERB (<<) działa również jako element sterujący nagrywania / odtwarzania SD.

(16) **PAN (>>)** przycisk umożliwia dostęp do ustawień panoramy dla aktualnie wybranej grupy, przesłanych do MIX A i MIX B.

> Przycisk PAN (>>) działa również jako element sterujący nagrywania / odtwarzania SD.

- (17) **MIC** Przycisk wybiera dźwięk z mikrofonu otoczenia do regulacji korektora lub poziomu miksowania. Do edycji można wybrać dowolny z podświetlonych sąsiednich przycisków (LOW, MID, HIGH lub PAN).
- (18) **AUX IN** Przycisk wybiera dodatkowe wejście audio do regulacji poziomu korektora lub miksowania. Do edycji można wybrać dowolny z podświetlonych sąsiednich przycisków (LOW, MID, HIGH lub PAN).
- (19) **GRUPY 1-12** przyciski wyboru dźwięku grupowego do regulacji korektora lub poziomu miksowania. Do edycji można wybrać dowolny z podświetlanych przycisków (LOW, MID, HIGH, COMP, REVERB lub PAN).
- (20) **POZIOM GRUPY** Pokrętła umożliwiają bezpośrednią regulację poziomu dla dowolnej Grupy aktualnie wybranej przyciskami GRUP 1-12, przechodząc do MIX A lub MIX B.
- (21) **WEJŚCIE DC** łączy dołączony zewnętrzny zasilacz. Należy używać tylko zewnętrznych zasilaczy MIDAS.
- (22) **MOC** Przycisk włącza i wyłącza urządzenie.
- (23) **AES50 THRU / IN** Gniazda EtherCON zapewniają połączenie z konsolami cyfrowymi. Połączenie AES50 może przesyłać dźwięk i dane sterujące w obu kierunkach za pośrednictwem ekranowanych kabli Cat-5e Ethernet. Gniazdo AES50 IN akceptuje również zdalne PoE (Power over Ethernet) w celu pracy bez adaptera dla pierwszego DP48 podłączonego przez AES50. Każde gniazdo posiada parę czerwonych i zielonych diod LED, które wskazują:
- **•** Zielony pulsujący i czerwony  $z$ gaszony = prawidłowy dźwięk i prawidłowe dane sterujące; aktywny link.
- **•** Ciągłe świecenie na zielono i zgaszenie na czerwono = ważny dźwięk i ważne dane sterujące; łącze rezerwowe.
- **•** Zielony zgaszony i podświetlony  $na$  czerwono  $=$  brak synchronizacji zegara, brak dźwięku; połączenie nie powiodło się.
- (24) **DATA / REC** gniazdo pozwala na nagranie osobistego miksu stereo bezpośrednio na nośnik karty SD. Miksy nagrane na karcie SD mogą być odtwarzane bezpośrednio w Mix A lub Mix B (poziom odtwarzania jest ustawiony na str. 3/8 menu Setup).
- (25) **AUX IN** wejścia pozwalają na przekierowanie dodatkowych wejść liniowych stereo (wejścia L i R) lub mono (tylko wejście L) do miksu za pomocą kabli ze złączami ¼ "TRS (np. do wstawienia lokalnej ścieżki kliknięcia lub sygnału metronomu).
- (26) **TELEFONY A / B** wyjścia wysyłają aktywny miks do monitorowania przez słuchawki lub inne systemy monitorujące.
- (27) **MONONUKLEOZA** gniazda wyjściowe mogą być używane do wysyłania symetrycznego sygnału monofonicznego na poziomie liniowym przez kable ze złączami ¼" TRS (np. do zasilania lokalnego monitora scenicznego).

# **Operation**

# **Controls and indicators**

For any operation, the function buttons usable for that operation will illuminate with a white backlight to show the buttons are active. For example, the LOW/MID/HIGH equaliser or COMP (compressor) buttons will illuminate when either a GROUPS 1-12 or MIX A/MIX B button is pressed.

Any selection can be toggled on/off by pressing the button repeatedly. When a specific function button is not available, please consider switching other active functions off first.

In some menus, the REVERB(<<) and PAN(>>) buttons are used to navigate between pages.

# **Choosing a mix mode**

As a first step, you should choose a mix mode to suit your needs. For example, are you sharing the same DP48 mixer with another musician, or will you be the only musician using the mixer?

Each of the mix modes—SINGLE and DUAL—define what parameters are in common for both MIX A and MIX B:

- **• SINGLE** mode only uses MIX A, but this mode also allows you to assign the left and right MY GROUP knobs to different Groups for extra control on the fly. Use shortcut "MIX A" ["MIX B"] + any of the GROUPS 1-12 number buttons to assign the left [right] group to the MY GROUP knobs.
- **• DUAL** mode permits the same Groups to have different level and panorama settings for MIX A and MIX B

**NOTE:** For both MIX A and MIX B, the underlying channel-to-Group configurations remain the same.

# **To choose a mix mode**

- 1. Press the SETUP button to access the SETUP screens.
- 2. Select page 1/8 by rotating the SELECT/EDIT push encoder or pressing the REVERB(<<) and PAN(>>) buttons.
- 3. Rotate the SELECT/EDIT push encoder to reach the first entry, MIXER MODE.
- 4. Press the SELECT/EDIT push encoder to activate the parameter for adjustment.
- 5. Rotate the SELECT EDIT push encoder to choose your desired mix mode.

# **Saving and managing mix presets**

You may save entire mix setting presets, include all Group and parameter assignments, to any of 12 internal storage slots. The storage slots will save presets even after the DP48 has been powered off.

# **To save a mix preset**

- 1. Press the SETUP and SD-REC buttons together to access the PRESETS screen.
- 2. Rotate the SELECT/EDIT push encoder to scroll to the SAVE option.
- 3. Press the SELECT/EDIT push encoder. A prompt will appear that asks you to choose a storage slot in which to save your current mix preset.
- 4. Press one of the GROUPS 1-12 buttons to choose a storage slot. For storage slots that already contain a saved mix preset, the matching GROUPS 1-12 button will be illuminated.
- 5. If you select a slot that already contains a saved preset, a prompt will appear asking if you wish to overwrite the preset already in the storage slot.
- 6. Use the SELECT/EDIT push encoder to choose the YES option if you wish to overwrite the storage slot.

# EN

**EN** 

- 7. The system will take you back to the PRESETS page.
- 8. Press either SETUP or SD-REC individually to exit back to the top-level MIX A/MIX B METERS screen.

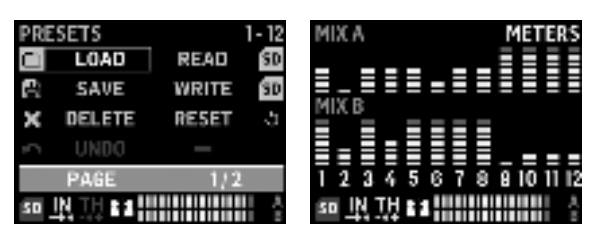

PRESETS 1/2 screen MIX A/MIX B METERS screen

#### **To load a saved mix preset**

- 1. Press the SETUP and SD-REC buttons together to access the PRESETS screen.
- 2. Rotate the SELECT/EDIT push encoder to scroll to the LOAD option.
- 3. Press the SELECT/EDIT push encoder. A prompt will appear that asks you to choose a storage slot from which to load a mix preset.
- 4. Press one of the GROUPS 1-12 buttons to choose a storage slot. For storage slots that already contain a saved mix preset, the matching GROUPS 1-12 button will be illuminated.
- 5. The system will then automatically take you back to the PRESETS page.
- 6. Press either SETUP or SD-REC individually to exit back to the top-level MIX A/MIX B METERS screen.

#### **To reset mix parameters back to default settings**

- 1. Press the SETUP and SD-REC buttons together to access the PRESETS screen.
- 2. Rotate the SELECT/EDIT push encoder to scroll to the RESET option.
- 3. Press the SELECT/EDIT push encoder. A prompt will appear that asks you to confirm your decision to reset.
- 4. Use the SELECT/EDIT push encoder to choose the YES option if you do indeed wish to reset and initialize.
- 5. The system will then automatically take you back to the PRESETS page.
- 6. Press either SETUP or SD-REC individually to exit back to the top-level MIX A/MIX B METERS screen.

**NOTE:** To control which parameters are protected from a Reset/Preset Load command, go to the PRESETS LOCK section on pg. 2/2 of the PRESETS screen to choose your lock preferences from the following options:

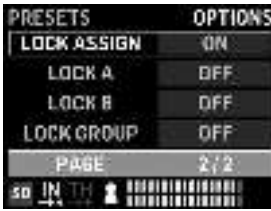

PRESETS 2/2 screen

- **• LOCK ASSIGN (on/off)** allows you to protect the input channel-to-Group assignments from any Reset or Preset Load actions
- **• LOCK A (on/off)** protects the MIX A processing (without the Group levels) from any Reset or Preset Open/Load actions
- **• LOCK B (on/off)** protects the MIX B processing (without the Group levels) from any Reset or Preset Load actions
- **• LOCK GROUPS (on/off)** protects the Group processing settings (e.g., equaliser, limiter, aux including MIX levels) from any Reset or Preset Load actions.

The RESET function will return DP48 to a default state, as follows:

- **•** Internal Preset memory will not be cleared with Reset
- **•** If any AES50 input signals are available to DP48, and you slowly turn up the VOLUME control, all AES50 signals should become audible immediately, without further configuration
- **•** All 48 input channels are spread over the 12 Groups (i.e., 4 channels per Group)
- **•** Default Group channel panning is centered
- **•** Default Group member level setting is 0 dB individual level
- **•** Mix A and B
	- **·** all EQ 0 dB, Low=200Hz, Mid=2kHz, High= 6kHz
	- **·** Limiter -30 dB and Reverb Return off
	- **·** Mic centered at -10 dB, with +20dB switch on
	- **·** Aux In centered at -10 dB, with +12dB switch on
	- **·** HALL Reverb selected
- **•** Remote functions off
- **•** All Group default levels are set as follows:
	- **·** set to -10 dB level, center panning
	- $all EQ gain = 0 dB (Low = 200Hz, Mid = 2kHz, High = 6kHz)$
	- **·** Compressor 0% and Reverb Send off
	- **·** All groups mixed to both Mix A and B
	- **·** MY GROUP is not assigned yet

# **Auto-Configuration of Channels and Groups**

DP48's "ASSIGN BY" macro features automatic mapping of incoming AES50 channels to Groups. This mapping can be done by using channel colour and channel name information, as set up by the FOH or monitor engineer at the mixing board.

**NOTE:** The SETUP/ASSIGN BY macros only map channels once, according to the AES50 channel colours/names at the time the function is launched. The function does NOT automatically update, so if the engineer subsequently changes his setup, you will need to re-launch the AutoConfig function to capture the new configuration to your DP48. You can also change the automatic mappings manually at any time, if you are not satisfied with the results.

EN

To auto-configure the channel-group assignments, press the SETUP button and choose your preferred ASSIGN BY function on the SETUP screen:

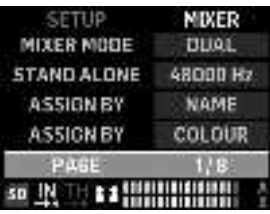

#### SETUP 1/8 screen

- ASSIGN BY NAME uses channel name information in the AES50 datastream to automatically map input channels to DP48 Groups, including the following details:
	- **·** Confirm/cancel that channels will be assigned to Groups 1-12 by channel name
	- **·** Function clears all previous Group channel assignments
	- **·** Channels with specific leading characters such as ' \* ( ) , . / [ ] < > will be mixed to their assigned Group with 0 dB level and panned to center
	- **·** Input channels with different leading characters will not be assigned automatically
	- **·** Channels can later be re-assigned manually pressing the ASSIGN button
- ASSIGN BY COLOUR uses channel colour information in the AES50 datastream to automatically map input channels to DP48 Groups, including the following details:
	- **·** Confirm/cancel that channels will be assigned to Groups 1-12 by colour
	- **·** Function clears all previous Group channel assignments
	- **·** Input channels coloured WH (white) or BK (black) will not be assigned
	- **·** By default, channels will be mixed to their assigned Group with 0 dB level and panned to center
	- **·** Channels can later be re-assigned manually by pressing the ASSIGN button
- GROUP NAMES IMPORT is an alternative method that allows you to name all Groups by using an external word processor (e.g., Microsoft Word, Open Office Writer, or a simple text editor) or a spreadsheet/calculation program, such as Microsoft Excel or Open Office Calc.
	- **·** Example procedure using a text editor:
		- 1. Open the text editor and start a new empty document.
		- 2. Write the group names in one line, separated by " , " or " ; ".
		- 3. Save the file in .csv format to a SD Card.
		- 4. Insert this SD card in your DP48.
		- 5. Go to SETUP screen page 8/8.
		- 6. Select GRP NAMES.
		- 7. Select IMPORT.
- **·** Example procedure using a spreadsheet/calculation program:
	- 1. Open the spreadsheet/calculation program, and start with an empty chart.
	- 2. Insert one group name per cell (from left to right).
	- 3. Save the file in .csv format to an SD Card.
	- 4. Now follow Steps 4-7 as described in the text editor procedure.

#### NOTES:

- 1. Do NOT use special characters, such as umlauts/vowels (Ä, Ö, Ü).
- 2. Case shift (large/small letters) is generally supported.
- 3. Group names are limited to max. 7 characters (incl. blank spaces).

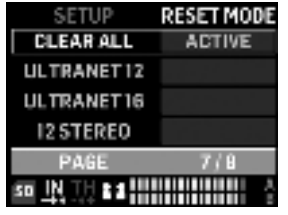

#### SETUP 7/8 screen

The SETUP 7/8 screen allows you to choose a preference for the channel-group when a RESET is done. Default is "12 STEREO".

- **•** CLEAR ALL deletes all input channel assignments from all Groups.
- **•** ULTRANET 12 automatically creates 12 mono Groups:
	- **·** Function clears all existing channel assignments from all Groups
	- **·** Function maps AES50 input channels 33-44 to Groups 1-12.
- **•** ULTRANET 16 automatically creates 8 mono and 4 stereo Groups:
	- **·** Function clears all existing channel assignments from all Groups
	- **·** Function assigns AES50 channels as follows:
	- **·** Input channels 33-40 are assigned to Groups 1-8
	- **·** Input channels 41-48 are assigned as stereo pairs to Groups 9-12
- **•** 12 STEREO automatically creates 12 stereo Groups from the first 24 AES50 channels:
	- **·** Function architecture assumes the FOH engineers will provide stereo stem groups for monitoring, rather than individual sources
	- **·** Function will work best with groups of instruments, such as drums, horns, strings, choir, keys, bass, guitars, and so on, that mainly need level adjustments by the musician using DP48

# **Configuring input Channels and Groups**

To access ASSIGN mode, first make sure the SETUP, SD-REC, MIX A and MIX B buttons are not illuminated.

In ASSIGN mode, the GROUP/CHANNEL ASSIGN screen will show the 48 available AES50 channels as a series of boxes with varying colors. The Group number and channel number will appear on the left side of the screen.

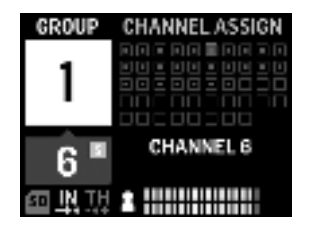

#### GROUP/CHANNEL ASSIGN screen

In the GROUP/CHANNEL ASSIGN screen, you can judge the assignment status of an individual channel by the following color cues:

- **Amber frame**  channel is selected
- **Blue frame**  channel is assigned to the currently-active Group
- **Flashing** an audio signal is present in the channel

#### **To assign/unassign a channel to a Group**

- 1. Press the INPUT CHANNEL/ASSIGN button to enter the GROUP/CHANNEL ASSIGN screen.
- 2. Choose a Group by pressing one of the GROUPS 1-12 buttons along the lower edge of the DP48 top panel. Channels assigned to the currently-selected Group will appear blue.

**NOTE:** For easy channel identification, soloed audio from the selected AES50 channel will replace the MIX A/B audio.

- 3. Rotate the SELECT/EDIT push encoder to scroll to the desired channel. When the desired channel is ready for selection, the channel's box will change color from a gray to an amber frame.
- 4. Press the SELECT/EDIT push encoder to assign/unassign the selected channel to the current Group. The selected channel's box will change color to a blue fill with an amber frame to indicate the channel has successfully been assigned to the current Group.

\*The incoming AES50 datastream may also include channel name and colour-coding information, depending on the AES50 source.

# **Setting the input channel levels and panorama**

The top-level MIX A/MIX B METERS screen only displays level settings for Groups.

Levels and panning for individual channels can only be adjusted and set individually within Groups. Once channel levels and panning are set within a Group, you can then balance levels and panning between entire Groups in the MIX A/MIX B METERS screen.

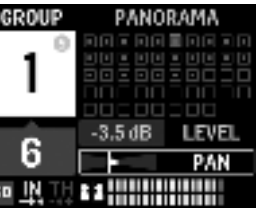

INPUT CHANNEL EDIT screen

### **To edit levels and panning within a Group**

- 1. Before editing channel levels and panning, make sure your overall Mix Volume and Group levels are loud enough that you can hear audio from the input channels.
- 2. Press the INPUT CHANNEL/EDIT button to enter the INPUT CHANNEL screen.
- 3. Choose a specific Group by pressing one of the GROUPS 1-12 buttons. The selected Group is automatically soloed and will replace the MIX A/MIX B audio.
- 4. Channels assigned to the currently-selected Group will appear as blue boxes. If no blue boxes are visible, then the selected Group is still empty.
- 5. Use the REVERB(<<) and PAN(>>) buttons to select an input channel within the group. The selected channel will appear as an amber box with a blue fill.
- 6. Rotate the SELECT/EDIT push encoder to adjust the currently-active Level or Pan parameter. Push the encoder to select between LEVEL and PAN.
- 7. Repeat steps 5-6 until the mix for Members in this Group is set, then consider moving on by pressing another Group button.
- 8. When done, pressing the EDIT button again will bring you back to the selected Group processing page, and Group Solo will be switched off automatically.
- 9. You can then take the following actions:
- **·** adjust that Group's mix level in relation to the other Groups by turning the respective GROUP LEVEL control
- **·** make adjustments to that Group's processing, i.e., Compressor, Reverb Send or Equaliser.
- **·** press that Group's button again to go back to the metering overview (idle) screen

#### **To set Group levels in your final mix**

To begin creating your final mix, you will be directly setting levels for entire Groups of channels by using the GROUP LEVEL knob.

- 1. Select a Group for level setting by pressing one of the GROUPS 1-12 buttons. The system will take you to that Group's GROUP/LEVEL screen.
- 2. Rotate the GROUP LEVEL knob to adjust the Group's overall level by .5 dB increments. The left GROUP LEVEL knob will control LEVEL A going to MIX A, while the right GROUP LEVEL knob controls the LEVEL B for MIX B.
- 3. Select another Group for level adjustment by pressing one of the GROUPS 1-12 buttons.
- 4. Repeat steps 1-3 until satisfactory levels have been set for all Groups.
- 5. To exit, de-select the currently-active Group by pressing that Group's GROUPS 1-12 button.

**NOTE:** At any time, you may adjust a Group's level by selecting that Group's GROUPS 1-12 button and then rotating the GROUP LEVEL knob for the currently-active mix.

**EN** 

EN

# **To set Group panning in your final mix**

If necessary, entire Groups can be shifted together in the stereo field. Most of the time you will be setting up stereo panning when you first configure your AES50 channels into Groups, but when needed you can shift the entire Group's overall panning at once.

- 1. Select a Group for panning adjustment by pressing the GROUPS 1-12 button.
- 2. Press the SELECT/EDIT push encoder to toggle between PAN A and PAN B (sent to MIX A and MIX B).
- 3. Rotate the SELECT/EDIT push encoder until the Group's overall left-to-right panning is in the desired spot.
- 4. Repeat steps 1-3 until panning for all Groups has been set.
- 5. To exit, de-select the currently-active Group by pressing that Group's GROUPS 1-12 button.

# **Assigning one of the 12 Groups to the MY GROUP knob**

Use the MY GROUP knob to make quick adjustments of your personal Group level versus the rest of the mix. The MY GROUP knob is available at all times for your personal level adjustments, no matter what operation menu is active in the display.

Your personal Group assigned to the MY GROUP knob may contain a single channel (e.g., vocals or guitar only) or several channels (e.g., vocals and guitar together, with levels balanced internally within the Group).

**NOTE:** Each MY GROUP knob can only be assigned ONE Group at any given time.

# **To assign a Group to the MY GROUP knob**

- 1. Press and hold the MIX A or MIX B button.
- 2. Press the GROUPS 1-12 button of the Group you wish to assign to the MY GROUP knob. The screen will show the active MIX (A or B) in the big blue field, while the lower corner of the blue field will show the Group number assigned to the MY GROUP knob.
- 3. Rotate the MY GROUP knob to adjust the Group's LEVEL indicated by the LED ring around the MY GROUP knob.
- 4. To see the LEVEL change expressed in dB values, press the assigned Group's GROUPS 1-12 button. Then, when you turn the assigned MY GROUP knob, you will see the dB value changing for LEVEL A (MIX A) / LEVEL B (MIX B).
- **NOTE:** If a Group is not assigned to MIX A/B, the LEVEL A/B will not change by turning one of the MY GROUP knobs.
	- 5. Press the Group's illuminated GROUPS 1-12 button or the illuminated MIX A/B button (from Step 1 above), to exit back to the top-level MIX A/MIX B METERS screen.
	- 6. You may now use the MY GROUP knob to make immediate adjustments to your personal Group's mix level without having to access any additional screens.
	- 7. To assign a different Group to MIX A or MIX B, repeat steps 1-2 and press a different GROUPS 1-12 button. To un-assign the currently-assigned Group from a MY GROUP knob, repeat steps 1-2 and press the GROUPS 1-12 button for the currently-assigned Group. Now, the white field showing the Group number in the bottom corner will disappear from the big blue MIX A (or MIX B) field.

**NOTE:** The first time you rotate the un-assigned MY GROUP knob, the system will launch a prompt window telling you how to assign a Group to the knob. Once you have assigned a Group to the MY GROUP knob, the automated prompt will no longer appear unless you later un-assign the Group without assigning another Group.

# **Adding EQ and reverb to your final mix**

To add EQ and reverb to your final mix, follow these steps:

- 1. Press the MIX A/MIX B button to enter the MIX screen.
- 2. Press the LOW/MID/HIGH buttons to access the equaliser settings. Control buttons for LOW, MID, HIGH, COMP and REVERB will illuminate.
- 3. Rotate the SELECT/EDIT push encoder to raise or lower the level of the selected frequency band.
- 4. Press and rotate the SELECT/EDIT push encoder to adjust the selected frequency band's cutoff (shelving) or center point (parametric). The composite equalisation curve created by your adjustments will appear at the top of the screen.
- 5. Press the REVERB button access the REVERB level settings.
- 6. Rotate the SELECT/EDIT push encoder to raise the REVERB level to your desired setting.
- 7. When you are done, press the MIX A/MIX B button to exit.

**NOTE:** To change the reverb type, press SETUP and go to page 4/8 of the SETUP menu to choose between AMBIENCE, CLUB, HALL or CATHEDRAL reverb programs.

# **Protect your hearing (setting Volume and Limiter)**

The Limiter comes AFTER the final VOLUME control in the signal chain, so the specific Limiter threshold you choose will depend on how loud you set the final mix Volume.

For best results, we recommend you set your final MIX A/MIX B Volume first, and then bring down the Limiter threshold to place a hard cap over the output that can contain any volume spikes and surges.

To prevent hearing fatigue or damage, consider setting the Limiter threshold as low as possible. With the right threshold setting, you will have a safe upper limit you cannot exceed no matter what happens in the heat of the performance.

To set the final VOLUME and LIMITER parameters, play some audio through your headset and follow these steps:

- 1. Press the MIX A/MIX B button to enter the MIX screen. Control buttons for LOW, MID, HIGH, COMP and REVERB will illuminate.
- 2. Slowly turn up the VOLUME to the maximum level you will need for your headset.
- 3. Press the COMP button to access the LIMITER threshold for adjustment.
- 4. Rotate the SELECT/EDIT push encoder to lower the LIMITER threshold downward to your desired setting. We recommend you lower the threshold until the "L" indicator on the screen begins to light, which shows that the LIMITER is beginning to react to volume peaks in the signal.
- 5. When you are done, press the MIX A/MIX B button to exit.

# **SOLO mode**

To help with identification, DP48 will automatically solo the audio for specific functions and under specific conditions, such as the following:

- **· ASSIGN**—While assigning input channels to a Group, the selected input channel will be soloed for easy identification. When you exit ASSIGN, the channel solo will be deactivated automatically.
- **· EDIT**—While editing the Group mix of the assigned input channels, the selected Group will be soloed automatically. When you exit EDIT, the Group solo will be deactivated automatically.
- **· Group Processing**—If you wish to listen to a Group in solo, e.g., to adjust that Group's processing, just press and hold the respective GROUPS 1-12, MIC or AUX IN buttons. That button's LED will begin flashing, and the Group display will show a yellow "S" above the group number.

Solo Mode will also behave in the following ways:

- **·** When you switch to a different Group or select the MIC or AUX IN buttons while in Solo Mode, the solo will follow your selection to the newly-selected Group or input.
- **·** When you de-select the soloed Group or press any other button, such as MIX A/MIX B or SETUP, the solo is switched off automatically.
- **·** You can also press and hold the soloed Group button again to switch off the solo.

# **Operación**

# **Controles e indicadores**

Para cualquier operación, los botones de función utilizables para esa operación se iluminarán con una luz de fondo blanca para mostrar que los botones están activos. Por ejemplo, los botones del ecualizador LOW / MID / HIGH o COMP (compresor) se iluminarán cuando se presione el botón GROUP 1-12 o MIX A / MIX B.

**ES** 

EN

Cualquier selección puede activarse / desactivarse presionando el botón repetidamente. Cuando un botón de función específico no está disponible, considere apagar primero otras funciones activas.

En algunos menús, los botones REVERB (<<) y PAN (>>) se utilizan para navegar entre páginas.

# **Elegir un modo de mezcla**

Como primer paso, debe elegir un modo de mezcla que se adapte a sus necesidades. Por ejemplo, ¿comparte el mismo mezclador DP48 con otro músico o será el único músico que usa el mezclador?

Cada uno de los modos de mezcla (SINGLE y DUAL) define qué parámetros son en común para MIX A y MIX B:

- **• ÚNICO** El modo solo usa MIX A, pero este modo también le permite asignar las perillas MY GROUP izquierda y derecha a diferentes grupos para un control adicional sobre la marcha. Utilice el acceso directo "MIX A" ["MIX B"] + cualquiera de los botones numéricos de los GRUPOS 1-12 para asignar el grupo izquierdo [derecho] a los mandos MY GROUP.
- **DOBLE** El modo permite que los mismos grupos tengan diferentes configuraciones de nivel y panorama para MIX A y MIX B

**NOTA:** Tanto para MIX A como MIX B, las configuraciones subyacentes de canal a grupo siguen siendo las mismas.

# **Para elegir un modo de mezcla**

- 1. Presione el botón SETUP para acceder a las pantallas de SETUP.
- 2. Seleccione la página 1/8 girando el codificador SELECT / EDIT o presionando los botones REVERB (<<) y PAN (>>).
- 3. Gire el codificador SELECT / EDIT para llegar a la primera entrada, MIXER MODE.
- 4. Presione el codificador de presión SELECT / EDIT para activar el parámetro para el ajuste.
- 5. Gire el codificador de presión SELECT EDIT para elegir el modo de mezcla que desee.

# **Guardar y administrar ajustes preestablecidos de mezcla**

Puede guardar ajustes preestablecidos de configuración de mezcla completos, incluidos todos los grupos y asignaciones de parámetros, en cualquiera de las 12 ranuras de almacenamiento interno. Las ranuras de almacenamiento guardarán ajustes preestablecidos incluso después de que el DP48 se haya apagado.

# **Para guardar un preajuste de mezcla**

- 1. Presione los botones SETUP y SD-REC juntos para acceder a la pantalla PRESETS.
- 2. Gire el codificador SELECT / EDIT para desplazarse a la opción SAVE.
- 3. Presione el codificador de presión SELECT / EDIT. Aparecerá un mensaje que le pedirá que elija una ranura de almacenamiento en la que guardar su preajuste de mezcla actual.
- 4. Presione uno de los botones GRUPOS 1-12 para elegir una ranura de almacenamiento. Para las ranuras de almacenamiento que ya contienen un preajuste de mezcla guardado, se iluminará el botón GRUPOS 1-12 correspondiente.
- 5. Si selecciona una ranura que ya contiene un ajuste preestablecido guardado, aparecerá un mensaje que le preguntará si desea sobrescribir el ajuste preestablecido que ya se encuentra en la ranura de almacenamiento.
- 6. Utilice el codificador de pulsación SELECT / EDIT para elegir la opción SÍ si desea sobrescribir la ranura de almacenamiento.
- 7. El sistema lo llevará de regreso a la página PRESETS.
- 8. Presione SETUP o SD-REC individualmente para volver a la pantalla de nivel superior MIX A / MIX B METERS.

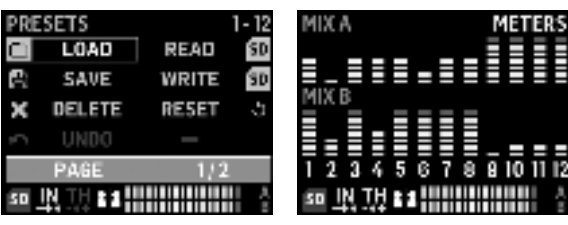

PRESETS 1/2 screen MIX A/MIX B METERS screen

#### **Para cargar un preajuste de mezcla guardado**

- 1. Presione los botones SETUP y SD-REC juntos para acceder a la pantalla PRESETS.
- 2. Gire el codificador SELECT / EDIT para desplazarse a la opción LOAD.
- 3. Presione el codificador de presión SELECT / EDIT. Aparecerá un mensaje que le pedirá que elija una ranura de almacenamiento desde la que cargar un ajuste preestablecido de mezcla.
- 4. Presione uno de los botones GRUPOS 1-12 para elegir una ranura de almacenamiento. Para las ranuras de almacenamiento que ya contienen un preajuste de mezcla guardado, se iluminará el botón GRUPOS 1-12 correspondiente.
- 5. El sistema lo llevará automáticamente de regreso a la página PRESETS.
- 6. Presione SETUP o SD-REC individualmente para volver a la pantalla de nivel superior MIX A / MIX B METERS.

### **Para restablecer los parámetros de mezcla a la configuración predeterminada**

- 1. Presione los botones SETUP y SD-REC juntos para acceder a la pantalla PRESETS.
- 2. Gire el codificador SELECT / EDIT para desplazarse a la opción RESET.
- 3. Presione el codificador de presión SELECT / EDIT. Aparecerá un mensaje que le pedirá que confirme su decisión de restablecer.
- 4. Utilice el codificador de pulsación SELECT / EDIT para elegir la opción YES si realmente desea restablecer e inicializar.
- 5. El sistema lo llevará automáticamente de regreso a la página PRESETS.
- 6. Presione SETUP o SD-REC individualmente para volver a la pantalla de nivel superior MIX A / MIX B METERS.

**NOTA:** Para controlar qué parámetros están protegidos de un comando Reset / Preset Load, vaya a la sección PRESETS LOCK en la pág. 2/2 de la pantalla PRESETS para elegir sus preferencias de bloqueo entre las siguientes opciones:

| RESETS             | <b>OPTIONS</b> |
|--------------------|----------------|
| <b>LOCK ASSIGN</b> | ON             |
| LOCK A             | 9FF            |
| LOCK B             | DFF            |
| LOCK GROUP         |                |
|                    |                |
|                    |                |

PRESETS 2/2 screen

- **• LOCK ASSIGN (activar / desactivar)** le permite proteger las asignaciones de canal de entrada a grupo de cualquier acción de reinicio o carga preestablecida
- **• LOCK A (activar / desactivar)** protege el procesamiento MIX A (sin los niveles de grupo) de cualquier acción Reset o Preset Open / Load
- **• LOCK B (activar / desactivar)** protege el procesamiento MIX B (sin los niveles de grupo) de cualquier acción de reinicio o carga preestablecida
- **• BLOQUEAR GRUPOS (activar / desactivar)** protege la configuración de procesamiento de grupo (por ejemplo, ecualizador, limitador, auxiliar, incluidos los niveles MIX) de cualquier acción de reinicio o carga preestablecida.

La función RESET devolverá DP48 a un estado predeterminado, de la siguiente manera:

- **•** La memoria predeterminada interna no se borrará con Reset
- **•** Si alguna señal de entrada AES50 está disponible para DP48, y usted sube lentamente el control de VOLUMEN, todas las señales AES50 deberían volverse audibles inmediatamente, sin configuración adicional.
- **•** Los 48 canales de entrada se distribuyen en los 12 grupos (es decir, 4 canales por grupo)
- **•** La panorámica del canal de grupo predeterminado está centrada
- **•** La configuración predeterminada del nivel de los miembros del grupo es un nivel individual de 0 dB
- **•** Mezclar A y B
	- $\cdot$  todo EQ 0 dB, Bajo = 200Hz, Medio = 2kHz, Alto = 6kHz
	- **·** Limitador -30 dB y retorno de reverberación desactivado
	- **·** Micrófono centrado a -10 dB, con interruptor de + 20dB encendido
	- **·** Aux In centrado a -10 dB, con interruptor de + 12dB encendido
	- **·** HALL Reverb seleccionada
- **•** Funciones remotas desactivadas
- **•** Todos los niveles predeterminados del grupo se establecen de la siguiente manera:
	- **·** ajustado a un nivel de -10 dB, panorámica central
	- **·** todas las ganancias de EQ = 0 dB (Bajo = 200Hz, Medio = 2kHz, Alto = 6kHz)
	- **·** Compresor 0% y envío de reverberación desactivado
	- **·** Todos los grupos mezclados con Mix A y B
	- **·** MI GRUPO aún no está asignado

# **Autoconfiguración de canales y grupos**

La macro "ASSIGN BY" de DP48 presenta la asignación automática de canales AES50 entrantes a Grupos. Este mapeo se puede realizar utilizando el color del canal y la información del nombre del canal, según lo configurado por el técnico de supervisión o el técnico de supervisión en la mesa de mezclas.

**NOTA:** Las macros SETUP / ASSIGN BY solo mapean los canales una vez, de acuerdo con los colores / nombres de los canales AES50 en el momento en que se inicia la función. La función NO se actualiza automáticamente, por lo que si el ingeniero cambia posteriormente su configuración, deberá volver a iniciar la función AutoConfig para capturar la nueva configuración en su DP48. También puede cambiar las asignaciones automáticas manualmente en cualquier momento, si no está satisfecho con los resultados.

**ES**
Para configurar automáticamente las asignaciones de grupos de canales, presione el botón SETUP y elija su función ASIGNAR POR preferida en la pantalla SETUP:

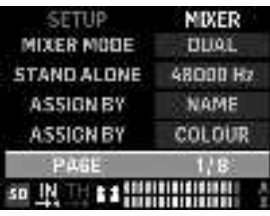

SETUP 1/8 screen

- ASSIGN BY NAME utiliza la información del nombre del canal en el flujo de datos AES50 para asignar automáticamente los canales de entrada a los grupos DP48, incluidos los siguientes detalles:
	- **·** Confirme / cancele que los canales se asignarán a los Grupos 1-12 por nombre de canal
	- **·** La función borra todas las asignaciones de canales de grupo anteriores
	- **·** Canales con caracteres principales específicos como '\* (),. / [] <> se mezclarán con su grupo asignado con un nivel de 0 dB y se desplazarán al centro
	- **·** Los canales de entrada con diferentes caracteres iniciales no se asignarán automáticamente
	- **·** Posteriormente, los canales se pueden reasignar manualmente presionando el botón ASIGNAR.
- ASSIGN BY COLOR utiliza la información del color del canal en el flujo de datos AES50 para asignar automáticamente los canales de entrada a los grupos DP48, incluidos los siguientes detalles:
	- **·** Confirme / cancele que los canales se asignarán a los Grupos 1-12 por color
	- **·** La función borra todas las asignaciones de canales de grupo anteriores
	- **·** Los canales de entrada de color WH (blanco) o BK (negro) no se asignarán
	- **·** De forma predeterminada, los canales se mezclarán en su grupo asignado con un nivel de 0 dB y se panoramizarán al centro.
	- **·** Posteriormente, los canales se pueden reasignar manualmente presionando el botón ASIGNAR.
- IMPORTAR NOMBRES DE GRUPO es un método alternativo que le permite nombrar todos los Grupos mediante el uso de un procesador de texto externo (por ejemplo, Microsoft Word, Open Office Writer o un editor de texto simple) o una hoja de cálculo / programa de cálculo, como Microsoft Excel u Open Office. Calc.
	- **·** Procedimiento de ejemplo usando un editor de texto:
		- 1. Abra el editor de texto y comience un nuevo documento vacío.
		- 2. Escriba los nombres de los grupos en una línea, separados por "," o "; ".
		- 3. Guarde el archivo en formato .csv en una tarjeta SD.
		- 4. Inserte esta tarjeta SD en su DP48.
		- 5. Vaya a la página 8/8 de la pantalla SETUP.
		- 6. Seleccione NOMBRES GRP.
		- 7. Seleccione IMPORTAR.
- **·** Procedimiento de ejemplo usando una hoja de cálculo / programa de cálculo:
	- 1. Abra la hoja de cálculo / programa de cálculo y comience con un gráfico vacío.
	- 2. Inserte un nombre de grupo por celda (de izquierda a derecha).
	- 3. Guarde el archivo en formato .csv en una tarjeta SD.
	- 4. Ahora siga los pasos 4-7 como se describe en el procedimiento del editor de texto.

NOTAS:

- 1. NO utilice caracteres especiales, como diéresis / vocales (Ä, Ö, Ü).
- 2. Generalmente se admite el cambio de mayúsculas y minúsculas (letras grandes / pequeñas).
- 3. Los nombres de grupo están limitados a máx. 7 caracteres (incl. Espacios en blanco).

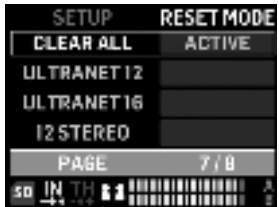

#### SETUP 7/8 screen

La pantalla SETUP 7/8 le permite elegir una preferencia para el grupo de canales cuando se realiza un RESET. El valor predeterminado es "12 ESTÉREO".

- **•** CLEAR ALL elimina todas las asignaciones de canales de entrada de todos los grupos.
- **•** ULTRANET 12 crea automáticamente 12 grupos mono:
	- **·** La función borra todas las asignaciones de canales existentes de todos los grupos
	- **·** La función asigna los canales de entrada 33-44 del AES50 a los grupos 1-12.
- **•** ULTRANET 16 crea automáticamente 8 grupos mono y 4 estéreo:
	- **·** La función borra todas las asignaciones de canales existentes de todos los grupos
	- **·** La función asigna los canales AES50 de la siguiente manera:
	- **·** Los canales de entrada 33-40 se asignan a los grupos 1-8
	- **·** Los canales de entrada 41-48 se asignan como pares estéreo a los grupos 9-12
- **•** 12 STEREO crea automáticamente 12 grupos estéreo a partir de los primeros 24 canales AES50:
	- **·** La arquitectura de funciones asume que los ingenieros de FOH proporcionarán grupos de vástagos estéreo para el monitoreo, en lugar de fuentes individuales
	- **·** La función funcionará mejor con grupos de instrumentos, como batería, trompas, cuerdas, coro, teclas, bajo, guitarras, etc., que principalmente necesitan ajustes de nivel por parte del músico que usa DP48.

#### **Configuración de grupos y canales de entrada**

Para acceder al modo ASSIGN, primero asegúrese de que los botones SETUP, SD-REC, MIX A y MIX B no estén iluminados.

En el modo ASSIGN, la pantalla GROUP / CHANNEL ASSIGN mostrará los 48 canales AES50 disponibles como una serie de cuadros con diferentes colores. El número de grupo y el número de canal aparecerán en el lado izquierdo de la pantalla.

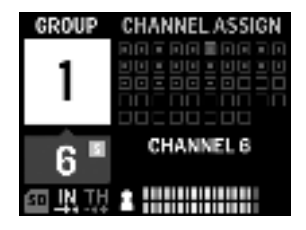

GROUP/CHANNEL ASSIGN screen

En la pantalla GROUP / CHANNEL ASSIGN, puede juzgar el estado de la asignación de un canal individual mediante las siguientes señales de color:

- **Marco ámbar**  el canal está seleccionado
- **Marco azul**  el canal está asignado al grupo actualmente activo
- **Brillante** hay una señal de audio en el canal

#### **Para asignar / desasignar un canal a un grupo**

- 1. Presione el botón INPUT CHANNEL / ASSIGN para ingresar a la pantalla GROUP / CHANNEL ASSIGN.
- 2. Elija un grupo presionando uno de los botones GRUPOS 1-12 a lo largo del borde inferior del panel superior del DP48. Los canales asignados al grupo seleccionado actualmente aparecerán en azul.

**NOTA:** Para una fácil identificación del canal, el audio en solo del canal AES50 seleccionado reemplazará al audio MIX  $A/B$ .

- 3. Gire el codificador SELECT / EDIT para desplazarse al canal deseado. Cuando el canal deseado esté listo para la selección, el cuadro del canal cambiará de color de un marco gris a ámbar.
- 4. Presione el codificador SELECT / EDIT para asignar / desasignar el canal seleccionado al grupo actual. El cuadro del canal seleccionado cambiará de color a un relleno azul con un marco ámbar para indicar que el canal se ha asignado correctamente al grupo actual.

\* El flujo de datos AES50 entrante también puede incluir el nombre del canal y la información de codificación de colores, según la fuente AES50.

## **Configuración de los niveles y el panorama del canal de entrada**

La pantalla MIX A / MIX B METERS de nivel superior solo muestra los ajustes de nivel para grupos.

Los niveles y panoramización de canales individuales solo se pueden ajustar y configurar individualmente dentro de Grupos. Una vez que los niveles de canal y la panoramización están configurados dentro de un grupo, puede equilibrar los niveles y la panoramización entre grupos enteros en la pantalla MIX A / MIX B METERS.

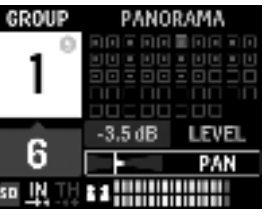

INPUT CHANNEL EDIT screen

#### **Para editar niveles y panoramización dentro de un grupo**

- 1. Antes de editar los niveles de canal y la panorámica, asegúrese de que el volumen de mezcla general y los niveles de grupo sean lo suficientemente altos como para que pueda escuchar el audio de los canales de entrada.
- 2. Presione el botón INPUT CHANNEL / EDIT para ingresar a la pantalla INPUT CHANNEL.
- 3. Elija un grupo específico presionando uno de los botones GRUPOS 1-12. El grupo seleccionado se activa automáticamente y reemplazará el audio MIX A / MIX B.
- 4. Los canales asignados al grupo seleccionado actualmente aparecerán como cuadros azules. Si no hay cuadros azules visibles, el grupo seleccionado todavía está vacío.
- 5. Utilice los botones REVERB (<<) y PAN (>>) para seleccionar un canal de entrada dentro del grupo. El canal seleccionado aparecerá como un cuadro ámbar con un relleno azul.
- 6. Gire el codificador SELECT / EDIT para ajustar el parámetro Level o Pan actualmente activo. Presione el codificador para seleccionar entre LEVEL y PAN.
- 7. Repita los pasos 5-6 hasta que se establezca la mezcla para los miembros de este grupo, luego considere continuar presionando otro botón de grupo.
- 8. Cuando termine, si vuelve a presionar el botón EDIT, volverá a la página de procesamiento de grupo seleccionada, y Group Solo se desactivará automáticamente.
- 9. A continuación, puede realizar las siguientes acciones:
- **·** ajustar el nivel de mezcla de ese grupo en relación con los otros grupos girando el control de nivel de grupo respectivo
- **·** realice ajustes en el procesamiento de ese grupo, es decir, compresor, envío de reverberación o ecualizador.
- **·** presione el botón de ese grupo nuevamente para volver a la pantalla de resumen de medición (inactivo)

#### **Para establecer niveles de grupo en su mezcla final**

Para comenzar a crear su mezcla final, establecerá directamente los niveles para grupos enteros de canales usando la perilla GROUP LEVEL.

- 1. Seleccione un grupo para la configuración de nivel presionando uno de los botones GRUPOS 1-12. El sistema lo llevará a la pantalla GRUPO / NIVEL de ese grupo.
- 2. Gire la perilla GROUP LEVEL para ajustar el nivel general del grupo en incrementos de 0,5 dB. La perilla GROUP LEVEL izquierda controlará LEVEL A yendo a MIX A, mientras que la perilla GROUP LEVEL derecha controla LEVEL B para MIX B.
- 3. Seleccione otro grupo para el ajuste de nivel presionando uno de los botones GRUPOS 1-12.
- 4. Repita los pasos 1-3 hasta que se hayan establecido niveles satisfactorios para todos los grupos.
- 5. Para salir, deseleccione el grupo actualmente activo presionando el botón GRUPOS 1-12 de ese grupo.

**NOTA:** En cualquier momento, puede ajustar el nivel de un grupo seleccionando el botón de GRUPOS 1-12 de ese grupo y luego girando la perilla de NIVEL DE GRUPO para la mezcla actualmente activa.

**ES** 

**ES** 

#### **Para configurar el panorama de grupo en su mezcla final**

Si es necesario, grupos enteros se pueden cambiar juntos en el campo estéreo. La mayoría de las veces, configurará la panoramización estéreo cuando configure por primera vez sus canales AES50 en grupos, pero cuando sea necesario, puede cambiar la panoramización general de todo el grupo a la vez.

- 1. Seleccione un grupo para ajustar la panorámica presionando el botón GRUPOS 1-12.
- 2. Presione el codificador SELECT / EDIT para alternar entre PAN A y PAN B (enviado a MIX A y MIX B).
- 3. Gire el codificador de presión SELECT / EDIT hasta que el panorama general de izquierda a derecha del grupo esté en el lugar deseado.
- 4. Repita los pasos 1-3 hasta que se haya configurado la panorámica para todos los grupos.
- 5. Para salir, deseleccione el grupo actualmente activo presionando el botón GRUPOS 1-12 de ese grupo.

#### **Asignación de uno de los 12 grupos al mando MY GROUP**

Utilice la perilla MY GROUP para realizar ajustes rápidos de su nivel de grupo personal en comparación con el resto de la mezcla. La perilla MI GRUPO está disponible en todo momento para sus ajustes de nivel personal, sin importar qué menú de operación esté activo en la pantalla.

Su grupo personal asignado al mando MY GROUP puede contener un solo canal (p. Ej., Voz o solo guitarra) o varios canales (p. Ej., Voz y guitarra juntas, con niveles equilibrados internamente dentro del grupo).

NOTA: A cada mando MY GROUP solo se le puede asignar UN grupo en un momento dado.

#### **Para asignar un grupo al mando MY GROUP**

- 1. Mantenga pulsado el botón MIX A o MIX B.
- 2. Presione el botón GRUPOS 1-12 del grupo que desea asignar a la perilla MI GRUPO. La pantalla mostrará la MEZCLA activa (A o B) en el campo azul grande, mientras que la esquina inferior del campo azul mostrará el número de grupo asignado a la perilla MI GRUPO.
- 3. Gire la perilla MY GROUP para ajustar el NIVEL del grupo indicado por el anillo LED alrededor de la perilla MY GROUP.
- 4. Para ver el cambio de NIVEL expresado en valores de dB, presione el botón GRUPOS 1-12 del grupo asignado. Luego, cuando gire el mando MY GROUP asignado, verá que el valor de dB cambia para LEVEL A (MIX A) / LEVEL B (MIX B).
- **NOTA:** Si un grupo no está asignado a MIX A / B, el LEVEL A / B no cambiará girando uno de los mandos MY GROUP.
	- 5. Pulse el botón GRUPOS 1-12 iluminado del grupo o el botón MIX A / B iluminado (del paso 1 anterior) para volver a la pantalla MIX A / MIX B METERS de nivel superior.
	- 6. Ahora puede usar la perilla MY GROUP para realizar ajustes inmediatos en el nivel de mezcla de su grupo personal sin tener que acceder a ninguna pantalla adicional.
	- 7. Para asignar un grupo diferente a MIX A o MIX B, repita los pasos 1-2 y presione un botón GRUPOS 1-12 diferente. Para desasignar el grupo actualmente asignado de una perilla de MI GRUPO, repita los pasos 1-2 y presione el botón GRUPOS 1-12 para el grupo actualmente asignado. Ahora, el campo blanco que muestra el número de grupo en la esquina inferior desaparecerá del gran campo azul MIX A (o MIX B).

**NOTA:**La primera vez que gire la perilla MY GROUP no asignada, el sistema abrirá una ventana indicando cómo asignar un grupo a la perilla. Una vez que haya asignado un grupo a la perilla MI GRUPO, el mensaje automatizado ya no aparecerá a menos que luego cancele la asignación del grupo sin asignar otro grupo.

## **Agregar ecualizador y reverberación a su mezcla final**

Para agregar ecualizador y reverberación a su mezcla final, siga estos pasos:

- 1. Presione el botón MIX A / MIX B para ingresar a la pantalla MIX.
- 2. Presione los botones LOW / MID / HIGH para acceder a la configuración del ecualizador. Se iluminarán los botones de control para LOW, MID, HIGH, COMP y REVERB.
- 3. Gire el codificador SELECT / EDIT para subir o bajar el nivel de la banda de frecuencia seleccionada.
- 4. Presione y gire el codificador SELECT / EDIT para ajustar el corte de la banda de frecuencia seleccionada (estantería) o el punto central (paramétrico). La curva de ecualización compuesta creada por sus ajustes aparecerá en la parte superior de la pantalla.
- 5. Presione el botón REVERB para acceder a la configuración del nivel de REVERB.
- 6. Gire el codificador SELECT / EDIT para subir el nivel de REVERB al ajuste deseado.
- 7. Cuando haya terminado, presione el botón MIX A / MIX B para salir.

**NOTA:** Para cambiar el tipo de reverberación, presione SETUP y vaya a la página 4/8 del menú SETUP para elegir entre los programas de reverberación AMBIENCE, CLUB, HALL o CATHEDRAL.

## **Proteja su audición (ajuste de volumen y limitador)**

El limitador viene DESPUÉS del control de VOLUMEN final en la cadena de señal, por lo que el umbral de limitador específico que elija dependerá de qué tan alto configure el volumen de mezcla final.

Para obtener los mejores resultados, le recomendamos que configure primero su Volumen MIX A / MIX B final y luego baje el umbral del Limitador para colocar un límite rígido sobre la salida que puede contener picos y aumentos de volumen.

Para evitar la fatiga o el daño auditivo, considere establecer el umbral del limitador lo más bajo posible. Con la configuración de umbral correcta, tendrá un límite superior seguro que no puede exceder sin importar lo que suceda en el calor de la actuación.

Para configurar los parámetros finales de VOLUMEN y LIMITADOR, reproduzca algo de audio a través de sus auriculares y siga estos pasos:

- 1. Presione el botón MIX A / MIX B para ingresar a la pantalla MIX. Se iluminarán los botones de control para LOW, MID, HIGH, COMP y REVERB.
- 2. Suba lentamente el VOLUMEN hasta el nivel máximo que necesitará para sus auriculares.
- 3. Presione el botón COMP para acceder al umbral del LIMITADOR para el ajuste.
- 4. Gire el codificador de presión SELECT / EDIT para bajar el umbral LIMITER a la configuración deseada. Le recomendamos que baje el umbral hasta que el indicador "L" en la pantalla comience a iluminarse, lo que muestra que el LIMITADOR está comenzando a reaccionar a los picos de volumen en la señal.
- 5. Cuando haya terminado, presione el botón MIX A / MIX B para salir.

## **Modo SOLO**

Para ayudar con la identificación, DP48 activará automáticamente el audio en solo para funciones específicas y bajo condiciones específicas, como las siguientes:

- **· ASIGNAR**—Mientras asigna canales de entrada a un grupo, el canal de entrada seleccionado se pondrá en solo para una fácil identificación. Cuando salga de ASSIGN, el canal solo se desactivará automáticamente.
- **· EDITAR**—Mientras edita la mezcla de grupo de los canales de entrada asignados, el grupo seleccionado se activará automáticamente en solo. Cuando salga de EDIT, el solo de grupo se desactivará automáticamente.
- **· Procesamiento grupal**—Si desea escuchar un grupo en solo, por ejemplo, para ajustar el procesamiento de ese grupo, simplemente presione y mantenga presionados los botones GRUPOS 1-12, MIC o AUX IN respectivos. El LED de ese botón comenzará a parpadear y la pantalla de grupo mostrará una "S" amarilla sobre el número de grupo.

El modo Solo también se comportará de las siguientes formas:

- **·** Cuando cambia a un grupo diferente o selecciona los botones MIC o AUX IN mientras está en el modo Solo, el solo seguirá su selección hasta el grupo o entrada recién seleccionado.
- **·** Cuando deselecciona el grupo solo o presiona cualquier otro botón, como MIX A / MIX B o SETUP, el solo se apaga automáticamente.
- **·** También puede presionar y mantener presionado el botón de grupo en solitario nuevamente para apagar el solo.

# **Opération**

## **Commandes et indicateurs**

Pour toute opération, les boutons de fonction utilisables pour cette opération s'allumeront avec un rétroéclairage blanc pour indiquer que les boutons sont actifs. Par exemple, les boutons d'égaliseur LOW / MID / HIGH ou COMP (compresseur) s'allument lorsque vous appuyez sur un bouton GROUPS 1-12 ou MIX A / MIX B.

Toute sélection peut être activée / désactivée en appuyant plusieurs fois sur le bouton. Lorsqu'un bouton de fonction spécifique n'est pas disponible, veuillez d'abord désactiver les autres fonctions actives.

Dans certains menus, les boutons REVERB (<<) et PAN (>>) sont utilisés pour naviguer entre les pages.

#### **Choisir un mode de mixage**

Dans un premier temps, vous devez choisir un mode de mixage adapté à vos besoins. Par exemple, partagez-vous la même table de mixage DP48 avec un autre musicien, ou serez-vous le seul musicien à utiliser la table de mixage?

Chacun des modes de mixage (SINGLE et DUAL) définit les paramètres communs à MIX A et MIX B:

- **• CÉLIBATAIRE** Le mode n'utilise que MIX A, mais ce mode vous permet également d'assigner les boutons MY GROUP gauche et droit à différents groupes pour un contrôle supplémentaire à la volée. Utilisez le raccourci «MIX A» [«MIX B»] + l'une des touches numériques GROUPS 1-12 pour affecter le groupe gauche [droit] aux boutons MY GROUP.
- **DOUBLE** Le mode permet aux mêmes groupes d'avoir des réglages de niveau et de panorama différents pour MIX A et MIX B

**REMARQUE:** Pour MIX A et MIX B, les configurations canal à groupe sous-jacentes restent les mêmes.

#### **Pour choisir un mode de mixage**

- 1. Appuyez sur le bouton SETUP pour accéder aux écrans SETUP.
- 2. Sélectionnez la page 1/8 en tournant le bouton poussoir SELECT / EDIT ou en appuyant sur les boutons REVERB  $(<$  et PAN $(>)$ .
- 3. Tournez le bouton poussoir SELECT / EDIT pour atteindre la première entrée, MIXER MODE.
- 4. Appuyez sur le bouton poussoir SELECT / EDIT pour activer le paramètre de réglage.
- 5. Tournez le bouton poussoir SELECT EDIT pour choisir le mode de mixage souhaité.

## **Sauvegarde et gestion des préréglages de mixage**

Vous pouvez enregistrer des préréglages de réglage de mixage entiers, inclure toutes les affectations de groupes et de paramètres, dans l'un des 12 emplacements de stockage internes. Les emplacements de stockage enregistreront les préréglages même après la mise hors tension du DP48.

#### **Pour enregistrer un préréglage de mixage**

- 1. Appuyez simultanément sur les boutons SETUP et SD-REC pour accéder à l'écran PRESETS.
- 2. Tournez le bouton poussoir SELECT / EDIT pour faire défiler jusqu'à l'option SAVE.
- 3. Appuyez sur le bouton poussoir SELECT / EDIT. Une invite apparaîtra vous demandant de choisir un emplacement de stockage dans lequel enregistrer votre préréglage de mixage actuel.
- 4. Appuyez sur l'un des boutons GROUPS 1-12 pour choisir un emplacement de stockage. Pour les emplacements de stockage qui contiennent déjà un préréglage de mixage enregistré, le bouton GROUPS 1-12 correspondant sera allumé.
- 5. Si vous sélectionnez un emplacement qui contient déjà un préréglage enregistré, une invite apparaîtra vous demandant si vous souhaitez écraser le préréglage déjà dans l'emplacement de stockage.
- 6. Utilisez l'encodeur poussoir SELECT / EDIT pour choisir l'option YES si vous souhaitez écraser l'emplacement de stockage.

**ES** 

**FR** 

 $F$ R

- 7. Le système vous ramènera à la page PRESETS.
- 8. Appuyez individuellement sur SETUP ou SD-REC pour revenir à l'écran de niveau supérieur MIX A / MIX B METERS.

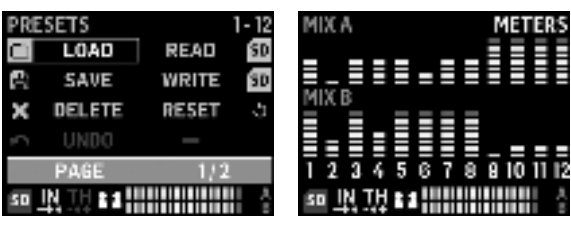

PRESETS 1/2 screen MIX A/MIX B METERS screen

#### **Pour charger un préréglage de mixage enregistré**

- 1. Appuyez simultanément sur les boutons SETUP et SD-REC pour accéder à l'écran PRESETS.
- 2. Tournez le bouton poussoir SELECT / EDIT pour faire défiler jusqu'à l'option LOAD.
- 3. Appuyez sur le bouton poussoir SELECT / EDIT. Une invite apparaîtra vous demandant de choisir un emplacement de stockage à partir duquel charger un préréglage de mixage.
- 4. Appuyez sur l'un des boutons GROUPS 1-12 pour choisir un emplacement de stockage. Pour les emplacements de stockage qui contiennent déjà un préréglage de mixage enregistré, le bouton GROUPS 1-12 correspondant sera allumé.
- 5. Le système vous ramènera alors automatiquement à la page PRESETS.
- 6. Appuyez individuellement sur SETUP ou SD-REC pour revenir à l'écran de niveau supérieur MIX A / MIX B METERS.

#### **Pour réinitialiser les paramètres de mixage aux paramètres par défaut**

- 1. Appuyez simultanément sur les boutons SETUP et SD-REC pour accéder à l'écran PRESETS.
- 2. Tournez le bouton poussoir SELECT / EDIT pour faire défiler jusqu'à l'option RESET.
- 3. Appuyez sur le bouton poussoir SELECT / EDIT. Une invite apparaîtra vous demandant de confirmer votre décision de réinitialiser.
- 4. Utilisez l'encodeur poussoir SELECT / EDIT pour choisir l'option YES si vous souhaitez effectivement réinitialiser et initialiser.
- 5. Le système vous ramènera alors automatiquement à la page PRESETS.
- 6. Appuyez individuellement sur SETUP ou SD-REC pour revenir à l'écran de niveau supérieur MIX A / MIX B METERS.

**REMARQUE:** Pour contrôler quels paramètres sont protégés contre une commande Reset / Preset Load, allez à la section PRESETS LOCK à la p. 2/2 de l'écran PRESETS pour choisir vos préférences de verrouillage parmi les options suivantes:

| PRESETS            | OPTIONS    |
|--------------------|------------|
| <b>LOCK ASSIGN</b> | <b>CON</b> |
| LOCK A             | DFF        |
| LOCK B             | DFF        |
| LOCK GROUP         | DFF        |
|                    |            |
| 50                 | HILLING    |

PRESETS 2/2 screen

- **• LOCK ASSIGN (activé / désactivé)** vous permet de protéger les affectations de canal à groupe d'entrée de toute action de réinitialisation ou de chargement de préréglage
- **• LOCK A (marche / arrêt)** protège le traitement MIX A (sans les niveaux de groupe) de toute action Reset ou Preset Open / Load
- **• LOCK B (activé / désactivé)** protège le traitement MIX B (sans les niveaux de groupe) de toute action de réinitialisation ou de chargement de préréglage
- **• GROUPE DE VERROUILLAGE (activé / désactivé)** protège les paramètres de traitement du groupe (par exemple, égaliseur, limiteur, aux - y compris les niveaux MIX) de toute action de réinitialisation ou de chargement de préréglage.

La fonction RESET ramènera le DP48 à un état par défaut, comme suit:

- **•** La mémoire interne des préréglages ne sera pas effacée avec la réinitialisation
- **•** Si des signaux d'entrée AES50 sont disponibles pour DP48 et que vous augmentez lentement la commande de VOLUME, tous les signaux AES50 devraient devenir audibles immédiatement, sans autre configuration.
- **•** Les 48 canaux d'entrée sont répartis sur les 12 groupes (c'est-à-dire 4 canaux par groupe)
- **•** Le panoramique par défaut des canaux du groupe est centré
- **•** Le réglage par défaut du niveau des membres du groupe est de 0 dB de niveau individuel
- **•** Mélanger A et B
	- $\cdot$  tous EQ 0 dB, Low  $=$  200Hz, Mid  $=$  2kHz, High  $=$  6kHz
	- **·** Limiteur -30 dB et retour de réverbération désactivé
	- **·** Micro centré à -10 dB, avec commutateur + 20 dB activé
	- **·** Aux In centré à -10 dB, avec interrupteur + 12 dB activé
	- **·** HALL Reverb sélectionné
- **•** Fonctions à distance désactivées
- **•** Tous les niveaux par défaut du groupe sont définis comme suit:
	- **·** réglé sur un niveau de -10 dB, panoramique central
	- $\cdot$  tout gain EQ = 0 dB (bas = 200Hz, médium = 2kHz, haut = 6kHz)
	- **·** Compressor 0% et reverb Send off
	- **·** Tous les groupes mélangés aux mélanges A et B
	- **·** MON GROUPE n'est pas encore attribué

#### **Configuration automatique des canaux et des groupes**

La macro «ASSIGN BY» du DP48 propose un mappage automatique des canaux AES50 entrants vers des groupes. Ce mappage peut être effectué en utilisant les informations de couleur et de nom de canal, comme configuré par le FOH ou l'ingénieur de contrôle de la table de mixage.

**REMARQUE:** Les macros SETUP / ASSIGN BY ne mappent les canaux qu'une seule fois, en fonction des couleurs / noms des canaux AES50 au moment du lancement de la fonction. La fonction ne se met PAS à jour automatiquement, donc si l'ingénieur modifie par la suite sa configuration, vous devrez relancer la fonction AutoConfig pour capturer la nouvelle configuration sur votre DP48. Vous pouvez également modifier manuellement les mappages automatiques à tout moment, si vous n'êtes pas satisfait des résultats.

**FR** 

Pour configurer automatiquement les attributions de groupes de canaux, appuyez sur le bouton SETUP et choisissez votre fonction ASSIGN BY préférée sur l'écran SETUP:

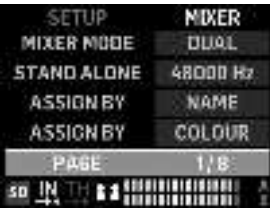

SETUP 1/8 screen

- ASSIGN BY NAME utilise les informations de nom de canal dans le flux de données AES50 pour mapper automatiquement les canaux d'entrée aux groupes DP48, y compris les détails suivants:
	- **·** Confirmez / annulez que les canaux seront attribués aux groupes 1 à 12 par nom de canal
	- **·** La fonction efface toutes les attributions de canal de groupe précédentes
	- **·** Chaînes avec des caractères principaux spécifiques tels que '\* (),. / [] <> sera mixé à leur groupe assigné avec un niveau de 0 dB et panoramique au centre
	- **·** Les canaux d'entrée avec des caractères principaux différents ne seront pas attribués automatiquement
	- **·** Les canaux peuvent ensuite être réattribués manuellement en appuyant sur le bouton ASSIGN
- ASSIGN BY COLOR utilise les informations de couleur de canal dans le flux de données AES50 pour mapper automatiquement les canaux d'entrée aux groupes DP48, y compris les détails suivants:
	- **·** Confirmez / annulez que les canaux seront attribués aux groupes 1 à 12 par couleur
	- **·** La fonction efface toutes les attributions de canal de groupe précédentes
	- **·** Les canaux d'entrée colorés WH (blanc) ou BK (noir) ne seront pas attribués
	- **·** Par défaut, les canaux seront mixés dans leur groupe assigné avec un niveau de 0 dB et panoramique vers le centre
	- **·** Les canaux peuvent ensuite être réattribués manuellement en appuyant sur le bouton ASSIGN
- L'IMPORTATION DE NOMS DE GROUPE est une méthode alternative qui vous permet de nommer tous les groupes en utilisant un traitement de texte externe (par exemple, Microsoft Word, Open Office Writer ou un simple éditeur de texte) ou un tableur / programme de calcul, tel que Microsoft Excel ou Open Office Calc.

Exemple de procédure utilisant un éditeur de texte:

- 1. Ouvrez l'éditeur de texte et démarrez un nouveau document vide.
- 2. Écrivez les noms des groupes sur une ligne, séparés par «,» ou «; ».
- 3. Enregistrez le fichier au format .csv sur une carte SD.
- 4. Insérez cette carte SD dans votre DP48.
- 5. Aller à l'écran SETUP page 8/8.
- 6. Sélectionnez NOMS GRP.
- 7. Sélectionnez IMPORT.
- **·** Exemple de procédure utilisant un tableur / programme de calcul:
	- 1. Ouvrez la feuille de calcul / programme de calcul et commencez avec un graphique vide.
	- 2. Insérez un nom de groupe par cellule (de gauche à droite).
	- 3. Enregistrez le fichier au format .csv sur une carte SD.
	- 4. Suivez maintenant les étapes 4 à 7 décrites dans la procédure de l'éditeur de texte.

#### REMARQUES:

- 1. N'utilisez PAS de caractères spéciaux, tels que des trémas / voyelles (Ä, Ö, Ü).
- 2. Le changement de casse (grandes / petites lettres) est généralement pris en charge.
- 3. Les noms de groupe sont limités à max. 7 caractères (y compris les espaces vides).

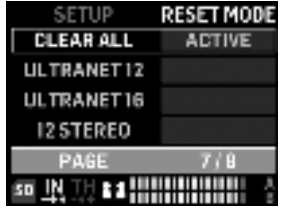

#### SETUP 7/8 screen

L'écran SETUP 7/8 vous permet de choisir une préférence pour le groupe de canaux lorsqu'un RESET est effectué. La valeur par défaut est «12 STEREO».

- **•** CLEAR ALL supprime toutes les affectations de canaux d'entrée de tous les groupes.
- **•** ULTRANET 12 crée automatiquement 12 groupes mono:
	- **·** La fonction efface toutes les attributions de canaux existantes de tous les groupes
	- **·** La fonction mappe les canaux d'entrée AES50 33-44 aux groupes 1-12.
- **•** ULTRANET 16 crée automatiquement 8 groupes mono et 4 groupes stéréo:
	- **·** La fonction efface toutes les attributions de canaux existantes de tous les groupes
	- **·** La fonction affecte les canaux AES50 comme suit:
	- **·** Les canaux d'entrée 33-40 sont affectés aux groupes 1-8
	- **·** Les canaux d'entrée 41-48 sont affectés en tant que paires stéréo aux groupes 9-12
- **•** 12 STEREO crée automatiquement 12 groupes stéréo à partir des 24 premiers canaux AES50:
	- **·** L'architecture fonctionnelle suppose que les ingénieurs FOH fourniront des groupes de tiges stéréo pour la surveillance, plutôt que des sources individuelles
	- **·** La fonction fonctionnera mieux avec les groupes d'instruments, tels que les tambours, les cors, les cordes, le choeur, les touches, la basse, les guitares, etc., qui nécessitent principalement des ajustements de niveau par le musicien utilisant DP48

## **Configuration des canaux et des groupes d'entrée**

Pour accéder au mode ASSIGN, assurez-vous d'abord que les boutons SETUP, SD-REC, MIX A et MIX B ne sont pas allumés.

En mode ASSIGN, l'écran GROUP / CHANNEL ASSIGN affiche les 48 canaux AES50 disponibles sous la forme d'une série de cases de couleurs différentes. Le numéro de groupe et le numéro de canal apparaîtront sur le côté gauche de l'écran.

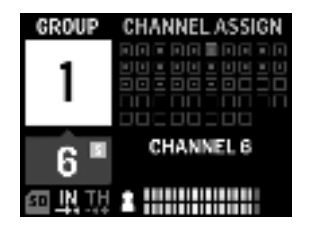

#### GROUP/CHANNEL ASSIGN screen

Dans l'écran GROUP / CHANNEL ASSIGN, vous pouvez juger de l'état d'affectation d'un canal individuel par les repères de couleur suivants:

**Cadre ambre** - le canal est sélectionné

**Cadre bleu** - le canal est attribué au groupe actuellement actif

**Clignotant** - un signal audio est présent dans le canal

#### **Pour attribuer / désattribuer un canal à un groupe**

- 1. Appuyez sur le bouton INPUT CHANNEL / ASSIGN pour accéder à l'écran GROUP / CHANNEL ASSIGN.
- 2. Choisissez un groupe en appuyant sur l'un des boutons GROUPS 1-12 le long du bord inférieur du panneau supérieur du DP48. Les canaux attribués au groupe actuellement sélectionné apparaîtront en bleu.

**REMARQUE:** Pour une identification facile des canaux, l'audio mis en solo du canal AES50 sélectionné remplacera l'audio MIX A / B.

- 3. Tournez le bouton poussoir SELECT / EDIT pour faire défiler jusqu'au canal souhaité. Lorsque le canal souhaité est prêt pour la sélection, la boîte du canal changera de couleur d'un cadre gris à un cadre ambre.
- 4. Appuyez sur le bouton poussoir SELECT / EDIT pour assigner / désassigner le canal sélectionné au groupe actuel. La case du canal sélectionné changera de couleur en un remplissage bleu avec un cadre orange pour indiquer que le canal a été attribué avec succès au groupe actuel.

\* Le flux de données AES50 entrant peut également inclure le nom du canal et des informations de codage couleur, selon la source AES50.

#### **Réglage des niveaux des canaux d'entrée et du panorama**

L'écran de niveau supérieur MIX A / MIX B METERS affiche uniquement les réglages de niveau pour les groupes.

Les niveaux et le panoramique des canaux individuels ne peuvent être ajustés et définis individuellement qu'au sein des groupes. Une fois que les niveaux de canal et le panoramique sont définis dans un groupe, vous pouvez alors équilibrer les niveaux et le panoramique entre des groupes entiers dans l'écran MIX A / MIX B METERS.

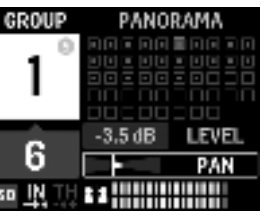

INPUT CHANNEL EDIT screen

#### **Pour modifier les niveaux et le panoramique dans un groupe**

- 1. Avant de modifier les niveaux de canal et le panoramique, assurez-vous que vos niveaux de volume de mixage et de groupe sont suffisamment forts pour que vous puissiez entendre le son des canaux d'entrée.
- 2. Appuyez sur le bouton INPUT CHANNEL / EDIT pour accéder à l'écran INPUT CHANNEL.
- 3. Choisissez un groupe spécifique en appuyant sur l'un des boutons GROUPES 1-12. Le groupe sélectionné est automatiquement mis en solo et remplacera l'audio MIX A / MIX B.
- 4. Les canaux affectés au groupe actuellement sélectionné apparaîtront sous forme de cases bleues. Si aucune case bleue n'est visible, le groupe sélectionné est toujours vide.
- 5. Utilisez les boutons REVERB (<<) et PAN (>>) pour sélectionner un canal d'entrée dans le groupe. Le canal sélectionné apparaîtra sous la forme d'une boîte orange avec un remplissage bleu.
- 6. Tournez le bouton poussoir SELECT / EDIT pour régler le paramètre Level ou Pan actuellement actif. Appuyez sur l'encodeur pour sélectionner entre LEVEL et PAN.
- 7. Répétez les étapes 5 à 6 jusqu'à ce que le mixage des membres de ce groupe soit défini, puis envisagez de passer à autre chose en appuyant sur un autre bouton de groupe.
- 8. Une fois terminé, appuyer à nouveau sur le bouton EDIT vous ramènera à la page de traitement de groupe sélectionnée et le Group Solo sera automatiquement désactivé.
- 9. Vous pouvez alors effectuer les actions suivantes:
- **·** ajustez le niveau de mixage de ce groupe par rapport aux autres groupes en tournant la commande GROUP LEVEL respective
- **·** faire des ajustements au traitement de ce groupe, c'est-à-dire, compresseur, reverb Send ou égaliseur.
- **·** appuyez à nouveau sur le bouton de ce groupe pour revenir à l'écran d'aperçu de la mesure (veille)

#### **Pour définir les niveaux de groupe dans votre mixage final**

Pour commencer à créer votre mixage final, vous réglerez directement les niveaux de groupes entiers de canaux à l'aide du bouton GROUP LEVEL.

- 1. Sélectionnez un groupe pour le réglage de niveau en appuyant sur l'un des boutons GROUPS 1-12. Le système vous amènera à l'écran GROUP / LEVEL de ce groupe.
- 2. Tournez le bouton GROUP LEVEL pour régler le niveau général du groupe par incréments de 0,5 dB. Le bouton GROUP LEVEL de gauche contrôlera LEVEL A allant à MIX A, tandis que le bouton droit GROUP LEVEL contrôle le LEVEL B pour MIX B.
- 3. Sélectionnez un autre groupe pour le réglage du niveau en appuyant sur l'un des boutons GROUPS 1-12.
- 4. Répétez les étapes 1 à 3 jusqu'à ce que des niveaux satisfaisants aient été définis pour tous les groupes.
- 5. Pour quitter, désélectionnez le groupe actuellement actif en appuyant sur le bouton GROUPES 1-12 de ce groupe.

**REMARQUE:** À tout moment, vous pouvez régler le niveau d'un groupe en sélectionnant le bouton GROUPS 1-12 de ce groupe, puis en tournant le bouton GROUP LEVEL pour le mixage actuellement actif.

**FR** 

## **Pour définir le panoramique de groupe dans votre mixage final**

Si nécessaire, des groupes entiers peuvent être décalés ensemble dans le champ stéréo. La plupart du temps, vous configurez le panoramique stéréo lorsque vous configurez pour la première fois vos canaux AES50 en groupes, mais si nécessaire, vous pouvez changer le panoramique global du groupe en même temps.

- 1. Sélectionnez un groupe pour l'ajustement du panoramique en appuyant sur le bouton GROUPS 1-12.
- 2. Appuyez sur le bouton poussoir SELECT / EDIT pour basculer entre PAN A et PAN B (envoyé vers MIX A et MIX B).
- 3. Tournez le bouton poussoir SELECT / EDIT jusqu'à ce que le panoramique général de gauche à droite du groupe soit à l'endroit souhaité.
- 4. Répétez les étapes 1 à 3 jusqu'à ce que le panoramique pour tous les groupes soit défini.
- 5. Pour quitter, désélectionnez le groupe actuellement actif en appuyant sur le bouton GROUPES 1-12 de ce groupe.

## **Assigner l'un des 12 groupes au bouton MY GROUP**

Utilisez le bouton MY GROUP pour effectuer des ajustements rapides de votre niveau de groupe personnel par rapport au reste du mixage. Le bouton MY GROUP est disponible à tout moment pour vos réglages de niveau personnels, quel que soit le menu de fonctionnement actif à l'écran.

Votre groupe personnel affecté au bouton MY GROUP peut contenir un seul canal (par exemple, voix ou guitare uniquement) ou plusieurs canaux (par exemple, voix et guitare ensemble, avec des niveaux équilibrés en interne au sein du groupe).

**REMARQUE:** Chaque bouton MY GROUP ne peut être assigné qu'à UN Groupe à la fois.

#### **Pour affecter un groupe au bouton MY GROUP**

- 1. Appuyez sur le bouton MIX A ou MIX B et maintenez-le enfoncé.
- 2. Appuyez sur la touche GROUPS 1-12 du groupe que vous souhaitez affecter au bouton MY GROUP. L'écran affichera le MIX actif (A ou B) dans le grand champ bleu, tandis que le coin inférieur du champ bleu affichera le numéro de groupe attribué au bouton MY GROUP.
- 3. Tournez le bouton MY GROUP pour régler le niveau du groupe indiqué par l'anneau LED autour du bouton MY GROUP.
- 4. Pour voir le changement de LEVEL exprimé en dB, appuyez sur le bouton GROUPS 1-12 assigné au groupe. Ensuite, lorsque vous tournez le bouton MY GROUP affecté, vous verrez la valeur dB changer pour LEVEL A (MIX A) / LEVEL B (MIX B).

**REMARQUE:** Si un groupe n'est pas affecté à MIX A / B, le niveau LEVEL A / B ne changera pas en tournant l'un des boutons MY GROUP.

- 5. Appuyez sur le bouton lumineux GROUPS 1-12 du groupe ou sur le bouton lumineux MIX A / B (à partir de l'étape 1 ci-dessus) pour revenir à l'écran de niveau supérieur MIX A / MIX B METERS.
- 6. Vous pouvez maintenant utiliser le bouton MY GROUP pour effectuer des ajustements immédiats du niveau de mixage de votre groupe personnel sans avoir à accéder à des écrans supplémentaires.
- 7. Pour affecter un groupe différent à MIX A ou MIX B, répétez les étapes 1 à 2 et appuyez sur une autre touche GROUPS 1-12. Pour désassigner le groupe actuellement assigné à partir d'un bouton MY GROUP, répétez les étapes 1-2 et appuyez sur le bouton GROUPS 1-12 pour le groupe actuellement assigné. Maintenant, le champ blanc affichant le numéro de groupe dans le coin inférieur disparaîtra du grand champ bleu MIX A (ou MIX B).

**REMARQUE:** La première fois que vous tournez le bouton MY GROUP non affecté, le système lancera une fenêtre d'invite vous indiquant comment attribuer un groupe au bouton. Une fois que vous avez assigné un groupe au bouton MON GROUPE, l'invite automatique n'apparaîtra plus à moins que vous ne désassigniez plus tard le groupe sans affecter un autre groupe.

## **Ajout d'égaliseur et de réverbération à votre mixage final**

Pour ajouter un égaliseur et une réverbération à votre mixage final, procédez comme suit:

- 1. Appuyez sur le bouton MIX A / MIX B pour accéder à l'écran MIX.
- 2. Appuyez sur les boutons LOW / MID / HIGH pour accéder aux paramètres de l'égaliseur. Les boutons de commande pour LOW, MID, HIGH, COMP et REVERB s'allument.
- 3. Tournez le bouton poussoir SELECT / EDIT pour augmenter ou diminuer le niveau de la bande de fréquences sélectionnée.
- 4. Appuyez sur le bouton poussoir SELECT / EDIT et tournez-le pour régler la coupure de la bande de fréquences sélectionnée (en plateau) ou le point central (paramétrique). La courbe d'égalisation composite créée par vos réglages apparaîtra en haut de l'écran.
- 5. Appuyez sur le bouton REVERB pour accéder aux réglages de niveau REVERB.
- 6. Tournez le bouton poussoir SELECT / EDIT pour augmenter le niveau de REVERB jusqu'au réglage souhaité.
- 7. Lorsque vous avez terminé, appuyez sur le bouton MIX A / MIX B pour quitter.

**REMARQUE:** Pour changer le type de réverbération, appuyez sur SETUP et allez à la page 4/8 du menu SETUP pour choisir entre les programmes de réverbération AMBIENCE, CLUB, HALL ou CATHEDRAL.

## **Protégez votre audition (réglage du volume et du limiteur)**

Le limiteur intervient APRÈS le contrôle final du VOLUME dans la chaîne de signaux, de sorte que le seuil spécifique du limiteur que vous choisissez dépendra du niveau de volume que vous définissez le volume final du mixage.

Pour de meilleurs résultats, nous vous recommandons de définir d'abord votre volume final MIX A / MIX B, puis de baisser le seuil du limiteur pour placer un plafond rigide sur la sortie qui peut contenir des pics et des surtensions de volume.

Pour éviter la fatigue ou les dommages auditifs, envisagez de régler le seuil du limiteur aussi bas que possible. Avec le bon réglage de seuil, vous aurez une limite supérieure de sécurité que vous ne pouvez pas dépasser, quoi qu'il arrive dans le feu de l'action.

Pour définir les paramètres VOLUME et LIMITER finaux, diffusez de l'audio via votre casque et procédez comme suit:

- 1. Appuyez sur le bouton MIX A / MIX B pour accéder à l'écran MIX. Les boutons de commande pour LOW, MID, HIGH, COMP et REVERB s'allument.
- 2. Augmentez lentement le VOLUME jusqu'au niveau maximum dont vous aurez besoin pour votre casque.
- 3. Appuyez sur le bouton COMP pour accéder au seuil LIMITER pour l'ajustement.
- 4. Tournez le bouton poussoir SELECT / EDIT pour abaisser le seuil LIMITER jusqu'au réglage souhaité. Nous vous recommandons de baisser le seuil jusqu'à ce que l'indicateur «L» sur l'écran commence à s'allumer, ce qui indique que le LIMITEUR commence à réagir aux pics de volume du signal.
- 5. Lorsque vous avez terminé, appuyez sur le bouton MIX A / MIX B pour quitter.

## **Mode SOLO**

Pour faciliter l'identification, le DP48 mettra automatiquement l'audio en solo pour des fonctions spécifiques et dans des conditions spécifiques, telles que les suivantes:

- **· ATTRIBUER**—Lors de l'affectation des canaux d'entrée à un groupe, le canal d'entrée sélectionné sera mis en solo pour une identification facile. Lorsque vous quittez ASSIGN, le solo de canal est automatiquement désactivé.
- **· ÉDITER**—Lors de l'édition du mixage de groupe des canaux d'entrée affectés, le groupe sélectionné sera automatiquement mis en solo. Lorsque vous quittez EDIT, le solo de groupe est automatiquement désactivé.
- **· Traitement de groupe**—Si vous souhaitez écouter un groupe en solo, par exemple pour régler le traitement de ce groupe, il vous suffit d'appuyer sur les boutons respectifs GROUPS 1-12, MIC ou AUX IN et les maintenir enfoncés. La LED de ce bouton commencera à clignoter et l'écran du groupe affichera un «S» jaune au-dessus du numéro de groupe.

Le mode Solo se comportera également de la manière suivante:

- **·** Lorsque vous passez à un autre groupe ou que vous sélectionnez les boutons MIC ou AUX IN en mode Solo, le solo suivra votre sélection vers le groupe ou l'entrée nouvellement sélectionné.
- **·** Lorsque vous désélectionnez le groupe en solo ou appuyez sur n'importe quelle autre touche, telle que MIX A / MIX B ou SETUP, le solo est automatiquement désactivé.
- **·** Vous pouvez également appuyer de nouveau sur le bouton Group en solo et le maintenir enfoncé pour désactiver le solo.

# **Operation**

## **Bedienelemente und Anzeigen**

Bei jeder Operation leuchten die für diese Operation verwendbaren Funktionstasten mit einer weißen Hintergrundbeleuchtung, um anzuzeigen, dass die Tasten aktiv sind. Beispielsweise leuchten die Tasten LOW / MID / HIGH Equalizer oder COMP (Kompressor) auf, wenn entweder eine Taste GROUPS 1-12 oder MIX A / MIX B gedrückt wird.

Jede Auswahl kann durch wiederholtes Drücken der Taste ein- und ausgeschaltet werden. Wenn eine bestimmte Funktionstaste nicht verfügbar ist, sollten Sie zuerst andere aktive Funktionen ausschalten.

In einigen Menüs werden die Schaltflächen REVERB (<<) und PAN (>>) verwendet, um zwischen den Seiten zu navigieren.

#### **Auswählen eines Mischmodus**

Als ersten Schritt sollten Sie einen Mischmodus auswählen, der Ihren Anforderungen entspricht. Teilen Sie beispielsweise denselben DP48-Mixer mit einem anderen Musiker oder sind Sie der einzige Musiker, der den Mixer verwendet?

Jeder der Mischmodi - SINGLE und DUAL - definiert, welche Parameter für MIX A und MIX B gemeinsam sind:

- **• SINGLE** Der Modus verwendet nur MIX A, aber in diesem Modus können Sie auch die linken und rechten MY GROUP-Regler verschiedenen Gruppen zuweisen, um zusätzliche Kontrolle im laufenden Betrieb zu erhalten. Verwenden Sie die Tastenkombination "MIX A" ["MIX B"] + eine der Zifferntasten GRUPPEN 1-12, um die linke [rechte] Gruppe den Reglern MEINE GRUPPE zuzuweisen.
- **DUAL** Im Modus können dieselben Gruppen unterschiedliche Pegel- und Panoramaeinstellungen für MIX A und MIX B haben

**HINWEIS:** Sowohl für MIX A als auch für MIX B bleiben die zugrunde liegenden Channel-to-Group-Konfigurationen gleich.

#### **So wählen Sie einen Mischmodus**

- 1. Drücken Sie die SETUP-Taste, um auf die SETUP-Bildschirme zuzugreifen.
- 2. Wählen Sie Seite 1/8 aus, indem Sie den Push-Encoder SELECT / EDIT drehen oder die Tasten REVERB (<<) und PAN (>>) drücken.
- 3. Drehen Sie den SELECT / EDIT-Push-Encoder, um zum ersten Eintrag, MIXER MODE, zu gelangen.
- 4. Drücken Sie den SELECT / EDIT-Push-Encoder, um den Parameter für die Einstellung zu aktivieren.
- 5. Drehen Sie den Push-Encoder SELECT EDIT, um den gewünschten Mischmodus auszuwählen.

#### **Speichern und Verwalten von Mix-Presets**

Sie können ganze Mix-Einstellungsvoreinstellungen, einschließlich aller Gruppen- und Parameterzuweisungen, in einem der 12 internen Speichersteckplätze speichern. Die Speichersteckplätze speichern Voreinstellungen auch nach dem Ausschalten des DP48.

#### **So speichern Sie eine Mix-Voreinstellung**

- 1. Drücken Sie die Tasten SETUP und SD-REC gleichzeitig, um auf den Bildschirm PRESETS zuzugreifen.
- 2. Drehen Sie den Push-Encoder SELECT / EDIT, um zur Option SAVE zu blättern.
- 3. Drücken Sie den Push-Encoder SELECT / EDIT. Es wird eine Eingabeaufforderung angezeigt, in der Sie aufgefordert werden, einen Speicherplatz auszuwählen, in dem Sie Ihre aktuelle Mix-Voreinstellung speichern möchten.
- 4. Drücken Sie eine der Tasten GRUPPEN 1-12, um einen Speichersteckplatz auszuwählen. Bei Speichersteckplätzen, die bereits eine gespeicherte Mix-Voreinstellung enthalten, leuchtet die entsprechende GROUPS 1-12-Taste.
- 5. Wenn Sie einen Steckplatz auswählen, der bereits eine gespeicherte Voreinstellung enthält, werden Sie gefragt, ob Sie die bereits im Speichersteckplatz vorhandene Voreinstellung überschreiben möchten.
- 6. Verwenden Sie den Push-Encoder SELECT / EDIT, um die Option YES zu wählen, wenn Sie den Speichersteckplatz überschreiben möchten.

**FR** 

 $\sqrt{\mathsf{DE}}$ 

 $\sqrt{\mathsf{DE}}$ 

- 7. Das System bringt Sie zurück zur Seite PRESETS.
- 8. Drücken Sie entweder SETUP oder SD-REC einzeln, um zum Bildschirm MIX A / MIX B METERS der obersten Ebene zurückzukehren.

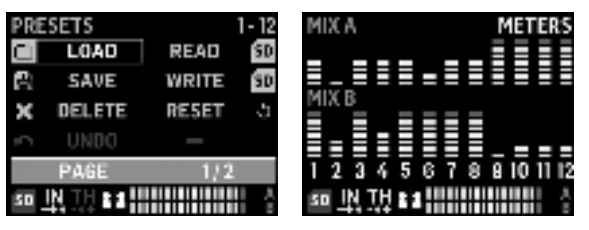

PRESETS 1/2 screen MIX A/MIX B METERS screen

#### **So laden Sie eine gespeicherte Mix-Voreinstellung**

- 1. Drücken Sie die Tasten SETUP und SD-REC gleichzeitig, um auf den Bildschirm PRESETS zuzugreifen.
- 2. Drehen Sie den Push-Encoder SELECT / EDIT, um zur Option LOAD zu blättern.
- 3. Drücken Sie den Push-Encoder SELECT / EDIT. Es wird eine Eingabeaufforderung angezeigt, in der Sie aufgefordert werden, einen Speicherplatz auszuwählen, aus dem ein Mix-Preset geladen werden soll.
- 4. Drücken Sie eine der Tasten GRUPPEN 1-12, um einen Speichersteckplatz auszuwählen. Bei Speichersteckplätzen, die bereits eine gespeicherte Mix-Voreinstellung enthalten, leuchtet die entsprechende GROUPS 1-12-Taste.
- 5. Das System bringt Sie dann automatisch zurück zur Seite PRESETS.
- 6. Drücken Sie entweder SETUP oder SD-REC einzeln, um zum Bildschirm MIX A / MIX B METERS der obersten Ebene zurückzukehren.

#### **Zurücksetzen der Mischparameter auf die Standardeinstellungen**

- 1. Drücken Sie die Tasten SETUP und SD-REC gleichzeitig, um auf den Bildschirm PRESETS zuzugreifen.
- 2. Drehen Sie den Push-Encoder SELECT / EDIT, um zur Option RESET zu blättern.
- 3. Drücken Sie den Push-Encoder SELECT / EDIT. Es wird eine Eingabeaufforderung angezeigt, in der Sie aufgefordert werden, Ihre Entscheidung zum Zurücksetzen zu bestätigen.
- 4. Verwenden Sie den Push-Encoder SELECT / EDIT, um die Option YES zu wählen, wenn Sie tatsächlich zurücksetzen und initialisieren möchten.
- 5. Das System bringt Sie dann automatisch zurück zur Seite PRESETS.
- 6. Drücken Sie entweder SETUP oder SD-REC einzeln, um zum Bildschirm MIX A / MIX B METERS der obersten Ebene zurückzukehren.

**HINWEIS:**Um zu steuern, welche Parameter vor einem Reset / Preset Load-Befehl geschützt sind, gehen Sie zum Abschnitt PRESETS LOCK auf Seite. 2/2 des PRESETS-Bildschirms, um Ihre Sperreinstellungen aus den folgenden Optionen auszuwählen:

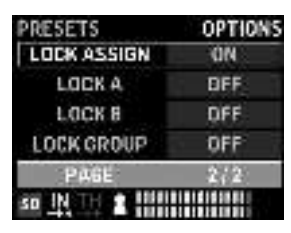

PRESETS 2/2 screen

- **• LOCK ASSIGN (ein / aus)** Mit dieser Option können Sie die Zuweisungen von Eingangskanal zu Gruppe vor Aktionen zum Zurücksetzen oder Voreinstellen des Ladens schützen
- **• LOCK A (ein / aus)** schützt die MIX A-Verarbeitung (ohne die Gruppenebenen) vor allen Aktionen zum Zurücksetzen oder Voreinstellen des Öffnens / Ladens
- **• LOCK B (ein / aus)** Schützt die MIX B-Verarbeitung (ohne die Gruppenebenen) vor Aktionen zum Zurücksetzen oder Voreinstellen des Ladens
- **• LOCK GROUPS (ein / aus)** Schützt die Gruppenverarbeitungseinstellungen (z. B. Equalizer, Limiter, Aux einschließlich MIX-Pegel) vor Aktionen zum Zurücksetzen oder Voreinstellen des Ladens.

Die RESET-Funktion bringt DP48 wie folgt in den Standardzustand zurück:

- **•** Der interne voreingestellte Speicher wird beim Zurücksetzen nicht gelöscht
- **•** Wenn für DP48 AES50-Eingangssignale verfügbar sind und Sie den VOLUME-Regler langsam aufdrehen, sollten alle AES50-Signale ohne weitere Konfiguration sofort hörbar werden
- **•** Alle 48 Eingangskanäle sind auf die 12 Gruppen verteilt (dh 4 Kanäle pro Gruppe).
- **•** Das Standard-Gruppenkanal-Panning ist zentriert
- **•** Die Standardeinstellung für den Gruppenmitgliedspegel ist 0 dB für den Einzelpegel
- **•** Mischen Sie A und B.
	- alle EQ 0 dB, Niedrig  $= 200$  Hz, Mittel  $= 2$  kHz, Hoch  $= 6$  kHz
	- **·** Limiter -30 dB und Reverb Return off
	- **·** Mikrofon zentriert bei -10 dB, mit eingeschaltetem + 20dB-Schalter
	- **·** Aux In zentriert bei -10 dB, mit eingeschaltetem + 12dB
	- **·** HALL Reverb ausgewählt
- **•** Fernbedienungsfunktionen aus
- **•** Alle Gruppenstandardstufen sind wie folgt festgelegt:
	- **·** auf -10 dB Pegel eingestellt, Center Panning
	- **·** alle EQ-Verstärkung = 0 dB (Niedrig = 200 Hz, Mittel = 2 kHz, Hoch = 6 kHz)
	- **·** Kompressor 0% und Reverb Send off
	- **·** Alle Gruppen mischten sich zu Mix A und B.
	- **·** MEINE GRUPPE ist noch nicht zugeordnet

#### **Automatische Konfiguration von Kanälen und Gruppen**

Das DP48-Makro "ASSIGN BY" bietet die automatische Zuordnung eingehender AES50-Kanäle zu Gruppen. Diese Zuordnung kann mithilfe von Informationen zur Kanalfarbe und zum Kanalnamen erfolgen, die vom FOH oder vom Monitoringenieur am Mischpult festgelegt wurden.

**HINWEIS:** Die SETUP / ASSIGN BY-Makros ordnen Kanäle nur einmal gemäß den AES50-Kanalfarben / -namen zum Zeitpunkt des Starts der Funktion zu. Die Funktion wird NICHT automatisch aktualisiert. Wenn der Techniker anschließend sein Setup ändert, müssen Sie die AutoConfig-Funktion neu starten, um die neue Konfiguration auf Ihrem DP48 zu erfassen. Sie können die automatischen Zuordnungen auch jederzeit manuell ändern, wenn Sie mit den Ergebnissen nicht zufrieden sind.

 $\widehat{DE}$ 

Um die Kanalgruppenzuweisungen automatisch zu konfigurieren, drücken Sie die SETUP-Taste und wählen Sie Ihre bevorzugte ASSIGN BY-Funktion auf dem SETUP-Bildschirm:

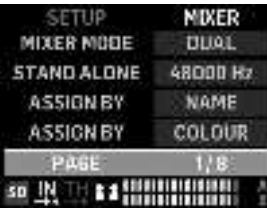

SETUP 1/8 screen

- ASSIGN BY NAME verwendet Kanalnameninformationen im AES50-Datenstrom, um Eingangskanäle automatisch DP48- Gruppen zuzuordnen, einschließlich der folgenden Details:
	- **·** Bestätigen / Abbrechen, dass die Kanäle den Gruppen 1-12 anhand des Kanalnamens zugewiesen werden
	- **·** Die Funktion löscht alle vorherigen Gruppenkanalzuweisungen
	- **·** Kanäle mit bestimmten Hauptzeichen wie '\* () ,. / [] <> wird mit einem Pegel von 0 dB in die zugewiesene Gruppe gemischt und zur Mitte verschoben
	- **·** Eingangskanäle mit unterschiedlichen Hauptzeichen werden nicht automatisch zugewiesen
	- **·** Kanäle können später manuell durch Drücken der ASSIGN-Taste neu zugewiesen werden
- ASSIGN BY COLOR verwendet Kanalfarbinformationen im AES50-Datenstrom, um Eingangskanäle automatisch DP48- Gruppen zuzuordnen, einschließlich der folgenden Details:
	- **·** Bestätigen / Abbrechen, dass die Kanäle den Gruppen 1-12 farblich zugewiesen werden
	- **·** Die Funktion löscht alle vorherigen Gruppenkanalzuweisungen
	- **·** Eingangskanäle in den Farben WH (weiß) oder BK (schwarz) werden nicht zugewiesen
	- **·** Standardmäßig werden Kanäle mit einem Pegel von 0 dB zu ihrer zugewiesenen Gruppe gemischt und zur Mitte geschwenkt
	- **·** Kanäle können später manuell durch Drücken der ASSIGN-Taste neu zugewiesen werden
- GRUPPENNAMEN IMPORT ist eine alternative Methode, mit der Sie alle Gruppen mithilfe eines externen Textverarbeitungsprogramms (z. B. Microsoft Word, Open Office Writer oder eines einfachen Texteditors) oder eines Tabellenkalkulations- / Berechnungsprogramms wie Microsoft Excel oder Open Office benennen können Calc.
	- **·** Beispielverfahren mit einem Texteditor:
		- 1. Öffnen Sie den Texteditor und starten Sie ein neues leeres Dokument.
		- 2. Schreiben Sie die Gruppennamen in eine Zeile, getrennt durch "," oder "; ".
		- 3. Speichern Sie die Datei im CSV-Format auf einer SD-Karte.
		- 4. Legen Sie diese SD-Karte in Ihren DP48 ein.
		- 5. Gehen Sie zum SETUP-Bildschirm Seite 8/8.
		- 6. Wählen Sie GFK-NAMEN.
		- 7. Wählen Sie IMPORT.
- **·** Beispielverfahren mit einem Tabellenkalkulations- / Berechnungsprogramm:
	- 1. Öffnen Sie das Tabellenkalkulations- / Berechnungsprogramm und beginnen Sie mit einem leeren Diagramm.
	- 2. Geben Sie einen Gruppennamen pro Zelle ein (von links nach rechts).
	- 3. Speichern Sie die Datei im CSV-Format auf einer SD-Karte.
	- 4. Befolgen Sie nun die Schritte 4 bis 7, wie im Texteditor beschrieben.

#### ANMERKUNGEN:

- 1. Verwenden Sie KEINE Sonderzeichen wie Umlaute / Vokale (Ä, Ö, Ü).
- 2. Die Fallverschiebung (große / kleine Buchstaben) wird im Allgemeinen unterstützt.
- 3. Gruppennamen sind auf max. 7 Zeichen (inkl. Leerzeichen).

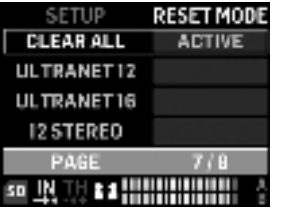

#### SETUP 7/8 screen

Auf dem Bildschirm SETUP 7/8 können Sie eine Voreinstellung für die Kanalgruppe auswählen, wenn ein RESET durchgeführt wird. Die Standardeinstellung ist "12 STEREO".

- **•** CLEAR ALL löscht alle Eingangskanalzuweisungen aus allen Gruppen.
- **•** ULTRANET 12 erstellt automatisch 12 Monogruppen:
	- **·** Die Funktion löscht alle vorhandenen Kanalzuweisungen aus allen Gruppen
	- **·** Die Funktion ordnet die AES50-Eingangskanäle 33-44 den Gruppen 1-12 zu.
- **•** ULTRANET 16 erstellt automatisch 8 Mono- und 4 Stereogruppen:
	- **·** Die Funktion löscht alle vorhandenen Kanalzuweisungen aus allen Gruppen
	- **·** Die Funktion weist AES50-Kanäle wie folgt zu:
	- **·** Die Eingangskanäle 33-40 sind den Gruppen 1-8 zugeordnet
	- **·** Die Eingangskanäle 41-48 sind den Gruppen 9-12 als Stereopaare zugeordnet
- **•** 12 STEREO erstellt automatisch 12 Stereogruppen aus den ersten 24 AES50-Kanälen:
	- **·** Die Funktionsarchitektur geht davon aus, dass die FOH-Ingenieure Stereostammgruppen zur Überwachung und nicht einzelne Quellen bereitstellen
	- **·** Die Funktion eignet sich am besten für Instrumentengruppen wie Schlagzeug, Hörner, Streicher, Chor, Tasten, Bass, Gitarren usw., die hauptsächlich Pegelanpassungen durch den Musiker mit DP48 erfordern

## **Eingabekanäle und Gruppen konfigurieren**

Um auf den ASSIGN-Modus zuzugreifen, stellen Sie zunächst sicher, dass die Tasten SETUP, SD-REC, MIX A und MIX B nicht leuchten.

Im ASSIGN-Modus werden auf dem Bildschirm GROUP / CHANNEL ASSIGN die 48 verfügbaren AES50-Kanäle als eine Reihe von Feldern mit unterschiedlichen Farben angezeigt. Die Gruppennummer und die Kanalnummer werden auf der linken Seite des Bildschirms angezeigt.

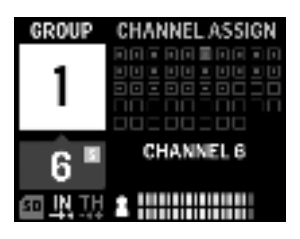

GROUP/CHANNEL ASSIGN screen

Im Bildschirm GROUP / CHANNEL ASSIGN können Sie den Zuweisungsstatus eines einzelnen Kanals anhand der folgenden Farbstichwörter beurteilen:

- **Bernsteinfarbener Rahmen** Kanal ist ausgewählt
- **Blauer Rahmen** Kanal ist der aktuell aktiven Gruppe zugeordnet
- **Blinkt** Im Kanal ist ein Audiosignal vorhanden

#### **Zuweisen / Aufheben der Zuweisung eines Kanals zu einer Gruppe**

- 1. Drücken Sie die Taste INPUT CHANNEL / ASSIGN, um den Bildschirm GROUP / CHANNEL ASSIGN aufzurufen.
- 2. Wählen Sie eine Gruppe aus, indem Sie eine der Tasten GRUPPEN 1-12 am unteren Rand des oberen DP48- Bedienfelds drücken. Kanäle, die der aktuell ausgewählten Gruppe zugewiesen sind, werden blau angezeigt.

**HINWEIS:** Zur einfachen Kanalidentifikation ersetzt Solo-Audio vom ausgewählten AES50-Kanal das MIX A / B-Audio.

- 3. Drehen Sie den SELECT / EDIT-Push-Encoder, um zum gewünschten Kanal zu blättern. Wenn der gewünschte Kanal zur Auswahl bereit ist, ändert die Box des Kanals die Farbe von einem grauen in einen gelben Rahmen.
- 4. Drücken Sie den Push-Encoder SELECT / EDIT, um den ausgewählten Kanal der aktuellen Gruppe zuzuweisen / die Zuordnung aufzuheben. Das Feld des ausgewählten Kanals ändert seine Farbe in eine blaue Füllung mit einem gelben Rahmen, um anzuzeigen, dass der Kanal der aktuellen Gruppe erfolgreich zugewiesen wurde.

\* Der eingehende AES50-Datenstrom kann je nach AES50-Quelle auch Kanalnamen und Farbcodierungsinformationen enthalten.

## **Einstellen der Eingangskanalpegel und des Panoramas**

Auf dem Bildschirm MIX A / MIX B METERS der obersten Ebene werden nur die Ebeneneinstellungen für Gruppen angezeigt.

Pegel und Schwenken für einzelne Kanäle können nur innerhalb von Gruppen individuell angepasst und eingestellt werden. Sobald die Kanalebenen und das Schwenken innerhalb einer Gruppe eingestellt sind, können Sie die Pegel und das Schwenken zwischen ganzen Gruppen im Bildschirm MIX A / MIX B METERS ausgleichen.

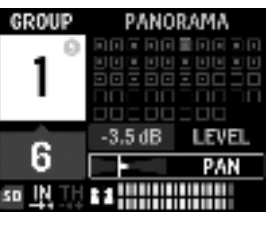

INPUT CHANNEL EDIT screen

#### **Zum Bearbeiten von Ebenen und zum Schwenken innerhalb einer Gruppe**

- 1. Stellen Sie vor dem Bearbeiten der Kanalpegel und dem Schwenken sicher, dass Ihre Gesamtpegel für Mix-Lautstärke und Gruppe so laut sind, dass Sie Audio von den Eingangskanälen hören können.
- 2. Drücken Sie die Taste INPUT CHANNEL / EDIT, um den Bildschirm INPUT CHANNEL aufzurufen.
- 3. Wählen Sie eine bestimmte Gruppe aus, indem Sie eine der Tasten GRUPPEN 1-12 drücken. Die ausgewählte Gruppe wird automatisch solo geschaltet und ersetzt das MIX A / MIX B-Audio.
- 4. Kanäle, die der aktuell ausgewählten Gruppe zugewiesen sind, werden als blaue Kästchen angezeigt. Wenn keine blauen Kästchen sichtbar sind, ist die ausgewählte Gruppe noch leer.
- 5. Verwenden Sie die Tasten REVERB (<<) und PAN (>>), um einen Eingangskanal innerhalb der Gruppe auszuwählen. Der ausgewählte Kanal wird als gelbes Feld mit einer blauen Füllung angezeigt.
- 6. Drehen Sie den Push-Encoder SELECT / EDIT, um den aktuell aktiven Parameter Level oder Pan einzustellen. Drücken Sie den Encoder, um zwischen LEVEL und PAN zu wählen.
- 7. Wiederholen Sie die Schritte 5 bis 6, bis die Mischung für Mitglieder in dieser Gruppe festgelegt ist, und fahren Sie dann fort, indem Sie eine andere Gruppentaste drücken.
- 8. Wenn Sie fertig sind, kehren Sie durch erneutes Drücken der EDIT-Taste zur ausgewählten Gruppenverarbeitungsseite zurück, und Group Solo wird automatisch ausgeschaltet.
- 9. Sie können dann die folgenden Aktionen ausführen:
- **·** Passen Sie den Mix-Level dieser Gruppe im Verhältnis zu den anderen Gruppen an, indem Sie den entsprechenden GROUP LEVEL-Regler drehen
- **·** Nehmen Sie Anpassungen an der Verarbeitung dieser Gruppe vor, z. B. Compressor, Reverb Send oder Equalizer.
- **·** Drücken Sie die Taste dieser Gruppe erneut, um zum Bildschirm mit der Messübersicht (Leerlauf) zurückzukehren

#### **Festlegen von Gruppenebenen in Ihrer endgültigen Mischung**

Um mit der Erstellung Ihres endgültigen Mixes zu beginnen, stellen Sie mit dem GROUP LEVEL-Regler direkt die Pegel für ganze Gruppen von Kanälen ein.

- 1. Wählen Sie eine Gruppe für die Pegeleinstellung aus, indem Sie eine der Tasten GRUPPEN 1-12 drücken. Das System führt Sie zum GROUP / LEVEL-Bildschirm dieser Gruppe.
- 2. Drehen Sie den GROUP LEVEL-Knopf, um den Gesamtpegel der Gruppe in Schritten von 0,5 dB anzupassen. Der linke GROUP LEVEL-Regler steuert LEVEL A in Richtung MIX A, während der rechte GROUP LEVEL-Regler LEVEL B für MIX B steuert.
- 3. Wählen Sie eine andere Gruppe für die Pegeleinstellung aus, indem Sie eine der Tasten GRUPPEN 1-12 drücken.
- 4. Wiederholen Sie die Schritte 1 bis 3, bis für alle Gruppen zufriedenstellende Werte festgelegt wurden.
- 5. Deaktivieren Sie zum Beenden die aktuell aktive Gruppe, indem Sie auf die Schaltfläche GRUPPEN 1-12 dieser Gruppe klicken.

**HINWEIS:** Sie können den Pegel einer Gruppe jederzeit anpassen, indem Sie die Schaltfläche GRUPPEN 1-12 dieser Gruppe auswählen und dann den Knopf GRUPPENSTUFE für den aktuell aktiven Mix drehen.

Bei Bedarf können ganze Gruppen im Stereofeld zusammen verschoben werden. Meistens richten Sie das Stereo-Panning ein, wenn Sie Ihre AES50-Kanäle zum ersten Mal in Gruppen konfigurieren. Bei Bedarf können Sie jedoch das gesamte Panning der gesamten Gruppe auf einmal verschieben.

- 1. Wählen Sie eine Gruppe für die Schwenkanpassung aus, indem Sie die Taste GRUPPEN 1-12 drücken.
- 2. Drücken Sie den SELECT / EDIT-Push-Encoder, um zwischen PAN A und PAN B umzuschalten (gesendet an MIX A und MIX B).
- 3. Drehen Sie den Push-Encoder SELECT / EDIT, bis sich das gesamte Schwenken der Gruppe von links nach rechts an der gewünschten Stelle befindet.
- 4. Wiederholen Sie die Schritte 1 bis 3, bis das Schwenken für alle Gruppen festgelegt wurde.
- 5. Deaktivieren Sie zum Beenden die aktuell aktive Gruppe, indem Sie auf die Schaltfläche GRUPPEN 1-12 dieser Gruppe klicken.

## **Zuweisen einer der 12 Gruppen zum MY GROUP-Regler**

Verwenden Sie den MY GROUP-Regler, um Ihre persönliche Gruppenebene im Vergleich zum Rest der Mischung schnell anzupassen. Der MY GROUP-Regler ist jederzeit für Ihre persönlichen Pegelanpassungen verfügbar, unabhängig davon, welches Betriebsmenü im Display aktiv ist.

Ihre persönliche Gruppe, die dem MY GROUP-Regler zugewiesen ist, kann einen einzelnen Kanal (z. B. nur Gesang oder Gitarre) oder mehrere Kanäle (z. B. Gesang und Gitarre zusammen mit intern innerhalb der Gruppe ausgeglichenen Pegeln) enthalten.

**HINWEIS:** Jedem MY GROUP-Regler kann jeweils nur EINE Gruppe zugewiesen werden.

#### **So weisen Sie dem MY GROUP-Regler eine Gruppe zu**

- 1. Halten Sie die Taste MIX A oder MIX B gedrückt.
- 2. Drücken Sie die Taste GRUPPEN 1-12 der Gruppe, die Sie dem Knopf MEINE GRUPPE zuweisen möchten. Auf dem Bildschirm wird der aktive MIX (A oder B) im großen blauen Feld angezeigt, während in der unteren Ecke des blauen Felds die dem MY GROUP-Regler zugewiesene Gruppennummer angezeigt wird.
- 3. Drehen Sie den MY GROUP-Knopf, um den LEVEL der Gruppe einzustellen, der durch den LED-Ring um den MY GROUP-Knopf angezeigt wird.
- 4. Drücken Sie die Taste GRUPPEN 1-12 der zugewiesenen Gruppe, um die in dB-Werten ausgedrückte LEVEL-Änderung anzuzeigen. Wenn Sie dann den zugewiesenen MY GROUP-Knopf drehen, ändert sich der dB-Wert für LEVEL A (MIX A) / LEVEL B (MIX B).

**HINWEIS:** Wenn MIX A / B keine Gruppe zugewiesen ist, ändert sich LEVEL A / B nicht, indem Sie einen der MY GROUP-Regler drehen.

- 5. Drücken Sie die beleuchtete Taste GRUPPEN 1-12 der Gruppe oder die beleuchtete Taste MIX A / B (ab Schritt 1 oben), um zum Bildschirm MIX A / MIX B METER der obersten Ebene zurückzukehren.
- 6. Sie können jetzt den MY GROUP-Regler verwenden, um sofort die Mischstufe Ihrer persönlichen Gruppe anzupassen, ohne auf zusätzliche Bildschirme zugreifen zu müssen.
- 7. Um MIX A oder MIX B eine andere Gruppe zuzuweisen, wiederholen Sie die Schritte 1-2 und drücken Sie eine andere Taste GRUPPEN 1-12. Um die Zuweisung der aktuell zugewiesenen Gruppe von einem MY GROUP-Regler aufzuheben, wiederholen Sie die Schritte 1-2 und drücken Sie die Taste GROUPS 1-12 für die aktuell zugewiesene Gruppe. Jetzt verschwindet das weiße Feld mit der Gruppennummer in der unteren Ecke aus dem großen blauen Feld MIX A (oder MIX B).

**HINWEIS:** Wenn Sie den nicht zugewiesenen Knopf MEINE GRUPPE zum ersten Mal drehen, öffnet das System ein Eingabeaufforderungsfenster, in dem Sie erfahren, wie Sie dem Knopf eine Gruppe zuweisen. Sobald Sie dem MY MY GROUP-Regler eine Gruppe zugewiesen haben, wird die automatische Eingabeaufforderung nicht mehr angezeigt, es sei denn, Sie heben die Zuordnung der Gruppe später auf, ohne eine andere Gruppe zuzuweisen.

## **Hinzufügen von EQ und Hall zu Ihrer endgültigen Mischung**

Gehen Sie folgendermaßen vor, um Ihrem endgültigen Mix EQ und Hall hinzuzufügen:

- 1. Drücken Sie die Taste MIX A / MIX B, um den MIX-Bildschirm aufzurufen.
- 2. Drücken Sie die Tasten LOW / MID / HIGH, um auf die Equalizer-Einstellungen zuzugreifen. Die Steuertasten für LOW, MID, HIGH, COMP und REVERB leuchten auf.
- 3. Drehen Sie den SELECT / EDIT-Push-Encoder, um den Pegel des ausgewählten Frequenzbandes zu erhöhen oder zu senken.
- 4. Drücken und drehen Sie den SELECT / EDIT-Push-Encoder, um den Cutoff (Shelving) oder den Mittelpunkt (parametrisch) des ausgewählten Frequenzbandes einzustellen. Die durch Ihre Anpassungen erstellte zusammengesetzte Ausgleichskurve wird oben auf dem Bildschirm angezeigt.
- 5. Drücken Sie die REVERB-Taste, um auf die REVERB-Pegeleinstellungen zuzugreifen.
- 6. Drehen Sie den SELECT / EDIT-Push-Encoder, um den REVERB-Pegel auf die gewünschte Einstellung zu bringen.
- 7. Wenn Sie fertig sind, drücken Sie die MIX A / MIX B-Taste, um den Vorgang zu beenden.

**HINWEIS:** Um den Halltyp zu ändern, drücken Sie SETUP und gehen Sie zu Seite 4/8 des SETUP-Menüs, um zwischen den Hallprogrammen AMBIENCE, CLUB, HALL oder CATHEDRAL zu wählen.

## **Schützen Sie Ihr Gehör (Lautstärke und Limiter einstellen)**

Der Limiter kommt NACH dem endgültigen VOLUME-Regler in der Signalkette. Der von Ihnen gewählte spezifische Limiter-Schwellenwert hängt also davon ab, wie laut Sie die endgültige Mix-Lautstärke einstellen.

Für beste Ergebnisse empfehlen wir, dass Sie zuerst Ihre endgültige MIX A / MIX B-Lautstärke einstellen und dann den Limiter-Schwellenwert senken, um eine harte Kappe über dem Ausgang zu platzieren, die eventuelle Lautstärkespitzen und -spitzen enthalten kann.

Um Ermüdung oder Schädigung des Gehörs zu vermeiden, sollten Sie den Limiter-Schwellenwert so niedrig wie möglich einstellen. Mit der richtigen Schwellenwerteinstellung haben Sie eine sichere Obergrenze, die Sie nicht überschreiten können, unabhängig davon, was in der Hitze der Leistung passiert.

Um die endgültigen VOLUME- und LIMITER-Parameter einzustellen, spielen Sie Audio über Ihr Headset ab und führen Sie die folgenden Schritte aus:

- 1. Drücken Sie die Taste MIX A / MIX B, um den MIX-Bildschirm aufzurufen. Die Steuertasten für LOW, MID, HIGH, COMP und REVERB leuchten auf.
- 2. Drehen Sie die Lautstärke langsam auf die maximale Stufe, die Sie für Ihr Headset benötigen.
- 3. Drücken Sie die COMP-Taste, um auf den LIMITER-Schwellenwert für die Einstellung zuzugreifen.
- 4. Drehen Sie den SELECT / EDIT-Push-Encoder, um den LIMITER-Schwellenwert auf die gewünschte Einstellung zu senken. Wir empfehlen, den Schwellenwert zu senken, bis die Anzeige "L" auf dem Bildschirm zu leuchten beginnt. Dies zeigt an, dass der LIMITER auf Lautstärkespitzen im Signal reagiert.
- 5. Wenn Sie fertig sind, drücken Sie die MIX A / MIX B-Taste, um den Vorgang zu beenden.

## **SOLO-Modus**

Um die Identifizierung zu erleichtern, aktiviert DP48 das Audio automatisch für bestimmte Funktionen und unter bestimmten Bedingungen, z. B. den folgenden:

- **· ZUORDNEN** Beim Zuweisen von Eingangskanälen zu einer Gruppe wird der ausgewählte Eingangskanal zur einfachen Identifizierung solo geschaltet. Wenn Sie ASSIGN beenden, wird das Channel Solo automatisch deaktiviert.
- **· BEARBEITEN** Während Sie den Gruppenmix der zugewiesenen Eingangskanäle bearbeiten, wird die ausgewählte Gruppe automatisch solo geschaltet. Wenn Sie EDIT beenden, wird das Gruppensolo automatisch deaktiviert.
- **· Gruppenverarbeitung** Wenn Sie eine Gruppe solo anhören möchten, z. B. um die Verarbeitung dieser Gruppe anzupassen, halten Sie einfach die entsprechenden GROUPS 1-12-, MIC- oder AUX IN-Tasten gedrückt. Die LED dieser Taste beginnt zu blinken und die Gruppenanzeige zeigt ein gelbes "S" über der Gruppennummer.

Der Solo-Modus verhält sich auch folgendermaßen:

- **·** Wenn Sie im Solo-Modus zu einer anderen Gruppe wechseln oder die Tasten MIC oder AUX IN auswählen, folgt das Solo Ihrer Auswahl zur neu ausgewählten Gruppe oder Eingabe.
- **·** Wenn Sie die Solo-Gruppe abwählen oder eine andere Taste drücken, z. B. MIX A / MIX B oder SETUP, wird das Solo automatisch ausgeschaltet.
- **·** Sie können die Solo-Gruppentaste auch erneut drücken und gedrückt halten, um das Solo auszuschalten.

# **Operação**

## **Controles e indicadores**

Para qualquer operação, os botões de função utilizáveis para essa operação acenderão com uma luz de fundo branca para mostrar que os botões estão ativos. Por exemplo, os botões LOW / MID / HIGH do equalizador ou COMP (compressor) acenderão quando um dos botões GROUPS 1-12 ou MIX A / MIX B for pressionado.

Qualquer seleção pode ser ligada / desligada pressionando o botão repetidamente. Quando um botão de função específico não estiver disponível, considere desligar as outras funções ativas primeiro.

Em alguns menus, os botões REVERB (<<) e PAN (>>) são usados para navegar entre as páginas.

## **Escolha de um modo de mixagem**

Como primeiro passo, você deve escolher um modo de mixagem adequado às suas necessidades. Por exemplo, você está compartilhando o mesmo mixer DP48 com outro músico ou será o único músico usando o mixer?

Cada um dos modos de mistura - SINGLE e DUAL - define quais parâmetros são comuns para MIX A e MIX B:

- **• SOLTEIRO** O modo só usa MIX A, mas este modo também permite que você atribua os botões MY GROUP esquerdo e direito a grupos diferentes para controle extra em tempo real. Use o atalho "MIX A" ["MIX B"] + qualquer um dos botões numéricos GROUPS 1-12 para atribuir o grupo esquerdo [direito] aos botões MY GROUP.
- **• DUAL** modo permite que os mesmos grupos tenham diferentes níveis e configurações de panorama para MIX A e MIX B

**NOTA:** Para MIX A e MIX B, as configurações básicas de canal para Grupo permanecem as mesmas.

#### **Para escolher um modo de mistura**

- 1. Pressione o botão SETUP para acessar as telas SETUP.
- 2. Selecione a página 1/8 girando o botão SELECT / EDIT ou pressionando os botões REVERB (<<) e PAN (>>).
- 3. Gire o codificador de pressão SELECT / EDIT para alcançar a primeira entrada, MODO MIXER.
- 4. Pressione SELECT / EDIT push encoder para ativar o parâmetro de ajuste.
- 5. Gire o codificador de push SELECT EDIT para escolher o modo de mixagem desejado.

#### **Salvar e gerenciar predefinições de mixagem**

Você pode salvar predefinições de configuração de mixagem inteira, incluindo todas as atribuições de grupo e parâmetro, em qualquer um dos 12 slots de armazenamento interno. Os slots de armazenamento salvarão os presets mesmo depois que o DP48 for desligado.

#### **Para salvar uma predefinição de mixagem**

- 1. Pressione os botões SETUP e SD-REC juntos para acessar a tela PRESETS.
- 2. Gire o codificador de pressão SELECT / EDIT para rolar até a opção SALVAR.
- 3. Pressione SELECT / EDIT push encoder. Um prompt aparecerá solicitando que você escolha um slot de armazenamento para salvar sua predefinição de mixagem atual.
- 4. Pressione um dos botões GROUPS 1-12 para escolher um slot de armazenamento. Para slots de armazenamento que já contêm uma predefinição de mix salva, o botão GROUPS 1-12 correspondente será iluminado.
- 5. Se você selecionar um slot que já contém um preset salvo, um prompt aparecerá perguntando se você deseja sobrescrever o preset que já está no slot de armazenamento.
- 6. Use o codificador push SELECT / EDIT para escolher a opção SIM se desejar sobrescrever o slot de armazenamento.

**DE** 

 $\mathsf{P}\mathsf{T}$ 

- 7. O sistema o levará de volta à página PRESETS.
- 8. Pressione SETUP ou SD-REC individualmente para voltar à tela MIX A / MIX B MEDIDORES de nível superior.

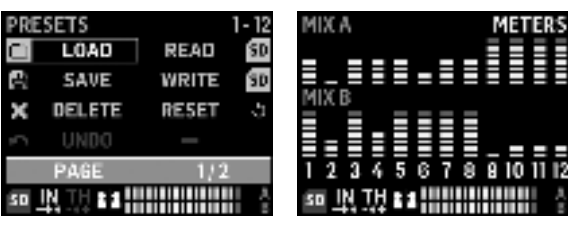

PRESETS 1/2 screen MIX A/MIX B METERS screen

#### **Para carregar uma predefinição de mix salva**

- 1. Pressione os botões SETUP e SD-REC juntos para acessar a tela PRESETS.
- 2. Gire o codificador de pressão SELECT / EDIT para rolar até a opção LOAD.
- 3. Pressione SELECT / EDIT push encoder. Um prompt aparecerá solicitando que você escolha um slot de armazenamento de onde carregar uma predefinição de mixagem.
- 4. Pressione um dos botões GROUPS 1-12 para escolher um slot de armazenamento. Para slots de armazenamento que já contêm uma predefinição de mix salva, o botão GROUPS 1-12 correspondente será iluminado.
- 5. O sistema o levará automaticamente de volta à página PRESETS.
- 6. Pressione SETUP ou SD-REC individualmente para voltar à tela MIX A / MIX B MEDIDORES de nível superior.

#### **Para redefinir os parâmetros de mix de volta para as configurações padrão**

- 1. Pressione os botões SETUP e SD-REC juntos para acessar a tela PRESETS.
- 2. Gire o codificador de pressão SELECT / EDIT para rolar até a opção RESET.
- 3. Pressione SELECT / EDIT push encoder. Um prompt aparecerá solicitando que você confirme sua decisão de redefinir.
- 4. Use o codificador de push SELECT / EDIT para escolher a opção YES se você realmente deseja redefinir e inicializar.
- 5. O sistema o levará automaticamente de volta à página PRESETS.
- 6. Pressione SETUP ou SD-REC individualmente para voltar à tela MIX A / MIX B MEDIDORES de nível superior.

**NOTA:**Para controlar quais parâmetros são protegidos de um comando Reset / Preset Load, vá para a seção PRESETS LOCK na pág. 2/2 da tela PRESETS para escolher suas preferências de bloqueio a partir das seguintes opções:

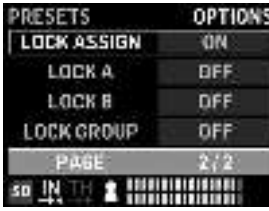

PRESETS 2/2 screen

- **• LOCK ASSIGN (ligado / desligado)** permite que você proteja as atribuições de canal para grupo de entrada de quaisquer ações de Reinicialização ou Carregamento Predefinido
- **• LOCK A (liga / desliga)** protege o processamento do MIX A (sem os níveis de Grupo) de quaisquer ações de Reinicialização ou Abrir / Carregar Predefinido
- **• LOCK B (ligado / desligado)** protege o processamento MIX B (sem os níveis de Grupo) de quaisquer ações de Reset ou Carregamento Predefinido
- **• GRUPOS DE BLOQUEIO (ligado / desligado)** protege as configurações de processamento de grupo (por exemplo, equalizador, limitador, aux - incluindo níveis MIX) de quaisquer ações de reinicialização ou carregamento predefinido.

A função RESET retornará DP48 para um estado padrão, como segue:

- **•** A memória predefinida interna não será apagada com a reinicialização
- **•** Se quaisquer sinais de entrada AES50 estiverem disponíveis para DP48, e você aumentar lentamente o controle de VOLUME, todos os sinais AES50 devem se tornar audíveis imediatamente, sem configuração adicional
- **•** Todos os 48 canais de entrada estão espalhados pelos 12 grupos (ou seja, 4 canais por grupo)
- **•** A panorâmica do canal do Grupo padrão é centralizada
- **•** A configuração de nível de membro do grupo padrão é 0 dB de nível individual
- **•** Misture A e B
	- **·** todos EQ 0 dB, Baixo = 200Hz, Médio = 2kHz, Alto = 6kHz
	- **·** Limitador -30 dB e retorno de reverberação desligado
	- **·** Mic centrado em -10 dB, com botão de + 20dB ligado
	- **·** Aux In centrado em -10 dB, com + 12dB switch ligado
	- **·** HALL Reverb selecionado
- **•** Funções remotas desligadas
- **•** Todos os níveis padrão do grupo são definidos da seguinte forma:
	- **·** definido para o nível de -10 dB, panorâmica central
	- **·** todos os ganhos de EQ = 0 dB (Baixo = 200 Hz, Médio = 2 kHz, Alto = 6 kHz)
	- **·** Compressor 0% e envio de reverberação desativado
	- **·** Todos os grupos misturados para Mix A e B
	- **·** MEU GRUPO ainda não foi atribuído

#### **Configuração automática de canais e grupos**

A macro "ASSIGN BY" do DP48 apresenta mapeamento automático de canais AES50 de entrada para grupos. Esse mapeamento pode ser feito usando a cor do canal e as informações do nome do canal, conforme configurado pelo FOH ou engenheiro do monitor na mesa de mixagem.

**NOTA:** As macros SETUP / ASSIGN BY mapeiam canais apenas uma vez, de acordo com as cores / nomes dos canais AES50 no momento em que a função é iniciada. A função NÃO é atualizada automaticamente, portanto, se o engenheiro posteriormente alterar sua configuração, você precisará reiniciar a função AutoConfig para capturar a nova configuração para seu DP48. Você também pode alterar os mapeamentos automáticos manualmente a qualquer momento, se não estiver satisfeito com os resultados.

 $\widetilde{PT}$ 

Para configurar automaticamente as atribuições do grupo de canais, pressione o botão SETUP e escolha sua função ASSIGN BY preferida na tela SETUP:

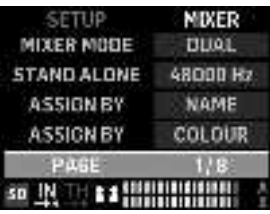

SETUP 1/8 screen

- ASSIGN BY NAME usa informações de nome de canal no fluxo de dados AES50 para mapear automaticamente canais de entrada para grupos DP48, incluindo os seguintes detalhes:
	- **·** Confirme / cancele se os canais serão atribuídos aos Grupos 1-12 pelo nome do canal
	- **·** Função limpa todas as atribuições de canal de grupo anteriores
	- **·** Canais com caracteres iniciais específicos, como '\* (),. / [] <> será mixado ao seu grupo atribuído com nível de 0 dB e deslocado para o centro
	- **·** Canais de entrada com diferentes caracteres principais não serão atribuídos automaticamente
	- **·** Os canais podem ser posteriormente reatribuídos manualmente pressionando o botão ASSIGN
- ASSIGN BY COLOR usa informações de cor de canal no fluxo de dados AES50 para mapear automaticamente os canais de entrada para grupos DP48, incluindo os seguintes detalhes:
	- **·** Confirme / cancele que os canais serão atribuídos aos Grupos 1-12 por cor
	- **·** Função limpa todas as atribuições de canal de grupo anteriores
	- **·** Canais de entrada coloridos WH (branco) ou BK (preto) não serão atribuídos
	- **·** Por padrão, os canais serão mixados ao seu grupo atribuído com nível de 0 dB e panoramizado para o centro
	- **·** Os canais podem ser posteriormente reatribuídos manualmente pressionando o botão ASSIGN
- A IMPORTÂNCIA DE NOMES DE GRUPO é um método alternativo que permite nomear todos os Grupos usando um processador de texto externo (por exemplo, Microsoft Word, Open Office Writer ou um editor de texto simples) ou um programa de planilha / cálculo, como Microsoft Excel ou Open Office Calc.
	- **·** Procedimento de exemplo usando um editor de texto:
		- 1. Abra o editor de texto e inicie um novo documento vazio.
		- 2. Escreva os nomes dos grupos em uma linha, separados por "," ou "; ".
		- 3. Salve o arquivo no formato .csv em um cartão SD.
		- 4. Insira este cartão SD em seu DP48.
		- 5. Vá para a página 8/8 da tela CONFIGURAÇÃO.
		- 6. Selecione NOMES GRP.
		- 7. Selecione IMPORT.
- **·** Procedimento de exemplo usando uma planilha / programa de cálculo:
	- 1. Abra a planilha / programa de cálculo e comece com um gráfico vazio.
	- 2. Insira um nome de grupo por célula (da esquerda para a direita).
	- 3. Salve o arquivo no formato .csv em um cartão SD.
	- 4. Agora siga as etapas 4-7 conforme descrito no procedimento do editor de texto.

#### NOTAS:

- 1. NÃO use caracteres especiais, como tremas / vogais (Ä, Ö, Ü).
- 2. Geralmente, há suporte para mudança de maiúsculas / minúsculas (letras grandes / pequenas).
- 3. Os nomes dos grupos são limitados a no máximo. 7 caracteres (incluindo espaços em branco).

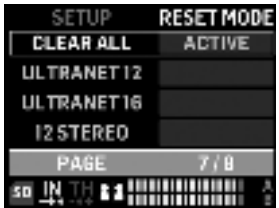

#### SETUP 7/8 screen

A tela SETUP 7/8 permite que você escolha uma preferência para o grupo de canais quando um RESET é feito. O padrão é "12 ESTÉREO".

- **•** CLEAR ALL exclui todas as atribuições de canal de entrada de todos os grupos.
- **•** ULTRANET 12 cria automaticamente 12 grupos mono:
	- **·** Função limpa todas as atribuições de canal existentes de todos os grupos
	- **·** A função mapeia os canais de entrada 33-44 do AES50 para os Grupos 1-12.
- **•** ULTRANET 16 cria automaticamente 8 grupos mono e 4 estéreo:
	- **·** Função limpa todas as atribuições de canal existentes de todos os grupos
	- **·** A função atribui canais AES50 da seguinte forma:
	- **·** Os canais de entrada 33-40 são atribuídos aos Grupos 1-8
	- **·** Os canais de entrada 41-48 são atribuídos como pares estéreo aos Grupos 9-12
- **•** 12 STEREO cria automaticamente 12 grupos estéreo dos primeiros 24 canais AES50:
	- **·** A arquitetura da função assume que os engenheiros do FOH fornecerão grupos de hastes estéreo para monitoramento, em vez de fontes individuais
	- **·** A função funcionará melhor com grupos de instrumentos, como bateria, trompas, cordas, coro, teclas, baixo, guitarras e assim por diante, que principalmente precisam de ajustes de nível pelo músico usando DP48

#### **Configurando canais e grupos de entrada**

Para acessar o modo ASSIGN, primeiro certifique-se de que os botões SETUP, SD-REC, MIX A e MIX B não estejam iluminados.

No modo ASSIGN, a tela GROUP / CHANNEL ASSIGN mostrará os 48 canais AES50 disponíveis como uma série de caixas com cores variadas. O número do grupo e o número do canal serão exibidos no lado esquerdo da tela.

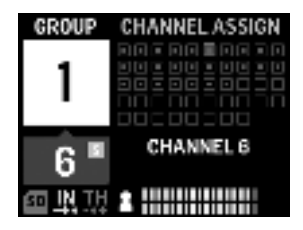

GROUP/CHANNEL ASSIGN screen

Na tela GROUP / CHANNEL ASSIGN, você pode julgar o status de atribuição de um canal individual pelas seguintes dicas de cores:

- **Moldura âmbar**  o canal está selecionado
- **Moldura azul**  o canal é atribuído ao grupo ativo no momento
- **Piscando** um sinal de áudio está presente no canal

#### **Para atribuir / cancelar a atribuição de um canal a um grupo**

- 1. Pressione o botão INPUT CHANNEL / ASSIGN para entrar na tela GROUP / CHANNEL ASSIGN.
- 2. Escolha um grupo pressionando um dos botões GROUPS 1-12 ao longo da borda inferior do painel superior do DP48. Os canais atribuídos ao Grupo atualmente selecionado aparecerão em azul.

**NOTA:** Para facilitar a identificação do canal, o áudio em solo do canal AES50 selecionado substituirá o áudio MIX A / B.

- 3. Gire o codificador de pressão SELECT / EDIT para rolar até o canal desejado. Quando o canal desejado estiver pronto para seleção, a caixa do canal mudará de cor de cinza para âmbar.
- 4. Pressione SELECT / EDIT push encoder para atribuir / cancelar a atribuição do canal selecionado ao grupo atual. A caixa do canal selecionado mudará de cor para um preenchimento azul com um quadro âmbar para indicar que o canal foi atribuído com sucesso ao Grupo atual.

\* O fluxo de dados AES50 de entrada também pode incluir o nome do canal e informações de codificação de cores, dependendo da fonte AES50.

#### **Definir os níveis do canal de entrada e panorama**

A tela MIX A / MIX B MEDIDORES de nível superior exibe apenas as configurações de nível para Grupos.

Os níveis e panning para canais individuais só podem ser ajustados e definidos individualmente dentro de Grupos. Uma vez que os níveis de canal e pan são definidos dentro de um Grupo, você pode então equilibrar os níveis e panning entre grupos inteiros na tela MIX A / MIX B METERS.

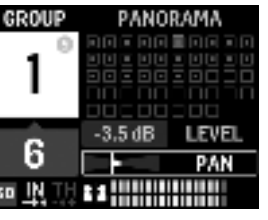

INPUT CHANNEL EDIT screen

#### **Para editar níveis e panorâmicas dentro de um grupo**

- 1. Antes de editar os níveis de canal e panorâmica, certifique-se de que os níveis gerais de volume e grupo de mixagem estejam altos o suficiente para que você possa ouvir o áudio dos canais de entrada.
- 2. Pressione o botão INPUT CHANNEL / EDIT para entrar na tela INPUT CHANNEL.
- 3. Escolha um grupo específico pressionando um dos botões GROUPS 1-12. O grupo selecionado é solado automaticamente e substituirá o áudio MIX A / MIX B.
- 4. Os canais atribuídos ao Grupo atualmente selecionado aparecerão como caixas azuis. Se nenhuma caixa azul estiver visível, o Grupo selecionado ainda está vazio.
- 5. Use os botões REVERB (<<) e PAN (>>) para selecionar um canal de entrada dentro do grupo. O canal selecionado aparecerá como uma caixa âmbar com um preenchimento azul.
- 6. Gire o codificador de pressão SELECT / EDIT para ajustar o nível ou parâmetro Pan ativo no momento. Pressione o codificador para selecionar entre LEVEL e PAN.
- 7. Repita as etapas 5 a 6 até que a mixagem para membros neste grupo seja definida, então considere prosseguir pressionando outro botão de grupo.
- 8. Quando terminar, pressionar o botão EDIT novamente o levará de volta à página de processamento do grupo selecionado, e o Group Solo será desligado automaticamente.
- 9. Você pode então realizar as seguintes ações:
- **·** ajuste o nível de mix desse grupo em relação aos outros grupos girando o respectivo controle GROUP LEVEL
- **·** faça ajustes no processamento daquele Grupo, ou seja, Compressor, Envio de Reverberação ou Equalizador.
- **·** pressione o botão desse Grupo novamente para voltar à tela de visão geral da medição (ocioso)

#### **Para definir os níveis de grupo em seu mix final**

Para começar a criar sua mixagem final, você configurará os níveis diretamente para grupos inteiros de canais usando o botão GROUP LEVEL.

- 1. Selecione um grupo para configuração de nível pressionando um dos botões GROUPS 1-12. O sistema o levará para a tela GROUP / LEVEL desse grupo.
- 2. Gire o botão GROUP LEVEL para ajustar o nível geral do grupo em incrementos de 0,5 dB. O botão GROUP LEVEL esquerdo controlará LEVEL A indo para MIX A, enquanto o botão GROUP LEVEL direito controla o LEVEL B para MIX B.
- 3. Selecione outro Grupo para ajuste de nível pressionando um dos botões GROUPS 1-12.
- 4. Repita as etapas 1-3 até que níveis satisfatórios tenham sido definidos para todos os grupos.
- 5. Para sair, desmarque o grupo atualmente ativo pressionando o botão GROUPS 1-12 desse grupo.

**NOTA:** A qualquer momento, você pode ajustar o nível de um grupo selecionando o botão GROUPS 1-12 desse grupo e girando o botão GROUP LEVEL para a mixagem ativa no momento.

**104** DP48 Quick Start Guide **105**

 $\widetilde{PT}$ 

#### **Para definir a panorâmica do grupo em sua mixagem final**

Se necessário, grupos inteiros podem ser alternados juntos no campo estéreo. Na maioria das vezes, você configurará o pan estéreo quando configurar pela primeira vez seus canais AES50 em grupos, mas quando necessário, você pode mudar o pan geral de todo o grupo de uma vez.

- 1. Selecione um Grupo para ajuste de panorâmica pressionando o botão GROUPS 1-12.
- 2. Pressione SELECT / EDIT push encoder para alternar entre PAN A e PAN B (enviado para MIX A e MIX B).
- 3. Gire o codificador de push SELECT / EDIT até que a panorâmica geral da esquerda para a direita do Grupo esteja no local desejado.
- 4. Repita as etapas 1-3 até que a panorâmica para todos os grupos tenha sido definida.
- 5. Para sair, desmarque o grupo atualmente ativo pressionando o botão GROUPS 1-12 desse grupo.

#### **Atribuindo um dos 12 grupos ao botão MY GROUP**

Use o botão MY GROUP para fazer ajustes rápidos de seu nível de grupo pessoal em relação ao resto da mixagem. O botão giratório MY GROUP está sempre disponível para seus ajustes pessoais de nível, independentemente do menu de operação ativo no visor.

Seu grupo pessoal atribuído ao botão MY GROUP pode conter um único canal (por exemplo, vocais ou guitarra apenas) ou vários canais (por exemplo, vocais e guitarra juntos, com níveis balanceados internamente dentro do grupo).

**NOTA:** Cada botão giratório MY GROUP só pode ser atribuído a UM Grupo por vez.

#### **Para atribuir um grupo ao botão MY GROUP**

- 1. Pressione e segure o botão MIX A ou MIX B.
- 2. Pressione o botão GROUPS 1-12 do grupo que deseja atribuir ao botão giratório MY GROUP. A tela mostrará o MIX ativo (A ou B) no grande campo azul, enquanto o canto inferior do campo azul mostrará o número do Grupo atribuído ao botão MY GROUP.
- 3. Gire o botão MY GROUP para ajustar o NÍVEL do Grupo indicado pelo anel de LED ao redor do botão MY GROUP.
- 4. Para ver a mudança de LEVEL expressa em valores dB, pressione o botão GROUPS 1-12 do grupo atribuído. Então, ao girar o botão MY GROUP atribuído, você verá o valor de dB mudando para LEVEL A (MIX A) / LEVEL B (MIX B).
- **NOTA:** Se um grupo não estiver atribuído a MIX A / B, o LEVEL A / B não mudará girando um dos botões MY GROUP.
	- 5. Pressione o botão GROUPS 1-12 iluminado do Grupo ou o botão MIX A / B iluminado (da Etapa 1 acima) para voltar à tela MIX A / MIX B MEDIDORES de nível superior.
	- 6. Agora você pode usar o botão MY GROUP para fazer ajustes imediatos no nível de mixagem do seu grupo pessoal sem ter que acessar nenhuma tela adicional.
	- 7. Para atribuir um grupo diferente ao MIX A ou MIX B, repita as etapas 1-2 e pressione um botão GROUPS 1-12 diferente. Para cancelar a atribuição do grupo atualmente atribuído de um botão giratório MY GROUP, repita as etapas 1-2 e pressione o botão GROUPS 1-12 para o grupo atualmente atribuído. Agora, o campo branco mostrando o número do Grupo no canto inferior desaparecerá do grande campo MIX A (ou MIX B) azul.

**NOTA:** Na primeira vez que você girar o botão giratório MY GROUP não atribuído, o sistema abrirá uma janela de prompt informando como atribuir um grupo ao botão giratório. Depois de atribuir um Grupo ao botão giratório MEU GRUPO, o prompt automatizado não aparecerá mais, a menos que você posteriormente cancele a atribuição do Grupo sem atribuir outro Grupo.

## **Adicionando EQ e reverb à sua mixagem final**

Para adicionar EQ e reverberação à sua mixagem final, siga estas etapas:

- 1. Pressione o botão MIX A / MIX B para entrar na tela MIX.
- 2. Pressione os botões LOW / MID / HIGH para acessar as configurações do equalizador. Os botões de controle para LOW, MID, HIGH, COMP e REVERB acenderão.
- 3. Gire o codificador de pressão SELECT / EDIT para aumentar ou diminuir o nível da banda de frequência selecionada.
- 4. Pressione e gire SELECT / EDIT push encoder para ajustar o corte da banda de frequência selecionada (shelving) ou ponto central (paramétrico). A curva de equalização composta criada por seus ajustes aparecerá na parte superior da tela.
- 5. Pressione o botão REVERB para acessar as configurações de nível REVERB.
- 6. Gire o codificador de pressão SELECT / EDIT para aumentar o nível REVERB para a configuração desejada.
- 7. Quando terminar, pressione o botão MIX A / MIX B para sair.

**NOTA:** Para alterar o tipo de reverberação, pressione SETUP e vá para a página 4/8 do menu SETUP para escolher entre os programas de reverberação AMBIENCE, CLUB, HALL ou CATHEDRAL.

## **Proteja sua audição (ajuste de volume e limitador)**

O Limiter vem DEPOIS do controle de VOLUME final na cadeia de sinal, então o limite específico do Limiter que você escolher dependerá de quão alto você configurou o Volume mix final.

Para obter melhores resultados, recomendamos que você configure seu Volume MIX A / MIX B final primeiro e, em seguida, diminua o limite do Limitador para colocar um limite rígido sobre a saída que pode conter quaisquer picos e picos de volume.

Para evitar fadiga ou danos à audição, considere definir o limite do Limitador o mais baixo possível. Com a configuração correta de limite, você terá um limite superior seguro que não pode exceder, não importa o que aconteça no calor da apresentação.

Para definir os parâmetros finais de VOLUME e LIMITER, reproduza algum áudio no fone de ouvido e siga estas etapas:

- 1. Pressione o botão MIX A / MIX B para entrar na tela MIX. Os botões de controle para LOW, MID, HIGH, COMP e REVERB acenderão.
- 2. Aumente lentamente o VOLUME até o nível máximo necessário para o fone de ouvido.
- 3. Pressione o botão COMP para acessar o limite do LIMITADOR para ajuste.
- 4. Gire o codificador de push SELECT / EDIT para diminuir o limite do LIMITER até a configuração desejada. Recomendamos que você diminua o limite até que o indicador "L" na tela comece a acender, o que mostra que o LIMITADOR está começando a reagir aos picos de volume do sinal.
- 5. Quando terminar, pressione o botão MIX A / MIX B para sair.

 $\mathsf{P}\mathsf{T}$ 

 $\sqrt{\mathsf{T}}$ 

## **Modo SOLO**

Para ajudar na identificação, o DP48 solará automaticamente o áudio para funções específicas e sob condições específicas, como as seguintes:

- **· ATRIBUIR**—Ao atribuir canais de entrada a um Grupo, o canal de entrada selecionado será solado para facilitar a identificação. Ao sair do ASSIGN, o solo do canal será desativado automaticamente.
- **· EDITAR**—Ao editar a mixagem de grupo dos canais de entrada atribuídos, o grupo selecionado será solado automaticamente. Ao sair do EDIT, o solo do grupo será desativado automaticamente.
- **· Processamento de Grupo**—Se desejar ouvir um grupo em solo, por exemplo, para ajustar o processamento desse grupo, basta pressionar e segurar os respectivos botões GROUPS 1-12, MIC ou AUX IN. O LED desse botão começará a piscar e o display do Grupo mostrará um "S" amarelo acima do número do grupo.

O Modo Solo também se comportará das seguintes maneiras:

- **·** Quando você muda para um grupo diferente ou seleciona os botões MIC ou AUX IN enquanto no modo Solo, o solo segue sua seleção para o grupo ou entrada recém-selecionado.
- **·** Quando você desmarca o grupo solado ou pressiona qualquer outro botão, como MIX A / MIX B ou SETUP, o solo é desligado automaticamente.
- **·** Você também pode pressionar e segurar o botão Group em solo novamente para desligar o solo.

## **Operazione**

## **Controlli e indicatori**

Per qualsiasi operazione, i pulsanti funzione utilizzabili per tale operazione si illumineranno di una retroilluminazione bianca per indicare che i pulsanti sono attivi. Ad esempio, i pulsanti dell'equalizzatore LOW / MID / HIGH o COMP (compressore) si illuminano quando viene premuto un pulsante GROUPS 1-12 o MIX A / MIX B.

Qualsiasi selezione può essere attivata / disattivata premendo ripetutamente il pulsante. Quando un pulsante funzione specifico non è disponibile, considerare prima di disattivare le altre funzioni attive.

In alcuni menu, i pulsanti REVERB (<<) e PAN (>>) vengono utilizzati per navigare tra le pagine.

#### **Scegliere una modalità mix**

Come primo passo, dovresti scegliere una modalità mix adatta alle tue esigenze. Ad esempio, stai condividendo lo stesso mixer DP48 con un altro musicista o sarai l'unico musicista a utilizzare il mixer?

Ciascuna delle modalità mix — SINGLE e DUAL — definisce quali parametri sono in comune sia per MIX A che per MIX B:

**SINGOLO** La modalità utilizza solo MIX A, ma questa modalità consente anche di assegnare le manopole MY GROUP sinistra e destra a gruppi diversi per un controllo extra al volo. Utilizzare la scorciatoia "MIX A" ["MIX B"] + uno qualsiasi dei pulsanti numerici GROUPS 1-12 per assegnare il gruppo sinistro [destro] alle manopole MY GROUP.

**DUAL** La modalità consente agli stessi gruppi di avere impostazioni di livello e panorama differenti per MIX A e MIX B

**NOTA:** Sia per MIX A che per MIX B, le configurazioni da canale a gruppo sottostanti rimangono le stesse.

#### **Per scegliere una modalità mix**

- 1. Premere il pulsante SETUP per accedere alle schermate SETUP.
- 2. Selezionare la pagina 1/8 ruotando il codificatore a pressione SELECT / EDIT o premendo i pulsanti REVERB (<<) e  $PAN (&>>).$
- 3. Ruotare il codificatore a pressione SELECT / EDIT per raggiungere la prima voce, MIXER MODE.
- 4. Premere il codificatore a pressione SELECT / EDIT per attivare il parametro per la regolazione.
- 5. Ruotare il codificatore a pressione SELECT EDIT per scegliere la modalità di missaggio desiderata.

#### **Salvataggio e gestione dei mix preset**

È possibile salvare interi preset di impostazione del mix, includere tutti i gruppi e le assegnazioni dei parametri, in uno qualsiasi dei 12 slot di memoria interni. Gli slot di archiviazione salveranno i preset anche dopo che il DP48 è stato spento.

#### **Per salvare un mix preset**

- 1. Premere i pulsanti SETUP e SD-REC insieme per accedere alla schermata PRESETS.
- 2. Ruotare il codificatore a pressione SELEZIONA / MODIFICA per scorrere fino all'opzione SALVA.
- 3. Premere il codificatore a pressione SELECT / EDIT. Apparirà un prompt che ti chiede di scegliere uno slot di archiviazione in cui salvare il tuo preset mix corrente.
- 4. Premere uno dei pulsanti GRUPPI 1-12 per scegliere uno slot di archiviazione. Per gli slot di archiviazione che contengono già un preset mix salvato, il pulsante GROUPS 1-12 corrispondente si illuminerà.
- 5. Se si seleziona uno slot che contiene già un preset salvato, verrà visualizzato un messaggio che chiede se si desidera sovrascrivere il preset già presente nello slot di archiviazione.
- 6. Utilizzare l'encoder push SELECT / EDIT per scegliere l'opzione YES se si desidera sovrascrivere lo slot di archiviazione.

 $T$ 

- 7. Il sistema ti riporterà alla pagina PRESETS.
- 8. Premere individualmente SETUP o SD-REC per tornare alla schermata MIX A / MIX B METERS di livello superiore.

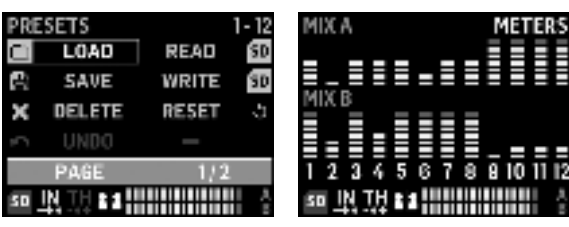

PRESETS 1/2 screen MIX A/MIX B METERS screen

#### **Per caricare un mix preset salvato**

- 1. Premere i pulsanti SETUP e SD-REC insieme per accedere alla schermata PRESETS.
- 2. Ruotare il codificatore a pressione SELECT / EDIT per scorrere fino all'opzione LOAD.
- 3. Premere il codificatore a pressione SELECT / EDIT. Apparirà un prompt che ti chiede di scegliere uno slot di archiviazione da cui caricare un preset mix.
- 4. Premere uno dei pulsanti GRUPPI 1-12 per scegliere uno slot di archiviazione. Per gli slot di archiviazione che contengono già un preset mix salvato, il pulsante GROUPS 1-12 corrispondente si illuminerà.
- 5. Il sistema ti riporterà automaticamente alla pagina PRESETS.
- 6. Premere individualmente SETUP o SD-REC per tornare alla schermata MIX A / MIX B METERS di livello superiore.

#### **Per ripristinare i parametri del mix alle impostazioni predefinite**

- 1. Premere i pulsanti SETUP e SD-REC insieme per accedere alla schermata PRESETS.
- 2. Ruotare il codificatore a pressione SELECT / EDIT per scorrere fino all'opzione RESET.
- 3. Premere il codificatore a pressione SELECT / EDIT. Apparirà un messaggio che ti chiederà di confermare la tua decisione di reimpostare.
- 4. Utilizzare l'encoder push SELECT / EDIT per scegliere l'opzione YES se si desidera effettivamente ripristinare e inizializzare.
- 5. Il sistema ti riporterà automaticamente alla pagina PRESETS.
- 6. Premere individualmente SETUP o SD-REC per tornare alla schermata MIX A / MIX B METERS di livello superiore.

**NOTA:**Per controllare quali parametri sono protetti da un comando Reset / Preset Load, andare alla sezione PRESETS LOCK a pag. 2/2 della schermata PRESETS per scegliere le preferenze di blocco dalle seguenti opzioni:

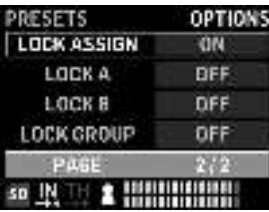

PRESETS 2/2 screen

- **• LOCK ASSIGN (acceso / spento)** consente di proteggere le assegnazioni del canale di ingresso al gruppo da qualsiasi azione di ripristino o caricamento dei preset
- **LOCK A (acceso / spento)** protegge l'elaborazione MIX A (senza i livelli Group) da qualsiasi azione di Reset o Preset Open / Load
- **• BLOCCO B (acceso / spento)** protegge l'elaborazione MIX B (senza i livelli di gruppo) da qualsiasi azione di ripristino o caricamento dei preset
- **• BLOCCO GRUPPI (on / off)** protegge le impostazioni di elaborazione del gruppo (ad es. equalizzatore, limitatore, aux, compresi i livelli MIX) da qualsiasi azione di ripristino o caricamento dei preset.

La funzione RESET riporterà DP48 allo stato predefinito, come segue:

- **•** La memoria interna delle preimpostazioni non verrà cancellata con il ripristino
- **•** Se sono disponibili segnali di ingresso AES50 per DP48 e si alza lentamente il controllo VOLUME, tutti i segnali AES50 dovrebbero diventare immediatamente udibili, senza ulteriore configurazione
- **•** Tutti i 48 canali di ingresso sono distribuiti sui 12 gruppi (ovvero, 4 canali per gruppo)
- **•** La panoramica dei canali di gruppo predefinita è centrata
- **•** L'impostazione predefinita del livello dei membri del gruppo è 0 dB a livello individuale
- **•** Mescola A e B
	- $\cdot$  tutti EQ 0 dB, Basso = 200 Hz, Medio = 2 kHz, Alto = 6 kHz
	- **·** Limiter -30 dB e Reverb Return disattivati
	- **·** Microfono centrato a -10 dB, con interruttore + 20dB acceso
	- **·** Aux In centrato a -10 dB, con interruttore + 12dB attivato
	- **·** HALL Riverbero selezionato
- **•** Funzioni remote disattivate
- **•** Tutti i livelli predefiniti del gruppo sono impostati come segue:
	- **·** impostato su un livello di -10 dB, panning centrale
	- tutto il guadagno  $EQ = 0$  dB (Basso  $= 200$  Hz, Medio  $= 2$  kHz, Alto  $= 6$  kHz)
	- **·** Compressor 0% e Reverb Send disattivati
	- **·** Tutti i gruppi si sono mescolati sia alla miscela A che alla miscela B.
	- **·** IL MIO GRUPPO non è ancora assegnato

#### **Configurazione automatica di canali e gruppi**

La macro "ASSIGN BY" di DP48 offre la mappatura automatica dei canali AES50 in ingresso ai gruppi. Questa mappatura può essere eseguita utilizzando il colore del canale e le informazioni sul nome del canale, come impostato dal FOH o dal tecnico del monitor al mixer.

**NOTA:** Le macro SETUP / ASSIGN BY mappano i canali una sola volta, in base ai colori / nomi dei canali AES50 al momento del lancio della funzione. La funzione NON si aggiorna automaticamente, quindi se l'ingegnere modifica successivamente la sua configurazione, sarà necessario riavviare la funzione AutoConfig per acquisire la nuova configurazione sul DP48. Puoi anche modificare manualmente le mappature automatiche in qualsiasi momento, se non sei soddisfatto dei risultati.

 $\sqrt{1}$ 

Per configurare automaticamente le assegnazioni dei gruppi di canali, premere il pulsante SETUP e scegliere la funzione ASSIGN BY preferita nella schermata SETUP:

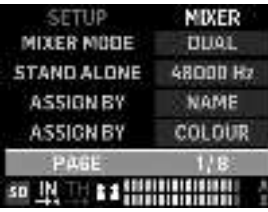

SETUP 1/8 screen

- ASSIGN BY NAME utilizza le informazioni sul nome del canale nel flusso di dati AES50 per mappare automaticamente i canali di ingresso ai gruppi DP48, inclusi i seguenti dettagli:
	- **·** Conferma / annulla che i canali verranno assegnati ai gruppi 1-12 in base al nome del canale
	- **·** La funzione cancella tutte le precedenti assegnazioni dei canali di gruppo
	- **·** Canali con caratteri iniziali specifici come '\* (),. / [] <> verrà mixato al gruppo assegnato con un livello di 0 dB e spostato al centro
	- **·** I canali di ingresso con caratteri iniziali diversi non verranno assegnati automaticamente
	- **·** I canali possono essere riassegnati successivamente manualmente premendo il pulsante ASSIGN
- ASSIGN BY COLOR utilizza le informazioni sul colore del canale nel flusso di dati AES50 per mappare automaticamente i canali di ingresso ai gruppi DP48, inclusi i seguenti dettagli:
	- **·** Conferma / annulla l'assegnazione dei canali ai gruppi 1-12 in base al colore
	- **·** La funzione cancella tutte le precedenti assegnazioni dei canali di gruppo
	- **·** I canali di ingresso colorati WH (bianco) o BK (nero) non verranno assegnati
	- **·** Per impostazione predefinita, i canali verranno mixati nel gruppo assegnato con un livello di 0 dB e posizionati al centro
	- **·** I canali possono essere riassegnati manualmente in seguito premendo il pulsante ASSIGN
- L'IMPORTAZIONE DEI NOMI DEI GRUPPI è un metodo alternativo che consente di nominare tutti i gruppi utilizzando un elaboratore di testi esterno (ad esempio, Microsoft Word, Open Office Writer o un semplice editor di testo) o un foglio di calcolo / programma di calcolo, come Microsoft Excel o Open Office Calc.
	- **·** Procedura di esempio utilizzando un editor di testo:
		- 1. Apri l'editor di testo e avvia un nuovo documento vuoto.
		- 2. Scrivi i nomi dei gruppi su una riga, separati da "," o "; ".
		- 3. Salva il file in formato .csv su una scheda SD.
		- 4. Inserisci questa scheda SD nel tuo DP48.
		- 5. Andare alla pagina 8/8 della schermata SETUP.
		- 6. Seleziona GRP NAMES.
		- 7. Seleziona IMPORTA.
- **·** Procedura di esempio utilizzando un foglio di calcolo / programma di calcolo:
	- 1. Apri il foglio di calcolo / programma di calcolo e inizia con un grafico vuoto.
	- 2. Inserisci un nome di gruppo per cella (da sinistra a destra).
	- 3. Salva il file in formato .csv su una scheda SD.
	- 4. Ora segui i passaggi 4-7 come descritto nella procedura dell'editor di testo.

#### APPUNTI:

- 1. NON utilizzare caratteri speciali, come dieresi / vocali (Ä, Ö, Ü).
- 2. Generalmente è supportato lo spostamento tra maiuscole e minuscole (lettere grandi / piccole).
- 3. I nomi dei gruppi sono limitati a max. 7 caratteri (incl. Spazi vuoti).

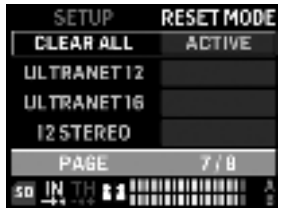

#### SETUP 7/8 screen

La schermata SETUP 7/8 consente di scegliere una preferenza per il gruppo di canali quando viene eseguito un RESET. L'impostazione predefinita è "12 STEREO".

- **•** CLEAR ALL cancella tutte le assegnazioni dei canali di ingresso da tutti i gruppi.
- **•** ULTRANET 12 crea automaticamente 12 gruppi mono:
	- **·** La funzione cancella tutte le assegnazioni di canali esistenti da tutti i gruppi
	- **·** La funzione associa i canali di ingresso AES50 33-44 ai gruppi 1-12.
- **•** ULTRANET 16 crea automaticamente 8 gruppi mono e 4 stereo:
	- **·** La funzione cancella tutte le assegnazioni di canali esistenti da tutti i gruppi
	- **·** La funzione assegna i canali AES50 come segue:
	- **·** I canali di ingresso 33-40 sono assegnati ai gruppi 1-8
	- **·** I canali di ingresso 41-48 sono assegnati come coppie stereo ai gruppi 9-12
- **•** 12 STEREO crea automaticamente 12 gruppi stereo dai primi 24 canali AES50:
	- **·** L'architettura delle funzioni presuppone che gli ingegneri FOH forniranno gruppi staminali stereo per il monitoraggio, piuttosto che singole sorgenti
	- **·** La funzione funzionerà meglio con gruppi di strumenti, come batteria, corni, archi, coro, tasti, basso, chitarre e così via, che richiedono principalmente regolazioni di livello da parte del musicista che utilizza DP48

## **Configurazione dei canali e dei gruppi di input**

Per accedere alla modalità ASSIGN, assicurati innanzitutto che i pulsanti SETUP, SD-REC, MIX A e MIX B non siano illuminati.

In modalità ASSIGN, la schermata GROUP / CHANNEL ASSIGN mostrerà i 48 canali AES50 disponibili come una serie di caselle con colori diversi. Il numero del gruppo e il numero del canale appariranno sul lato sinistro dello schermo.

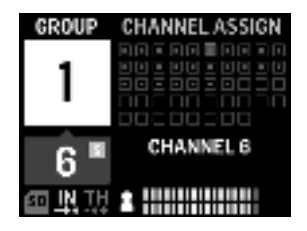

GROUP/CHANNEL ASSIGN screen

Nella schermata ASSEGNAZIONE GRUPPO / CANALE, è possibile giudicare lo stato di assegnazione di un singolo canale dai seguenti segnali di colore:

- **Cornice color ambra**  il canale è selezionato
- **Cornice blu**  il canale è assegnato al gruppo attualmente attivo
- **Lampeggiante** un segnale audio è presente nel canale

#### **Per assegnare / annullare l'assegnazione di un canale a un gruppo**

- 1. Premere il pulsante INPUT CHANNEL / ASSIGN per accedere alla schermata GROUP / CHANNEL ASSIGN.
- 2. Scegli un gruppo premendo uno dei pulsanti GROUPS 1-12 lungo il bordo inferiore del pannello superiore del DP48. I canali assegnati al gruppo attualmente selezionato appariranno in blu.

**NOTA:** Per una facile identificazione del canale, l'audio in solo dal canale AES50 selezionato sostituirà l'audio MIX A / B.

- 3. Ruotare il codificatore a pressione SELECT / EDIT per scorrere fino al canale desiderato. Quando il canale desiderato è pronto per la selezione, la casella del canale cambierà colore da una cornice grigia a una cornice ambra.
- 4. Premere il codificatore a pressione SELECT / EDIT per assegnare / annullare l'assegnazione del canale selezionato al gruppo corrente. La casella del canale selezionato cambierà colore in un riempimento blu con una cornice ambra per indicare che il canale è stato assegnato con successo al gruppo corrente.

\* Il flusso di dati AES50 in entrata può includere anche il nome del canale e le informazioni sulla codifica a colori, a seconda della sorgente AES50.

#### **Impostazione dei livelli del canale di ingresso e del panorama**

La schermata MIX A / MIX B METERS di livello superiore visualizza solo le impostazioni di livello per i gruppi.

I livelli e il panning per i singoli canali possono essere regolati e impostati individualmente solo all'interno dei gruppi. Una volta impostati i livelli dei canali e il panning all'interno di un gruppo, è possibile bilanciare i livelli e il panning tra interi gruppi nella schermata MIX A / MIX B METERS.

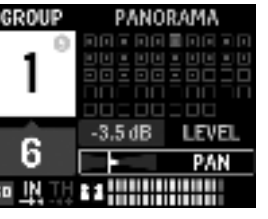

INPUT CHANNEL EDIT screen

#### **Per modificare i livelli e la panoramica all'interno di un gruppo**

- 1. Prima di modificare i livelli dei canali e il panning, assicurati che i livelli complessivi del volume del mix e del gruppo siano sufficientemente alti da poter ascoltare l'audio dai canali di ingresso.
- 2. Premere il pulsante INPUT CHANNEL / EDIT per accedere alla schermata INPUT CHANNEL.
- 3. Scegli un gruppo specifico premendo uno dei pulsanti GROUPS 1-12. Il gruppo selezionato viene automaticamente messo in solo e sostituirà l'audio MIX A / MIX B.
- 4. I canali assegnati al gruppo attualmente selezionato appariranno come caselle blu. Se non sono visibili caselle blu, il gruppo selezionato è ancora vuoto.
- 5. Utilizzare i pulsanti REVERB (<<) e PAN (>>) per selezionare un canale di ingresso all'interno del gruppo. Il canale selezionato apparirà come una casella ambra con un riempimento blu.
- 6. Ruotare il selettore a pulsante SELECT / EDIT per regolare il parametro Level o Pan attualmente attivo. Premere l'encoder per selezionare tra LEVEL e PAN.
- 7. Ripeti i passaggi 5-6 fino a quando non viene impostato il mix per i membri in questo gruppo, quindi valuta la possibilità di andare avanti premendo un altro pulsante Gruppo.
- 8. Al termine, premendo nuovamente il pulsante EDIT si torna alla pagina di elaborazione del gruppo selezionata e Group Solo verrà disattivato automaticamente.
- 9. È quindi possibile eseguire le seguenti azioni:
- **·** regolare il livello di mix di quel gruppo in relazione agli altri gruppi ruotando il rispettivo controllo GROUP LEVEL
- **·** apportare modifiche all'elaborazione di quel gruppo, ovvero Compressor, Reverb Send o Equalizer.
- **·** premere di nuovo il pulsante di quel gruppo per tornare alla schermata di panoramica della misurazione (inattiva)

#### **Per impostare i livelli di gruppo nel tuo mix finale**

Per iniziare a creare il mix finale, imposterete direttamente i livelli per interi gruppi di canali utilizzando la manopola GROUP LEVEL.

- 1. Selezionare un gruppo per l'impostazione del livello premendo uno dei pulsanti GROUPS 1-12. Il sistema ti porterà alla schermata GRUPPO / LIVELLO di quel gruppo.
- 2. Ruotare la manopola GROUP LEVEL per regolare il livello generale del gruppo con incrementi di 0,5 dB. La manopola GROUP LEVEL di sinistra controlla il LEVEL A andando a MIX A, mentre la manopola GROUP LEVEL di destra controlla il LEVEL B per MIX B.
- 3. Selezionare un altro gruppo per la regolazione del livello premendo uno dei pulsanti GROUPS 1-12.
- 4. Ripetere i passaggi 1-3 fino a quando non sono stati impostati livelli soddisfacenti per tutti i gruppi.
- 5. Per uscire, deselezionare il gruppo attualmente attivo premendo il pulsante GROUPS 1-12 di quel gruppo.

**NOTA:** In qualsiasi momento, è possibile regolare il livello di un gruppo selezionando il pulsante GROUPS 1-12 di quel gruppo e quindi ruotando la manopola GROUP LEVEL per il mix attualmente attivo.

 $\sqrt{1}$ 

 $\sqrt{1}$ 

#### **Per impostare il panning di gruppo nel mix finale**

Se necessario, interi gruppi possono essere spostati insieme nel campo stereo. La maggior parte delle volte imposterete il panning stereo quando configurate per la prima volta i canali AES50 in gruppi, ma quando necessario potete spostare il panning complessivo dell'intero gruppo contemporaneamente.

- 1. Selezionare un gruppo per la regolazione del panning premendo il pulsante GROUPS 1-12.
- 2. Premere il codificatore a pressione SELECT / EDIT per alternare tra PAN A e PAN B (inviato a MIX A e MIX B).
- 3. Ruotare il selettore a pulsante SELECT / EDIT finché il panning complessivo da sinistra a destra del gruppo non si trova nel punto desiderato.
- 4. Ripetere i passaggi 1-3 fino a quando non è stata impostata la panoramica per tutti i gruppi.
- 5. Per uscire, deselezionare il gruppo attualmente attivo premendo il pulsante GROUPS 1-12 di quel gruppo.

#### **Assegnare uno dei 12 gruppi alla manopola MY GROUP**

Usa la manopola MY GROUP per regolare rapidamente il livello del tuo gruppo personale rispetto al resto del mix. La manopola MY GROUP è sempre disponibile per le regolazioni del livello personale, indipendentemente dal menu operativo attivo sul display.

Il tuo gruppo personale assegnato alla manopola MY GROUP può contenere un singolo canale (es. Voce o solo chitarra) o più canali (es. Voce e chitarra insieme, con livelli bilanciati internamente all'interno del gruppo).

**NOTA:** A ciascuna manopola MY GROUP può essere assegnato solo UN gruppo alla volta.

#### **Per assegnare un gruppo alla manopola MY GROUP**

- 1. Tenere premuto il pulsante MIX A o MIX B.
- 2. Premere il pulsante GROUPS 1-12 del gruppo che si desidera assegnare alla manopola MY GROUP. Lo schermo mostrerà il MIX attivo (A o B) nel grande campo blu, mentre l'angolo inferiore del campo blu mostrerà il numero di Gruppo assegnato alla manopola MY GROUP.
- 3. Ruotare la manopola MY GROUP per regolare il LIVELLO del gruppo indicato dall'anello LED attorno alla manopola MY GROUP.
- 4. Per vedere la variazione di LEVEL espressa in valori dB, premere il pulsante GROUPS 1-12 del gruppo assegnato. Quindi, quando si ruota la manopola MY GROUP assegnata, vedrai il valore dB cambiare per LEVEL A (MIX A) / LEVEL B (MIX B).

**NOTA:** Se un Group non è assegnato a MIX A / B, LEVEL A / B non cambierà ruotando una delle manopole MY GROUP.

- 5. Premere il pulsante GROUPS 1-12 illuminato del gruppo o il pulsante MIX A / B illuminato (dal punto 1 sopra), per tornare alla schermata MIX A / MIX B METERS di livello superiore.
- 6. Ora puoi usare la manopola MY GROUP per effettuare regolazioni immediate al livello di mix del tuo gruppo personale senza dover accedere a schermate aggiuntive.
- 7. Per assegnare un gruppo diverso a MIX A o MIX B, ripetere i passaggi 1-2 e premere un pulsante GROUPS 1-12 diverso. Per annullare l'assegnazione del gruppo attualmente assegnato da una manopola MY GROUP, ripetere i passaggi 1-2 e premere il pulsante GROUPS 1-12 per il gruppo attualmente assegnato. Ora, il campo bianco che mostra il numero del gruppo nell'angolo inferiore scomparirà dal grande campo blu MIX A (o MIX B).

**NOTA:**La prima volta che ruotate la manopola MY GROUP non assegnata, il sistema lancerà una finestra di prompt che vi dirà come assegnare un gruppo alla manopola. Dopo aver assegnato un gruppo alla manopola MY GROUP, il prompt automatico non verrà più visualizzato a meno che non si annulli l'assegnazione del gruppo senza assegnare un altro gruppo.

#### **Aggiunta di EQ e riverbero al mix finale**

Per aggiungere EQ e riverbero al tuo mix finale, segui questi passaggi:

- 1. Premere il pulsante MIX A / MIX B per accedere alla schermata MIX.
- 2. Premere i pulsanti LOW / MID / HIGH per accedere alle impostazioni dell'equalizzatore. I pulsanti di controllo per LOW, MID, HIGH, COMP e REVERB si illumineranno.
- 3. Ruotare il codificatore a pressione SELECT / EDIT per aumentare o diminuire il livello della banda di frequenza selezionata.
- 4. Premere e ruotare il codificatore a pressione SELECT / EDIT per regolare il taglio (shelving) o il punto centrale (parametrico) della banda di frequenza selezionata. La curva di equalizzazione composita creata dalle regolazioni apparirà nella parte superiore dello schermo.
- 5. Premere il pulsante REVERB per accedere alle impostazioni del livello REVERB.
- 6. Ruotare il codificatore a pressione SELECT / EDIT per aumentare il livello di REVERB all'impostazione desiderata.
- 7. Al termine, premere il pulsante MIX A / MIX B per uscire.

**NOTA:** Per cambiare il tipo di riverbero, premere SETUP e andare alla pagina 4/8 del menu SETUP per scegliere tra i programmi di riverbero AMBIENCE, CLUB, HALL o CATHEDRAL.

#### **Proteggi il tuo udito (impostando Volume e Limiter)**

Il Limiter arriva DOPO il controllo VOLUME finale nella catena del segnale, quindi la soglia specifica del Limiter che scegli dipenderà da quanto forte imposti il Volume del mix finale.

Per risultati ottimali, ti consigliamo di impostare prima il volume finale MIX A / MIX B, quindi abbassare la soglia del limitatore per posizionare un limite massimo sull'uscita che possa contenere eventuali picchi e picchi di volume.

Per evitare affaticamento o danni all'udito, valutare la possibilità di impostare la soglia del limitatore più bassa possibile. Con la giusta impostazione della soglia, avrai un limite superiore sicuro che non puoi superare, indipendentemente da ciò che accade nel pieno della performance.

Per impostare i parametri VOLUME e LIMITER finali, riproduci un po 'di audio tramite le cuffie e segui questi passaggi:

- 1. Premere il pulsante MIX A / MIX B per accedere alla schermata MIX. I pulsanti di controllo per LOW, MID, HIGH, COMP e REVERB si illumineranno.
- 2. Alzare lentamente il VOLUME al livello massimo necessario per le cuffie.
- 3. Premere il pulsante COMP per accedere alla soglia LIMITER per la regolazione.
- 4. Ruotare il selettore a pressione SELECT / EDIT per abbassare la soglia LIMITER verso il basso fino all'impostazione desiderata. Si consiglia di abbassare la soglia fino a quando l'indicatore "L" sullo schermo non inizia a illuminarsi, a indicare che il LIMITER sta iniziando a reagire ai picchi di volume nel segnale.
- 5. Al termine, premere il pulsante MIX A / MIX B per uscire.

 $\sqrt{1}$ 

**NL** 

## **Modalità SOLO**

Per facilitare l'identificazione, DP48 metterà automaticamente in solo l'audio per funzioni specifiche e in condizioni specifiche, come le seguenti:

- **·** ASSEGNARE—Mentre si assegnano i canali di ingresso a un gruppo, il canale di ingresso selezionato verrà messo in Solo per una facile identificazione. Quando esci da ASSIGN, l'assolo del canale verrà disattivato automaticamente.
- **·** MODIFICARE—Mentre si modifica il mix del gruppo dei canali di ingresso assegnati, il gruppo selezionato verrà messo in solo automaticamente. Quando esci da EDIT, l'assolo di gruppo verrà disattivato automaticamente.
- **·** Elaborazione di gruppo—Se desideri ascoltare un gruppo in solo, ad esempio, per regolare l'elaborazione di quel gruppo, tieni semplicemente premuti i rispettivi pulsanti GROUPS 1-12, MIC o AUX IN. Il LED di quel pulsante inizierà a lampeggiare e il display del gruppo mostrerà una "S" gialla sopra il numero del gruppo.

La modalità Solo si comporterà anche nei seguenti modi:

- **·** Quando si passa a un gruppo diverso o si selezionano i pulsanti MIC o AUX IN mentre si è in modalità Solo, l'assolo seguirà la selezione al gruppo o all'ingresso appena selezionato.
- **·** Quando si deseleziona il gruppo in solo o si preme qualsiasi altro pulsante, come MIX A / MIX B o SETUP, l'assolo viene disattivato automaticamente.
- **·** Puoi anche premere e tenere premuto di nuovo il pulsante Group in Solo per disattivare l'assolo.

## **Operatie**

## **Bedieningselementen en indicatoren**

Voor elke bewerking zullen de functieknoppen die voor die bewerking kunnen worden gebruikt, oplichten met een witte achtergrondverlichting om aan te geven dat de knoppen actief zijn. De LOW / MID / HIGH equalizer of COMP (compressor) knoppen lichten bijvoorbeeld op als een GROUPS 1-12 of MIX A / MIX B knop wordt ingedrukt.

Elke selectie kan aan / uit worden gezet door herhaaldelijk op de knop te drukken. Als een specifieke functieknop niet beschikbaar is, overweeg dan om eerst andere actieve functies uit te schakelen.

In sommige menu's worden de knoppen REVERB (<<) en PAN (>>) gebruikt om tussen pagina's te navigeren.

#### **Een mixmodus kiezen**

Als eerste stap moet u een mengmodus kiezen die aan uw behoeften voldoet. Deel je bijvoorbeeld dezelfde DP48-mixer met een andere muzikant, of ben je de enige muzikant die de mixer gebruikt?

Elk van de mixmodi - SINGLE en DUAL - bepaalt welke parameters gemeenschappelijk zijn voor zowel MIX A als MIX B:

- **• ENKEL** modus gebruikt alleen MIX A, maar in deze modus kunt u ook de linker en rechter MY GROUP-knoppen aan verschillende groepen toewijzen voor extra controle tijdens het spelen. Gebruik de sneltoets 'MIX A' ['MIX B'] + een van de GROUPS 1-12 nummerknoppen om de linker [rechter] groep toe te wijzen aan de MY GROUP-knoppen.
- **DUAL** In de modus kunnen dezelfde groepen verschillende niveau- en panorama-instellingen hebben voor MIX A en MIX B

**NOTITIE:** Voor zowel MIX A als MIX B blijven de onderliggende kanaal-naar-groep-configuraties hetzelfde.

#### **Om een mixmodus te kiezen**

- 1. Druk op de SETUP-knop om de SETUP-schermen te openen.
- 2. Selecteer pagina 1/8 door aan de SELECT / EDIT-push-encoder te draaien of door op de knoppen REVERB (<<) en PAN (>>) te drukken.
- 3. Draai aan de SELECT / EDIT-push-encoder om de eerste invoer, MIXER MODE, te bereiken.
- 4. Druk op de SELECT / EDIT-push-encoder om de parameter voor aanpassing te activeren.
- 5. Draai aan de SELECT EDIT-push-encoder om de gewenste mixmodus te kiezen.

#### **Voorinstellingen voor mixen opslaan en beheren**

U kunt volledige voorinstellingen voor mixinstellingen opslaan, inclusief alle groeps- en parametertoewijzingen, in elk van de 12 interne opslagsleuven. De opslagsleuven zullen presets opslaan, zelfs nadat de DP48 is uitgeschakeld.

#### **Om een mixvoorinstelling op te slaan**

- 1. Druk tegelijkertijd op de SETUP- en SD-REC-knoppen om het PRESETS-scherm te openen.
- 2. Draai aan de SELECT / EDIT-push-encoder om naar de optie SAVE te scrollen.
- 3. Druk op de SELECT / EDIT-push-encoder. Er verschijnt een prompt waarin u wordt gevraagd een opslagruimte te kiezen waarin u uw huidige mixvoorinstelling wilt opslaan.
- 4. Druk op een van de GROUPS 1-12-knoppen om een opslagsleuf te kiezen. Voor opslagsleuven die al een opgeslagen mixvoorinstelling bevatten, wordt de overeenkomende GROUPS 1-12-knop verlicht.
- 5. Als u een slot selecteert dat al een opgeslagen preset bevat, verschijnt er een prompt met de vraag of u de preset die al in het opslagslot staat, wilt overschrijven.
- 6. Gebruik de SELECT / EDIT-push-encoder om de optie YES te kiezen als u het opslagslot wilt overschrijven.
- 7. Het systeem brengt u terug naar de PRESETS-pagina.
- 8. Druk afzonderlijk op SETUP of SD-REC om terug te keren naar het MIX A / MIX B METERS-scherm op het hoogste niveau.

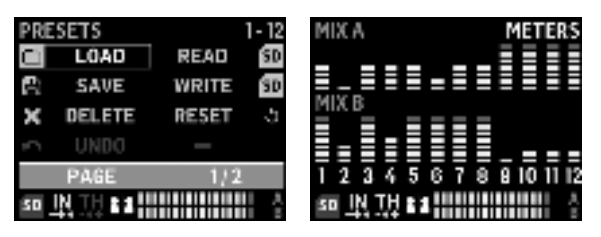

PRESETS 1/2 screen MIX A/MIX B METERS screen

#### **Om een opgeslagen mixvoorinstelling te laden**

- 1. Druk tegelijkertijd op de SETUP- en SD-REC-knoppen om het PRESETS-scherm te openen.
- 2. Draai aan de SELECT / EDIT-push-encoder om naar de LOAD-optie te scrollen.
- 3. Druk op de SELECT / EDIT-push-encoder. Er verschijnt een prompt waarin u wordt gevraagd een opslagsleuf te kiezen waaruit u een mixvoorinstelling wilt laden.
- 4. Druk op een van de GROUPS 1-12-knoppen om een opslagsleuf te kiezen. Voor opslagsleuven die al een opgeslagen mixvoorinstelling bevatten, wordt de overeenkomende GROUPS 1-12-knop verlicht.
- 5. Het systeem brengt u dan automatisch terug naar de PRESETS-pagina.
- 6. Druk afzonderlijk op SETUP of SD-REC om terug te keren naar het MIX A / MIX B METERS-scherm op het hoogste niveau.

#### **Om de mixparameters terug te zetten naar de standaardinstellingen**

- 1. Druk tegelijkertijd op de SETUP- en SD-REC-knoppen om het PRESETS-scherm te openen.
- 2. Draai aan de SELECT / EDIT-push-encoder om naar de RESET-optie te scrollen.
- 3. Druk op de SELECT / EDIT-push-encoder. Er verschijnt een prompt waarin u wordt gevraagd uw beslissing om te resetten te bevestigen.
- 4. Gebruik de SELECT / EDIT-push-encoder om de optie YES te kiezen als u inderdaad wilt resetten en initialiseren.
- 5. Het systeem brengt u dan automatisch terug naar de PRESETS-pagina.
- 6. Druk afzonderlijk op SETUP of SD-REC om terug te keren naar het MIX A / MIX B METERS-scherm op het hoogste niveau.

**NOTITIE:**Om te bepalen welke parameters worden beschermd tegen een Reset / Preset Load-commando, gaat u naar de PRESETS LOCK-sectie op pag. 2/2 van het PRESETS-scherm om uw vergrendelingsvoorkeuren te kiezen uit de volgende opties:

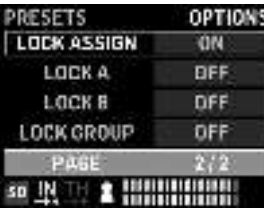

PRESETS 2/2 screen

- **• LOCK ASSIGN (aan / uit)** stelt u in staat om de input kanaal-naar-groep toewijzingen te beschermen tegen reset of preset laad acties
- **• SLOT A (aan / uit)** beschermt de MIX A-verwerking (zonder de groepsniveaus) tegen alle acties voor Reset of Preset Open / Load
- **SLOT B (aan / uit)** beschermt de MIX B-verwerking (zonder de groepsniveaus) tegen alle acties voor Reset of Preset Load
- **• LOCK GROUPS (aan / uit)** beschermt de verwerkingsinstellingen van de groep (bijv. equalizer, limiter, aux inclusief MIX-niveaus) tegen alle reset- of preset-laadacties.

De RESET-functie zal DP48 als volgt terugbrengen naar een standaardstatus:

- **•** Het interne Preset-geheugen wordt niet gewist met Reset
- **•** Als er AES50-ingangssignalen beschikbaar zijn voor DP48, en u draait langzaam de VOLUME-regelaar omhoog, dan zouden alle AES50-signalen onmiddellijk hoorbaar moeten worden, zonder verdere configuratie
- **•** Alle 48 ingangskanalen zijn verdeeld over de 12 groepen (dwz 4 kanalen per groep)
- **•** Standaard groepskanaal panning is gecentreerd
- **•** De standaardinstelling voor het groepslidniveau is 0 dB individueel niveau
- **•** Mix A en B
	- $\cdot$  alle EQ 0 dB, laag = 200 Hz, midden = 2 kHz, hoog = 6 kHz
	- **·** Limiter -30 dB en Reverb Return uit
	- **·** Microfoon gecentreerd op -10 dB, met + 20dB schakelaar aan
	- **·** Aux In gecentreerd op -10 dB, met + 12dB schakelaar aan
	- **·** HALL Reverb geselecteerd
- **•** Afstandsbedieningsfuncties uitgeschakeld
- **•** Alle standaardniveaus van de groep zijn als volgt ingesteld:
	- **·** ingesteld op -10 dB niveau, midden panning
	- alle EQ-versterking  $= 0$  dB (laag  $= 200$  Hz, midden  $= 2$  kHz, hoog  $= 6$  kHz)
	- **·** Compressor 0% en Reverb Send uit
	- **·** Alle groepen gemengd tot zowel Mix A als B
	- **·** MIJN GROEP is nog niet toegewezen

#### **Automatische configuratie van kanalen en groepen**

De "ASSIGN BY" -macro van de DP48 biedt automatische toewijzing van inkomende AES50-kanalen aan groepen. Deze mapping kan worden gedaan met behulp van kanaalkleur en kanaalnaaminformatie, zoals ingesteld door de FOH of monitoringenieur op het mengpaneel.

**NOTITIE:** De SETUP / ASSIGN BY-macro's brengen kanalen slechts één keer in kaart, volgens de AES50-kanaalkleuren / -namen op het moment dat de functie wordt gestart. De functie wordt NIET automatisch bijgewerkt, dus als de technicus vervolgens zijn instellingen wijzigt, moet u de AutoConfig-functie opnieuw starten om de nieuwe configuratie op uw DP48 vast te leggen. U kunt de automatische toewijzingen ook op elk moment handmatig wijzigen als u niet tevreden bent met de resultaten.

**NL** 

Om de kanaalgroeptoewijzingen automatisch te configureren, drukt u op de SETUP-knop en kiest u de gewenste ASSIGN BY-functie op het SETUP-scherm:

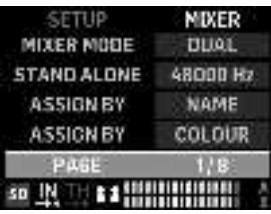

#### SETUP 1/8 screen

- TOEWIJZEN OP NAAM gebruikt kanaalnaaminformatie in de AES50-datastroom om invoerkanalen automatisch toe te wijzen aan DP48-groepen, inclusief de volgende details:
	- **·** Bevestig / annuleer dat kanalen worden toegewezen aan groepen 1-12 op kanaalnaam
	- **·** Functie wist alle eerdere toewijzingen van groepskanalen
	- **·** Kanalen met specifieke hoofdpersonages zoals '\* (),. / [] <> wordt gemixt met de toegewezen groep met een niveau van 0 dB en naar het midden gepand
	- **·** Invoerkanalen met verschillende hoofdletters worden niet automatisch toegewezen
	- **·** Kanalen kunnen later handmatig opnieuw worden toegewezen door op de ASSIGN-knop te drukken
- TOEWIJZEN OP KLEUR gebruikt kanaalkleurgegevens in de AES50-datastroom om invoerkanalen automatisch toe te wijzen aan DP48-groepen, inclusief de volgende details:
	- **·** Bevestig / annuleer dat kanalen op kleur worden toegewezen aan groepen 1-12
	- **·** Functie wist alle eerdere toewijzingen van groepskanalen
	- **·** Invoerkanalen die WH (wit) of BK (zwart) zijn gekleurd, worden niet toegewezen
	- **·** Standaard worden kanalen gemixt naar hun toegewezen groep met een niveau van 0 dB en naar het midden gepand
	- **·** Kanalen kunnen later handmatig opnieuw worden toegewezen door op de knop ASSIGN te drukken
- GROEPSNAMEN IMPORTEREN is een alternatieve methode waarmee u alle groepen een naam kunt geven met behulp van een externe tekstverwerker (bijvoorbeeld Microsoft Word, Open Office Writer of een eenvoudige teksteditor) of een spreadsheet- / rekenprogramma, zoals Microsoft Excel of Open Office Calc.
	- **·** Voorbeeldprocedure met een teksteditor:
		- 1. Open de teksteditor en start een nieuw leeg document.
		- 2. Schrijf de groepsnamen op één regel, gescheiden door "," of ";
		- 3. Sla het bestand op in .csv-indeling op een SD-kaart.
		- 4. Plaats deze SD-kaart in je DP48.
		- 5. Ga naar SETUP-schermpagina 8/8.
		- 6. Selecteer GRP-NAMEN.
		- 7. Selecteer IMPORT.
- **·** Voorbeeldprocedure met een rekenblad / rekenprogramma:
	- 1. Open het rekenblad / rekenprogramma en begin met een lege grafiek.
	- 2. Voeg één groepsnaam per cel in (van links naar rechts).
	- 3. Sla het bestand op in .csv-indeling op een SD-kaart.
	- 4. Volg nu stappen 4-7 zoals beschreven in de teksteditorprocedure.

#### OPMERKINGEN:

- 1. Gebruik GEEN speciale tekens, zoals umlauten / klinkers (Ä, Ö, Ü).
- 2. Case shift (grote / kleine letters) wordt over het algemeen ondersteund.
- 3. Groepsnamen zijn beperkt tot max. 7 karakters (incl. Spaties).

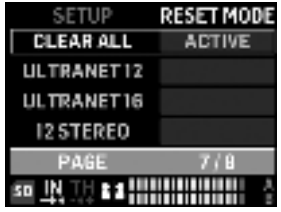

#### SETUP 7/8 screen

Op het scherm SETUP 7/8 kunt u een voorkeur voor de kanaalgroep kiezen wanneer een RESET wordt uitgevoerd. De standaardwaarde is "12 STEREO".

- **•** CLEAR ALL verwijdert alle toewijzingen van ingangskanalen uit alle groepen.
- **•** ULTRANET 12 maakt automatisch 12 monogroepen aan:
	- **·** Functie wist alle bestaande kanaaltoewijzingen uit alle groepen
	- **·** De functie wijst AES50-ingangskanalen 33-44 toe aan groepen 1-12.
- **•** ULTRANET 16 creëert automatisch 8 mono en 4 stereo groepen:
	- **·** Functie wist alle bestaande kanaaltoewijzingen uit alle groepen
	- **·** De functie wijst AES50-kanalen als volgt toe:
	- **·** Ingangskanalen 33-40 zijn toegewezen aan groepen 1-8
	- **·** Ingangskanalen 41-48 zijn als stereoparen toegewezen aan groepen 9-12
- **•** 12 STEREO creëert automatisch 12 stereogroepen van de eerste 24 AES50-kanalen:
	- **·** Functiearchitectuur gaat ervan uit dat de FOH-ingenieurs stereostamgroepen zullen leveren voor monitoring, in plaats van individuele bronnen
	- **·** Functie werkt het beste met groepen instrumenten, zoals drums, hoorns, strijkers, koor, toetsen, bas, gitaren, enzovoort, die voornamelijk niveau-aanpassingen nodig hebben door de muzikant met behulp van DP48

 $\overline{\mathsf{NL}}$ 

Om toegang te krijgen tot de ASSIGN-modus, moet u eerst controleren of de SETUP-, SD-REC-, MIX A- en MIX B-knoppen niet verlicht zijn.

In de ASSIGN-modus toont het GROUP / CHANNEL ASSIGN-scherm de 48 beschikbare AES50-kanalen als een reeks boxen met verschillende kleuren. Het groepsnummer en kanaalnummer verschijnen aan de linkerkant van het scherm.

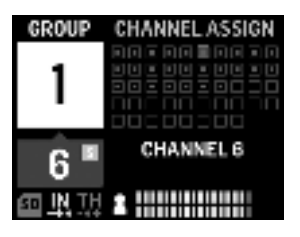

#### GROUP/CHANNEL ASSIGN screen

In het GROUP / CHANNEL ASSIGN-scherm kun je de toewijzingsstatus van een individueel kanaal beoordelen aan de hand van de volgende kleuraanwijzingen:

- **Amber frame**  kanaal is geselecteerd
- **Blauw frame**  kanaal is toegewezen aan de momenteel actieve groep
- **Knipperend** er is een audiosignaal aanwezig in het kanaal

#### **Om een kanaal aan een groep toe te wijzen / ongedaan te maken**

- 1. Druk op de INPUT CHANNEL / ASSIGN-knop om het GROUP / CHANNEL ASSIGN-scherm te openen.
- 2. Kies een groep door op een van de GROUPS 1-12-knoppen aan de onderkant van het DP48-bovenpaneel te drukken. Kanalen die zijn toegewezen aan de momenteel geselecteerde groep, worden blauw weergegeven.

**NOTITIE:** Voor gemakkelijke kanaalidentificatie vervangt solo-audio van het geselecteerde AES50-kanaal de MIX A / B-audio.

- 3. Draai aan de SELECT / EDIT-push-encoder om naar het gewenste kanaal te scrollen. Als het gewenste kanaal klaar is om te worden geselecteerd, verandert het vak van het kanaal van kleur van een grijs naar een amberkleurig frame.
- 4. Druk op de SELECT / EDIT-push-encoder om het geselecteerde kanaal aan de huidige groep toe te wijzen / ongedaan te maken. Het vak van het geselecteerde kanaal verandert van kleur naar een blauwe vulling met een oranje kader om aan te geven dat het kanaal met succes is toegewezen aan de huidige groep.

\* De inkomende AES50-datastroom kan ook kanaalnaam en kleurcoderingsinformatie bevatten, afhankelijk van de AES50 bron.

#### **Instellen van de ingangskanaalniveaus en panorama**

Het MIX A / MIX B METERS-scherm op het hoogste niveau geeft alleen de niveau-instellingen voor groepen weer.

Niveaus en panning voor individuele kanalen kunnen alleen binnen groepen afzonderlijk worden aangepast en ingesteld. Zodra kanaalniveaus en panning binnen een groep zijn ingesteld, kunt u de niveaus en panning tussen hele groepen in evenwicht brengen in het MIX A / MIX B METERS-scherm.

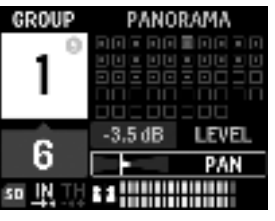

INPUT CHANNEL EDIT screen

#### **Om niveaus en pannen binnen een groep te bewerken**

- 1. Voordat u kanaalniveaus en panning bewerkt, moet u ervoor zorgen dat uw algehele mixvolume en groepsniveaus luid genoeg zijn zodat u audio van de ingangskanalen kunt horen.
- 2. Druk op de INPUT CHANNEL / EDIT-knop om het INPUT CHANNEL-scherm te openen.
- 3. Kies een specifieke groep door op een van de GROUPS 1-12-knoppen te drukken. De geselecteerde groep wordt automatisch op solo gezet en vervangt de MIX A / MIX B-audio.
- 4. Kanalen die zijn toegewezen aan de momenteel geselecteerde groep, worden weergegeven als blauwe vakken. Als er geen blauwe vakken zichtbaar zijn, is de geselecteerde groep nog steeds leeg.
- 5. Gebruik de REVERB (<<) en PAN (>>) knoppen om een ingangskanaal binnen de groep te selecteren. Het geselecteerde kanaal wordt weergegeven als een amberkleurig vak met een blauwe vulling.
- 6. Draai aan de SELECT / EDIT-push-encoder om de momenteel actieve parameter Level of Pan aan te passen. Druk op de encoder om te kiezen tussen LEVEL en PAN.
- 7. Herhaal stap 5-6 totdat de mix voor leden in deze groep is ingesteld, en overweeg om verder te gaan door op een andere groepsknop te drukken.
- 8. Als u klaar bent, drukt u nogmaals op de EDIT-knop om terug te keren naar de geselecteerde groepsverwerkingspagina en wordt Group Solo automatisch uitgeschakeld.
- 9. U kunt dan de volgende acties ondernemen:

regelaar te draaien

- **·** pas het mixniveau van die groep aan ten opzichte van de andere groepen door aan de respectieve GROUP LEVEL-
- **·** maak aanpassingen aan de verwerking van die groep, dwz Compressor, Reverb Send of Equalizer.
- **·** druk nogmaals op de knop van die groep om terug te gaan naar het meetoverzicht (inactief) scherm

#### **Om groepsniveaus in uw eindmix in te stellen**

Om te beginnen met het maken van uw uiteindelijke mix, stelt u direct niveaus in voor hele groepen kanalen met behulp van de GROUP LEVEL-knop.

- 1. Selecteer een groep voor niveau-instelling door op een van de GROUPS 1-12-knoppen te drukken. Het systeem brengt u naar het GROUP / LEVEL-scherm van die groep.
- 2. Draai aan de GROUP LEVEL-knop om het algemene niveau van de groep in stappen van 0,5 dB aan te passen. De linker GROUP LEVEL-knop bestuurt LEVEL A naar MIX A, terwijl de rechter GROUP LEVEL-knop LEVEL B voor MIX B bestuurt.
- 3. Selecteer een andere groep om het niveau aan te passen door op een van de GROUPS 1-12-knoppen te drukken.
- 4. Herhaal stap 1-3 totdat de gewenste niveaus zijn ingesteld voor alle groepen.
- 5. Om af te sluiten, deselecteert u de momenteel actieve groep door op de GROUPS 1-12-knop van die groep te drukken.

**NOTITIE:** U kunt op elk moment het niveau van een groep aanpassen door de GROUPS 1-12-knop van die groep te selecteren en vervolgens aan de GROUP LEVEL-knop voor de momenteel actieve mix te draaien.

#### **Om groepspanning in uw eindmix in te stellen**

Indien nodig kunnen hele groepen samen in het stereoveld worden verschoven. Meestal zult u stereopanning instellen wanneer u uw AES50-kanalen voor het eerst in groepen configureert, maar indien nodig kunt u de algehele panning van de hele groep in één keer verschuiven.

- 1. Selecteer een groep voor het aanpassen van de panning door op de knop GROUPS 1-12 te drukken.
- 2. Druk op de SELECT / EDIT-push-encoder om te wisselen tussen PAN A en PAN B (verzonden naar MIX A en MIX B).
- 3. Draai aan de SELECT / EDIT-push-encoder totdat de algehele pannen van links naar rechts van de groep op de gewenste plek staat.
- 4. Herhaal stap 1-3 totdat pannen voor alle groepen is ingesteld.
- 5. Om af te sluiten, deselecteert u de momenteel actieve groep door op de GROUPS 1-12-knop van die groep te drukken.

#### Een van de 12 groepen toewijzen aan de MY GROUP-knop

Gebruik de MY GROUP-knop om snel uw persoonlijke groepsniveau af te stemmen op de rest van de mix. De MY GROUPknop is te allen tijde beschikbaar voor uw persoonlijke niveau-aanpassingen, ongeacht welk bedieningsmenu actief is op het display.

Uw persoonlijke groep die aan de MY GROUP-knop is toegewezen, kan een enkel kanaal bevatten (bijv. Alleen zang of gitaar) of meerdere kanalen (bijv. Zang en gitaar samen, met interne niveaus binnen de groep).

**NOTITIE:** Elke MY GROUP-knop kan op elk moment maar aan ÉÉN groep worden toegewezen.

#### **Om een groep toe te wijzen aan de MY GROUP-knop**

- 1. Houd de MIX A- of MIX B-knop ingedrukt.
- 2. Druk op de GROUPS 1-12-knop van de groep die u aan de MY GROUP-knop wilt toewijzen. Het scherm toont de actieve MIX (A of B) in het grote blauwe veld, terwijl de onderste hoek van het blauwe veld het groepsnummer toont dat is toegewezen aan de MY GROUP-knop.
- 3. Draai aan de MY GROUP-knop om het NIVEAU van de groep aan te passen, aangegeven door de LED-ring rond de MY GROUP-knop.
- 4. Om de LEVEL-verandering uitgedrukt in dB-waarden te zien, drukt u op de GROUPS 1-12-knop van de toegewezen groep. Als u vervolgens aan de toegewezen MY GROUP-knop draait, ziet u de dB-waarde veranderen voor LEVEL A (MIX A) / LEVEL B (MIX B).

**NOTITIE:** Als een groep niet is toegewezen aan MIX A / B, verandert LEVEL A / B niet door aan een van de MY GROUPknoppen te draaien.

- 5. Druk op de verlichte GROUPS 1-12-knop van de groep of de verlichte MIX A / B-knop (van stap 1 hierboven) om terug te keren naar het MIX A / MIX B METERS-scherm op het hoogste niveau.
- 6. U kunt nu de MY GROUP-knop gebruiken om onmiddellijk aanpassingen te maken aan het mixniveau van uw persoonlijke groep zonder dat u naar extra schermen hoeft te gaan.
- 7. Om een andere groep aan MIX A of MIX B toe te wijzen, herhaalt u stap 1-2 en drukt u op een andere GROUPS 1-12-toets. Om de toewijzing van de momenteel toegewezen groep met een MY GROUP-knop ongedaan te maken, herhaalt u stap 1-2 en drukt u op de knop GROUPS 1-12 voor de momenteel toegewezen groep. Nu zal het witte veld met het groepsnummer in de benedenhoek verdwijnen uit het grote blauwe MIX A (of MIX B) veld.

**NOTITIE:**De eerste keer dat u aan de niet-toegewezen MY GROUP-knop draait, zal het systeem een promptvenster openen waarin staat hoe u een groep aan de knop kunt toewijzen. Als u eenmaal een groep aan de MY GROUP-knop heeft toegewezen, zal de automatische prompt niet langer verschijnen, tenzij u later de toewijzing van de groep ongedaan maakt zonder een andere groep toe te wijzen.

## **EQ en reverb toevoegen aan je eindmix**

Volg deze stappen om EQ en reverb aan uw eindmix toe te voegen:

- 1. Druk op de MIX A / MIX B-knop om het MIX-scherm te openen.
- 2. Druk op de LOW / MID / HIGH-knoppen om de equalizerinstellingen te openen. De bedieningsknoppen voor LOW, MID, HIGH, COMP en REVERB lichten op.
- 3. Draai aan de SELECT / EDIT-push-encoder om het niveau van de geselecteerde frequentieband te verhogen of te verlagen.
- 4. Druk op en draai aan de SELECT / EDIT-push-encoder om de cutoff (shelving) of het middelpunt (parametrisch) van de geselecteerde frequentieband aan te passen. De samengestelde egalisatiecurve die door uw aanpassingen is gecreëerd, verschijnt bovenaan het scherm.
- 5. Druk op de REVERB-knop om de instellingen van het REVERB-niveau te openen.
- 6. Draai aan de SELECT / EDIT-push-encoder om het REVERB-niveau naar de gewenste instelling te verhogen.
- 7. Als u klaar bent, drukt u op de MIX A / MIX B-knop om af te sluiten.

**NOTITIE:** Om het nagalmtype te wijzigen, drukt u op SETUP en gaat u naar pagina 4/8 van het menu SETUP om te kiezen tussen AMBIENCE-, CLUB-, HALL- of CATHEDRAL-nagalmprogramma's.

#### **Bescherm uw gehoor (volume en limiter instellen)**

De Limiter komt NA de laatste VOLUME-regelaar in de signaalketen, dus de specifieke Limiter-drempel die je kiest, hangt af van hoe hard je het uiteindelijke mixvolume instelt.

Voor de beste resultaten raden we u aan eerst uw laatste MIX A / MIX B-volume in te stellen en vervolgens de limiterdrempel te verlagen om een harde dop over de output te plaatsen die eventuele volumepieken en -pieken kan bevatten.

Overweeg om de Limiter-drempel zo laag mogelijk in te stellen om gehoorvermoeidheid of gehoorbeschadiging te voorkomen. Met de juiste drempelinstelling heb je een veilige bovengrens die je niet kunt overschrijden, wat er ook gebeurt in het heetst van de strijd.

Om de uiteindelijke VOLUME- en LIMITER-parameters in te stellen, speelt u wat audio af via uw headset en volgt u deze stappen:

- 1. Druk op de MIX A / MIX B-knop om het MIX-scherm te openen. De bedieningsknoppen voor LOW, MID, HIGH, COMP en REVERB lichten op.
- 2. Verhoog langzaam het VOLUME tot het maximale niveau dat u nodig heeft voor uw headset.
- 3. Druk op de COMP-knop om toegang te krijgen tot de LIMITER-drempel voor aanpassing.
- 4. Draai aan de SELECT / EDIT-push-encoder om de LIMITER-drempel naar beneden te verlagen tot de gewenste instelling. We raden u aan de drempel te verlagen totdat de "L" -indicator op het scherm begint te branden, wat aangeeft dat de LIMITER begint te reageren op volumepieken in het signaal.
- 5. Als u klaar bent, drukt u op de MIX A / MIX B-knop om af te sluiten.

Om te helpen bij de identificatie, zal DP48 de audio automatisch solo instellen voor specifieke functies en onder specifieke omstandigheden, zoals de volgende:

- **· TOEWIJZEN**—Bij het toewijzen van ingangskanalen aan een groep, wordt het geselecteerde ingangskanaal op solo gezet voor gemakkelijke identificatie. Als u ASSIGN verlaat, wordt de kanaalsolo automatisch gedeactiveerd.
- **· BEWERK**—Tijdens het bewerken van de groepsmix van de toegewezen ingangskanalen, wordt de geselecteerde groep automatisch op solo gezet. Als u EDIT verlaat, wordt de Group-solo automatisch gedeactiveerd.
- **· Groepsverwerking**—Als u solo naar een groep wilt luisteren, bijvoorbeeld om de verwerking van die groep aan te passen, houdt u de respectievelijke GROUPS 1-12, MIC of AUX IN-knoppen ingedrukt. De LED van die knop begint te knipperen en de groepsdisplay toont een gele 'S' boven het groepsnummer.

De solomodus gedraagt zich ook op de volgende manieren:

- **·** Als u naar een andere groep overschakelt of de MIC- of AUX IN-knoppen selecteert in de solomodus, zal de solo uw selectie volgen naar de nieuw geselecteerde groep of ingang.
- **·** Als u de solo-groep deselecteert of op een andere knop drukt, zoals MIX A / MIX B of SETUP, wordt de solo automatisch uitgeschakeld.
- **·** U kunt ook de solo-groepknop nogmaals ingedrukt houden om de solo uit te schakelen.

# **Drift**

## **Kontroller och indikatorer**

För alla funktioner kommer funktionsknapparna som kan användas för den funktionen att lysa med en vit bakgrundsbelysning för att visa att knapparna är aktiva. Till exempel kommer knapparna LOW / MID / HIGH equalizer eller COMP (kompressor) att tändas när antingen en GROUPS 1-12 eller MIX A / MIX B-knapp trycks in.

Alla val kan växlas till / från genom att trycka på knappen upprepade gånger. Om en specifik funktionsknapp inte är tillgänglig, överväg att först stänga av andra aktiva funktioner.

I vissa menyer används knapparna REVERB (<<) och PAN (>>) för att navigera mellan sidorna.

## **Välja ett blandningsläge**

Som ett första steg bör du välja ett blandningsläge som passar dina behov. Delar du till exempel samma DP48-mixer med en annan musiker, eller kommer du att vara den enda musiker som använder mixern?

Var och en av blandningslägena - SINGLE och DUAL - definierar vilka parametrar som är gemensamma för både MIX A och MIX B:

- **• ENDA** läget använder endast MIX A, men det här läget låter dig också tilldela vänster och höger MY GROUP-knapparna till olika grupper för extra kontroll i farten. Använd genvägen "MIX A" ["MIX B"] + någon av gruppknapparna 1-12 för att tilldela vänster [höger] grupp till MY GROUP-knapparna.
- **• DUBBEL** läget tillåter samma grupper att ha olika nivå- och panoramainställningar för MIX A och MIX B

NOTERA: För både MIX A och MIX B förblir de underliggande kanal-till-grupp-konfigurationerna desamma.

## **Att välja blandningsläge**

- 1. Tryck på SETUP-knappen för att komma till SETUP-skärmarna.
- 2. Välj sida 1/8 genom att vrida på SELECT / EDIT-tryckkodaren eller genom att trycka på REVERB (<<) och PAN (>>).
- 3. Vrid SELECT / EDIT push-kodaren för att nå den första posten, MIXER MODE.
- 4. Tryck på SELECT / EDIT push-kodaren för att aktivera parametern för justering.
- 5. Vrid SELECT EDIT push-kodaren för att välja önskat blandningsläge.

## **Spara och hantera mix-förinställningar**

Du kan spara hela förinställningar för blandningsinställningar, inkludera alla grupp- och parametertilldelningar, till någon av 12 interna lagringsplatser. Lagringsplatserna sparar förinställningar även efter att DP48 har stängts av.

## **För att spara en mix-förinställning**

- 1. Tryck på SETUP- och SD-REC-knapparna samtidigt för att komma till PRESETS-skärmen.
- 2. Vrid SELECT / EDIT push-kodaren för att bläddra till alternativet SAVE.
- 3. Tryck på SELECT / EDIT push-kodaren. En uppmaning visas som ber dig att välja en lagringsplats där du sparar din nuvarande mixförinställning.
- 4. Tryck på en av GROUPS 1-12-knapparna för att välja en lagringsplats. För lagringsplatser som redan innehåller en sparad mix-förinställning tänds den matchande GROUPS 1-12-knappen.
- 5. Om du väljer en plats som redan innehåller en sparad förinställning visas en fråga som frågar om du vill skriva över den förinställning som redan finns i lagringsplatsen.
- 6. Använd SELECT / EDIT push-kodaren för att välja JA-alternativet om du vill skriva över lagringsplatsen.

 $\sqrt{NL}$ 

 $\overline{\mathsf{SE}}$ 

 $\widetilde{\mathsf{SE}}$ 

- 7. Systemet tar dig tillbaka till PRESETS-sidan.
- 8. Tryck antingen på SETUP eller SD-REC för att gå tillbaka till MIX A / MIX B METERS-skärmen på toppnivå.

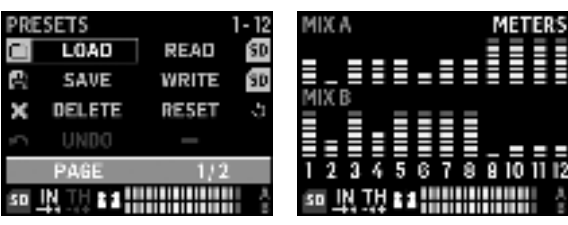

PRESETS 1/2 screen MIX A/MIX B METERS screen

#### **För att ladda en sparad mix-förinställning**

- 1. Tryck på SETUP- och SD-REC-knapparna samtidigt för att komma till PRESETS-skärmen.
- 2. Vrid SELECT / EDIT push-kodaren för att bläddra till LOAD-alternativet.
- 3. Tryck på SELECT / EDIT push-kodaren. En uppmaning visas som ber dig att välja en lagringsplats där du vill ladda en mix-förinställning.
- 4. Tryck på en av GROUPS 1-12-knapparna för att välja en lagringsplats. För lagringsplatser som redan innehåller en sparad mix-förinställning tänds den matchande GROUPS 1-12-knappen.
- 5. Systemet tar dig automatiskt tillbaka till PRESETS-sidan.
- 6. Tryck antingen på SETUP eller SD-REC för att gå tillbaka till MIX A / MIX B METERS-skärmen på toppnivå.

#### **Återställ mixparametrar till standardinställningarna**

- 1. Tryck på SETUP- och SD-REC-knapparna samtidigt för att komma till PRESETS-skärmen.
- 2. Vrid SELECT / EDIT push-kodaren för att bläddra till RESET-alternativet.
- 3. Tryck på SELECT / EDIT push-kodaren. En uppmaning visas som ber dig att bekräfta ditt beslut att återställa.
- 4. Använd SELECT / EDIT push-kodaren för att välja JA-alternativet om du verkligen vill återställa och initiera.
- 5. Systemet tar dig automatiskt tillbaka till PRESETS-sidan.
- 6. Tryck antingen på SETUP eller SD-REC för att gå tillbaka till MIX A / MIX B METERS-skärmen på toppnivå.

**NOTERA:**För att kontrollera vilka parametrar som är skyddade från ett Återställ / Förinställt lastkommando, gå till avsnittet FÖRINSTÄLLNINGAR på sid. 2/2 på skärmen PRESETS för att välja dina låsinställningar från följande alternativ:

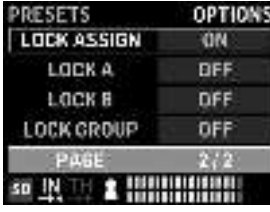

PRESETS 2/2 screen

- **• LÅSUPPGIFT (på / av)** låter dig skydda ingångarna kanal-till-grupp från alla Återställ eller Förinställda laståtgärder
- **• LÅS A (på / av)** skyddar MIX A-bearbetning (utan gruppnivåer) från alla Återställ eller Förinställda Öppna / Laddaåtgärder
- **• LÅS B (på / av)** skyddar MIX B-bearbetningen (utan gruppnivåer) från alla Återställ eller Förinställda laståtgärder
- **• LÅSGRUPPER (på / av)** skyddar gruppens bearbetningsinställningar (t.ex. equalizer, limiter, aux inklusive MIX-nivåer) från alla Återställ eller Förinställda laståtgärder.

RESET-funktionen återställer DP48 till ett standardläge enligt följande:

- **•** Internt förinställt minne rensas inte med Återställ
- **•** Om några AES50-ingångssignaler är tillgängliga för DP48 och du sakta skruvar upp VOLUME-kontrollen bör alla AES50 signaler bli hörbara omedelbart utan ytterligare konfiguration
- **•** Alla 48 ingångskanaler är fördelade på de 12 grupperna (dvs. 4 kanaler per grupp)
- **•** Standardpanel för gruppkanal är centrerad
- **•** Standardinställning för gruppmedlemnivå är 0 dB individuell nivå
- **•** Blanda A och B
	- $\cdot$  alla EQ 0 dB, Low  $=$  200Hz, Mid  $=$  2kHz, High  $=$  6kHz
	- **·** Limiter -30 dB och Reverb återställs
	- **·** Mikrofon centrerad vid -10 dB, med + 20dB-omkopplare på
	- **·** Aux In centrerad vid -10 dB, med + 12dB-omkopplare på
	- **·** HALL Reverb vald
- **•** Fjärrfunktioner av
- **•** Alla gruppens standardnivåer ställs in enligt följande:
	- **·** inställt på -10 dB-nivå, mittpanorering
	- all EQ-förstärkning  $= 0$  dB ( $\lambda$ ag = 200Hz, mitten = 2kHz, hög = 6kHz)
	- **·** Kompressor 0% och Reverb Send off
	- **·** Alla grupper blandade till både mix A och B
	- **·** MIN GRUPP är inte tilldelad än

#### **Autokonfiguration av kanaler och grupper**

DP48: s "ASSIGN BY" -makro har automatisk mappning av inkommande AES50-kanaler till grupper. Denna mappning kan göras genom att använda kanalfärg och kanalnamninformation, som inställt av FOH eller monitortekniker vid blandningskortet.

**NOTERA:** INSTÄLLNING / TILLDELNING AV makron kartlägger bara kanaler en gång, enligt AES50-kanalens färger / namn vid den tidpunkt då funktionen startas. Funktionen uppdateras INTE automatiskt, så om ingenjören senare ändrar sin inställning måste du starta om AutoConfig-funktionen för att fånga den nya konfigurationen till din DP48. Du kan också ändra de automatiska mappningarna manuellt när som helst om du inte är nöjd med resultaten.

 $\widetilde{\mathsf{SE}}$ 

För att automatiskt konfigurera kanalgruppstilldelningarna, tryck på SETUP-knappen och välj önskad ASSIGN BY-funktion på SETUP-skärmen:

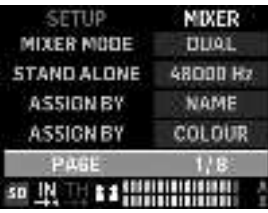

SETUP 1/8 screen

- ASSIGN BY NAME använder information om kanalnamn i AES50-dataströmmen för att automatiskt mappa ingångskanaler till DP48-grupper, inklusive följande detaljer:
	- **·** Bekräfta / avbryt att kanalerna tilldelas grupperna 1-12 efter kanalnamn
	- **·** Funktionen rensar alla tidigare gruppkanaltilldelningar
	- **·** Kanaler med specifika huvudpersoner som '\* (),. / [] <> blandas till sin tilldelade grupp med 0 dB-nivå och panoreras till centrering
	- **·** Ingångskanaler med olika ledande tecken tilldelas inte automatiskt
	- **·** Kanaler kan senare tilldelas manuellt genom att trycka på ASSIGN-knappen
- ASSIGN BY COLOR använder kanalfärginformation i AES50-dataströmmen för att automatiskt mappa inkanaler till DP48 grupper, inklusive följande detaljer:
	- **·** Bekräfta / avbryt att kanalerna tilldelas grupperna 1-12 efter färg
	- **·** Funktionen rensar alla tidigare gruppkanaltilldelningar
	- **·** Ingångskanaler färgade WH (vit) eller BK (svart) tilldelas inte
	- **·** Som standard blandas kanaler till sin tilldelade grupp med 0 dB-nivå och panoreras till centrering
	- **·** Kanaler kan senare tilldelas manuellt genom att trycka på ASSIGN-knappen
- GRUPPNAMN IMPORT är en alternativ metod som låter dig namnge alla grupper med hjälp av en extern ordbehandlare (t.ex. Microsoft Word, Open Office Writer eller en enkel textredigerare) eller ett kalkylark / beräkningsprogram, till exempel Microsoft Excel eller Open Office Beräkn.
	- **·** Exempel på procedur med textredigerare:
		- 1. Öppna textredigeraren och starta ett nytt tomt dokument.
		- 2. Skriv gruppnamnen i en rad, åtskilda av "," eller "; ".
		- 3. Spara filen i .csv-format till ett SD-kort.
		- 4. Sätt i detta SD-kort i din DP48.
		- 5. Gå till skärmen INSTÄLLNINGAR sida 8/8.
		- 6. Välj GRP NAMES.
		- 7. Välj IMPORT.
- **·** Exempel på procedur med kalkylblad / beräkningsprogram:
	- 1. Öppna kalkylbladet / beräkningsprogrammet och börja med ett tomt diagram.
	- 2. Infoga ett gruppnamn per cell (från vänster till höger).
	- 3. Spara filen i .csv-format till ett SD-kort.
	- 4. Följ nu steg 4-7 som beskrivs i proceduren för textredigerare.

#### ANMÄRKNINGAR:

- 1. Använd INTE specialtecken, såsom umlauter / vokaler (Ä, Ö, Ü).
- 2. Fallskift (stora / små bokstäver) stöds i allmänhet.
- 3. Gruppnamn är begränsade till max. 7 tecken (inkl. Tomma blanksteg).

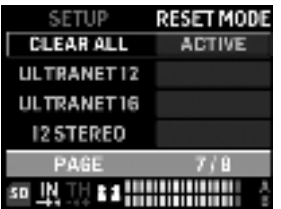

#### SETUP 7/8 screen

På skärmen SETUP 7/8 kan du välja en preferens för kanalgruppen när en RESET är klar. Standard är "12 STEREO".

- **•** CLEAR ALL raderar alla ingångskanaltilldelningar från alla grupper.
- **•** ULTRANET 12 skapar automatiskt 12 monogrupper:
	- **·** Funktionen rensar alla befintliga kanaltilldelningar från alla grupper
	- **·** Funktionen kartlägger AES50-ingångskanalerna 33-44 till grupperna 1-12.
- **•** ULTRANET 16 skapar automatiskt 8 mono- och 4 stereogrupper:
	- **·** Funktionen rensar alla befintliga kanaltilldelningar från alla grupper
	- **·** Funktionen tilldelar AES50-kanaler enligt följande:
	- **·** Ingångskanalerna 33-40 tilldelas till grupperna 1-8
	- **·** Ingångskanalerna 41-48 tilldelas som stereopar till grupp 9-12
- **•** 12 STEREO skapar automatiskt 12 stereogrupper från de första 24 AES50-kanalerna:
	- **·** Funktionsarkitektur förutsätter att FOH-ingenjörerna kommer att tillhandahålla stereostammgrupper för övervakning snarare än enskilda källor
	- **·** Funktionen fungerar bäst med grupper av instrument, som trummor, horn, stråkar, kör, tangenter, bas, gitarrer och så vidare, som främst behöver nivåjusteringar av musiker med DP48

## **Konfigurera ingångskanaler och grupper**

För att komma åt ASSIGN-läge, se först till att knapparna SETUP, SD-REC, MIX A och MIX B inte lyser.

I ASSIGN-läge visar skärmen GROUP / CHANNEL ASSIGN de 48 tillgängliga AES50-kanalerna som en serie lådor med olika färger. Gruppnumret och kanalnumret visas till vänster på skärmen.

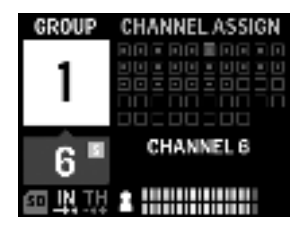

GROUP/CHANNEL ASSIGN screen

På skärmen GROUP / CHANNEL ASSIGN kan du bedöma tilldelningsstatusen för en enskild kanal utifrån följande färgkoder:

- **Bärnstensfärgad ram**  kanal har valts
- **Blå ram**  kanalen tilldelas den för närvarande aktiva gruppen
- **Blinkande** en ljudsignal finns i kanalen

#### **För att tilldela / avdela en kanal till en grupp**

- 1. Tryck på INPUT CHANNEL / ASSIGN-knappen för att öppna skärmen GROUP / CHANNEL ASSIGN.
- 2. Välj en grupp genom att trycka på en av GROUPS 1-12-knapparna längst ner på DP48-topppanelen. Kanaler som tilldelats den för närvarande valda gruppen visas blå.

**NOTERA:** För enkel kanalidentifiering kommer ensamt ljud från vald AES50-kanal att ersätta MIX A / B-ljudet.

- 3. Vrid SELECT / EDIT push-kodaren för att bläddra till önskad kanal. När önskad kanal är klar för val ändras kanalens ruta från en grå till en gul ram.
- 4. Tryck på SELECT / EDIT push-kodaren för att tilldela / avmarkera den valda kanalen till den aktuella gruppen. Den valda kanalens ruta ändrar färg till en blå fyllning med en gul ram för att indikera att kanalen har tilldelats den aktuella gruppen.

\* Den inkommande AES50-dataströmmen kan också innehålla kanalnamn och färgkodningsinformation, beroende på AES50-källan.

## **Ställa in ingångskanalnivåer och panorama**

Den översta nivån MIX A / MIX B METERS-skärmen visar endast nivåinställningar för grupper.

Nivåer och panorering för enskilda kanaler kan bara justeras och ställas in individuellt inom grupper. När kanalnivåer och panorering har ställts in i en grupp kan du sedan balansera nivåer och panorering mellan hela grupper på skärmen MIX A / MIX B METERS.

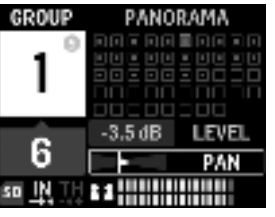

INPUT CHANNEL EDIT screen

#### **För att redigera nivåer och panorering inom en grupp**

- 1. Innan du redigerar kanalnivåer och panorering, se till att din totala mixvolym och gruppnivåer är tillräckligt höga för att du kan höra ljud från ingångskanalerna.
- 2. Tryck på INPUT CHANNEL / EDIT-knappen för att öppna skärmen INPUT CHANNEL.
- 3. Välj en specifik grupp genom att trycka på någon av GROUPS 1-12 knapparna. Den valda gruppen sätts automatiskt och ersätter MIX A / MIX B-ljudet.
- 4. Kanaler som tilldelats den för närvarande valda gruppen visas som blå rutor. Om inga blå rutor är synliga är den valda gruppen fortfarande tom.
- 5. Använd knapparna REVERB (<<) och PAN (>>) för att välja en ingångskanal inom gruppen. Den valda kanalen visas som en gul ruta med en blå fyllning.
- 6. Vrid SELECT / EDIT push-kodaren för att justera den för närvarande aktiva nivån eller Pan-parametern. Tryck på kodaren för att välja mellan LEVEL och PAN.
- 7. Upprepa steg 5-6 tills mixen för medlemmar i denna grupp är inställd, överväg sedan att gå vidare genom att trycka på en annan gruppknapp.
- 8. När du är klar trycker du på EDIT-knappen igen för att komma tillbaka till vald gruppbearbetningssida och Group Solo stängs av automatiskt.
- 9. Du kan sedan vidta följande åtgärder:
- **·** justera gruppens mixnivå i förhållande till de andra grupperna genom att vrida respektive GROUP LEVEL-kontroll
- **·** göra justeringar för den gruppens bearbetning, dvs. kompressor, Reverb Send eller Equalizer.
- **·** tryck på gruppens knapp igen för att gå tillbaka till skärmen för mätningsöversikt (inaktiv)

#### **För att ställa in gruppnivåer i din slutliga mix**

För att börja skapa din slutliga mix kommer du direkt att ställa in nivåer för hela grupper av kanaler med hjälp av GROUP LEVEL-ratten.

- 1. Välj en grupp för nivåinställning genom att trycka på en av GROUPS 1-12 knapparna. Systemet tar dig till gruppens GRUPP / NIVÅ-skärm.
- 2. Vrid på GROUP LEVEL-ratten för att justera gruppens totala nivå med steg om 0,5 dB. Den vänstra GROUP LEVELratten styr LEVEL A som går till MIX A, medan den högra GROUP LEVEL-ratten styr LEVEL B för MIX B.
- 3. Välj en annan grupp för nivåjustering genom att trycka på en av GROUPS 1-12 knapparna.
- 4. Upprepa steg 1-3 tills tillfredsställande nivåer har ställts in för alla grupper.
- 5. Avsluta genom att avmarkera den för närvarande aktiva gruppen genom att trycka på gruppens GROUPS 1-12 knapp.

**NOTERA:** När som helst kan du justera en grupps nivå genom att välja gruppens GROUPS 1-12-knapp och sedan vrida på GROUP LEVEL-ratten för den för närvarande aktiva mixen.

#### **För att ställa in grupppanning i din slutliga mix**

Om det behövs kan hela grupper flyttas tillsammans i stereofältet. För det mesta kommer du att ställa in stereopanning när du först konfigurerar dina AES50-kanaler i grupper, men vid behov kan du flytta hela gruppens totala panorering samtidigt.

- 1. Välj en grupp för justering av panorering genom att trycka på knappen GRUPPER 1-12.
- 2. Tryck på SELECT / EDIT push-kodaren för att växla mellan PAN A och PAN B (skickas till MIX A och MIX B).
- 3. Rotera SELECT / EDIT push-kodaren tills gruppens totala panorering från vänster till höger är på önskad plats.
- 4. Upprepa steg 1-3 tills panorering för alla grupper har ställts in.
- 5. Avsluta genom att avmarkera den för närvarande aktiva gruppen genom att trycka på gruppens GROUPS 1-12 knapp.

#### **Tilldela en av de 12 grupperna till MY GROUP-ratten**

Använd MY GROUP-ratten för att göra snabba justeringar av din personliga gruppnivå jämfört med resten av mixen. MY GROUP-ratten finns alltid tillgänglig för dina personliga nivåjusteringar, oavsett vilken funktionsmeny som är aktiv i displayen.

Din personliga grupp som tilldelats till MY GROUP-ratten kan innehålla en enda kanal (t.ex. endast sång eller gitarr) eller flera kanaler (t.ex. sång och gitarr tillsammans, med nivåer balanserade internt i gruppen).

**NOTERA:** Varje MY GROUP-ratt kan bara tilldelas EN grupp vid en given tidpunkt.

#### **För att tilldela en grupp till MY GROUP-ratten**

- 1. Håll MIX A- eller MIX B-knappen intryckt.
- 2. Tryck på GROUPS 1-12-knappen för den grupp du vill tilldela MY GROUP-ratten. Skärmen visar den aktiva MIX (A eller B) i det stora blå fältet, medan det nedre hörnet av det blå fältet visar det gruppnummer som tilldelats knappen MY GROUP.
- 3. Vrid på MY GROUP-ratten för att justera gruppens NIVÅ som indikeras av LED-ringen runt MY GROUP-ratten.
- 4. För att se LEVEL-ändringen uttryckt i dB-värden, tryck på den tilldelade gruppens GROUPS 1-12-knapp. När du sedan vrider på den tilldelade MY GROUP-ratten ser du dB-värdet ändras för LEVEL A (MIX A) / LEVEL B (MIX B).

**NOTERA:** Om en grupp inte tilldelas MIX A / B ändras inte LEVEL A / B genom att vrida på en av MY GROUP-knapparna.

- 5. Tryck på gruppens upplysta GROUPS 1-12-knapp eller den upplysta MIX A / B-knappen (från steg 1 ovan) för att gå tillbaka till skärmen MIX A / MIX B METERS på toppnivå.
- 6. Du kan nu använda MY GROUP-ratten för att omedelbart justera din personliga grupps blandningsnivå utan att behöva komma åt ytterligare skärmar.
- 7. För att tilldela en annan grupp till MIX A eller MIX B, upprepa steg 1-2 och tryck på en annan GROUPS 1-12 knapp. För att ta bort tilldelningen av den för närvarande tilldelade gruppen från en MY GROUP-ratt, upprepa steg 1-2 och tryck på GROUPS 1-12-knappen för den tilldelade gruppen. Nu försvinner det vita fältet som visar gruppnumret i det nedre hörnet från det stora blå MIX A (eller MIX B) -fältet.

**NOTERA:**Första gången du vrider på den otilldelade MY GROUP-ratten kommer systemet att starta ett snabbfönster som berättar hur du tilldelar en grupp till ratten. När du väl har tilldelat en grupp till MY GROUP-ratten visas inte den automatiska prompten om du inte senare tilldelar gruppen utan att tilldela en annan grupp.

## **Lägga till EQ och reverb till din slutliga mix**

Följ dessa steg för att lägga till EQ och reverb till din slutliga mix:

- 1. Tryck på MIX A / MIX B-knappen för att komma till MIX-skärmen.
- 2. Tryck på LOW / MID / HIGH-knapparna för att komma till equalizerinställningarna. Kontrollknapparna för LOW, MID, HIGH, COMP och REVERB tänds.
- 3. Vrid SELECT / EDIT push-kodaren för att höja eller sänka nivån för det valda frekvensbandet.
- 4. Tryck och vrid på SELECT / EDIT push-kodaren för att justera det valda frekvensbandets avskärning (hyllor) eller mittpunkt (parametrisk). Den sammansatta utjämningskurvan som skapats av dina justeringar visas högst upp på skärmen.
- 5. Tryck på REVERB-knappen för att komma till inställningarna för REVERB-nivå.
- 6. Vrid SELECT / EDIT push-kodaren för att höja REVERB-nivån till önskad inställning.
- 7. När du är klar trycker du på MIX A / MIX B-knappen för att avsluta.

**NOTERA:** För att ändra efterklangstyp, tryck på SETUP och gå till sidan 4/8 i SETUP-menyn för att välja mellan AMBIENCE, CLUB, HALL eller CATHEDRAL reverb-program.

## **Skydda din hörsel (ställa in volym och begränsare)**

Limiter kommer EFTER den slutliga VOLUME-kontrollen i signalkedjan, så den specifika Limiter-tröskel du väljer beror på hur högt du ställer in den slutliga mixvolymen.

För bästa resultat rekommenderar vi att du ställer in din slutliga MIX A / MIX B-volym först och sedan sänker ner Limitertröskeln för att placera ett hårt lock över utgången som kan innehålla eventuella volymspikar och stigningar.

För att förhindra hörselutmattning eller skada, överväg att ställa in gränsvärdet så lågt som möjligt. Med rätt tröskelinställning har du en säker övre gräns som du inte kan överskrida oavsett vad som händer i uppvärmningen.

För att ställa in de slutgiltiga VOLUME- och LIMITER-parametrarna, spela upp ljud genom headsetet och följ dessa steg:

- 1. Tryck på MIX A / MIX B-knappen för att komma till MIX-skärmen. Kontrollknapparna för LOW, MID, HIGH, COMP och REVERB tänds.
- 2. Vrid långsamt upp VOLYMEN till den maximala nivå du behöver för ditt headset.
- 3. Tryck på COMP-knappen för att komma till LIMITER-tröskeln för justering.
- 4. Vrid SELECT / EDIT push-kodaren för att sänka LIMITER-tröskeln nedåt till önskad inställning. Vi rekommenderar att du sänker tröskeln tills "L" -indikatorn på skärmen börjar tändas, vilket visar att LIMITER börjar reagera på volymtopparna i signalen.
- 5. När du är klar trycker du på MIX A / MIX B-knappen för att avsluta.

## **SOLO-läge**

För att hjälpa till med identifiering kommer DP48 automatiskt att solonera ljudet för specifika funktioner och under specifika förhållanden, såsom följande:

- **· TILLDELA**—Medan du tilldelar inmatningskanaler till en grupp, kommer den valda ingångskanalen att vara ensam för enkel identifiering. När du avslutar ASSIGN inaktiveras kanalsolen automatiskt.
- **· REDIGERA**—Medan du redigerar gruppmixen för de tilldelade ingångskanalerna kommer den valda gruppen att soloas automatiskt. När du avslutar EDIT avaktiveras gruppsolot automatiskt.
- **· Gruppbehandling**—Om du vill lyssna på en grupp i solo, t.ex. för att justera gruppens bearbetning, håller du bara ned respektive GROUPS 1-12-, MIC- eller AUX IN-knappar. Knappens lysdiod börjar blinka och gruppdisplayen visar ett gult "S" ovanför gruppnumret.

#### Sololäge beter sig också på följande sätt:

- **·** När du växlar till en annan grupp eller väljer MIC- eller AUX IN-knapparna i Sololäge, följer solo ditt val till den nyligen valda gruppen eller ingången.
- **·** När du avmarkerar den ensamma gruppen eller trycker på någon annan knapp, t.ex. MIX A / MIX B eller SETUP, stängs solo av automatiskt.
- **·** Du kan också hålla ned den ensamma gruppknappen igen för att stänga av solo.

# **Operacja**

## **Elementy sterujące i wskaźniki**

W przypadku dowolnej operacji przyciski funkcyjne używane w tej operacji będą świecić białym podświetleniem, aby pokazać, że przyciski są aktywne. Na przykład przyciski korektora LOW / MID / HIGH lub COMP (kompresor) zaświecą się po naciśnięciu przycisku GROUPS 1-12 lub MIX A / MIX B.

Każdy wybór można włączać / wyłączać, naciskając kilkakrotnie przycisk. Jeśli określony przycisk funkcyjny nie jest dostępny, rozważ najpierw wyłączenie innych aktywnych funkcji.

W niektórych menu przyciski REVERB (<<) i PAN (>>) służą do nawigacji między stronami.

## **Wybór trybu miksowania**

Pierwszym krokiem jest wybranie trybu mieszania, który będzie odpowiadał Twoim potrzebom. Na przykład, czy współdzielisz ten sam mikser DP48 z innym muzykiem, czy też będziesz jedynym muzykiem używającym miksera?

Każdy z trybów mieszania - SINGLE i DUAL - określa, jakie parametry są wspólne dla MIX A i MIX B:

- **• POJEDYNCZY** Tryb korzysta tylko z MIX A, ale ten tryb umożliwia również przypisanie lewego i prawego pokrętła MY GROUP do różnych grup w celu uzyskania dodatkowej kontroli w locie. Użyj skrótu "MIX A" ["MIX B"] + dowolnego z przycisków numerycznych GROUPS 1-12, aby przypisać lewą [prawą] grupę do pokręteł MY GROUP.
- **• PODWÓJNY** tryb pozwala tym samym grupom mieć różne ustawienia poziomu i panoramy dla MIX A i MIX B.

UWAGA: Zarówno dla MIX A, jak i MIX B, podstawowe konfiguracje kanał-grupa pozostają takie same.

#### **Aby wybrać tryb mieszania**

- 1. Naciśnij przycisk SETUP, aby uzyskać dostęp do ekranów SETUP.
- 2. Wybierz stronę 1/8, obracając pokrętło SELECT / EDIT lub naciskając przyciski REVERB (<<) i PAN (>>).
- 3. Obróć pokrętło SELECT / EDIT, aby przejść do pierwszego wpisu, MIXER MODE.
- 4. Naciśnij enkoder przyciskowy SELECT / EDIT, aby aktywować parametr do regulacji.
- 5. Obróć pokrętło SELECT EDIT, aby wybrać żądany tryb miksowania.

#### **Zapisywanie i zarządzanie presetami miksów**

Możesz zapisać całe presety ustawień miksowania, dołączyć wszystkie przypisania grup i parametrów, do dowolnego z 12 wewnętrznych miejsc pamięci. Gniazda pamięci będą zapisywać presety nawet po wyłączeniu DP48.

#### **Aby zapisać preset miksowania**

- 1. Naciśnij jednocześnie przyciski SETUP i SD-REC, aby uzyskać dostęp do ekranu PRESETS.
- 2. Obróć pokrętło SELECT / EDIT, aby przewinąć do opcji SAVE.
- 3. Naciśnij enkoder wciskany SELECT / EDIT. Pojawi się monit z prośbą o wybranie miejsca do przechowywania, w którym chcesz zapisać bieżący preset miksowania.
- 4. Naciśnij jeden z przycisków GRUPY 1-12, aby wybrać miejsce do przechowywania. W przypadku miejsc, w których znajdują się już zapisane ustawienia miksu, odpowiedni przycisk GROUPS 1-12 będzie podświetlony.
- 5. Jeśli wybierzesz gniazdo, które już zawiera zapisane ustawienie wstępne, pojawi się monit z pytaniem, czy chcesz nadpisać ustawienie wstępne znajdujące się już w gnieździe.
- 6. Użyj enkodera wciskanego SELECT / EDIT, aby wybrać opcję YES, jeśli chcesz nadpisać miejsce w pamięci.

 $\overline{\mathsf{SE}}$ 

PL

- 7. System przeniesie Cię z powrotem do strony PRESETY.
- 8. Naciśnij przycisk SETUP lub SD-REC indywidualnie, aby powrócić do głównego ekranu MIX A / MIX B METERS.

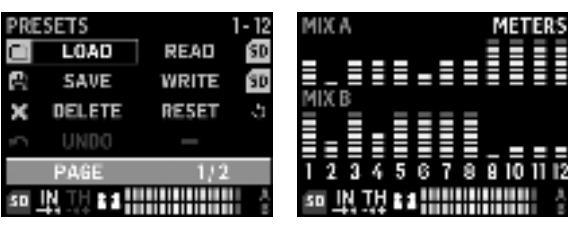

PRESETS 1/2 screen MIX A/MIX B METERS screen

#### **Aby załadować zapisane ustawienia miksu**

- 1. Naciśnij jednocześnie przyciski SETUP i SD-REC, aby uzyskać dostęp do ekranu PRESETS.
- 2. Obróć pokrętło SELECT / EDIT, aby przewinąć do opcji LOAD.
- 3. Naciśnij enkoder wciskany SELECT / EDIT. Pojawi się monit z prośbą o wybranie miejsca do przechowywania, z którego chcesz załadować preset miksowania.
- 4. Naciśnij jeden z przycisków GRUPY 1-12, aby wybrać miejsce do przechowywania. W przypadku miejsc, w których znajdują się już zapisane ustawienia miksu, odpowiedni przycisk GROUPS 1-12 będzie podświetlony.
- 5. System automatycznie przeniesie Cię z powrotem do strony PRESETS.
- 6. Naciśnij przycisk SETUP lub SD-REC indywidualnie, aby powrócić do głównego ekranu MIX A / MIX B METERS.

#### **Aby zresetować parametry miksu z powrotem do ustawień domyślnych**

- 1. Naciśnij jednocześnie przyciski SETUP i SD-REC, aby uzyskać dostęp do ekranu PRESETS.
- 2. Obróć pokrętło SELECT / EDIT, aby przewinąć do opcji RESET.
- 3. Naciśnij enkoder wciskany SELECT / EDIT. Pojawi się monit z prośbą o potwierdzenie decyzji o zresetowaniu.
- 4. Użyj enkodera wciskanego SELECT / EDIT, aby wybrać opcję YES, jeśli rzeczywiście chcesz zresetować i zainicializować.
- 5. System automatycznie przeniesie Cię z powrotem do strony PRESETS.
- 6. Naciśnij przycisk SETUP lub SD-REC indywidualnie, aby powrócić do głównego ekranu MIX A / MIX B METERS.

**UWAGA:**Aby kontrolować, które parametry są chronione przed poleceniem Reset / Preset Load, przejdź do sekcji PRESETS LOCK na str. 2/2 ekranu PRESETY, aby wybrać preferencje blokady spośród następujących opcji:

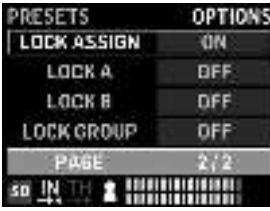

PRESETS 2/2 screen

- **• LOCK ASSIGN (wł. / Wył.)** pozwala zabezpieczyć wejściowe przypisania kanału do grupy przed wszelkimi działaniami Reset lub Preset Load
- **• LOCK A (wł. / Wył.)** chroni przetwarzanie MIX A (bez poziomów grupy) przed wszelkimi akcjami Reset lub Preset Open / Load
- **LOCK B (wł. / Wył.)** chroni przetwarzanie MIX B (bez poziomów grupowych) przed wszelkimi akcjami Reset lub Preset Load
- **• ZABLOKUJ GRUPY (wł. / Wył.)** chroni ustawienia przetwarzania grupowego (np. korektor, ogranicznik, aux w tym poziomy MIX) przed wszelkimi działaniami Reset lub Preset Load.

Funkcja RESET przywróci DP48 do stanu domyślnego w następujący sposób:

- **•** Wewnętrzna pamięć ustawień nie zostanie wyczyszczona za pomocą funkcji Reset
- **•** Jeśli jakiekolwiek sygnały wejściowe AES50 są dostępne dla DP48 i powoli zwiększasz głośność, wszystkie sygnały AES50 powinny stać się słyszalne natychmiast, bez dalszej konfiguracji
- **•** Wszystkie 48 kanałów wejściowych jest podzielonych na 12 grup (tj. 4 kanały na grupę)
- **•** Domyślnie panoramowanie kanałów grupowych jest wyśrodkowane
- **•** Domyślne ustawienie poziomu członka grupy to poziom indywidualny 0 dB
- **•** Wymieszaj A i B.
	- wszystkie EQ 0 dB, Low  $=$  200 Hz, Mid  $=$  2 kHz, High  $=$  6 kHz
	- **·** Limiter -30 dB i powrót pogłosu wyłączony
	- **·** Mikrofon wyśrodkowany na -10 dB, z włączonym przełącznikiem + 20 dB
	- **·** Aux In wyśrodkowany przy -10 dB, z włączonym przełącznikiem + 12 dB
	- **·** Wybrano HALL Reverb
- **•** Funkcje zdalne wyłączone
- **•** Wszystkie domyślne poziomy Grupy są ustawione w następujący sposób:
	- **·** ustawiony na poziom -10 dB, panoramowanie na środku
	- **·** wszystkie wzmocnienie EQ = 0 dB (niskie = 200 Hz, średnie = 2 kHz, wysokie = 6 kHz)
	- **·** Kompresor 0% i wysyłanie pogłosu wyłączone
	- **·** Wszystkie grupy zmieszane z mieszanką A i B.
	- **·** MOJA GRUPA nie jest jeszcze przypisana

#### **Automatyczna konfiguracja kanałów i grup**

Makro DP48 "ASSIGN BY" umożliwia automatyczne mapowanie przychodzących kanałów AES50 do grup. To odwzorowanie można wykonać za pomocą koloru kanału i informacji o nazwie kanału, zgodnie z ustawieniami FOH lub inżyniera monitora na mikserze.

**UWAGA:** Makra SETUP / ASSIGN BY odwzorowują kanały tylko raz, zgodnie z kolorami / nazwami kanałów AES50 w momencie uruchomienia funkcji. Funkcja NIE aktualizuje się automatycznie, więc jeśli inżynier później zmieni swoje ustawienia, będziesz musiał ponownie uruchomić funkcję AutoConfig, aby przechwycić nową konfigurację do DP48. Jeśli wyniki nie są zadowalające, możesz w dowolnym momencie zmienić automatyczne mapowanie ręcznie.

Aby automatycznie skonfigurować przypisania grup kanałów, naciśnij przycisk SETUP i wybierz preferowaną funkcję ASSIGN BY na ekranie SETUP:

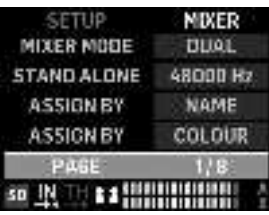

SETUP 1/8 screen

- ASSIGN BY NAME wykorzystuje informacje o nazwie kanału w strumieniu danych AES50 do automatycznego mapowania kanałów wejściowych do grup DP48, w tym następujące szczegóły:
	- **·** Potwierdź / anuluj, że kanały zostaną przypisane do grup 1-12 według nazwy kanału
	- **·** Funkcja usuwa wszystkie poprzednie przypisania kanałów grupowych
	- **·** Kanały z określonymi znakami wiodącymi, takimi jak '\* (),. / [] <> zostanie zmiksowany do przypisanej im grupy z poziomem 0 dB i przesunięty do środka
	- **·** Kanały wejściowe z różnymi znakami wiodącymi nie zostaną przypisane automatycznie
	- **·** Kanały można później ponownie przypisać ręcznie, naciskając przycisk ASSIGN
- ASSIGN BY COLOR wykorzystuje informacje o kolorze kanału w strumieniu danych AES50 do automatycznego mapowania kanałów wejściowych do grup DP48, w tym następujące szczegóły:
	- **·** Potwierdź / anuluj, że kanały zostaną przypisane do grup 1-12 według koloru
	- **·** Funkcja usuwa wszystkie poprzednie przypisania kanałów grupowych
	- **·** Kanały wejściowe w kolorze WH (biały) lub BK (czarny) nie będą przypisane
	- **·** Domyślnie kanały będą miksowane do przypisanej im grupy z poziomem 0 dB i panoramowane do środka
	- **·** Kanały można później ponownie przypisać ręcznie, naciskając przycisk ASSIGN
- IMPORT NAZW GRUP to alternatywna metoda, która umożliwia nadawanie nazw wszystkim grupom przy użyciu zewnętrznego edytora tekstu (np. Microsoft Word, Open Office Writer lub prostego edytora tekstu) lub arkusza kalkulacyjnego / programu obliczeniowego, takiego jak Microsoft Excel lub Open Office Calc.
	- **·** Przykładowa procedura z użyciem edytora tekstu:
		- 1. Otwórz edytor tekstu i rozpocznij nowy, pusty dokument.
		- 2. Wpisz nazwy grup w jednym wierszu, oddzielając je ""lub "; ".
		- 3. Zapisz plik w formacie .csv na karcie SD.
		- 4. Włóż tę kartę SD do swojego DP48.
		- 5. Przejdź do ekranu KONFIGURACJI strona 8/8.
		- 6. Wybierz NAZWY GRP.
		- 7. Wybierz IMPORTUJ.
- **·** Przykładowa procedura z wykorzystaniem arkusza kalkulacyjnego / programu obliczeniowego:
	- 1. Otwórz arkusz kalkulacyjny / program obliczeniowy i zacznij od pustego wykresu.
	- 2. Wstaw po jednej nazwie grupy na komórkę (od lewej do prawej).
	- 3. Zapisz plik w formacie .csv na karcie SD.
	- 4. Teraz wykonaj kroki 4-7 zgodnie z opisem w procedurze edytora tekstu.

- 1. NIE używaj znaków specjalnych, takich jak umlauty / samogłoski (Ę, Ö, Ü).
- 2. Ogólnie obsługiwana jest zmiana wielkości liter (duże / małe litery).
- 3. Nazwy grup są ograniczone do max. 7 znaków (ze spacjami).

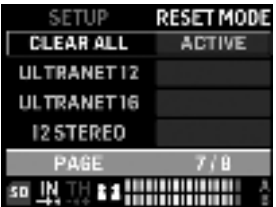

#### SETUP 7/8 screen

Ekran SETUP 7/8 umożliwia wybranie preferencji dla grupy kanałów po zakończeniu RESETOWANIA. Domyślnie jest to "12 STEREO".

- **•** CLEAR ALL usuwa wszystkie przypisania kanałów wejściowych ze wszystkich grup.
- **•** ULTRANET 12 automatycznie tworzy 12 grup mono:
	- **·** Funkcja usuwa wszystkie istniejące przypisania kanałów ze wszystkich grup
	- **·** Funkcja odwzorowuje kanały wejściowe AES50 33-44 na grupy 1-12.
- **•** ULTRANET 16 automatycznie tworzy 8 grup mono i 4 stereo:
	- **·** Funkcja usuwa wszystkie istniejące przypisania kanałów ze wszystkich grup
	- **·** Funkcja przypisuje kanały AES50 w następujący sposób:
	- **·** Kanały wejściowe 33-40 są przypisane do grup 1-8
	- **·** Kanały wejściowe 41–48 są przypisane jako pary stereo do grup 9–12
- **•** 12 STEREO automatycznie tworzy 12 grup stereo z pierwszych 24 kanałów AES50:
	- **·** Architektura funkcji zakłada, że inżynierowie FOH zapewnią stereofoniczne grupy trzonów do monitorowania, a nie pojedyncze źródła
	- **·** Funkcja będzie działać najlepiej w przypadku grup instrumentów, takich jak bębny, rogi, smyczki, chór, klawisze, bas, gitary itd., Które wymagają głównie regulacji poziomu przez muzyka używającego DP48

UWAGI:
#### **Konfigurowanie kanałów wejściowych i grup**

Aby uzyskać dostęp do trybu ASSIGN, najpierw upewnij się, że przyciski SETUP, SD-REC, MIX A i MIX B nie są podświetlone.

W trybie ASSIGN, ekran GROUP / CHANNEL ASSIGN pokaże 48 dostępnych kanałów AES50 jako serię ramek o różnych kolorach. Numer grupy i numer kanału pojawią się po lewej stronie ekranu.

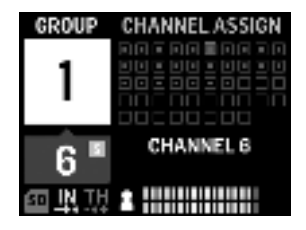

GROUP/CHANNEL ASSIGN screen

Na ekranie GROUP / CHANNEL ASSIGN możesz ocenić status przypisania pojedynczego kanału za pomocą następujących wskazówek kolorystycznych:

- **Ramka z bursztynu**  kanał jest wybrany
- **Niebieska ramka**  kanał jest przypisany do aktualnie aktywnej Grupy
- **Błyskowy** sygnał audio jest obecny w kanale

#### **Przypisywanie / cofanie przypisania kanału do grupy**

- 1. Naciśnij przycisk INPUT CHANNEL / ASSIGN, aby przejść do ekranu GROUP / CHANNEL ASSIGN.
- 2. Wybierz grupę, naciskając jeden z przycisków GRUPY 1-12 wzdłuż dolnej krawędzi górnego panelu DP48. Kanały przypisane do aktualnie wybranej grupy będą miały kolor niebieski.

**UWAGA:** Aby ułatwić identyfikację kanału, dźwięk solo z wybranego kanału AES50 zastąpi dźwięk MIX A / B.

- 3. Obróć pokrętło SELECT / EDIT, aby przewinąć do żądanego kanału. Gdy żądany kanał będzie gotowy do wyboru, ramka kanału zmieni kolor z szarego na bursztynowy.
- 4. Naciśnij enkoder SELECT / EDIT, aby przypisać / cofnąć przypisanie wybranego kanału do bieżącej grupy. Pole wybranego kanału zmieni kolor na niebieskie wypełnienie z pomarańczową ramką, aby wskazać, że kanał został pomyślnie przypisany do bieżącej grupy.

\* Przychodzący strumień danych AES50 może również zawierać nazwę kanału i informacje o kodowaniu kolorami, w zależności od źródła AES50.

#### **Ustawianie poziomów kanałów wejściowych i panoramy**

Główny ekran MIX A / MIX B METERS wyświetla tylko ustawienia poziomu dla grup.

Poziomy i panoramowanie dla poszczególnych kanałów można regulować i ustawiać tylko w ramach grup. Po ustawieniu poziomów kanałów i panoramy w ramach grupy można zrównoważyć poziomy i panoramę między całymi grupami na ekranie MIX A / MIX B METERS.

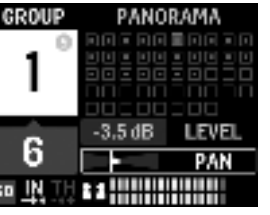

INPUT CHANNEL EDIT screen

#### **Edycja poziomów i panoramowanie w grupie**

- 1. Przed edycją poziomów kanałów i panoramowaniem upewnij się, że ogólna głośność miksowania i poziomy grup są wystarczająco głośne, aby można było usłyszeć dźwięk z kanałów wejściowych.
- 2. Naciśnij przycisk INPUT CHANNEL / EDIT, aby przejść do ekranu INPUT CHANNEL.
- 3. Wybierz określoną Grupę, naciskając jeden z przycisków GRUP 1-12. Wybrana grupa jest automatycznie włączana solo i zastapi dźwięk MIX A / MIX B.
- 4. Kanały przypisane do aktualnie wybranej grupy pojawią się jako niebieskie pola. Jeśli nie są widoczne żadne niebieskie pola, wybrana grupa jest nadal pusta.
- 5. Użyj przycisków REVERB (<<) i PAN (>>), aby wybrać kanał wejściowy w grupie. Wybrany kanał pojawi się jako bursztynowe pole z niebieskim wypełnieniem.
- 6. Obracaj enkoderem wciskanym SELECT / EDIT, aby ustawić aktualnie aktywny parametr Level lub Pan. Wciśnij enkoder, aby wybrać pomiędzy LEVEL i PAN.
- 7. Powtarzaj kroki 5–6 do momentu ustawienia miksu dla członków tej grupy, a następnie rozważ przejście dalej, naciskając inny przycisk grupy.
- 8. Po zakończeniu ponowne naciśnięcie przycisku EDIT spowoduje powrót do wybranej strony przetwarzania grup, a grupa Solo zostanie automatycznie wyłączona.
- 9. Następnie możesz wykonać następujące czynności:
- **·** dostosuj poziom miksu tej grupy w stosunku do innych grup, obracając odpowiednią kontrolkę GROUP LEVEL
- **·** wprowadź zmiany w przetwarzaniu tej grupy, tj. kompresor, przesyłanie pogłosu lub korektor.
- **·** naciśnij ponownie przycisk tej grupy, aby powrócić do ekranu przeglądu pomiarów (bezczynności)

#### **Aby ustawić poziomy grup w ostatecznym miksie**

Aby rozpocząć tworzenie ostatecznego miksu, będziesz bezpośrednio ustawiać poziomy dla całych grup kanałów za pomocą pokrętła GROUP LEVEL.

- 1. Wybierz grupę do ustawienia poziomu, naciskając jeden z przycisków GRUPY 1-12. System przeniesie Cię do ekranu GROUP / LEVEL tej grupy.
- 2. Obracaj pokrętłem GROUP LEVEL, aby wyregulować ogólny poziom grupy o 0,5 dB. Lewe pokrętło GROUP LEVEL kontroluje LEVEL A przechodząc do MIX A, podczas gdy prawe pokrętło GROUP LEVEL kontroluje LEVEL B dla MIX B.
- 3. Wybierz inną grupę do regulacji poziomu, naciskając jeden z przycisków GRUPY 1-12.
- 4. Powtarzaj kroki 1–3 do momentu ustawienia zadowalających poziomów dla wszystkich grup.
- 5. Aby wyjść, usuń zaznaczenie aktualnie aktywnej grupy, naciskając przycisk GRUPY 1-12 tej grupy.

**UWAGA:** W dowolnym momencie możesz dostosować poziom grupy, wybierając przycisk GROUPS 1-12 tej grupy, a następnie obracając pokrętłem GROUP LEVEL dla aktualnie aktywnego miksu.

#### **Aby ustawić panoramowanie grupowe w ostatecznym miksie**

W razie potrzeby całe grupy można przesuwać razem w polu stereo. W większości przypadków panoramowanie stereo będzie konfigurowane podczas pierwszej konfiguracji kanałów AES50 w grupy, ale w razie potrzeby można przesuwać ogólne panoramowanie całej grupy naraz.

- 1. Wybierz grupę do regulacji panoramy, naciskając przycisk GROUPS 1-12.
- 2. Naciśnij enkoder SELECT / EDIT, aby przełączyć pomiędzy PAN A i PAN B (wysłane do MIX A i MIX B).
- 3. Obracaj enkoderem wciskanym SELECT / EDIT, aż ogólne panoramowanie grupy od lewej do prawej znajdzie się w żądanym miejscu.
- 4. Powtarzaj kroki 1–3 do momentu ustawienia przesuwania dla wszystkich grup.
- 5. Aby wyjść, usuń zaznaczenie aktualnie aktywnej grupy, naciskając przycisk GRUPY 1-12 tej grupy.

#### **Przypisywanie jednej z 12 grup do pokrętła MY GROUP**

Użyj pokrętła MY GROUP, aby szybko dostosować poziom swojej osobistej grupy w stosunku do reszty miksu. Pokrętło MY GROUP jest dostępne przez cały czas do indywidualnej regulacji poziomu, niezależnie od tego, jakie menu operacyjne jest aktywne na wyświetlaczu.

Twoja osobista grupa przypisana do pokrętła MY GROUP może zawierać pojedynczy kanał (np. Tylko wokal lub gitara) lub kilka kanałów (np. Wokal i gitara razem, z poziomami wewnętrznie zrównoważonymi w grupie).

**UWAGA:** Każdemu pokrętłu MY GROUP można w danym momencie przypisać tylko JEDNĄ grupę.

#### **Aby przypisać grupę do pokrętła MY GROUP**

- 1. Naciśnij i przytrzymaj przycisk MIX A lub MIX B.
- 2. Naciśnij przycisk GROUPS 1-12 grupy, którą chcesz przypisać do pokrętła MY GROUP. Na ekranie pojawi się aktywny MIX (A lub B) w dużym niebieskim polu, podczas gdy dolny róg niebieskiego pola pokaże numer grupy przypisany do pokrętła MY GROUP.
- 3. Obracaj pokrętłem MY GROUP, aby wyregulować POZIOM grupy wskazywany przez pierścień LED wokół pokrętła MY GROUP.
- 4. Aby zobaczyć zmianę POZIOMU wyrażoną w wartościach dB, naciśnij przycisk GRUPY 1-12 przypisanej Grupy. Następnie, po przekręceniu przypisanego pokrętła MY GROUP, zobaczysz zmianę wartości dB dla LEVEL A (MIX A) / LEVEL B (MIX B).
- **UWAGA:** Jeśli grupa nie jest przypisana do MIX A / B, POZIOM A / B nie zmieni się po przekręceniu jednego z pokręteł MY GROUP.
	- 5. Naciśnij podświetlony przycisk GROUPS 1-12 lub podświetlony przycisk MIX A / B (z kroku 1 powyżej), aby powrócić do głównego ekranu MIX A / MIX B METERS.
	- 6. Możesz teraz użyć pokrętła MY GROUP, aby natychmiast dostosować poziom miksu swojej osobistej grupy, bez konieczności uzyskiwania dostępu do dodatkowych ekranów.
	- 7. Aby przypisać inną grupę do MIX A lub MIX B, powtórz kroki 1-2 i naciśnij inny przycisk GRUPY 1-12. Aby usunąć przypisanie aktualnie przypisanej Grupy do pokrętła MY GROUP, powtórz kroki 1-2 i naciśnij przycisk GROUPS 1-12 dla aktualnie przypisanej Grupy. Teraz białe pole pokazujące numer grupy w dolnym rogu zniknie z dużego niebieskiego pola MIX A (lub MIX B).

**UWAGA:**Gdy po raz pierwszy obrócisz nieprzypisane pokrętło MY GROUP, system wyświetli okno podpowiedzi informujące, jak przypisać grupę do tego pokrętła. Po przypisaniu grupy do pokrętła MOJA GRUPA automatyczny monit nie będzie się już pojawiać, chyba że później anulujesz przypisanie grupy bez przypisywania innej grupy.

#### **Dodawanie korektora i pogłosu do końcowego miksu**

Aby dodać korektor i pogłos do końcowego miksu, wykonaj następujące kroki:

- 1. Naciśnij przycisk MIX A / MIX B, aby przejść do ekranu MIX.
- 2. Naciśnij przyciski LOW / MID / HIGH, aby uzyskać dostęp do ustawień korektora. Przyciski sterujące LOW, MID, HIGH, COMP i REVERB zaświecą się.
- 3. Obróć pokrętło SELECT / EDIT, aby podnieść lub obniżyć poziom wybranego pasma częstotliwości.
- 4. Wciśnij i obróć enkoder SELECT / EDIT, aby ustawić odcięcie wybranego pasma częstotliwości (półka) lub punkt środkowy (parametryczny). U góry ekranu pojawi się złożona krzywa korekcji utworzona przez Twoje ustawienia.
- 5. Naciśnij przycisk REVERB, aby przejść do ustawień poziomu REVERB.
- 6. Obróć pokrętło SELECT / EDIT, aby podnieść poziom REVERB do żądanego ustawienia.
- 7. Po zakończeniu naciśnij przycisk MIX A / MIX B, aby wyjść.

**UWAGA:** Aby zmienić rodzaj pogłosu, naciśnij przycisk SETUP i przejdź do strony 4/8 menu SETUP, aby wybrać między programami pogłosu AMBIENCE, CLUB, HALL lub CATHEDRAL.

#### **Chroń swój słuch (ustawianie głośności i ogranicznika)**

Limiter pojawia się PO końcowej regulacji VOLUME w łańcuchu sygnału, więc wybrany próg Limiter będzie zależał od tego, jak głośno ustawisz ostateczną głośność miksu.

Aby uzyskać najlepsze wyniki, zalecamy najpierw ustawić ostateczną głośność MIX A / MIX B, a następnie obniżyć próg ogranicznika, aby umieścić sztywną granicę na wyjściu, która może zawierać wszelkie skoki i skoki głośności.

Aby zapobiec zmęczeniu lub uszkodzeniu słuchu, rozważ ustawienie progu Limiter na jak najniższym poziomie. Przy odpowiednim ustawieniu progu będziesz mieć bezpieczny górny limit, którego nie możesz przekroczyć bez względu na to, co wydarzy się w ferworze przedstawienia.

Aby ustawić końcowe parametry VOLUME i LIMITER, odtwórz dźwięk przez zestaw słuchawkowy i wykonaj następujące czynności:

- 1. Naciśnij przycisk MIX A / MIX B, aby przejść do ekranu MIX. Przyciski sterujące LOW, MID, HIGH, COMP i REVERB zaświecą się.
- 2. Powoli zwiększ GŁOŚNOŚĆ do maksymalnego poziomu, jakiego będziesz potrzebować dla zestawu słuchawkowego.
- 3. Naciśnij przycisk COMP, aby uzyskać dostęp do progu LIMITER w celu regulacji.
- 4. Obróć pokrętło SELECT / EDIT, aby obniżyć próg LIMITER do żądanego ustawienia. Zalecamy obniżenie progu, aż wskaźnik "L" na ekranie zacznie się świecić, co oznacza, że LIMITER zaczyna reagować na skoki głośności w sygnale.
- 5. Po zakończeniu naciśnij przycisk MIX A / MIX B, aby wyjść.

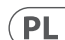

**PL** 

#### **Tryb SOLO**

Aby pomóc w identyfikacji, DP48 automatycznie wyłączy dźwięk dla określonych funkcji i w określonych warunkach, takich jak:

- **· PRZYDZIELAĆ**—Podczas przypisywania kanałów wejściowych do grupy, wybrany kanał wejściowy będzie włączany solo w celu łatwej identyfikacji. Kiedy wyjdziesz z ASSIGN, solo kanału zostanie automatycznie dezaktywowane.
- **· EDYTOWAĆ**—Podczas edycji miksu grupowego przypisanych kanałów wejściowych, wybrana grupa będzie automatycznie włączana solo. Kiedy wyjdziesz z EDYCJI, solo grupowe zostanie automatycznie dezaktywowane.
- **· Przetwarzanie grupowe**—Jeśli chcesz słuchać grupy solo, np. W celu dostosowania przetwarzania tej grupy, po prostu naciśnij i przytrzymaj odpowiednie przyciski GROUPS 1-12, MIC lub AUX IN. Dioda tego przycisku zacznie migać, a na wyświetlaczu grupy pojawi się żółte "S" nad numerem grupy.

Tryb solo zachowuje się również w następujący sposób:

- **·** Gdy przełączysz się na inną grupę lub wybierzesz przyciski MIC lub AUX IN w trybie Solo, solo podąży za twoim wyborem do nowo wybranej grupy lub wejścia.
- **·** Po usunięciu zaznaczenia grupy solo lub naciśnięciu dowolnego innego przycisku, takiego jak MIX A / MIX B lub SETUP, solo wyłącza się automatycznie.
- **·** Możesz także ponownie nacisnąć i przytrzymać przycisk grupy solo, aby wyłączyć solo.

## **Specifications**

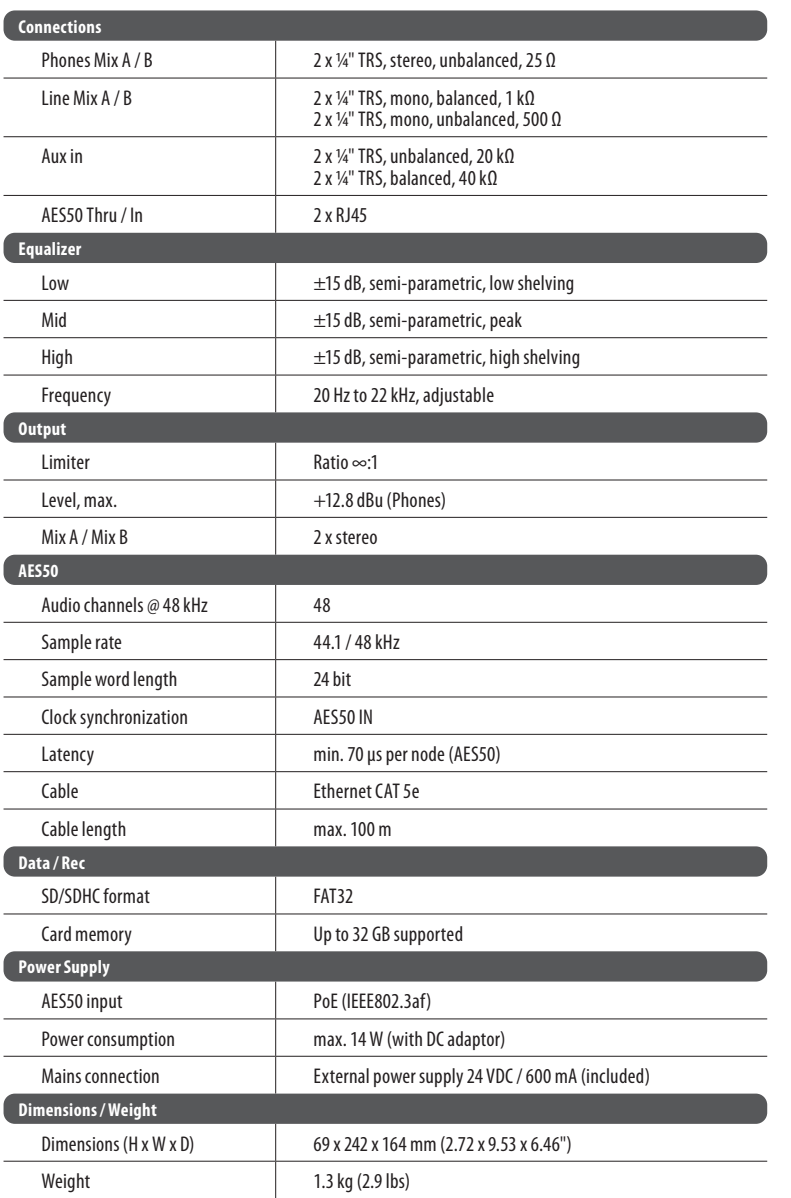

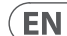

## **Other important information**

## EN

#### **1. Register online.**

Please register your new Music Tribe equipment right after you purchase it by visiting musictribe.com. Registering your purchase using our simple online form helps us to process your repair claims more quickly and efficiently. Also, read the terms and conditions of our warranty, if applicable.

#### **2. Malfunction.** Should your MusicTribe Authorized Reseller not be located in your vicinity, you may contact the MusicTribe Authorized Fulfiller for your country listed under "Support" at musictribe.com. Should your country not be listed, please check if your problem can be dealt with by our "Online Support" which may also be found under "Support" at musictribe.com. Alternatively, please submit an online warranty claim at musictribe.com BEFORE returning the product.

#### **3. Power Connections.**

Before plugging the unit into a power socket, please make sure you are using the correct mains voltage for your particular model. Faulty fuses must be replaced with fuses of the same type and rating without exception.

#### **1. Registro online.**

Le recomendamos que registre su nuevo aparato Music Tribe justo después de su compra accediendo a la página web musictribe.com. El registro de su compra a través de nuestro sencillo sistema online nos ayudará a resolver cualquier incidencia que se presente a la mayor brevedad posible. Además, aproveche para leer los términos y condiciones de nuestra garantía, si es aplicable en su caso.

**2. Averías.** En el caso de que no exista un distribuidor MusicTribe en las inmediaciones, puede ponerse en contacto con el distribuidor MusicTribe de su país, que encontrará dentro del apartado "Support" de nuestra página web musictribe.com. En caso de que su país no aparezca en ese listado, acceda a la sección "Online Support" (que también encontrará dentro del apartado "Support" de nuestra página web) y compruebe si su problema aparece descrito y solucionado allí. De forma alternativa, envíenos a través de la página web una solicitud online de soporte en periodo de garantía ANTES de devolvernos el aparato.

#### **3. Conexiones de corriente.**

Antes de enchufar este aparato a una salida de corriente, asegúrese de que dicha salida sea del voltaje adecuado para su modelo concreto. En caso de que deba sustituir un fusible quemado, deberá hacerlo por otro de idénticas especificaciones, sin excepción.

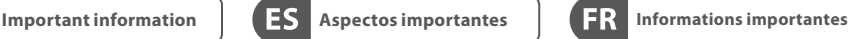

#### **1. Enregistrez-vous**

**en ligne.** Prenez le temps d'enregistrer votre produit Music Tribe aussi vite que possible sur le site Internet musictribe.com. Le fait d'enregistrer le produit en ligne nous permet de gérer les réparations plus rapidement et plus efficacement. Prenez également le temps de lire les termes et conditions de notre garantie.

**2. Dysfonctionnement.** Si vous n'avez pas de revendeur MusicTribe près de chez vous, contactez le distributeur MusicTribe de votre pays : consultez la liste des distributeurs de votre pays dans la page "Support" de notre site Internet musictribe.com. Si votre pays n'est pas dans la liste, essayez de résoudre votre problème avec notre "aide en ligne" que vous trouverez également dans la section "Support" du site musictribe.com. Vous pouvez également nous faire parvenir directement votre demande de réparation sous garantie par Internet sur le site musictribe.com AVANT de nous renvoyer le produit.

#### **3. Raccordement au secteur.**

Avant de relier cet équipement au secteur, assurez-vous que la tension secteur de votre région soit compatible avec l'appareil. Veillez à remplacer les fusibles uniquement par des modèles exactement de même taille et de même valeur électrique — sans aucune exception.

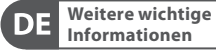

#### **1. Online registrieren.** Bitte registrieren Sie Ihr neues MusicTribe-Gerät direkt nach dem Kauf auf der Website musictribe.com. Wenn Sie Ihren Kauf mit unserem einfachen online Formular registrieren, können wir Ihre Reparaturansprüche schneller und effizienter bearbeiten. Lesen Sie bitte auch unsere Garantiebedingungen, falls zutreffend.

**2. Funktionsfehler.** Sollte sich kein MusicTribe Händler in Ihrer Nähe befinden, können Sie den MusicTribe Vertrieb Ihres Landes kontaktieren, der auf musictribe.com unter "Support" aufgeführt ist. Sollte Ihr Land nicht aufgelistet sein, prüfen Sie bitte, ob Ihr Problem von unserem "Online Support" gelöst werden kann, den Sie ebenfalls auf musictribe.com unter "Support" finden. Alternativ reichen Sie bitte Ihren Garantieanspruch online auf musictribe.com ein, BEVOR Sie das Produkt zurücksenden.

**3. Stromanschluss.** Bevor Sie das Gerät an eine Netzsteckdose anschließen, prüfen Sie bitte, ob Sie die korrekte Netzspannung für Ihr spezielles Modell verwenden. Fehlerhafte Sicherungen müssen ausnahmslos durch Sicherungen des gleichen Typs und Nennwerts ersetzt werden.

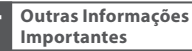

#### **1. Registre-se online.** Por favor,

P<sub>1</sub>

registre seu novo equipamento MusicTribe logo após a compra visitando o site musictribe.com Registrar sua compra usando nosso simples formulário online nos ajuda a processar seus pedidos de reparos com maior rapidez e eficiência. Além disso, leia nossos termos e condições de garantia, caso seja necessário.

#### **2. Funcionamento**

**Defeituoso.** Caso seu fornecedor MusicTribe não esteja localizado nas proximidades, você pode contatar um distribuidor MusicTribe para o seu país listado abaixo de "Suporte" em musictribe.com. Se seu país não estiver na lista, favor checar se seu problema pode ser resolvido com o nosso "Suporte Online" que também pode ser achado abaixo de "Suporte"em musictribe.com. Alternativamente, favor enviar uma solicitação de garantia online em musictribe.com ANTES da devolução do produto.

**3. Ligações.** Antes de ligar a unidade à tomada, assegure-se de que está a utilizar a voltagem correcta para o modelo em questão. Os fusíveis com defeito terão de ser substituídos, sem qualquer excepção, por fusíveis do mesmo tipo e corrente nominal.

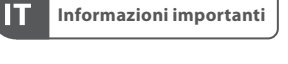

#### **1. Registratevi online.**

Vi invitiamo a registrare il nuovo apparecchio Music Tribe subito dopo averlo acquistato visitando musictribe.com. La registrazione dell'acquisto tramite il nostro semplice modulo online ci consente di elaborare le richieste di riparazione in modo più rapido ed efficiente. Leggete anche i termini e le condizioni della nostra garanzia, qualora applicabile.

**2. Malfunzionamento.** Nel caso in cui il rivenditore autorizzato Music Tribe non si trovi nelle vostre vicinanze, potete contattare il Music Tribe Authorized Fulfiller per il vostro paese, elencato in "Support" @ musictribe.com. Se la vostra nazione non è elencata, controllate se il problema può essere risolto tramite il nostro "Online Support"che può anche essere trovato sotto "Support" @ musictribe.com. In alternativa, inviate una richiesta di garanzia online su musictribe com PRIMA di restituire il prodotto.

#### **3. Collegamento all'alimentazione.** Prima di

collegare l'unità a una presa di corrente, assicuratevi di utilizzare la tensione di rete corretta per il modello specifico. I fusibili guasti devono essere sostituiti, senza eccezioni, con fusibili dello stesso tipo e valore nominale.

EN

**ES** 

 $\sqrt{FR}$ 

**DE** 

 $\widetilde{PT}$ 

 $\sqrt{1}$ 

## **Other important information**

**1. Registreer online.** Registreer uw nieuwe Music Tribe-apparatuur direct nadat u deze hebt gekocht door naar musictribe.com te gaan. Door uw aankoop te registreren via ons eenvoudige online formulier, kunnen wij uw reparatieclaims sneller en efficiënter verwerken. Lees ook de voorwaarden van onze garantie, indien van toepassing.

**2. Storing.** Mocht uw door Music Tribe geautoriseerde wederverkoper niet bij u in de buurt zijn gevestigd, dan kunt u contact opnemen met de door Music Tribe Authorized Fulfiller voor uw land vermeld onder "Support" op musictribe.com. Als uw land niet in de lijst staat, controleer dan of uw probleem kan worden opgelost door onze "Online Support", die u ook kunt vinden onder "Support" op musictribe.com. U kunt ook een online garantieclaim indienen op musictribe.com VOORDAT u het product retourneert.

#### **3. Stroomaansluitingen.**

**NL** 

**SE** 

PL

Voordat u het apparaat op een stopcontact aansluit, moet u ervoor zorgen dat u de juiste netspanning voor uw specifieke model gebruikt. Defecte zekeringen moeten zonder uitzondering worden vervangen door zekeringen van hetzelfde type en dezelfde waarde.

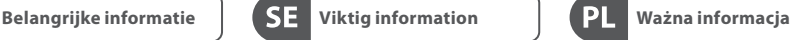

**1. Registrera online.** Registrera din nya Music Tribe-utrustning direkt efter att du köpt den genom att besöka musictribe.com. Att registrera ditt köp med vårt enkla onlineformulär hjälper oss att behandla dina reparationsanspråk snabbare och mer effektivt. Läs också villkoren i vår garanti, om tillämpligt.

**2. Fel.** Om din Music Tribeauktoriserade återförsäljare inte finns i din närhet kan du kontakta Music Tribe Authorized Fulfiller för ditt land listat under "Support" på musictribe.com. Om ditt land inte är listat, kontrollera om ditt problem kan hanteras av vår "Onlinesupport" som också finns under "Support" på musictribe.com. Alternativt kan du skicka in ett online-garantianspråk på musictribe.com INNAN du returnerar produkten.

**3. Strömanslutningar.** Innan du ansluter enheten till ett eluttag, se till att du använder rätt nätspänning för just din modell. Felaktiga säkringar måste bytas ut mot säkringar av samma typ och märkning utan undantag.

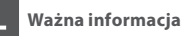

#### **1. Zarejestrować online.**

Zarejestruj swój nowy sprzęt Music Tribe zaraz po zakupie na stronie musictribe. com. Zarejestrowanie zakupu za pomocą naszego prostego formularza online pomaga nam szybciej i efektywniej rozpatrywać roszczenia dotyczące naprawy. Przeczytaj również warunki naszej gwarancji, jeśli dotyczy.

**2. Awaria.** Jeśli Twój autoryzowany sprzedawca Music Tribe nie znajduje się w pobliżu, możesz skontaktować się z autoryzowanym dostawcą Music Tribe dla swojego kraju, wymienionym w sekcii "Wsparcie" na stronie musictribe. com. Jeśli Twojego kraju nie ma na liście, sprawdź, czy Twój problem może zostać rozwiązany przez nasze "Wsparcie online", które można również znaleźć w sekcji "Wsparcie" na stronie musictribe. com. Alternatywnie, prześlij zgłoszenie gwarancyjne online na musictribe.com PRZED zwrotem produktu.

**3. Połączenia zasilania.** Przed podłączeniem urządzenia do gniazdka sieciowego upewnij się, że używasz odpowiedniego napięcia sieciowego dla danego modelu. Wadliwe bezpieczniki należy bez wyjątku wymienić na bezpieczniki tego samego typu i wartości.

### **FEDERAL COMMUNICATIONS COMMISSION COMPLIANCE INFORMATION**

## **Midas**

**DP48**

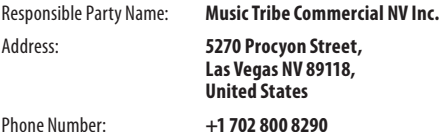

#### **DP48**

This equipment has been tested and found to comply with the limits for a Class A digital device, pursuant to part 15 of the FCC Rules. These limits are designed to provide reasonable protection against harmful interference when the equipment is operated in a commercial environment. This equipment generates, uses, and can radiate radio frequency energy and, if not installed and used in accordance with the instruction manual, may cause harmful interference to radio communications. Operation of this equipment in a residential area is likely to cause harmful interference in which case the user will be required to correct the interference at his own expense.

- **•** Reorient or relocate the receiving antenna.
- **•** Increase the separation between the equipment and receiver.
- **•** Connect the equipment into an outlet on a circuit different from that to which the receiver is connected.
- **•** Consult the dealer or an experienced radio/TV technician for help.

This device complies with Part 15 of the FCC rules. Operation is subject to the following two conditions:

(1) this device may not cause harmful interference, and (2) this device must accept any interference received, including interference that may cause undesired operation.

#### **Important information:**

Changes or modifications to the equipment not expressly approved by Music Tribe can void the user's authority to use the equipment.

# $\epsilon$

Hereby, Music Tribe declares that this product is in compliance with Directive 2014/35/EU,Directive 2014/30/EU, Directive 2011/65/EU and Amendment 2015/863/EU, Directive 2012/19/EU, Regulation 519/2012 REACH SVHC and Directive 1907/2006/EC.

Full text of EU DoC is available at https://community.musictribe.com/

EU Representative: Music Tribe Brands DK A/S Address: Ib Spang Olsens Gade 17, DK - 8200 Aarhus N, Denmark

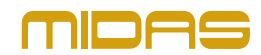